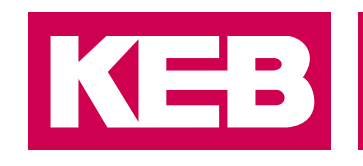

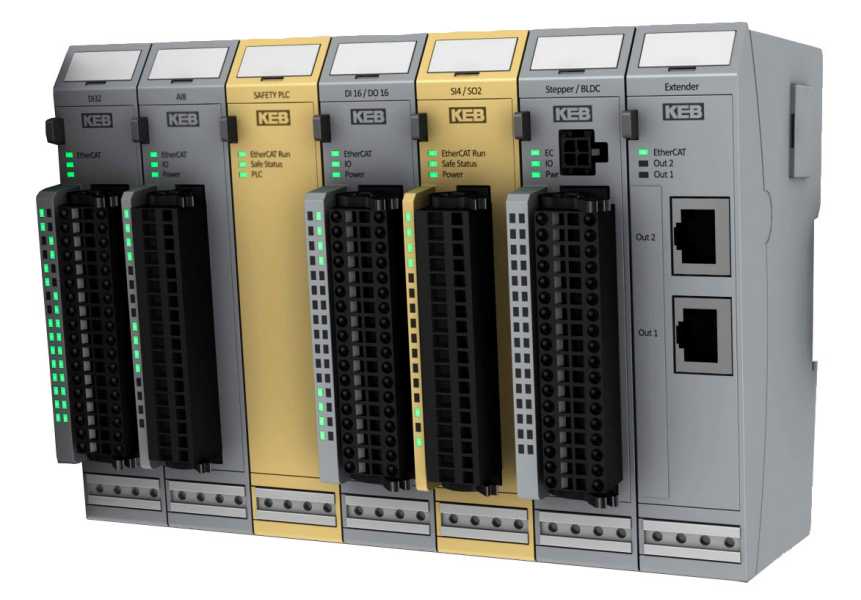

# **COMBICONTROL C6**

GEBRAUCHSANLEITUNG | REMOTE I/OS

Originalanleitung Dokument 20108678 DE 02

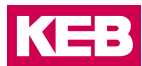

## <span id="page-2-0"></span>**Vorwort**

Die beschriebene Hard- und Software sind Entwicklungen der KEB Automation KG. Die beigefügten Unterlagen entsprechen dem bei Drucklegung gültigen Stand. Druckfehler, Irrtümer und technische Änderungen vorbehalten.

### **Signalwörter und Auszeichnungen**

Bestimmte Tätigkeiten können während der Installation, des Betriebs oder danach Gefahren verursachen. Vor Anweisungen zu diesen Tätigkeiten stehen in der Dokumentation Warnhinweise. Am Gerät oder der Maschine befinden sich Gefahrenschilder. Ein Warnhinweis enthält Signalwörter, die in der folgenden Tabelle erklärt sind:

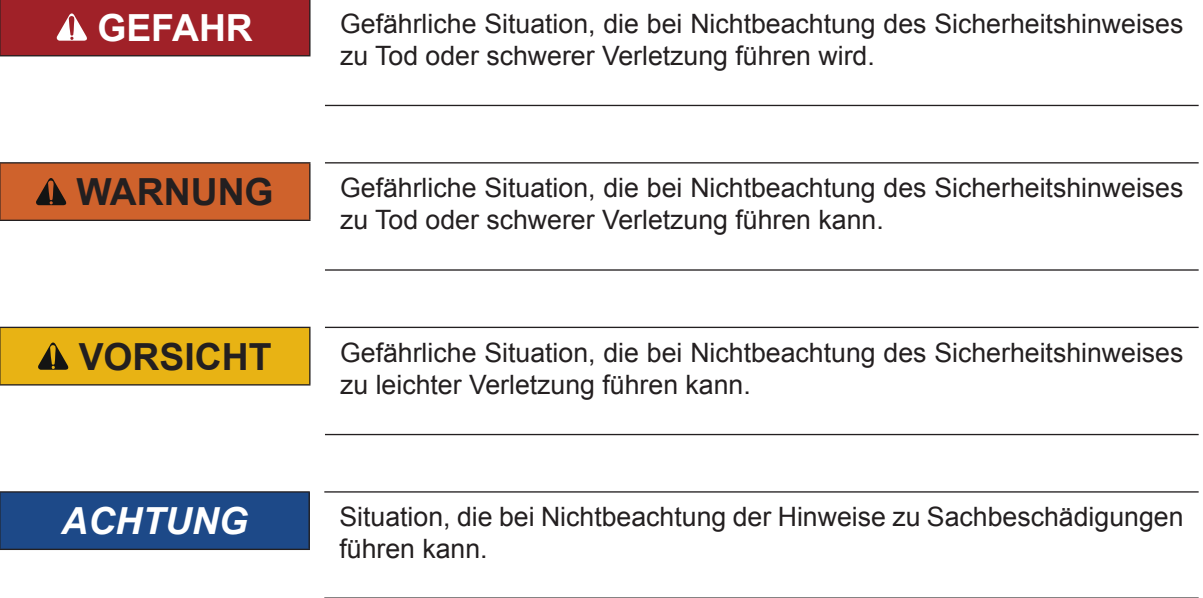

### *EINSCHRÄNKUNG*

Wird verwendet, wenn die Gültigkeit von Aussagen bestimmten Voraussetzungen unterliegt oder sich ein Ergebnis auf einen bestimmten Geltungsbereich beschränkt.

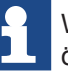

Wird verwendet, wenn durch die Beachtung der Hinweise das Ergebnis besser, ökonomischer oder störungsfreier wird.

### **Weitere Symbole**

- ► Mit diesem Pfeil wird ein Handlungsschritt eingeleitet.
- / Mit Punkten oder Spiegelstrichen werden Aufzählungen markiert.
- => Querverweis auf ein anderes Kapitel oder eine andere Seite.

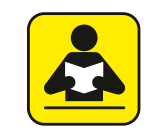

Hinweis auf weiterführende Dokumentation. *[www.keb.de/nc/de/suche](https://www.keb.de/nc/de/suche)*

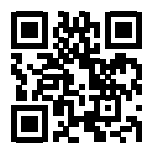

### <span id="page-3-0"></span>**Gesetze und Richtlinien**

Die KEB Automation KG bestätigt mit der EU-Konformitätserklärung und dem CE-Zeichen auf dem Gerätetypenschild, dass es den grundlegenden Sicherheitsanforderungen entspricht.

Die EU-Konformitätserklärung kann bei Bedarf über unsere Internetseite geladen werden. Weitere Informationen befinden sich im Kapitel "Zertifizierung".

### **Gewährleistung und Haftung**

Die Gewährleistung und Haftung über Design-, Material- oder Verarbeitungsmängel für das erworbene Gerät ist den allgemeinen Verkaufsbedingungen zu entnehmen.

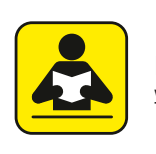

Hier finden Sie unsere allgemeinen Verkaufsbedingungen. [www.keb.de/de/agb](https://www.keb.de/de/agb.html)

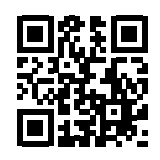

Alle weiteren Absprachen oder Festlegungen bedürfen einer schriftlichen Bestätigung.

### **Unterstützung**

Durch die Vielzahl der Einsatzmöglichkeiten kann nicht jeder denkbare Fall berücksichtigt werden. Sollten Sie weitere Informationen benötigen oder sollten Probleme auftreten, die in der Dokumentation nicht ausführlich genug behandelt werden, können Sie die erforderliche Auskunft über die örtliche Vertretung der KEB Automation KG erhalten.

**Die Verwendung unserer Geräte in den Zielprodukten erfolgt außerhalb unserer Kontrollmöglichkeiten und liegt daher ausschließlich im Verantwortungsbereich des Kundens.**

Die in den technischen Unterlagen enthaltenen Informationen, sowie etwaige anwendungsspezifische Beratung in Wort, Schrift und durch Versuche, erfolgen nach bestem Wissen und Kenntnissen über den bestimmungsgemäßen Gebrauch. Sie gelten jedoch nur als unverbindliche Hinweise und Änderungen sind insbesondere aufgrund von technischen Änderungen ausdrücklich vorbehalten. Dies gilt auch in Bezug auf eine etwaige Verletzung von Schutzrechten Dritter.

Eine Auswahl unserer Produkte im Hinblick auf ihre Eignung für den beabsichtigten Einsatz hat generell durch den Anwender zu erfolgen.

**Prüfungen und Tests können nur im Rahmen der bestimmungsgemäßen Endverwendung des Produktes (Applikation) vom Kunden erfolgen. Sie sind zu wiederholen, auch wenn nur Teile von Hardware, Software oder die Geräteeinstellung modifiziert worden sind.** 

### **Urheberrecht**

Der Kunde darf die Gebrauchsanleitung sowie weitere gerätebegleitenden Unterlagen oder Teile daraus für betriebseigene Zwecke verwenden. Die Urheberrechte liegen bei der KEB Automation KG und bleiben auch in vollem Umfang bestehen.

Andere Wort- und/oder Bildmarken sind Marken (™) oder eingetragene Marken (®) der jeweiligen Inhaber und werden beim ersten Auftreten in der Fußnote erwähnt.

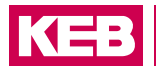

# Inhaltsverzeichnis

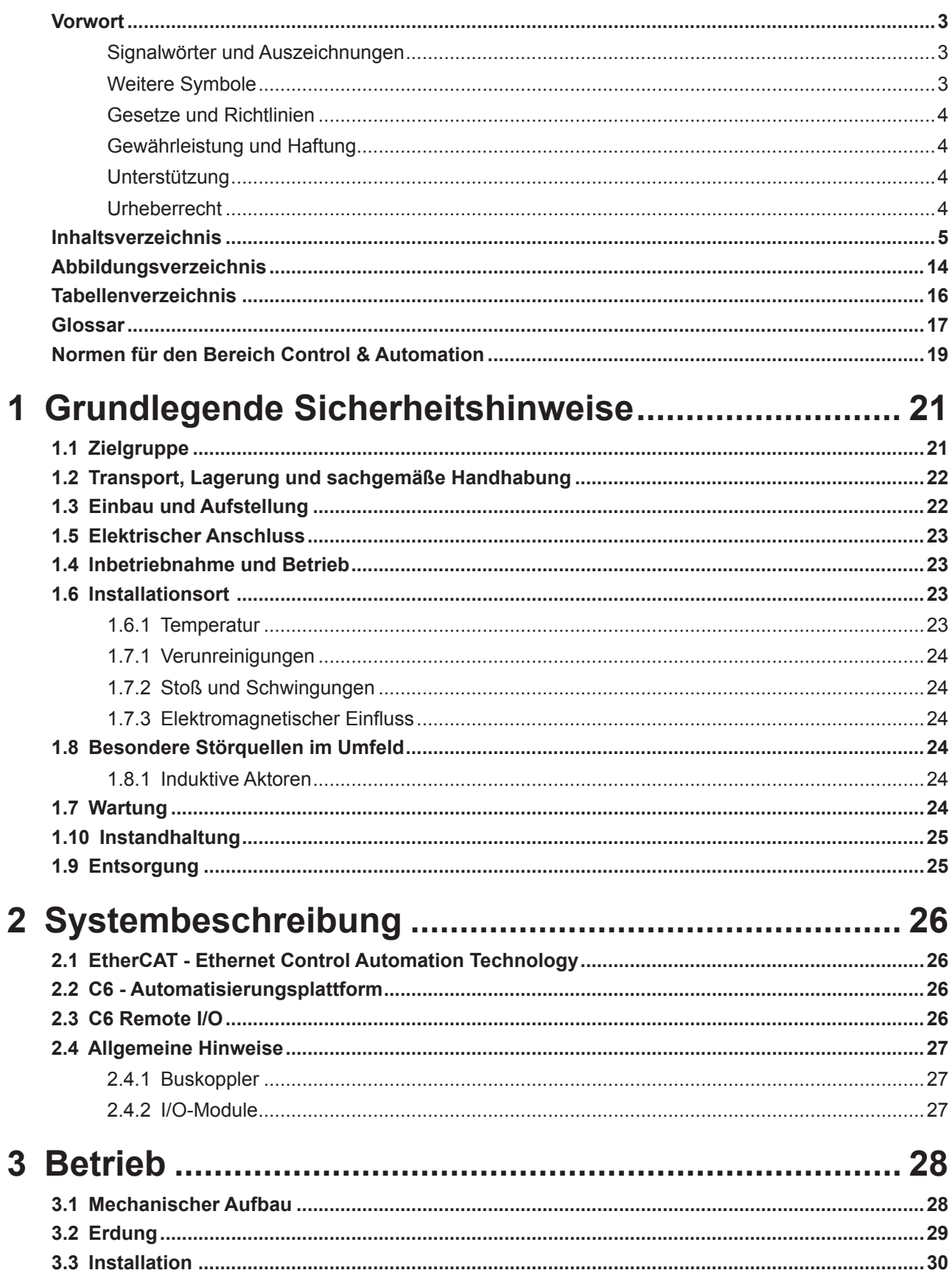

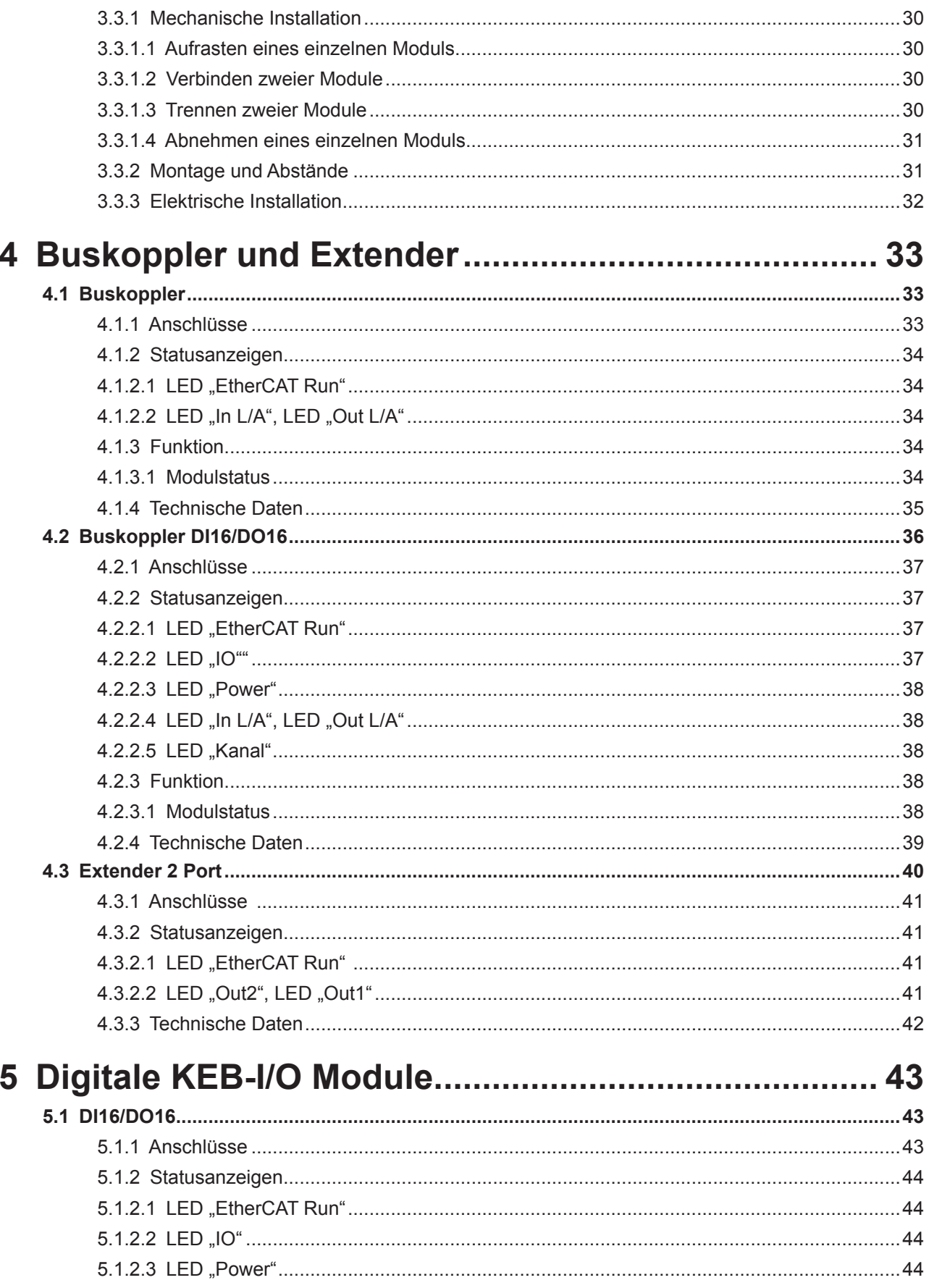

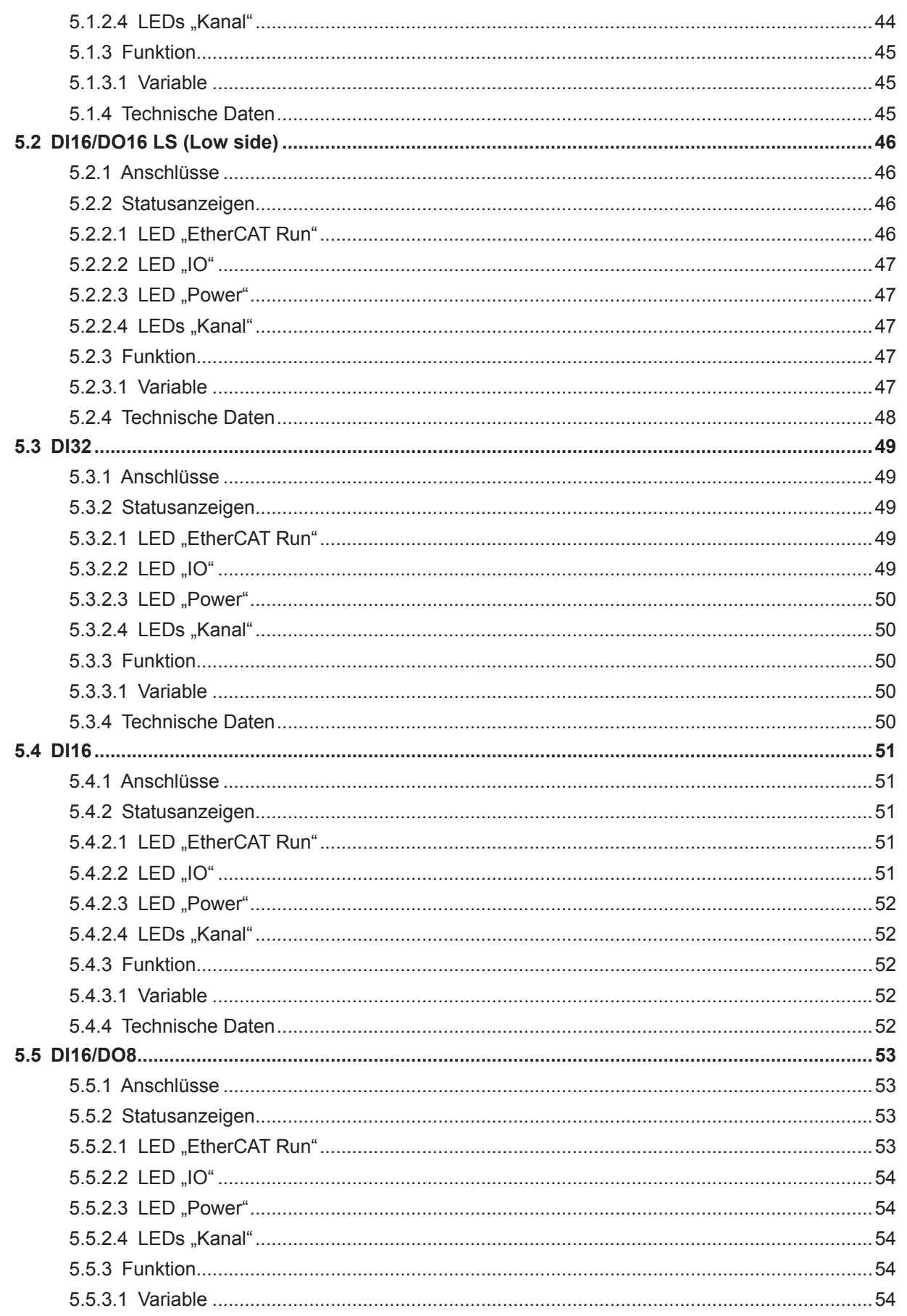

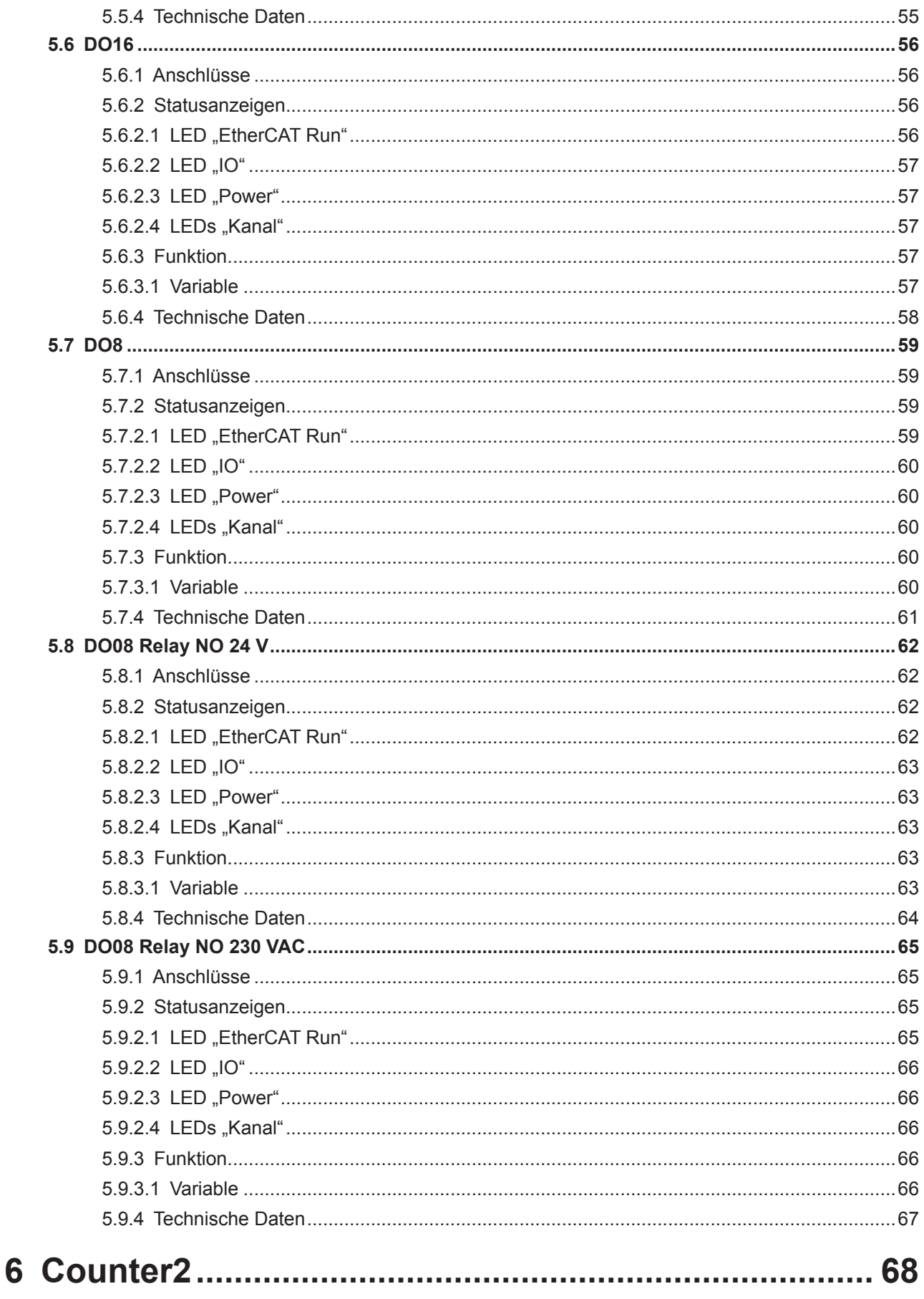

### **INHALTSVERZEICHNIS**

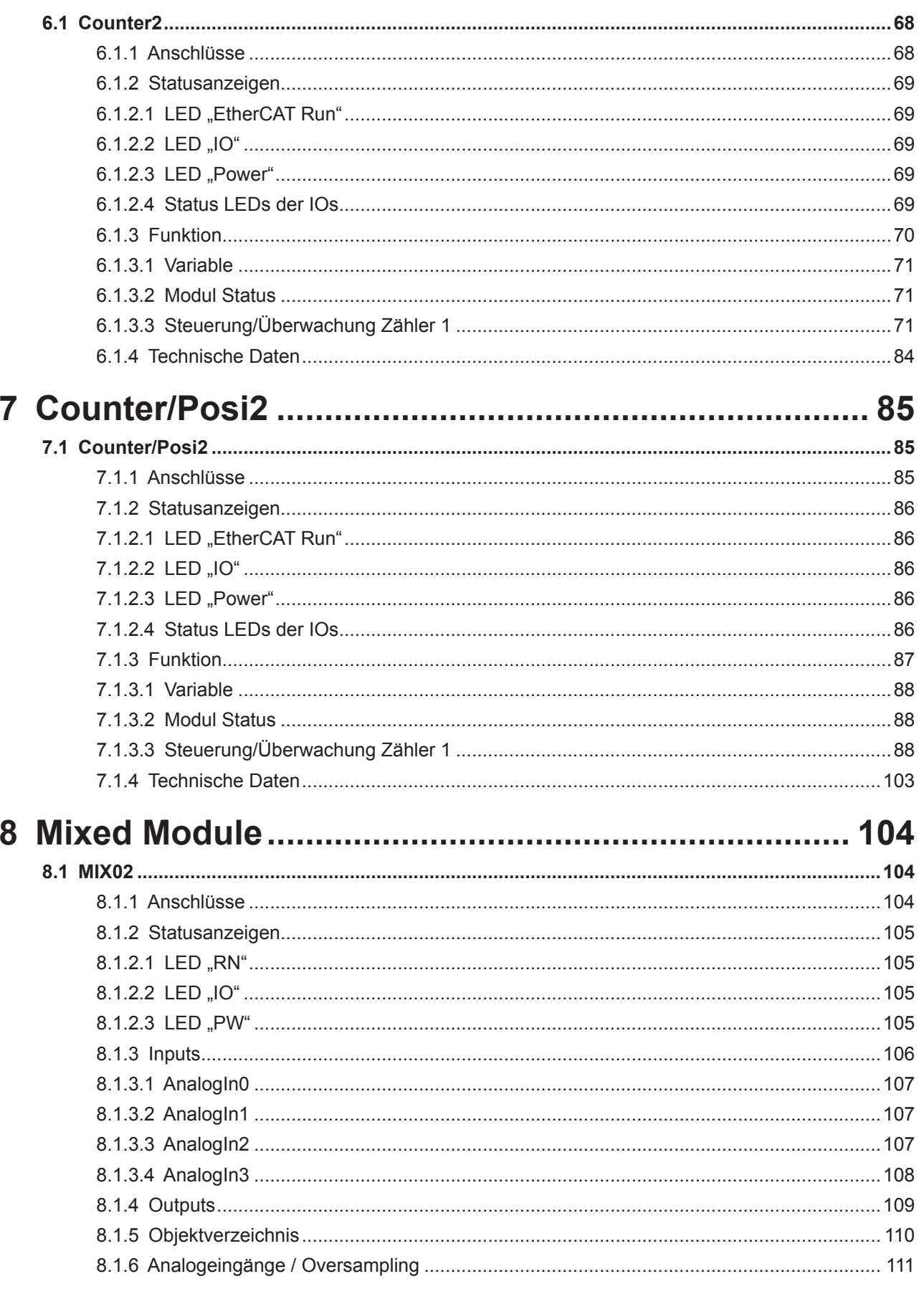

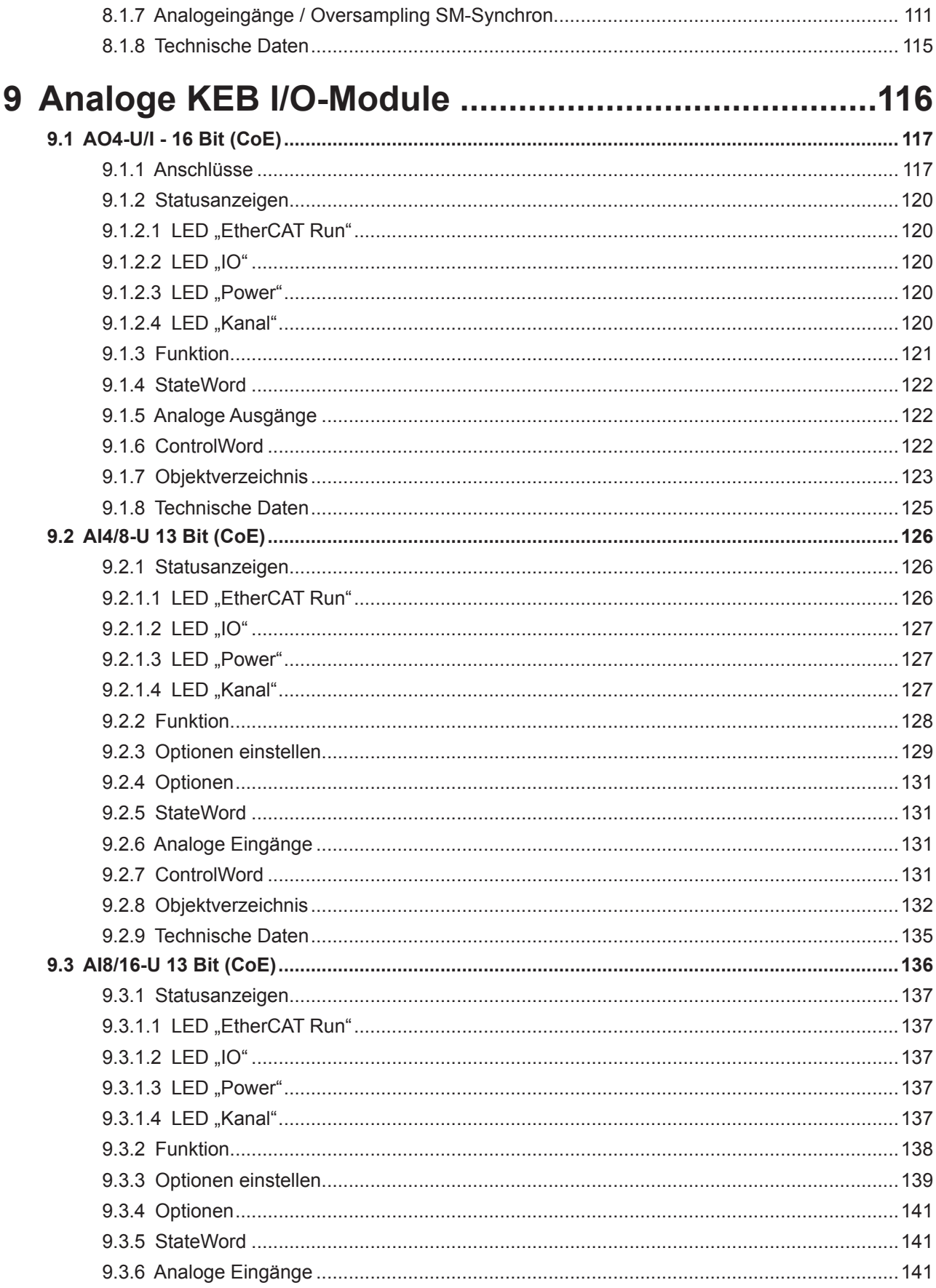

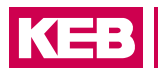

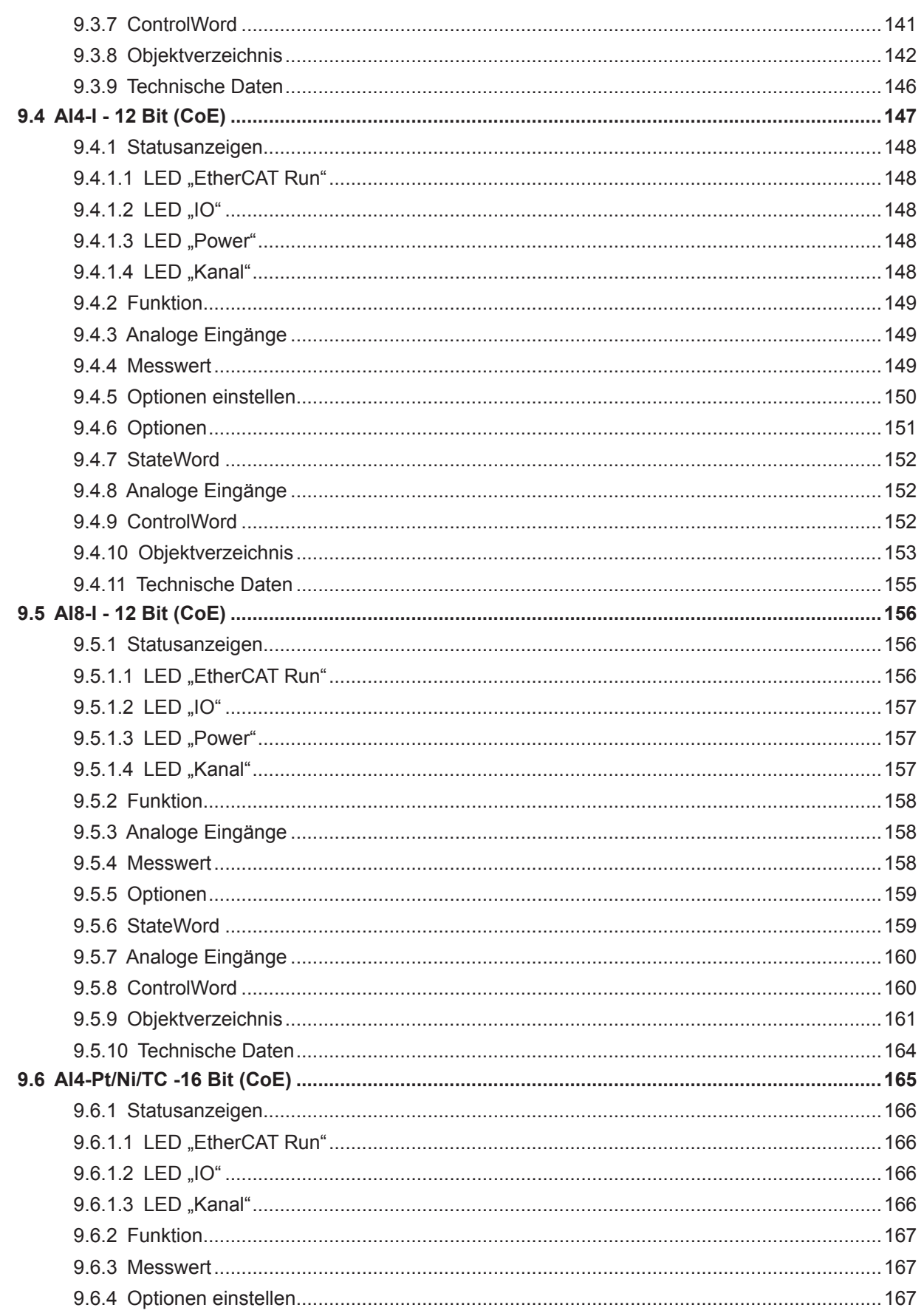

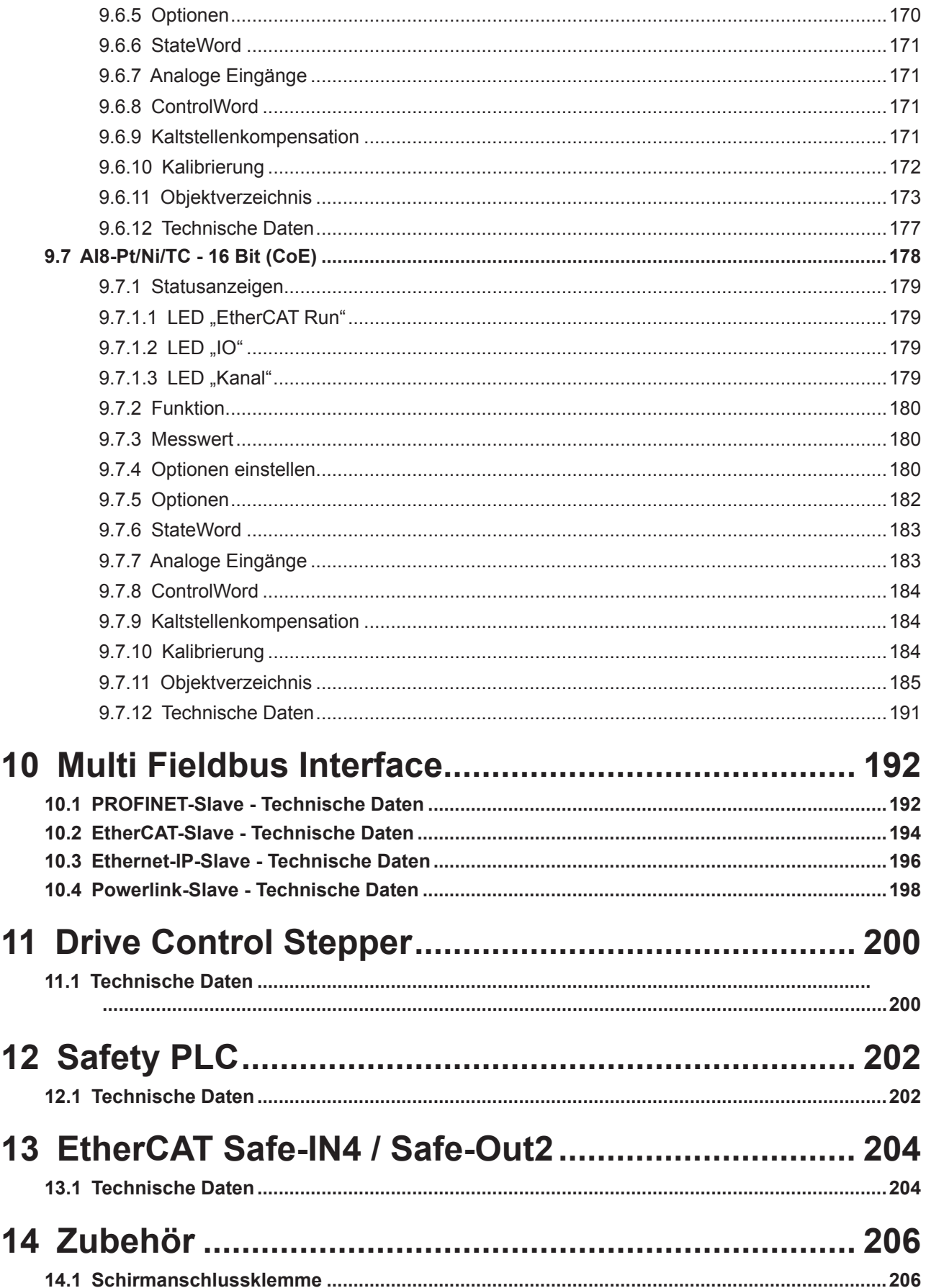

### **INHALTSVERZEICHNIS**

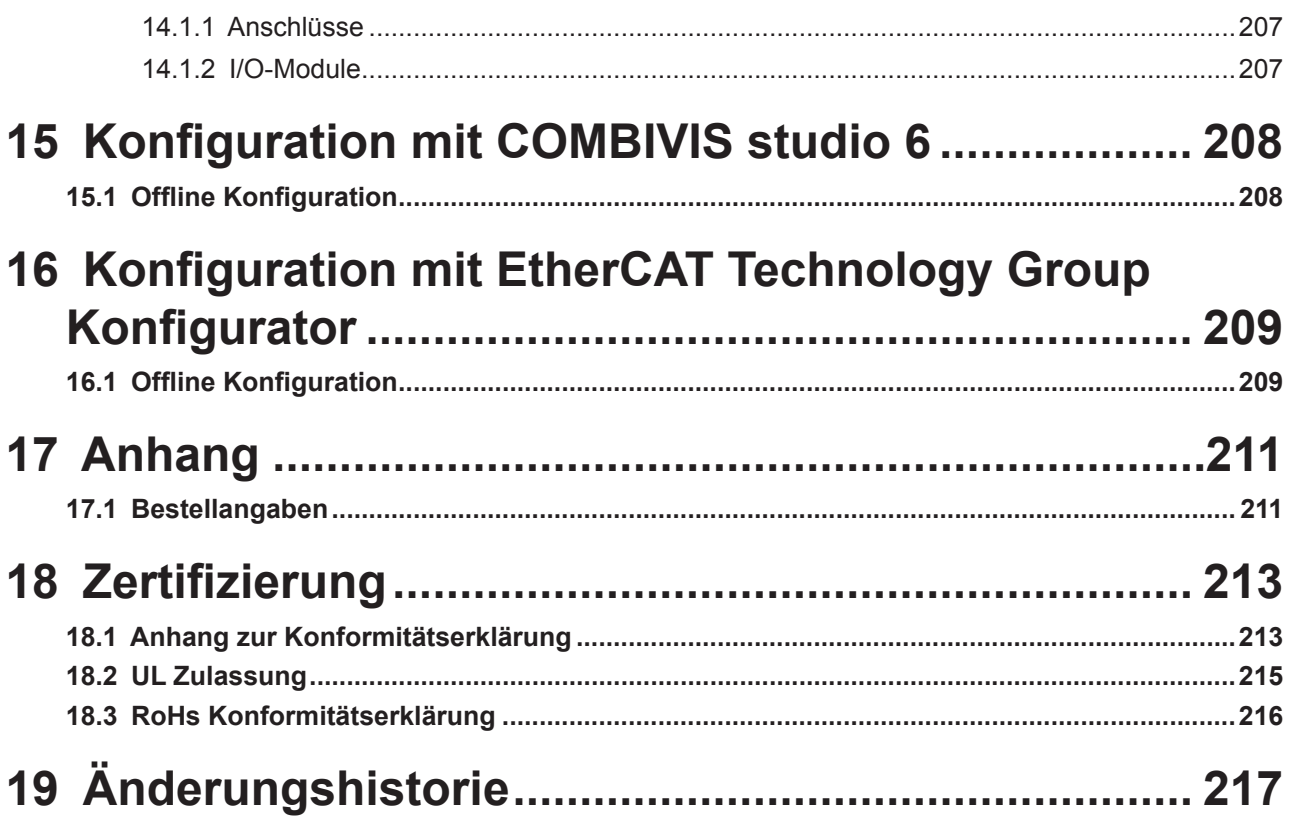

# <span id="page-13-0"></span>**Abbildungsverzeichnis**

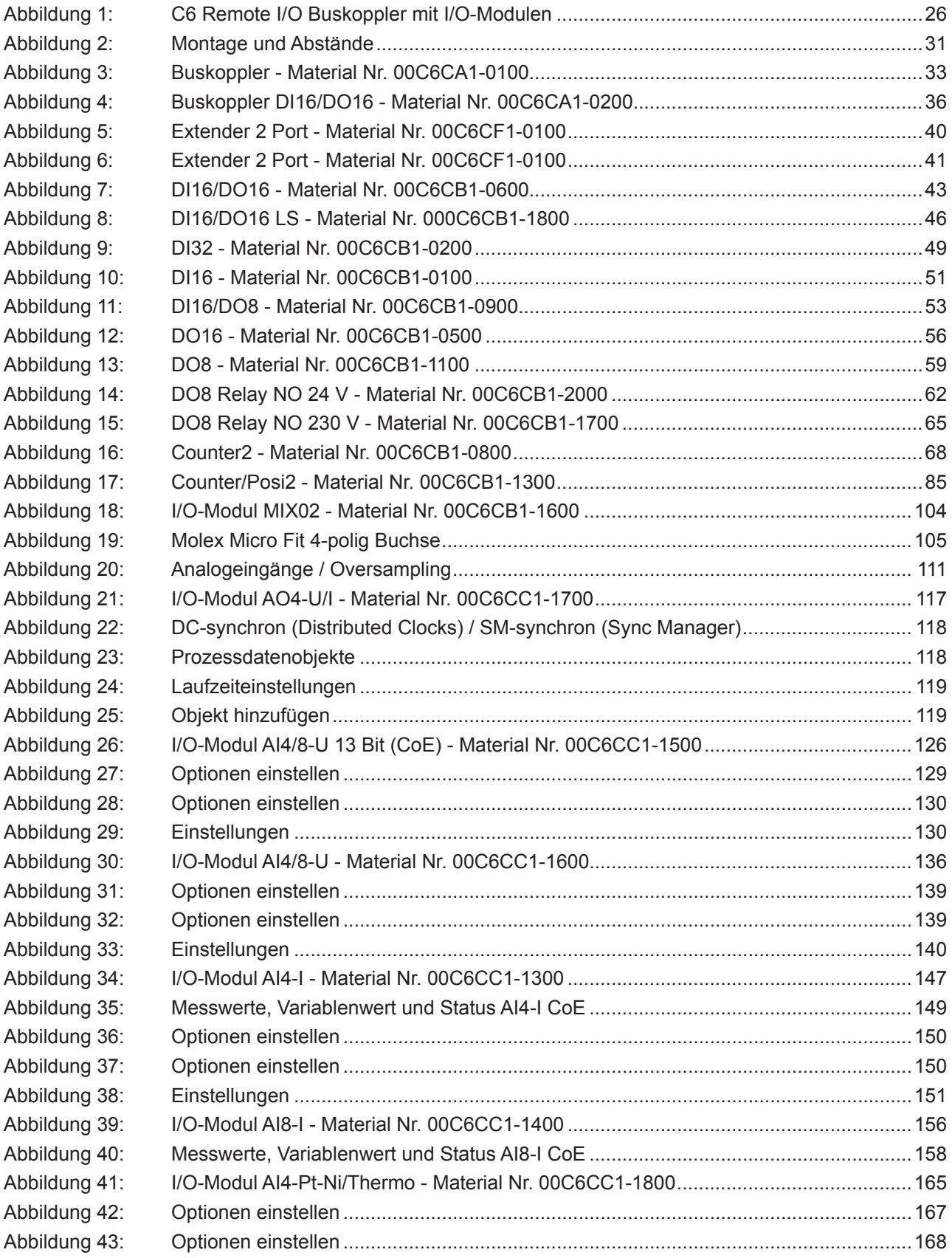

### **Abbildungsverzeichnis**

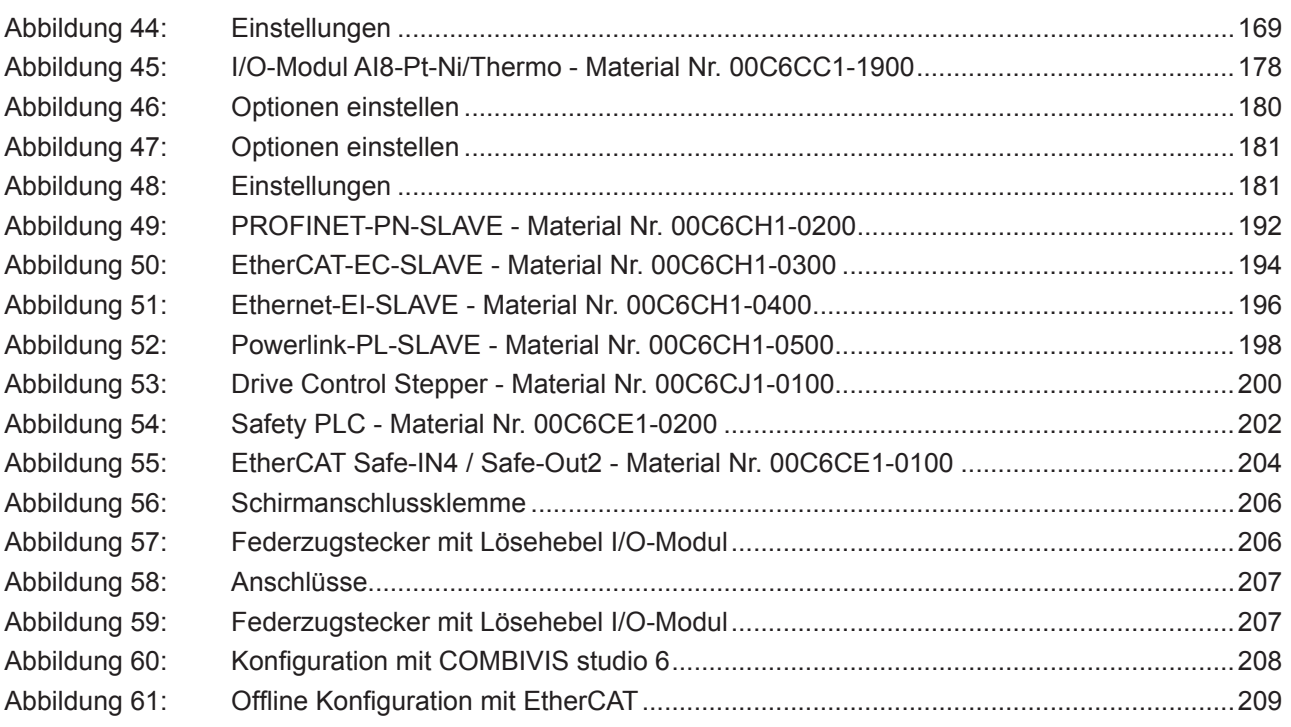

## <span id="page-15-0"></span>**Tabellenverzeichnis**

### <span id="page-16-0"></span>**Glossar**

# **KEB**

# **Glossar**

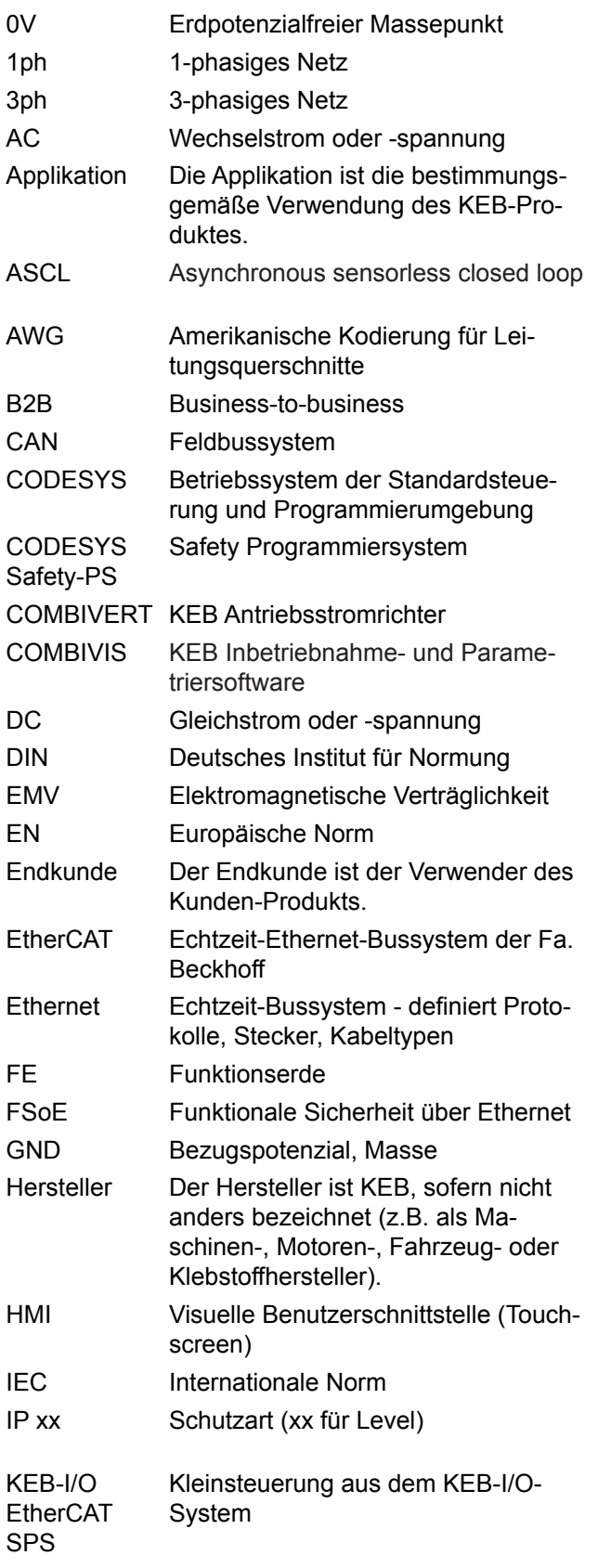

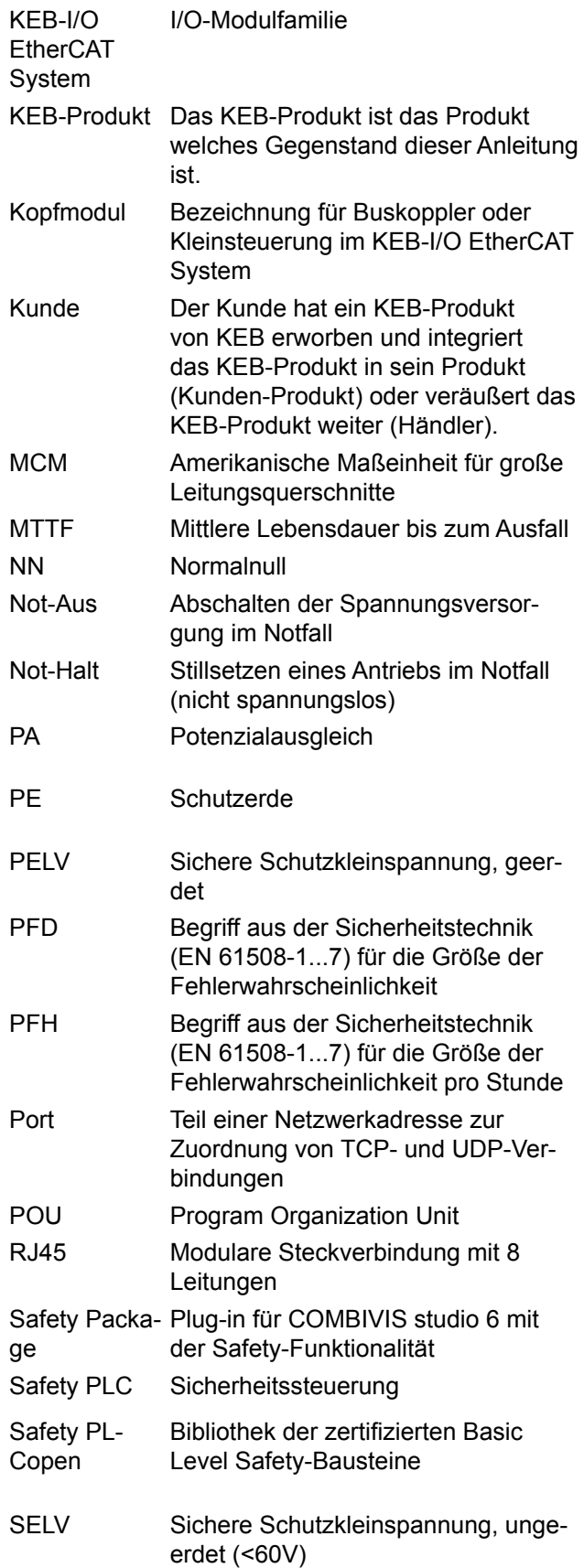

### **Glossar**

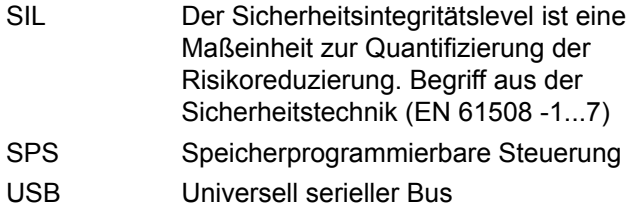

# <span id="page-18-0"></span>**Normen für den Bereich Control & Automation**

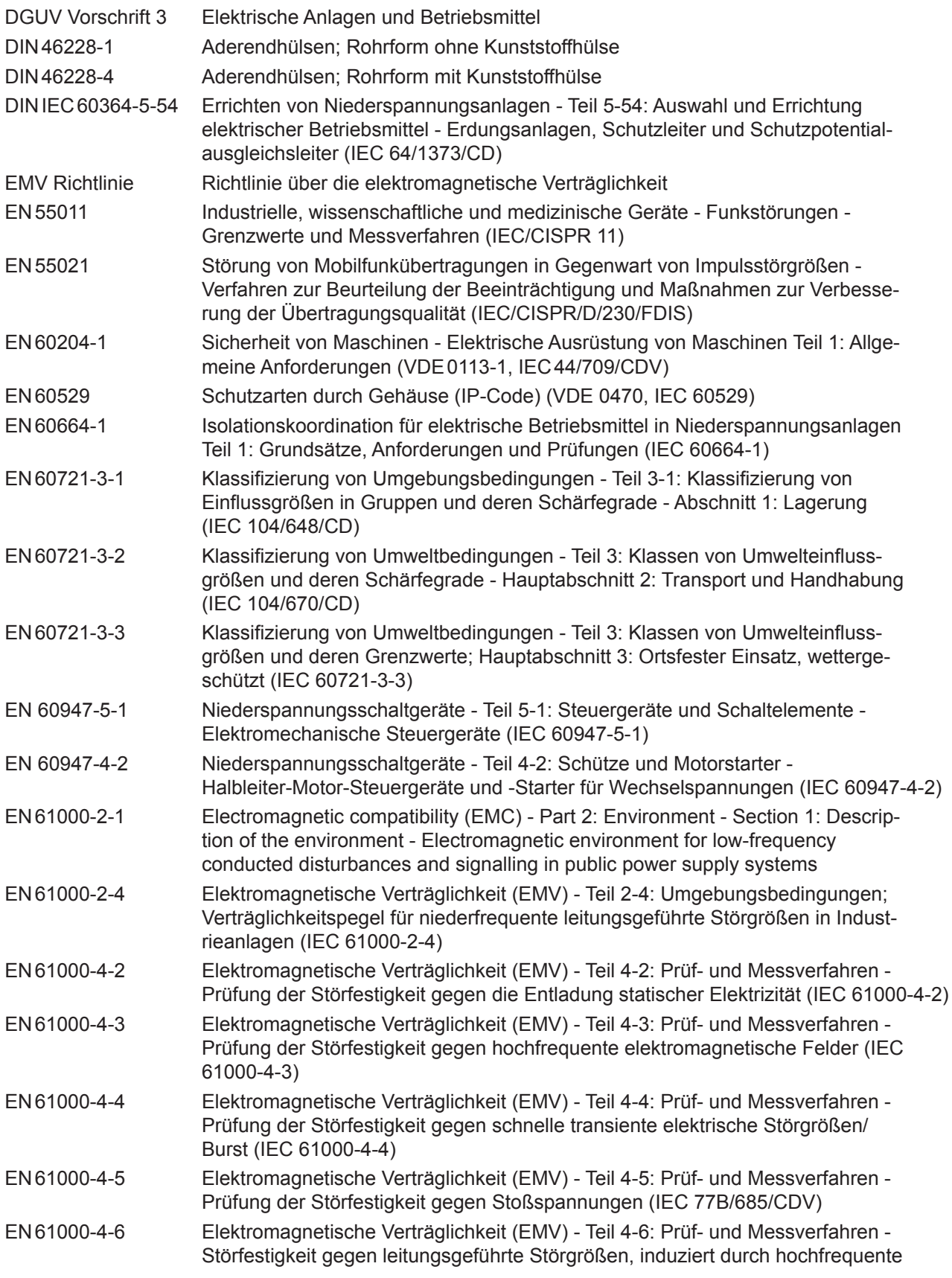

### **Normen für den Bereich Control & Automation**

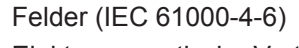

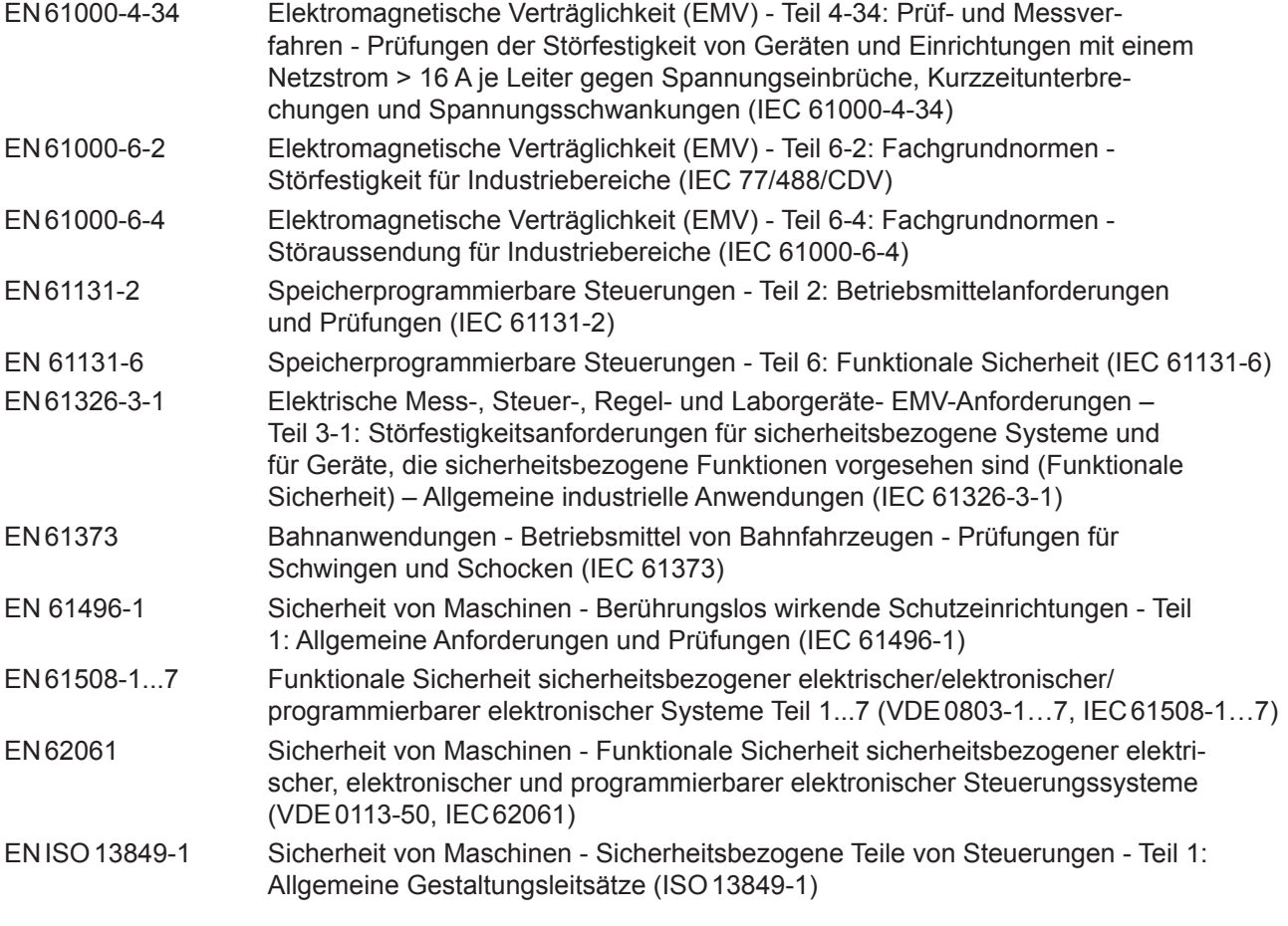

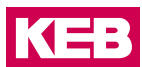

## <span id="page-20-0"></span>**1 Grundlegende Sicherheitshinweise**

Die vorliegende Gebrauchsanleitung enthält die für den bestimmungsgemäßen Gebrauch des beschriebenen Produkts (Steuergerät, Bedienmaterial, Software usw.) erforderlichen Informationen.

Die folgenden Sicherheitshinweise sind vom Hersteller für den Bereich der elektrischen Antriebstechnik erstellt worden. Sie können durch örtliche, länder- oder anwendungsspezifische Sicherheitsvorschriften ergänzt werden. Sie bieten keinen Anspruch auf Vollständigkeit. Die Nichtbeachtung der Sicherheitshinweise durch den Kunden, Anwender oder sonstigen Dritten führt zum Verlust aller dadurch verursachten Ansprüche gegen den Hersteller.

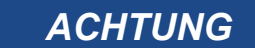

### *ACHTUNG* **Gefahren und Risiken durch Unkenntnis.**

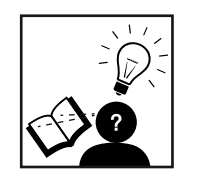

- ► Lesen Sie die Gebrauchsanleitung!
- ► Beachten Sie die Sicherheits- und Warnhinweise!
- ► Fragen Sie bei Unklarheiten nach!

### **1.1 Zielgruppe**

Diese Gebrauchsanleitung wendet sich an Fachpersonal aus Konstruktion, Projektierung, Service und Inbetriebnahme. Fachpersonal im Sinne dieser Anleitung muss über folgende Qualifikationen verfügen:

- Kenntnis und Verständnis der Sicherheitshinweise.
- Kenntnisse der Automatisierungstechnik.
- Kenntnisse über funktionale Sicherheit.
- Fertigkeiten zur Installation und Montage elektrischer Betriebsmittel.
- Erkennen von Gefahren und Risiken der elektrischen Antriebstechnik.
- Verständnis über die Funktion in der eingesetzten Maschine.
- Kenntnisse über die Bedienung des Betriebssystem Windows.
- Kenntnisse über die *DIN IEC 60364-5-54*.
- Kenntnisse über die *EN 60204-1*
- Kenntnisse über nationale Unfallverhütungsvorschriften (z.B. *DGUV Vorschrift 3*).

### <span id="page-21-0"></span>**1.2 Transport, Lagerung und sachgemäße Handhabung**

Der Transport ist durch entsprechend unterwiesene Personen unter Beachtung der in dieser Anleitung angegebenen Umweltbedingungen durchzuführen. Die Geräte sind vor unzulässiger Beanspruchung zu schützen.

**Elektronische Geräte enthalten elektrostatisch gefährdete Bauelemente.**

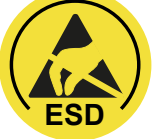

- ► Berührung vermeiden.
- ► ESD-Schutzkleidung tragen.

Lagern Sie die Geräte nicht

- in der Umgebung von aggressiven und/oder leitfähigen Flüssigkeiten oder Gasen.
- mit direkter Sonneneinstrahlung.
- außerhalb der angegebenen Umweltbedingungen.

### **1.3 Einbau und Aufstellung**

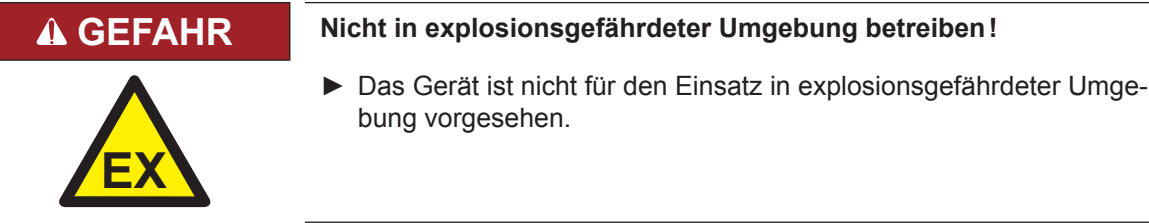

Um Schäden am und im Gerät vorzubeugen:

- Darauf achten, dass keine Bauelemente verbogen und/oder Isolationsabstände verändert werden.
- Bei mechanischen Defekten darf das Gerät nicht in Betrieb genommen werden. Die Einhaltung angewandter Normen ist nicht mehr gewährleistet.
- Es darf keine Feuchtigkeit oder Nebel in das Gerät eindringen.
- Das Eindringen von Staub ist zu vermeiden. Bei Einbau in ein staubdichtes Gehäuse ist auf ausreichende Wärmeabfuhr zu achten.
- Einbaulage und Mindestabstände zu umliegenden Elementen beachten. Lüftungsöffnungen nicht verdecken.
- Montage entsprechend der angegebenen Schutzart.
- Achten Sie darauf, dass bei der Montage und Verdrahtung keine Kleinteile (Bohrspäne, Schrauben usw.) in das Gerät eindringen. Dies gilt auch für mechanische Komponenten, die während des Betriebes Kleinteile verlieren können.
- Geräteanschlüsse auf festen Sitz prüfen, um Übergangswiderstände und Funkenbildung zu vermeiden.
- Die Sicherheitshinweise sind aufzubewahren!

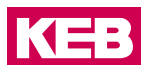

### <span id="page-22-0"></span>**1.5 Elektrischer Anschluss**

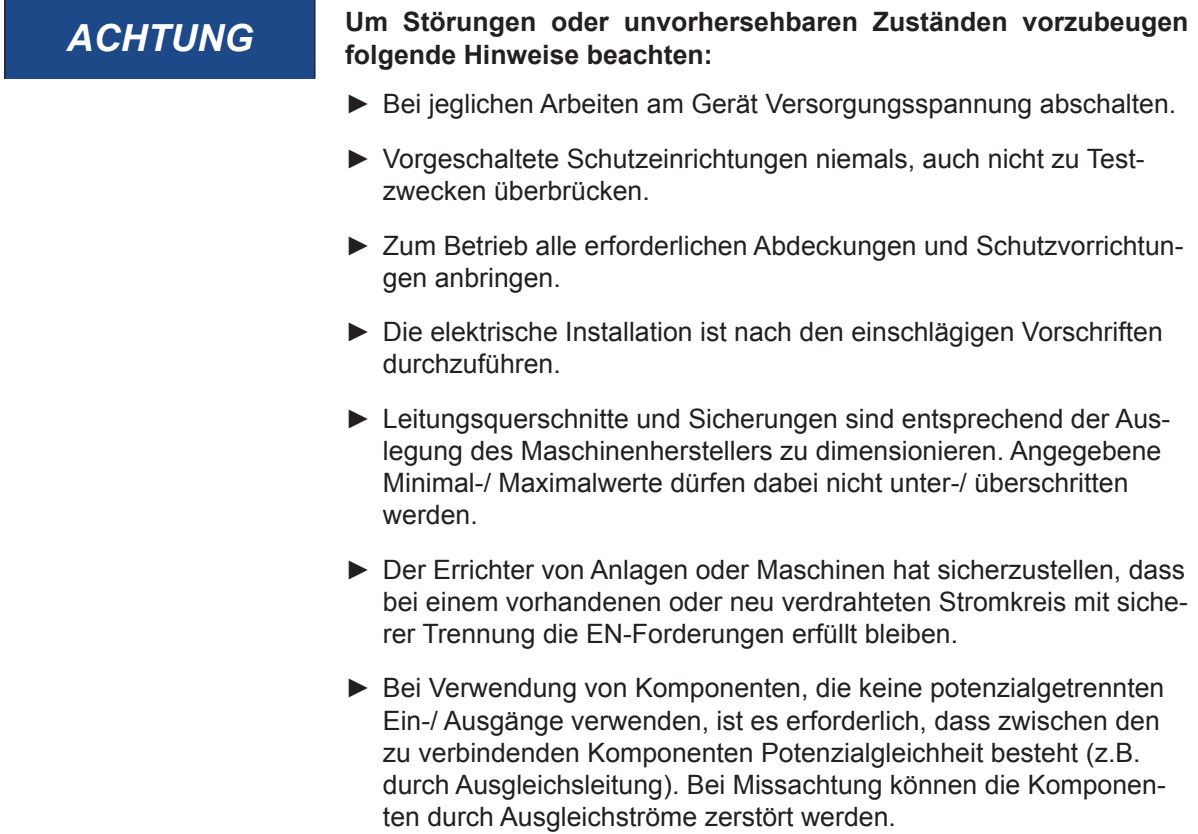

### **1.4 Inbetriebnahme und Betrieb**

Beim Einbau des Gerätes in Maschinen ist die Inbetriebnahme (d.h. die Aufnahme des bestimmungsgemäßen Betriebes) ist solange untersagt, bis festgestellt wurde, dass die Maschine den Bestimmungen der Maschinenrichtlinie entspricht; *EN 60204-1* ist zu beachten.

- Während des Betriebes sind alle Abdeckungen und Türen geschlossen zu halten.
- Nur für das Gerät zugelassenes Zubehör verwenden.
- Anschlusskontakte, Stromschienen oder Kabelenden nie berühren.

### **1.6 Installationsort**

Achten Sie darauf, dass hinsichtlich Temperatur, Verunreinigungen, Stoß, Schwingung und elektromagnetischem Einfluss keinerlei Beeinträchtigungen auftreten.

### **1.6.1 Temperatur**

Beachtung von Wärmequellen, wie z. B. Raumbeheizung, Sonnenstrahlung, Wärmestau in Montageräumen und Steuerschränken.

### <span id="page-23-0"></span>**1.7.1 Verunreinigungen**

Verwendung entsprechender Gehäuse, um mögliche nachteilige Beeinflussung durch Feuchtigkeit, korrosive Gase, Flüssigkeiten und leitfähigen Staub zu vermeiden.

### **1.7.2 Stoß und Schwingungen**

Beachtung möglicher Beeinflussung durch Motoren, Kompressoren, Transferstraßen, Pressen, Rammen und Fahrzeuge.

### **1.7.3 Elektromagnetischer Einfluss**

Beachtung elektromagnetischer Störungen aus verschiedenen Quellen am Standort: Motore, Schaltvorrichtungen, Schaltthyristoren, funkgesteuerte Geräte, Schweißgeräte, Lichtbögen, Schaltnetzteile, Leistungswandler / Wechselrichter.

### **1.8 Besondere Störquellen im Umfeld**

### **1.8.1 Induktive Aktoren**

Beim Abschalten von Induktivitäten (z. B. von Relaisspulen, Schützen, Magnetventilen und Betätigungsmagneten) entstehen Überspannungen. Es ist erforderlich, diese Störspannungen auf ein zulässiges Maß zu bedämpfen. Bedämpfungselemente können Dioden, Z-Dioden, Varistoren und RC-Glieder sein. Für die geeignete Dimensionierung sind die technischen Angaben des Herstellers oder Lieferanten der Aktoren zu beachten.

### **1.7 Wartung**

Die folgenden Wartungsarbeiten sind nach Bedarf, mindestens jedoch einmal pro Jahr, durch autorisiertes und eingewiesenes Personal durchzuführen.

- ► Anlage auf lose Schrauben und Stecker überprüfen und ggf. festziehen.
- ► Geräte von Schmutz und Staubablagerungen befreien. Abhängig vom Gerät dabei besonders auf Lüftungsschlitze oder Kühlrippen achten.
- ► Ab- und Zuluftfilter vom Schaltschrank überprüfen bzw. reinigen.

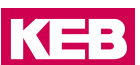

### <span id="page-24-0"></span>**1.10 Instandhaltung**

Bei Betriebsstörungen, ungewöhnlichen Geräuschen oder Gerüchen informieren Sie eine dafür zuständige Person!

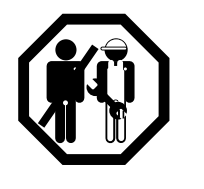

### **GEFAHR Unbefugter Austausch, Reparatur und Modifikationen!**

### **Unvorhersehbare Fehlfunktionen!**

- ► Die Funktion elektronischer Geräte kann durch die Einstellung und Parametrierung beeinflusst werden. Niemals ohne Kenntnis der Applikation austauschen.
- ► Modifikation oder Instandsetzung ist nur durch von der KEB Automation KG autorisiertem Personal zulässig.
- ► Nur originale Herstellerteile verwenden.
- ► Zuwiderhandlung hebt die Haftung für daraus entstehende Folgen auf.

### **1.9 Entsorgung**

Elektronische Geräte der KEB Automation KG sind für die professionelle, gewerbliche Weiterverarbeitung bestimmt (sog. B2B-Geräte).

Hersteller von B2B-Geräten sind verpflichtet, Geräte, die nach dem 14.08.2018 hergestellt wurden, zurückzunehmen und zu verwerten. Diese Geräte dürfen grundsätzlich nicht an kommunalen Sammelstellen abgegeben werden.

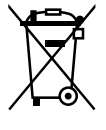

Sofern keine abweichende Vereinbarung zwischen Kunde und KEB getroffen wurde oder keine abweichende zwingende gesetzliche Regelung besteht, können so gekennzeichnete KEB-Produkte zurückgegeben werden. Firma und Stichwort zur Rückgabestelle sind u.a. Liste zu entnehmen. Versandkosten gehen zu Lasten des Kunden. Die Geräte werden daraufhin fachgerecht verwertet und entsorgt.

In der folgenden Tabelle sind die Eintragsnummern länderspezifisch aufgeführt. KEB Adressen finden Sie auf unserer Webseite.

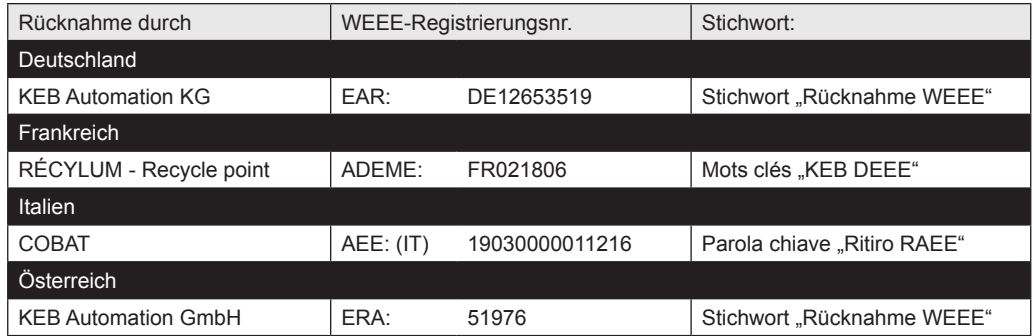

Die Verpackung ist dem Papier- und Kartonage-Recycling zuzuführen.

## <span id="page-25-0"></span>**2 Systembeschreibung**

### **2.1 EtherCAT - Ethernet Control Automation Technology**

EtherCAT ist das derzeit leistungsfähigste Ethernet-basierte Feldbussystem. EtherCAT setzt neue Geschwindigkeits-Standards und ist dank flexibler Topologie und einfacher Konfiguration für die Steuerung von extrem schnellen Vorgängen hervorragend geeignet. Z.B. werden 1000 I/Os in 30 μs erreicht.

Wegen der hohen Performance, der einfachen Verdrahtung und Offenheit für andere Protokolle wird EtherCAT als schneller Antriebs- und I/O-Bus am Industrie-PC, oder auch in Kombination mit kleiner Steuerungstechnik, eingesetzt. Wo herkömmliche Feldbussysteme an ihre Grenzen kommen, setzt EtherCAT neue Maßstäbe. EtherCAT verbindet die Steuerung sowohl mit den I/O-Modulen als auch mit Antrieben so schnell wie ein Rückwandbus. Damit verhalten sich EtherCAT-Steuerungen nahezu wie zentrale Steuerungen und Buslaufzeiten, wie sie bei herkömmlichen Feldbussystemen auftreten, brauchen nicht berücksichtigt werden.

### **2.2 C6 - Automatisierungsplattform**

Die Automatisierungsplattform C6 wurde speziell für den maschinennahen Einsatz entwickelt. C6 bietet flexible Automatisierungslösungen mit Hard- und Soft-PLCs auf der Basis von Industrie-PCs und Embedded Steuerungen, Remote I/Os, Remote PLCs und dezentralen Antrieben. Für die Vernetzung werden EtherCAT, PROFIBUS-DP und CA-Nopen unterstützt. C6 Industrie PCs und Embedded Steuerungen als EtherCAT-Master sind mit hartem Echtzeitverhalten und einer CoDeSys-SPS ausgerüstet.

### **2.3 C6 Remote I/O**

C6 Remote I/O ist ein System von I/O-Modulen für den Anschluss der Prozesssignale in einem EtherCAT-Netzwerk. C6 Remote I/O besteht aus dem C6 Remote I/O-Buskoppler und verschiedenen C6 Remote I/O-Modulen.

Im C6 Remote I/O-Buskoppler erfolgt die Wandlung der Übertragungsphysik von Twisted Pair auf LVDS (E-Bus) und die Erzeugung der Systemspannungen für die LVDS-Module. Auf der einen Seite werden die im Officebereich üblichen 100 Base TX-Leitungen, auf der anderen Seite nacheinander die C6 Remote I/O-Module für die Prozesssignale angeschlossen. Dabei bleibt das EtherCAT-Protokoll bis in das einzelne letzte I/O-Modul erhalten. Am Ende des modularen Gerätes wird die Verbindung von Hin- und Rückleitung automatisch geschlossen, so dass am zweiten Port des Buskopplers oder des Extenders wieder mit einer 100 Base TX-Leitung das nächste EtherCAT-Gerät angeschlossen werden kann.

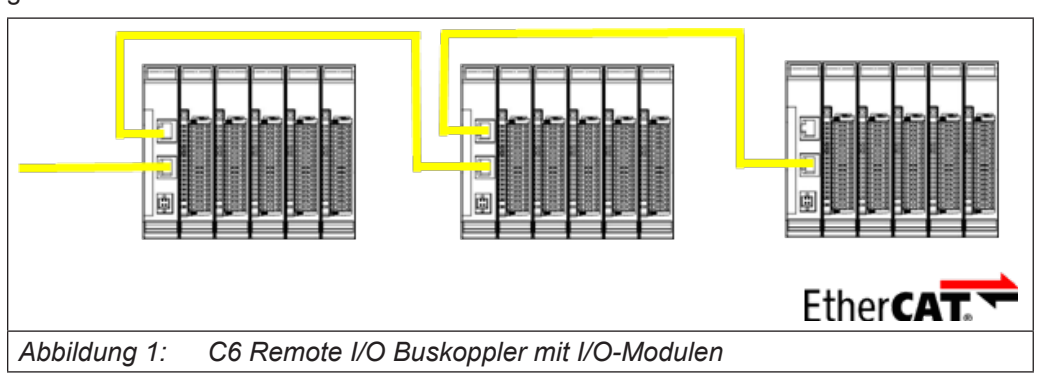

### <span id="page-26-0"></span>**2.4 Allgemeine Hinweise**

Buchsenleisten mit Zugfeder-Anschlusstechnik ermöglichen schnelles und einfaches Verdrahten. Die Buchsenleiste steht für hohe Anschlussdichte auf engstem Raum. Der Lösehebel erleichtert das Trennen der Steckverbindung bei engen Platzverhältnissen.

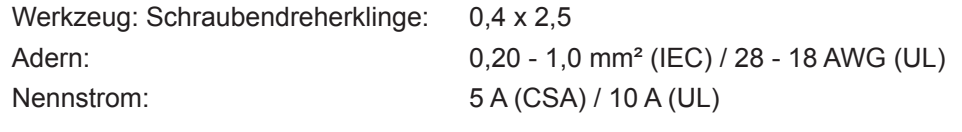

### *ACHTUNG* **Gefahren und Risiken**

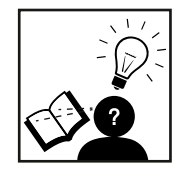

► *Um störungsfreien Betrieb zu gewährleisten, müssen die Versorgungsleitungen sternförmig mit möglichst kurzen Leitungen von einem zentralen Versorgungsanschluss zu dem C6 Remote I/O verlegt werden. Die Stromversorgungsleitungen dürfen nicht von einem Versorgungsanschluss der C6 Remote I/O zum nächsten weiter verbunden werden.*

### **2.4.1 Buskoppler**

Ein 2poliger steckbarer Klemmenblock dient dem Anschluss der Systemversorgung an den Buskoppler. Da der Buskoppler den E-Bus und die Logik der I/O-Module versorgt, ist die Stromaufnahme abhängig von der Anzahl der angeschlossenen I/O-Module. Die Ausgänge der I/O-Module werden separat versorgt.

### **2.4.2 I/O-Module**

Der Anschluss der I/O-Versorgung erfolgt auf dem I/O-Modul, in der Regel gemeinsam mit den I/Os. Dabei werden steckbare Klemmenblöcke mit unterschiedlicher Polzahl verwendet.

Die Logik der I/O-Module wird vom Buskoppler versorgt.

### <span id="page-27-0"></span>**Betrieb**

## **3 Betrieb**

### **3.1 Mechanischer Aufbau**

Den prinzipiellen Aufbau der C6 Remote I/O-Module zeigt unten dargestelltes Bild. Buskoppler und I/O-Module haben allerdings unterschiedliche Anschluss- und Anzeigeelemente.

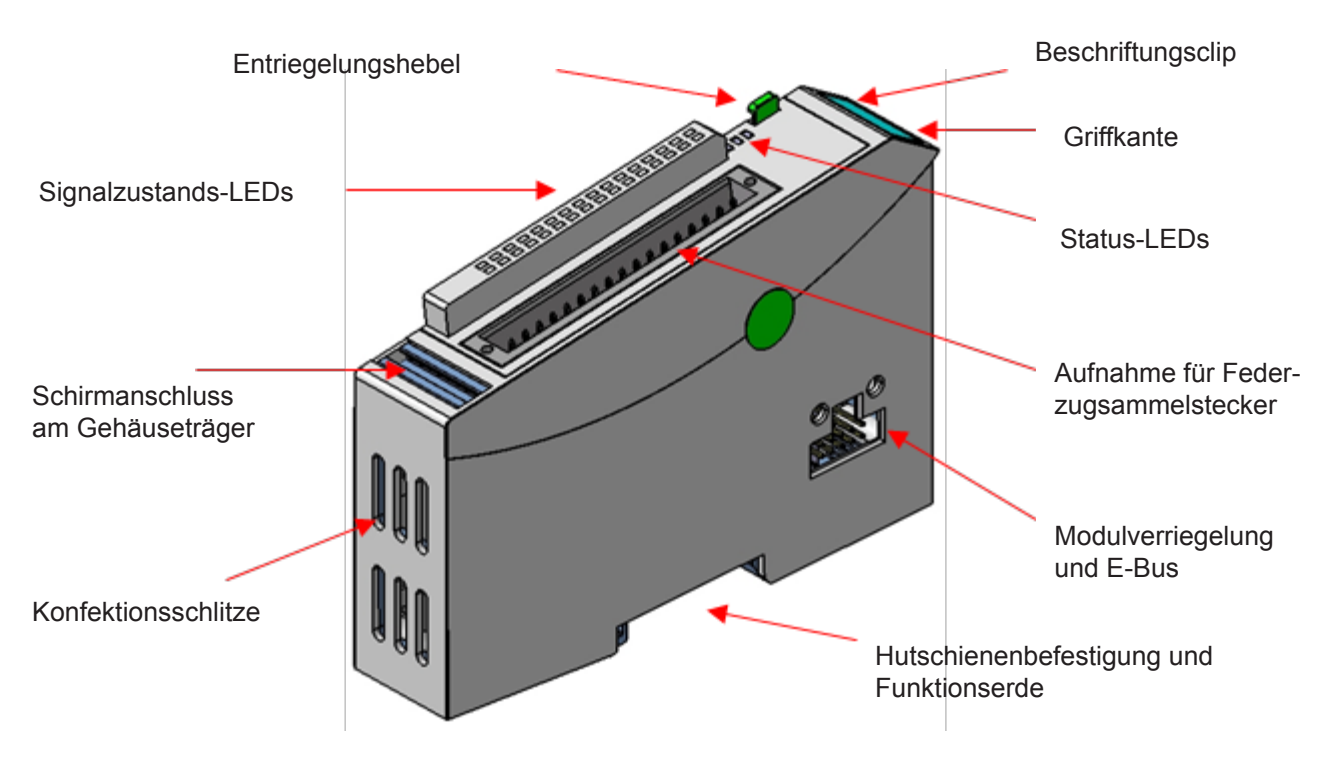

Der Gehäuseträger besteht aus einem Aluminiumprofil mit integrierter Aufschnappvorrichtung für die Befestigung des Moduls auf einer 35mm DIN-Hutschiene. Die Gehäusewanne mit den Lichtleitern für die Statusanzeigen, die Seitenfläche und die Front sind aus Kunststoff und umschließen das Modul. Die Lichtleiter der Signalzustands-LEDs sind neben den Klemmstellen des Federzugsammelsteckers erhöht angeordnet. Damit wird eine eindeutige Diagnose auf den ersten Blick ermöglicht.

### <span id="page-28-0"></span>**Betrieb**

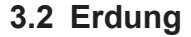

Die Funktionserde dient zur Ableitung von HF-Strömen und ist für die Störfestigkeit des Moduls von großer Bedeutung. HF-Störungen werden von der Elektronik-Platine auf das Metallgehäuse abgeleitet. Das Metallgehäuse braucht nun eine geeignete Verbindung mit einem Funktionserder. Im Regelfall ist dafür zu sorgen, dass:

- *•* das Modulgehäuse gut leitend mit der Hutschiene verbunden ist
- *•* die Hutschiene gut leitend mit dem Schaltschrank verbunden ist
- *•* der Schaltschrank eine gute Erdung besitzt.

Im Sonderfall kann auch die Erdung direkt am Modul angeschraubt werden.

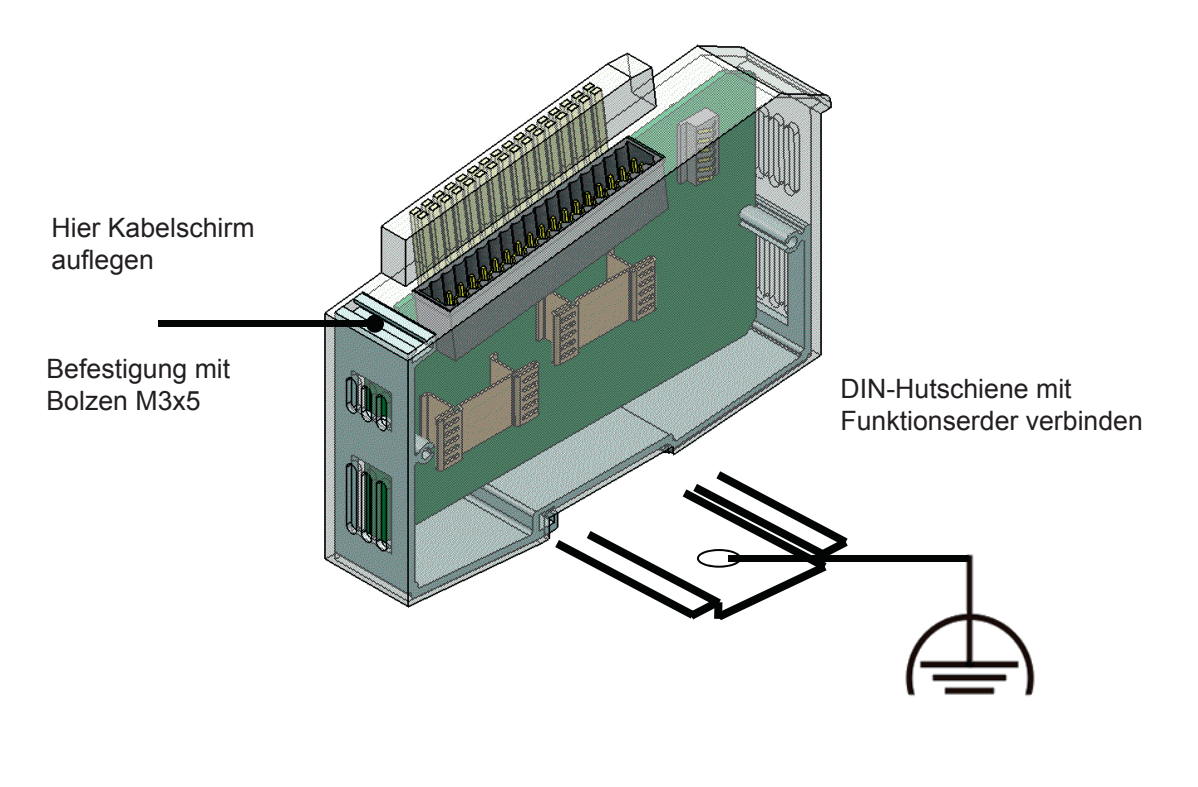

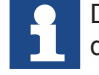

Die Funktionserde soll möglichst kurz gehalten und großflächig aufgelegt werden.

### <span id="page-29-0"></span>**3.3 Installation**

### **3.3.1 Mechanische Installation**

Die I/O-Module sind für die Montage auf Tragschienen (nach DIN EN 50022, 35 x 7,5mm) bestimmt.

- 3.3.1.1 Aufrasten eines einzelnen Moduls
	- Führen Sie das Modul gemäß Abbildung so von unten gegen die Tragschiene, dass sich die Metallfeder zwischen Tragschiene und Montagefläche eindrückt.
	- Drücken Sie das Modul oben gegen die Montagewand bis es einrastet.

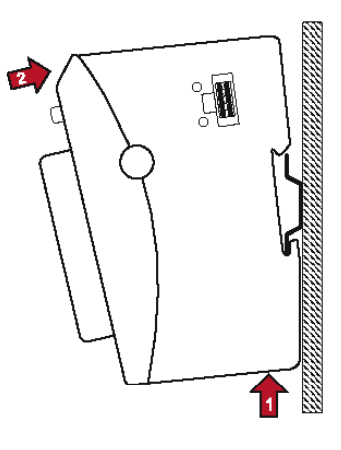

### 3.3.1.2 Verbinden zweier Module

- *•* Nachdem Sie das erste Modul auf die Tragschiene aufgerastet haben, rasten Sie das zweite Modul rechts in etwa 1cm Abstand vom ersten Modul auf die Tragschiene.
- *•* Schieben Sie das zweite Modul auf der Tragschiene an das erste Modul heran bis der Entriegelungshebel einrastet.
- 3.3.1.3 Trennen zweier Module
	- *•* Drücken Sie den Entriegelungshebel von dem Modul, dass von dem links davon befindlichen Modul zu trennen ist.
	- *•* Schieben Sie das zu entfernende Modul auf etwa 1 cm Abstand.

### <span id="page-30-0"></span>**Betrieb**

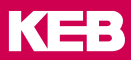

### 3.3.1.4 Abnehmen eines einzelnen Moduls

- *•* Drücken Sie das Modul gegen die Metallfeder, die sich auf der Unterseite der Aufnahme befindet, nach oben.
- *•* Schwenken Sie das Modul gemäß Abbildung von der Tragschiene weg nach vorn.
- *•* Ziehen Sie das Modul nach unten aus der Tragschiene.

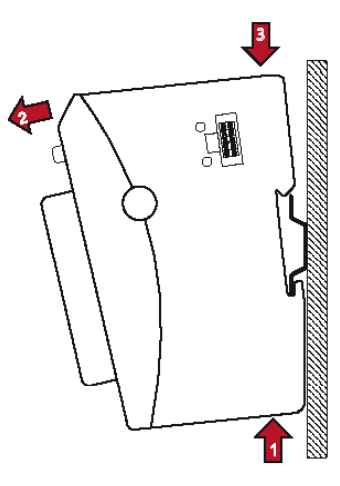

### **3.3.2 Montage und Abstände**

Das Gerät ist für die Montage auf DIN-Schiene in geschlossenen Schränken und dergleichen vorgesehen, die Schutz vor Brandgefahren, Umgebungsbedingungen und mechanischen Einwirkungen bieten.

Die Tragschiene wird waagerecht montiert. Die Buchsenleiste der Module weisen nach vorne. Um eine ausreichende Belüftung durch die Konvektionsschlitze der Module zu gewähren, darf der Mindestabstand von 20 mm nach oben und 35 mm zu benachbarten Geräten und Schaltschrankflächen nicht unterschritten werden. Der seitliche Abstand zu Fremdgeräten und Schaltschrankflächen darf 20 mm nicht unterschreiten.

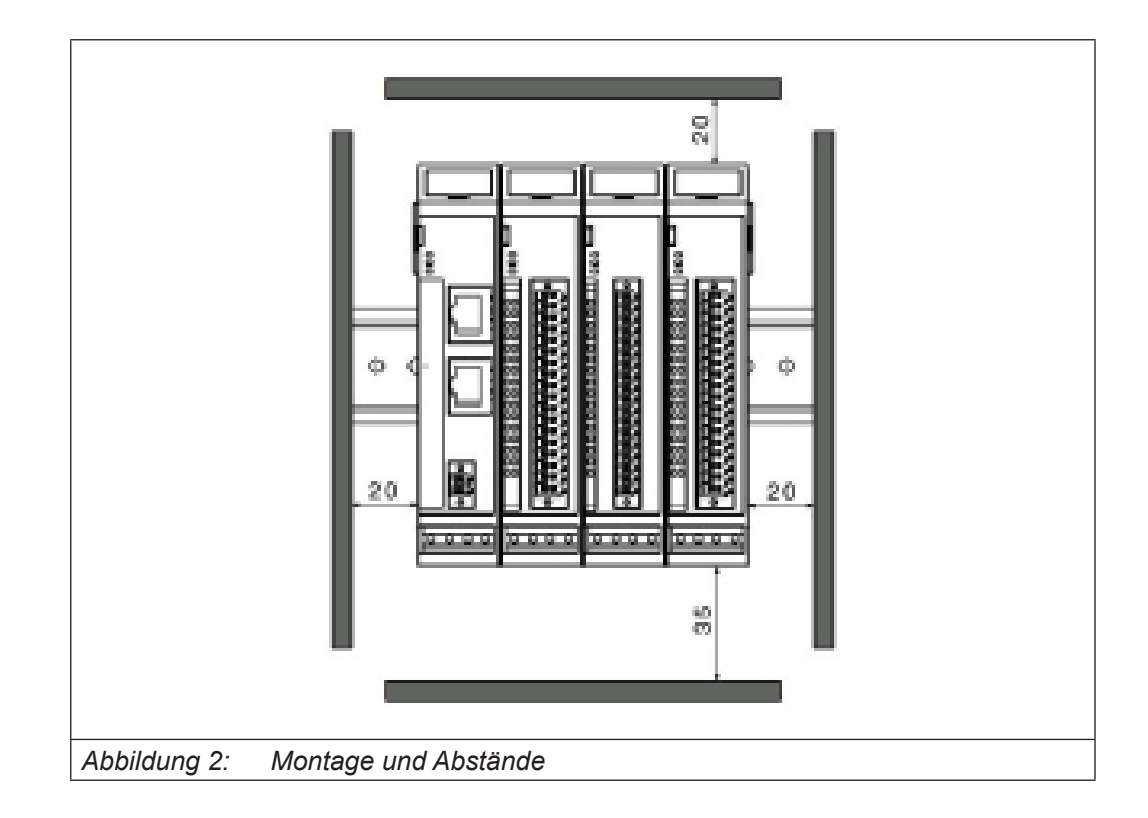

### <span id="page-31-0"></span>**3.3.3 Elektrische Installation**

Verbindung zwischen den Modulen

Die elektrische Verbindung zwischen den verschiedenen Modulen wird durch das Zusammenschieben der einzelnen Module erreicht. Der Anschluss an das EtherCAT Bussystem und die Spannungsversorgung der EtherCAT Kommunikationsbausteine wird somit automatisch realisiert. Bitte beachten Sie, dass die montierte Anzahl von KEB I/O Modulen in einem Block durch den maximalen Strom des verwendeten Buskopplers begrenzt wird.

Das Modul benötigt keine externe Versorgung mit 24Vdc. Es wird über den internen E-Bus-Stecker versorgt.

Ein Funktionspotentialausgleich dient u.a. der großflächigen Ableitung von Störungen. Dadurch verbessert sich die Störfestigkeit bei gleichzeitiger Senkung der Störaussendung. Bei den C6 Remote I/O-Modulen geschieht dies über einen metallischen Fuß, der bei der Montage auf der Hutschiene einrastet. Das Modul benötigt keine externe Versorgung mit 24Vdc. Es wird über den internen E-Bus-Stecker versorgt.

Ein Funktionspotentialausgleich dient u.a. der großflächigen Ableitung von Störungen. Dadurch verbessert sich die Störfestigkeit bei gleichzeitiger Senkung der Störaussendung. Bei den C6 Remote I/O-Modulen geschieht dies über einen metallischen Fuß, der bei der Montage auf der Hutschiene einrastet. Das Modul benötigt nur 24Vdc und setzt die Kommunikation zwischen verschiedenen Bussystemen um.

Das Modul benötigt keine externe Versorgung mit 24Vdc und wird über den internen E-Bus-Stecker versorgt.

### *ACHTUNG* **Undefinierte Zustände durch HF-Störungen.**

Auf großflächige, gut leitende Verbindungen zwischen

- Hutschiene und Montageplatte,
- Montageplatte und Erdung achten.

<span id="page-32-0"></span>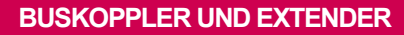

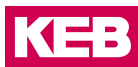

## **4 Buskoppler und Extender**

### **4.1 Buskoppler**

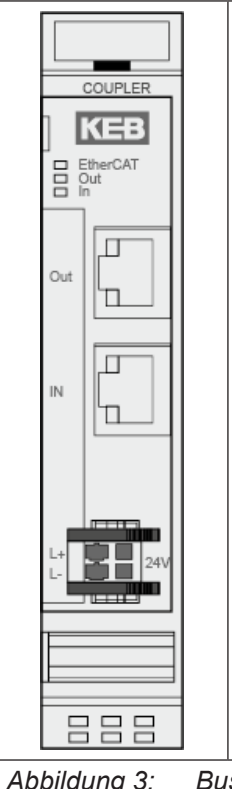

Im KEB Buskoppler Modul erfolgt die Wandlung der Übertragungsphysik von Twisted Pair auf LVDS (E-Bus) und die Erzeugung der Systemspannungen für die LVDS-Module. Auf der einen Seite werden die im Officebereich üblichen 100 Base TX-Leitungen, auf der anderen Seite nacheinander die KEB-I/O Module für die Prozesssignale angeschlossen. Dabei bleibt das Ethernet EtherCAT-Protokoll bis in das einzelne letzte I/O-Modul erhalten. Am Ende des modularen Gerätes wird die Verbindung von Hin- und Rückleitung automatisch geschlossen, so dass am zweiten Port des Buskopplers wieder mit einer 100 Base TX-Leitung das nächste EtherCAT-Gerät angeschlossen werden kann.

*Abbildung 3: Buskoppler - Material Nr. 00C6CA1-0100*

### **4.1.1 Anschlüsse**

Versorgung des Moduls

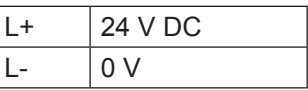

EtherCAT

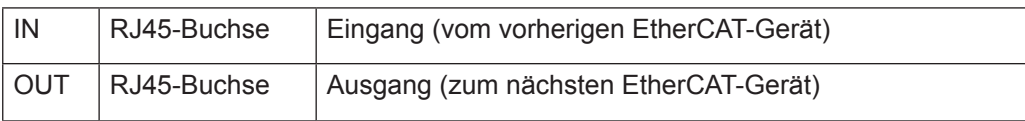

### <span id="page-33-0"></span>**4.1.2 Statusanzeigen**

### 4.1.2.1 LED "EtherCAT Run"

Die "EtherCAT Run"-LED zeigt den Zustand des EtherCAT-ASICs an.

| Zustand | LED, Blinkcode   | Bedeutung                                    |
|---------|------------------|----------------------------------------------|
| Init    | Rot, Dauerlicht  | Initialisierungszustand, kein Datenaustausch |
| Pre-Op  | Rot/Grün, 1:1    | Preoperationalzustand, kein Datenaustausch   |
| Safe-Op | Rot/Grün, 3:1    | Safeoperationalzustand, Eingänge sind lesbar |
| Op      | Grün, Dauerlicht | Operationalzustand, voller Datenaustausch    |

### 4.1.2.2 LED "In L/A", LED "Out L/A"

Die "In L/A"-LED und "Out L/A"-LED zeigt den physikalischen Zustand des jeweiligen Ethernet-Ports an (Link/Activity).

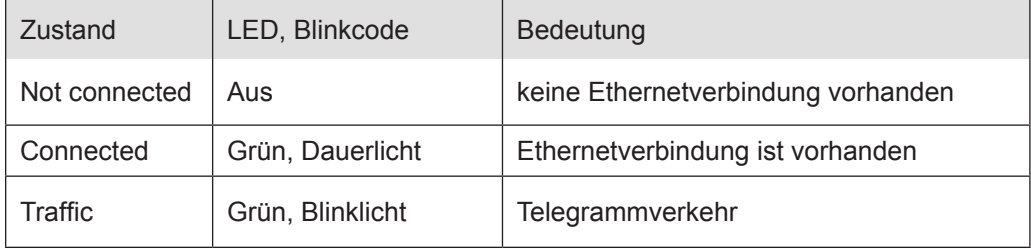

### **4.1.3 Funktion**

### 4.1.3.1 Modulstatus

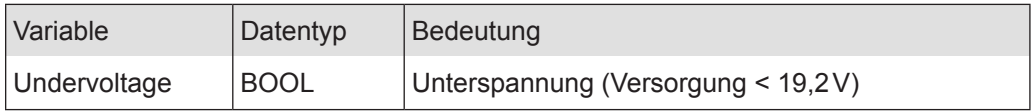

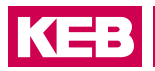

### <span id="page-34-0"></span>**4.1.4 Technische Daten**

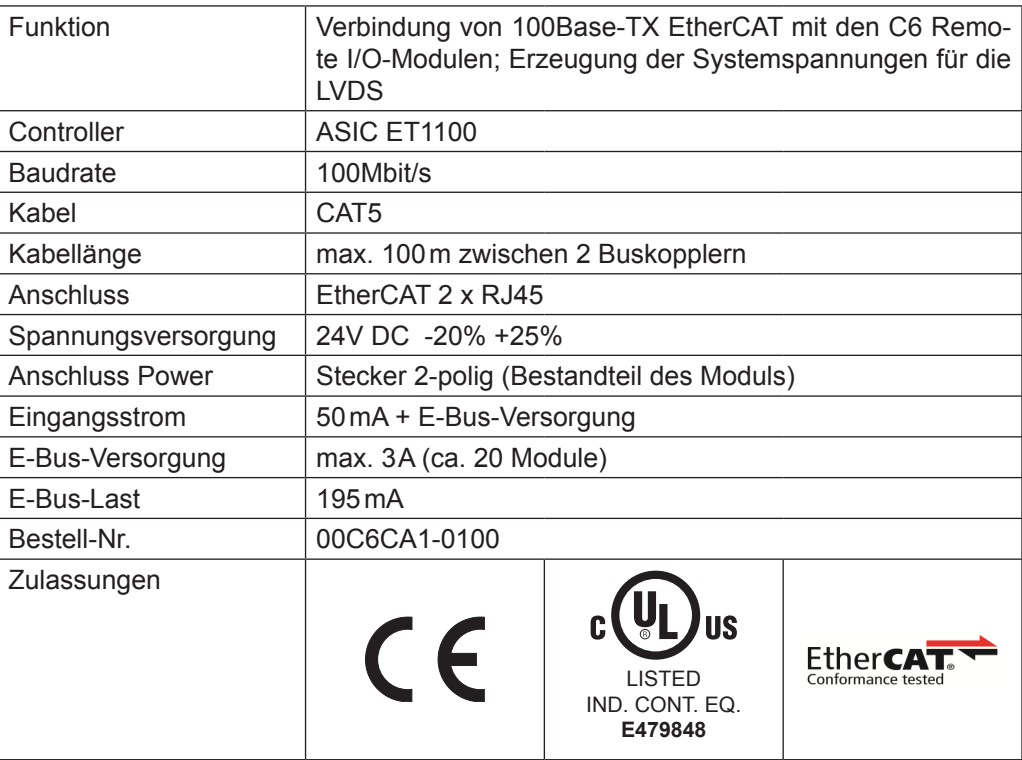

## <span id="page-35-0"></span>**4.2 Buskoppler DI16/DO16**

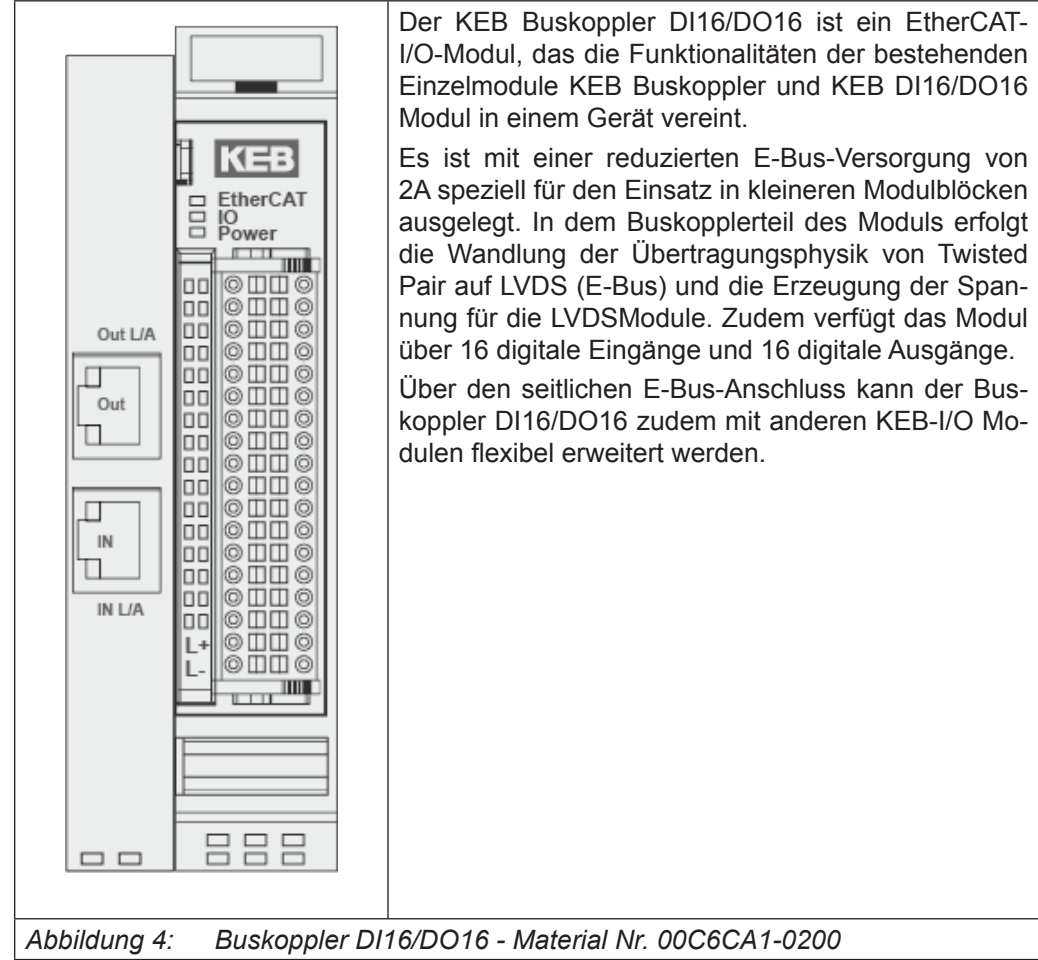
## **4.2.1 Anschlüsse**

Eine 24 V-Versorgung wird für den Buskoppler und die zweite 24 V-Versorung für den Teil DI16/DO16 benötigt.

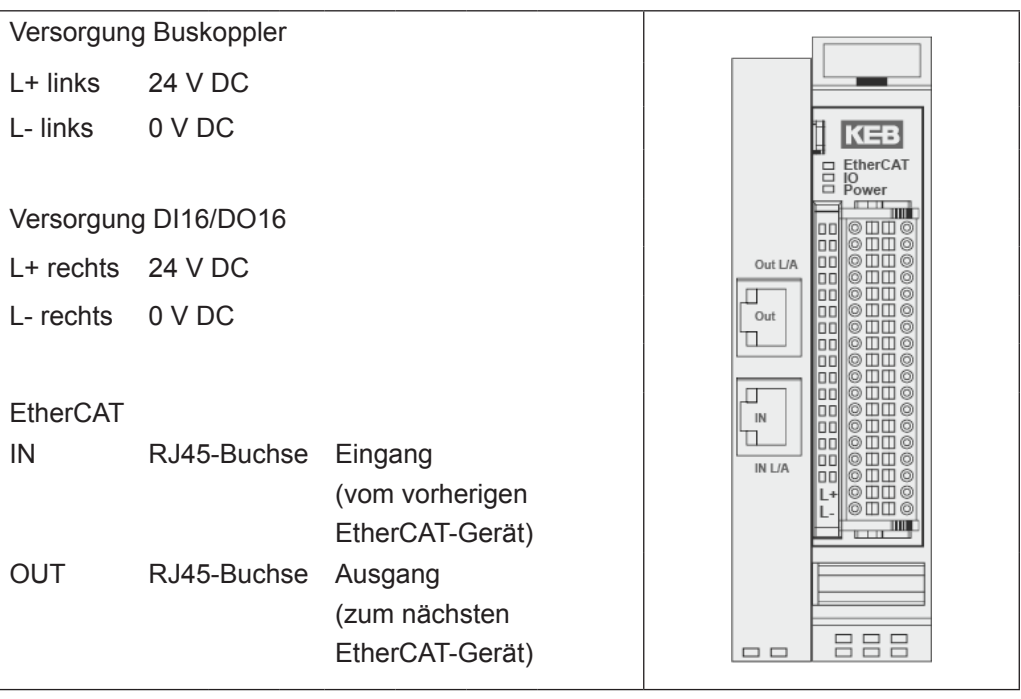

Die besten Ergebnisse bezüglich Störemission erzielen Sie, wenn Sie den Schirm des EtherCAT-Kabels auf die Funktionserde legen.

## **4.2.2 Statusanzeigen**

#### 4.2.2.1 LED "EtherCAT Run"

Die "EtherCAT"-LED zeigt den Zustand des EtherCAT-ASICs an.

#### 4.2.2.2 LED "IO""

Die "IO"-LED zeigt den Zustand der I/Os des Moduls an.

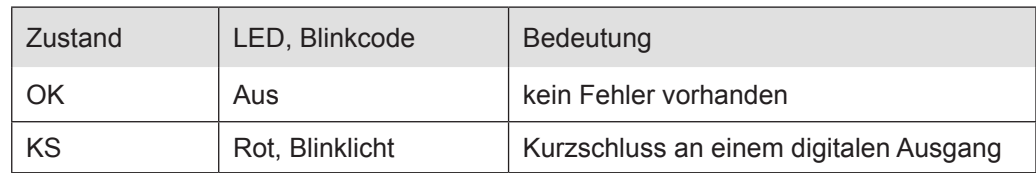

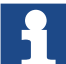

Die Ausgangstreiber besitzen eine thermische Sicherung und schalten die Ausgänge, die einen Kurzschluss haben, selbständig ab. Bei dauerhaftem Kurzschluss werden die Ausgänge nach der Abkühlung wieder solange eingeschaltet, bis die thermische Sicherung wieder anspricht.

## 4.2.2.3 LED "Power"

Die "Power"-LED zeigt den Zustand der I/O-Versorgung des I/O-Moduls an.Fehler! Verweisquelle konnte nicht gefunden werden.

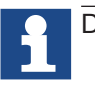

Das Modul hat eine Unterspannungsüberwachung für Logik und Last!

## 4.2.2.4 LED "In L/A", LED "Out L/A"

Die "In L/A"-LED und "Out L/A"-LED zeigt den physikalischen Zustand des jeweiligen Ethernet-Ports an (Link/Activity).

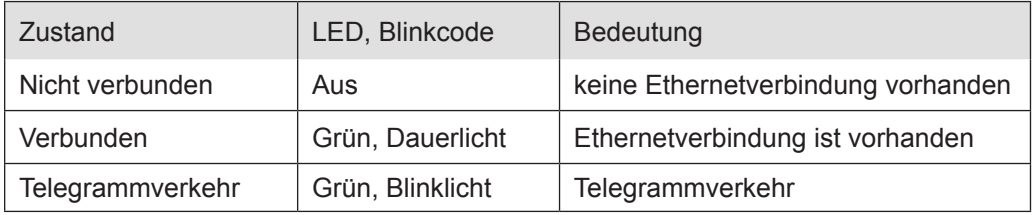

#### 4.2.2.5 LED "Kanal"

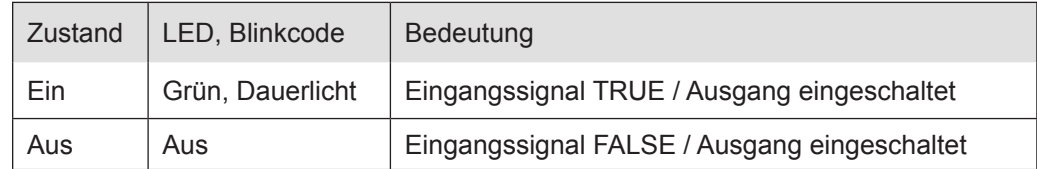

## **4.2.3 Funktion**

#### 4.2.3.1 Modulstatus

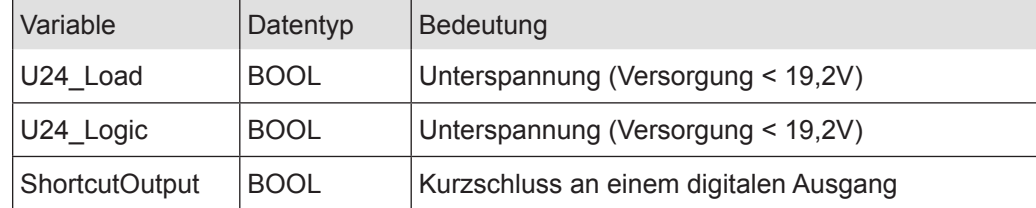

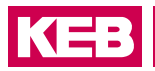

## **4.2.4 Technische Daten**

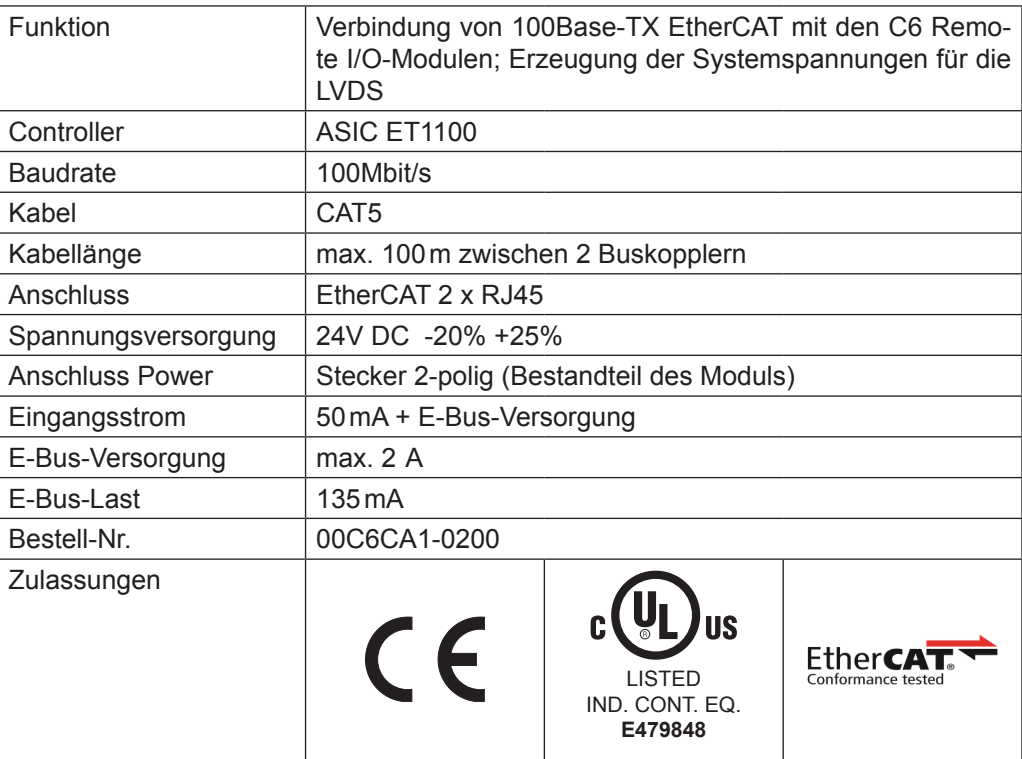

# **4.3 Extender 2 Port**

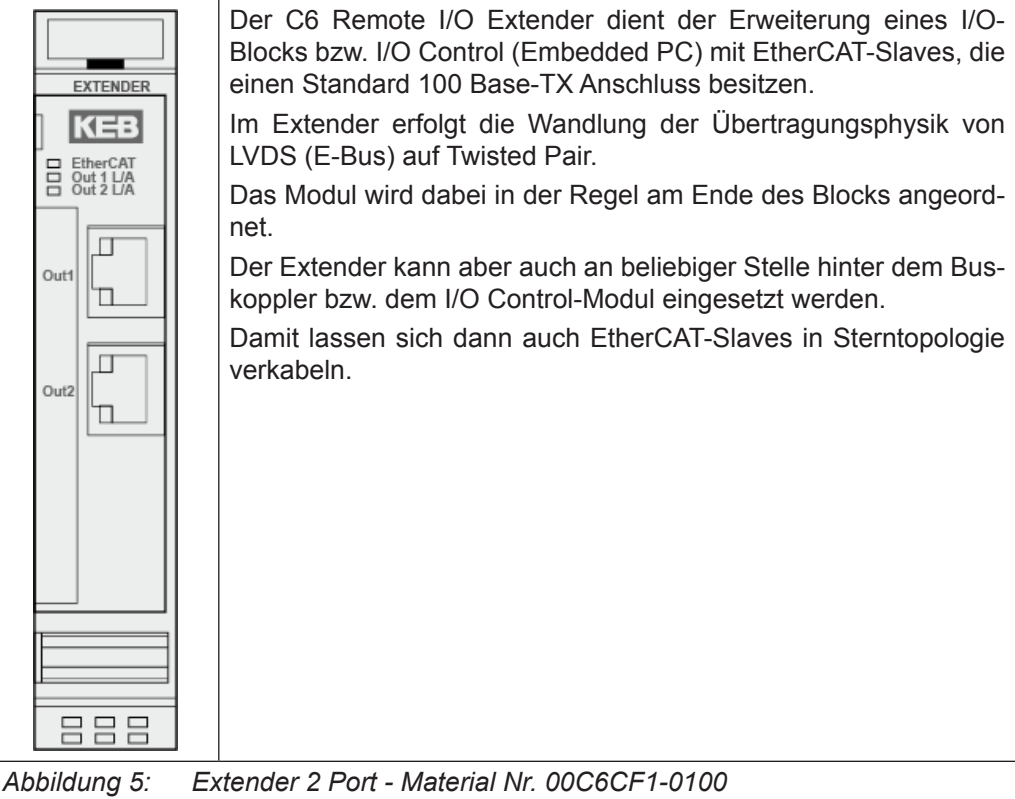

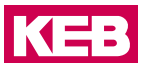

#### **4.3.1 Anschlüsse**

Das Extender 2 Port-Modul besitzt eigentlich 4 Ports. Der Name 2 Port-Modul wurde wegen der 2 Standard 100 Base-TX (OUT1, OUT2) RJ45-Anschlüsse gewählt. Weitere 2 Ports werden durch den E-Bus belegt.

Für die Konfiguration ist es wichtig, in welcher Reihenfolge die Anschlüsse bedient werden, d.h. welchen Weg der EtherCAT-Frame nimmt.

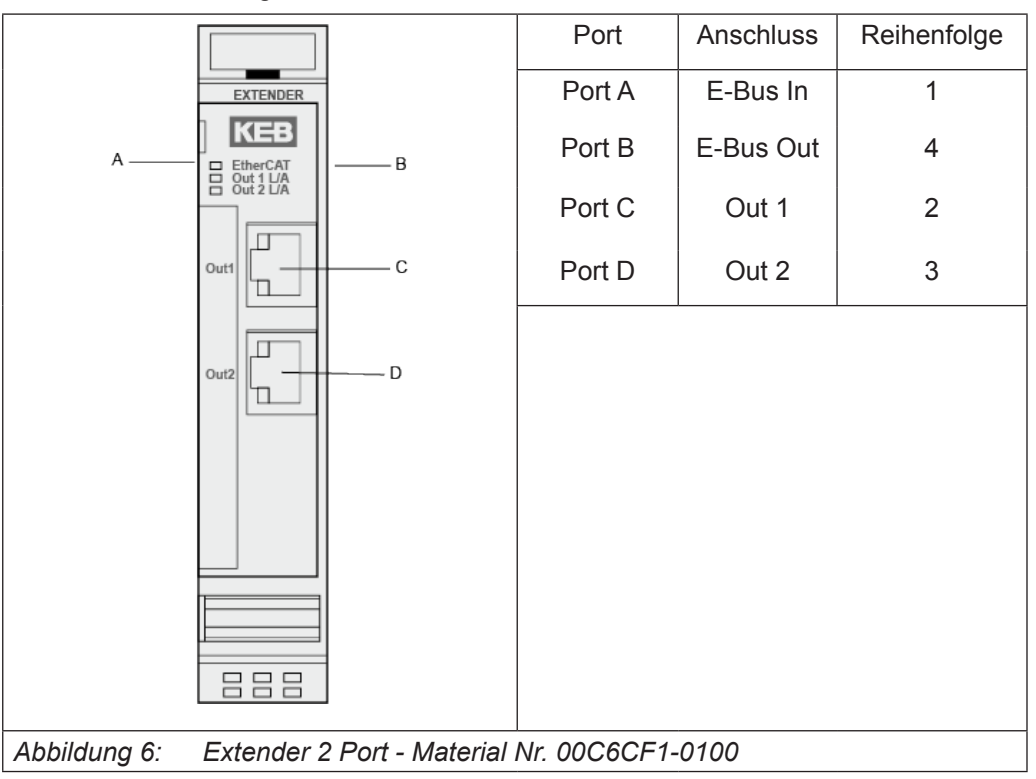

#### **4.3.2 Statusanzeigen**

#### 4.3.2.1 LED "EtherCAT Run"

Die "EtherCAT"-LED zeigt den Zustand des EtherCAT-ASICs an.

4.3.2.2 LED "Out2", LED "Out1"

Die "Out2"-LED und "Out1"-LED zeigen den physikalischen Zustand des jeweiligen Ethernet-Ports an.

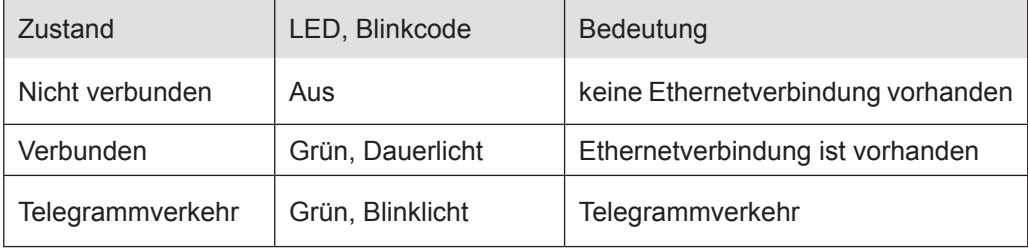

## **4.3.3 Technische Daten**

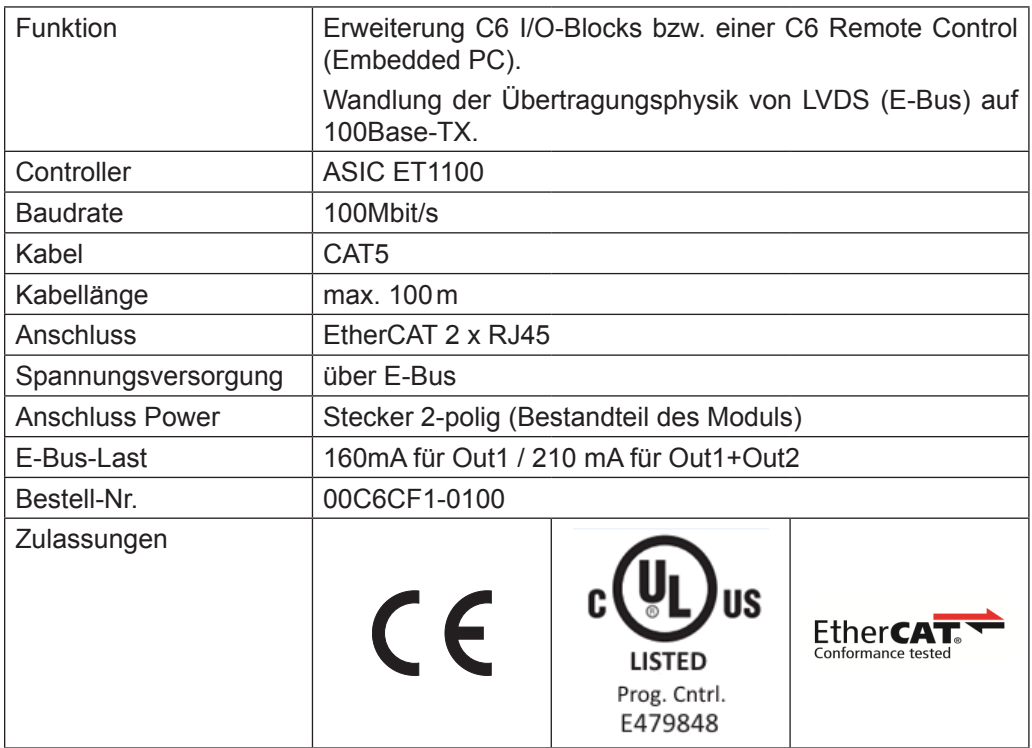

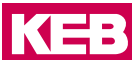

# **5.1 DI16/DO16**

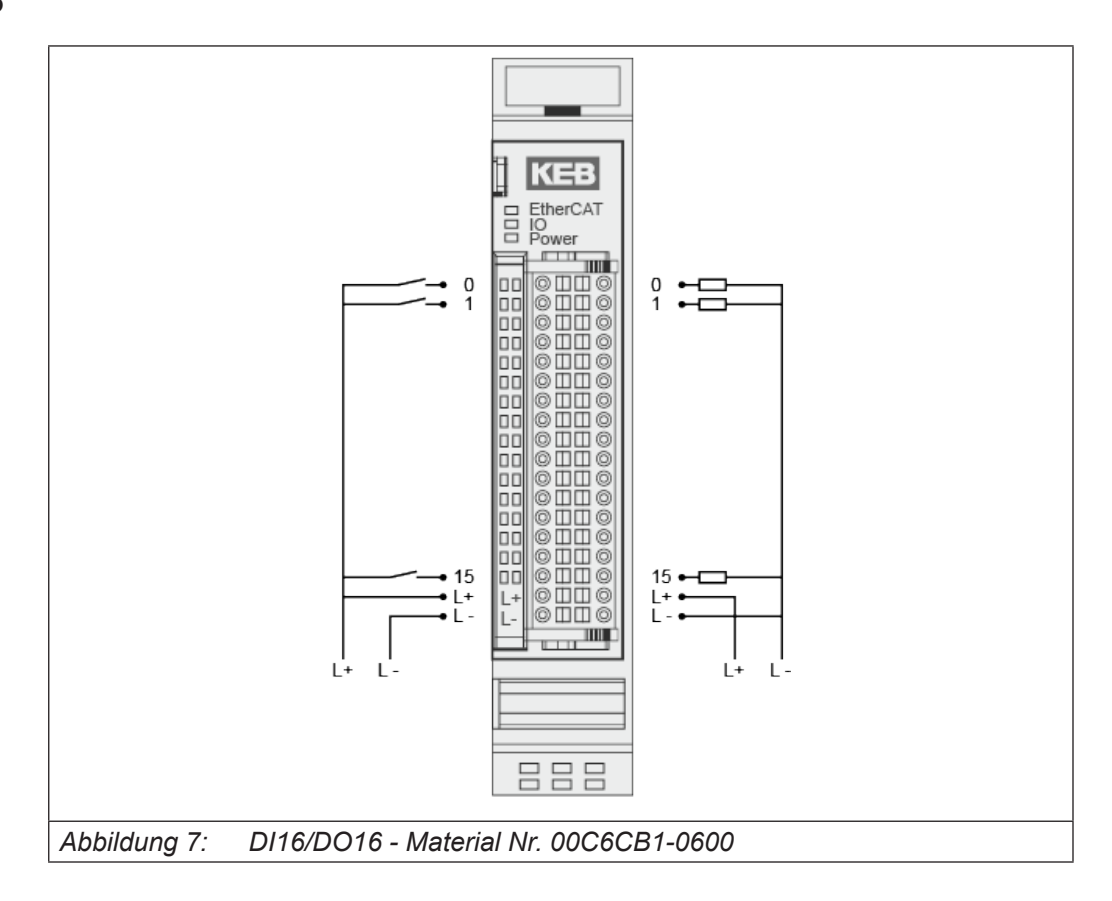

## **5.1.1 Anschlüsse**

Versorgung des Moduls

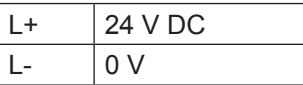

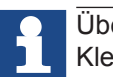

Übersteigt der Summenstrom 6A, muss L+ an beiden dafür vorgesehenen Klemmen angeschlossen werden.

Die 2 Klemmen von L+ und von L- sind intern jeweils gebrückt!

#### **5.1.2 Statusanzeigen**

#### 5.1.2.1 LED "EtherCAT Run"

Die "EtherCAT Run"-LED zeigt den Zustand des EtherCAT-ASICs an.

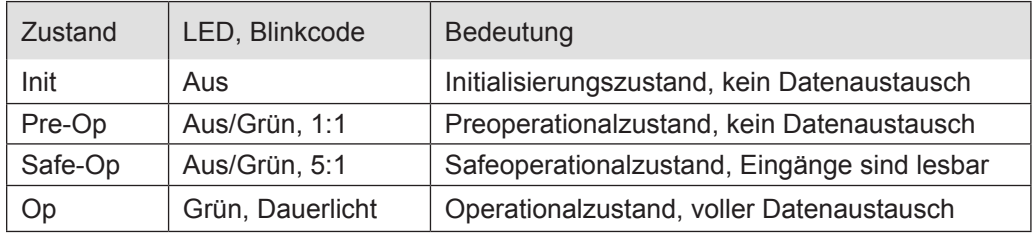

## 5.1.2.2 LED "IO"

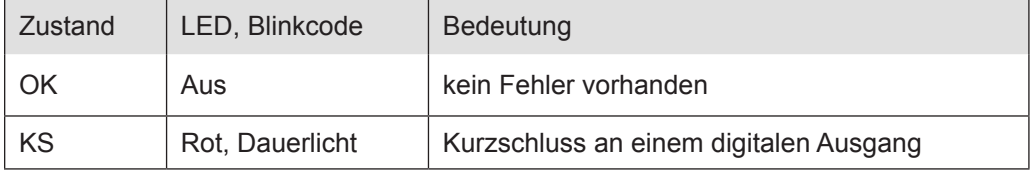

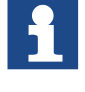

Die Ausgangstreiber besitzen eine thermische Sicherung und schalten die Ausgänge, die einen Kurzschluss haben, selbständig ab. Bei dauerhaftem Kurzschluss werden die Ausgänge nachder Abkühlung wieder solange eingeschaltet, bis die thermische Sicherung wieder anspricht.

#### 5.1.2.3 LED "Power"

Die "Power"-LED zeigt den Zustand der I/O-Versorgung des I/O-Moduls an.

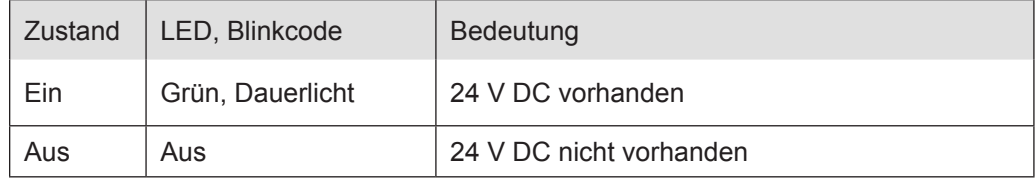

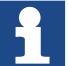

Das Modul hat keine Unterspannungsüberwachung.

## 5.1.2.4 LEDs "Kanal"

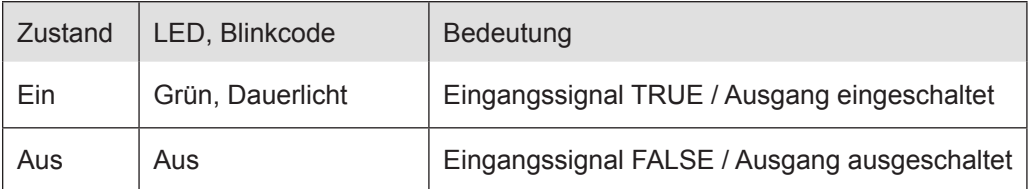

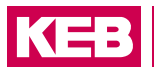

## **5.1.3 Funktion**

Das Modul DI16/DO16 hat 16 digitale Eingänge und 16 digitale Ausgänge.

## 5.1.3.1 Variable

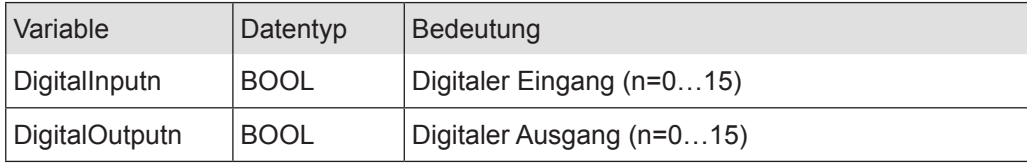

## **5.1.4 Technische Daten**

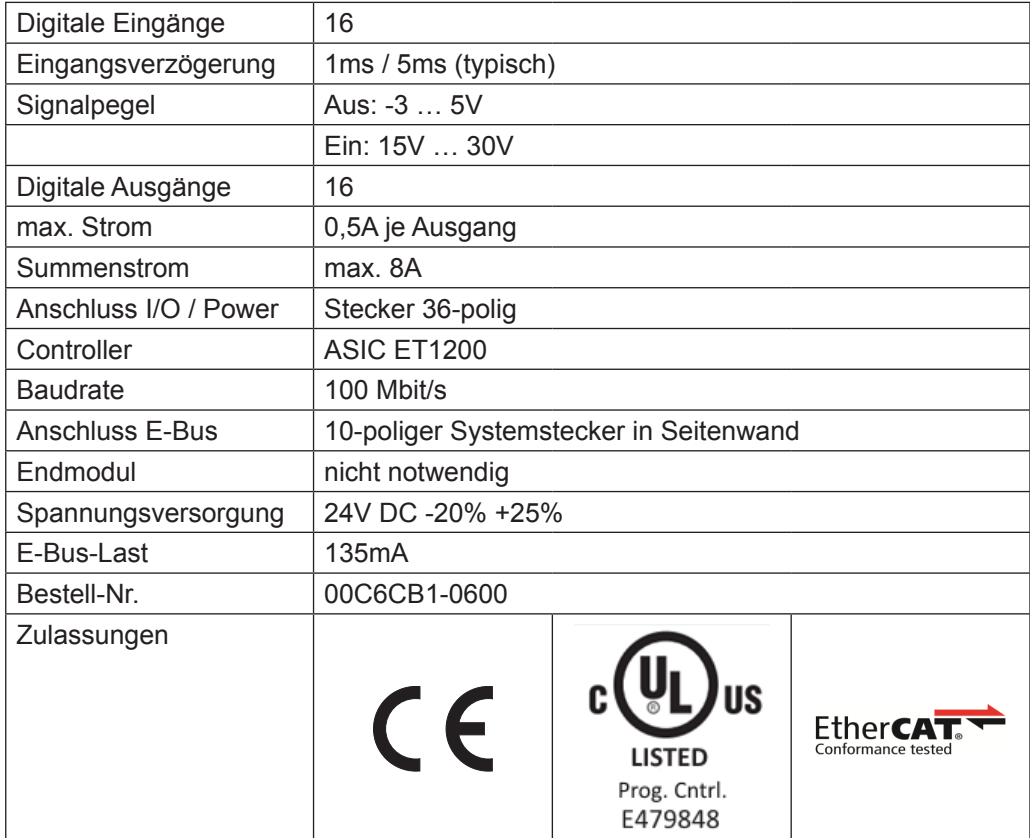

# **5.2 DI16/DO16 LS (Low side)**

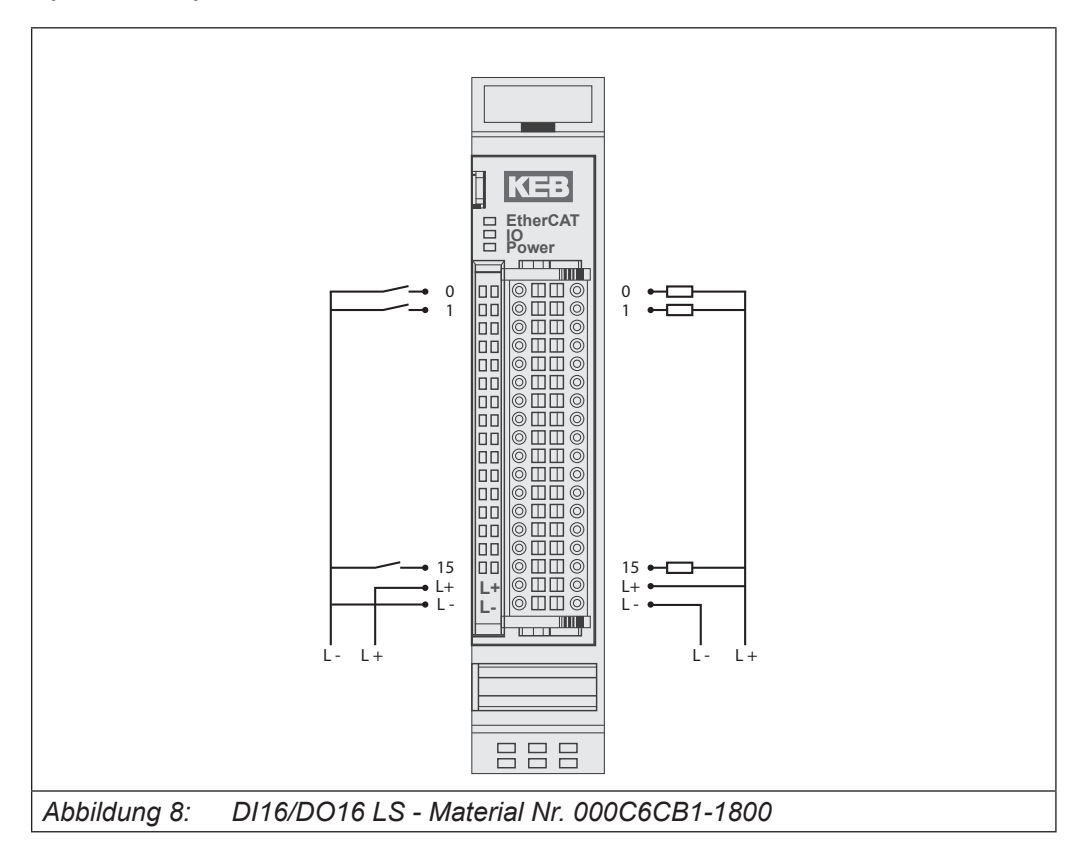

#### **5.2.1 Anschlüsse**

Versorgung des Moduls

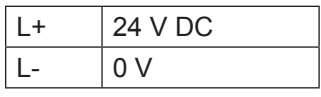

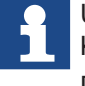

Übersteigt der Summenstrom 6A, muss L+ an beiden dafür vorgesehenen Klemmen angeschlossen werden.

Die 2 Klemmen von L+ und von L- sind intern jeweils gebrückt!

## **5.2.2 Statusanzeigen**

5.2.2.1 LED "EtherCAT Run"

Die "EtherCAT Run"-LED zeigt den Zustand des EtherCAT-ASICs an.

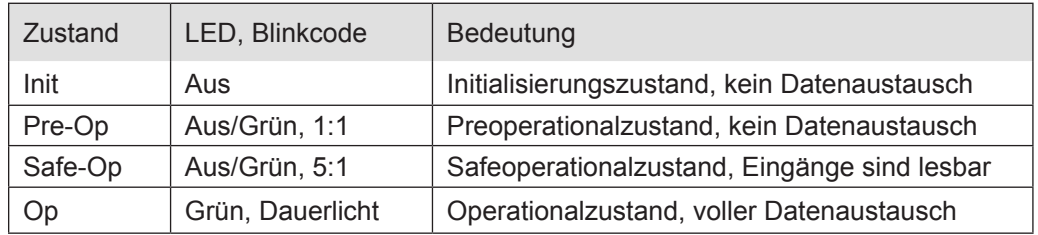

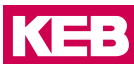

## 5.2.2.2 LED "IO"

Die "IO"-LED ist nicht vorhanden.

## 5.2.2.3 LED "Power"

Die "Power"-LED zeigt den Zustand der I/O-Versorgung des I/O-Moduls an.

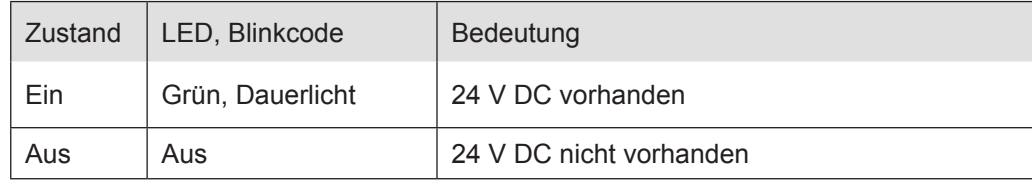

#### 5.2.2.4 LEDs "Kanal"

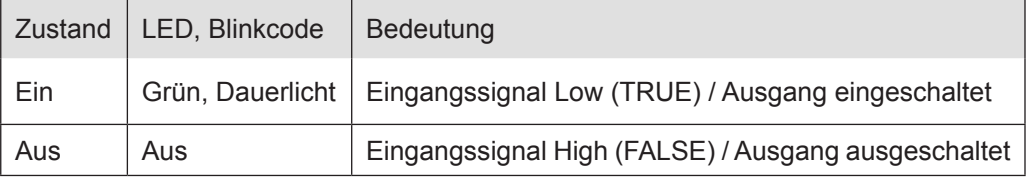

#### **5.2.3 Funktion**

Das Modul DI16/DO16 LS hat 16 digitale low-side Eingänge und 16 digitale low-side Ausgänge.

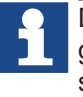

Die Ausgangstreiber besitzen eine thermische Sicherung und schalten die Ausgänge, die einen Kurzschluss haben, selbständig ab. Bei dauerhaftem Kurzschluss werden die Ausgänge nach der Abkühlung wieder solange eingeschaltet, bis die thermische Sicherung wieder anspricht.

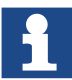

Das Modul hat keine Unterspannungsüberwachung.

#### 5.2.3.1 Variable

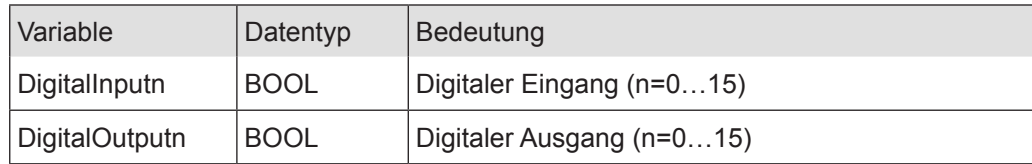

## **5.2.4 Technische Daten**

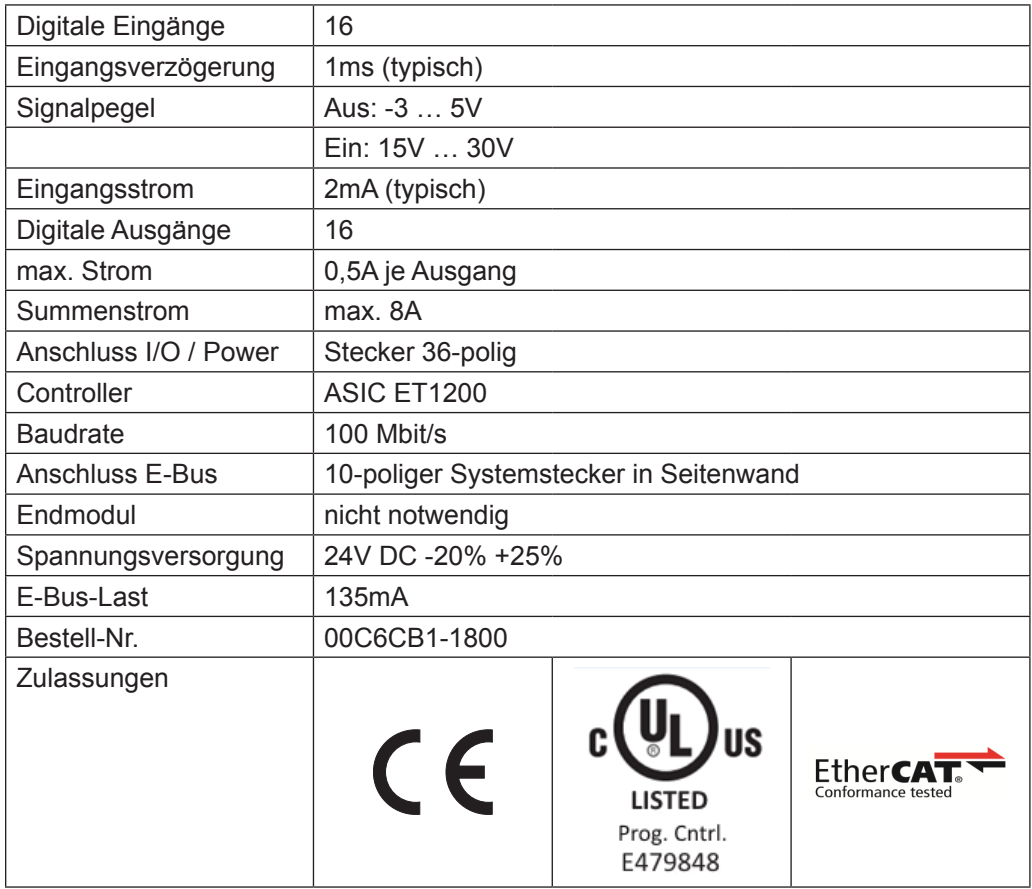

**KEB** 

## **5.3 DI32**

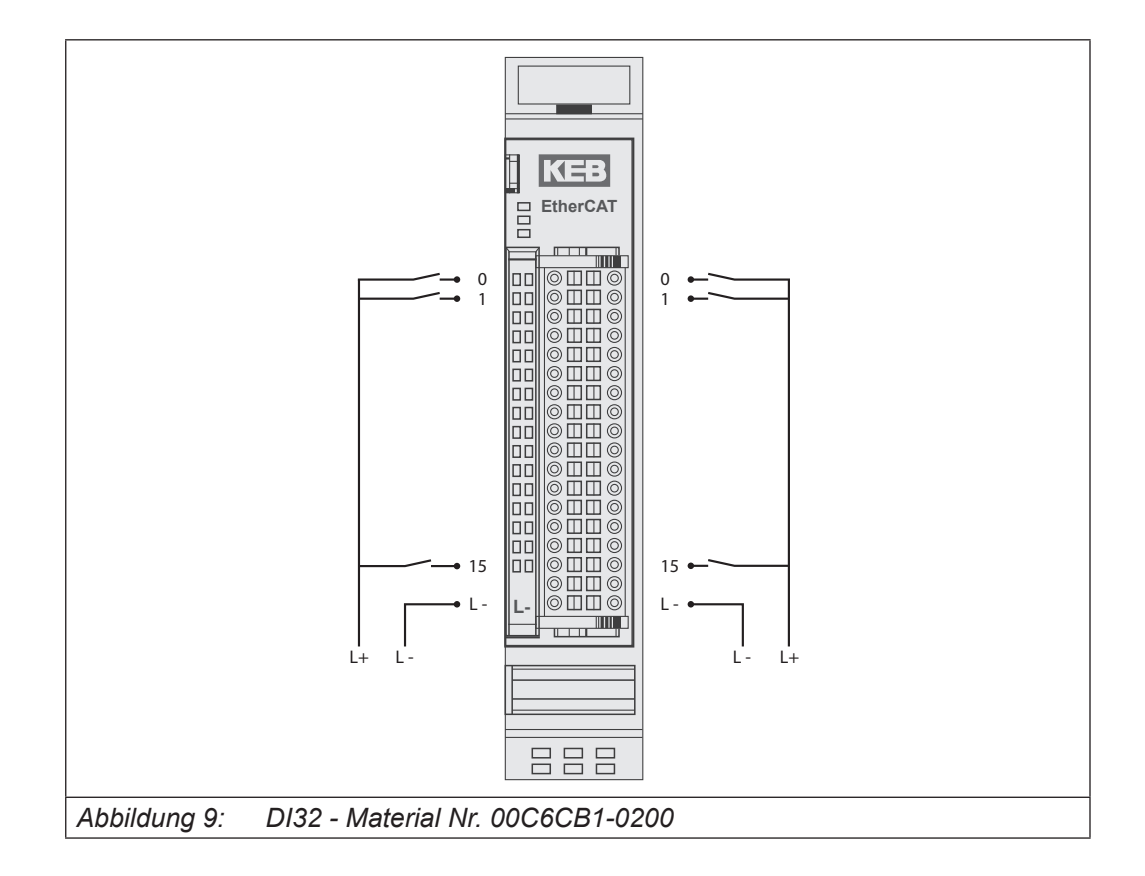

#### **5.3.1 Anschlüsse**

Versorgung des Moduls  $L - 0 V$ 

## **5.3.2 Statusanzeigen**

## 5.3.2.1 LED "EtherCAT Run"

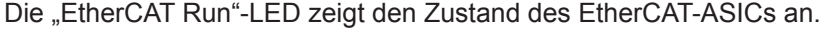

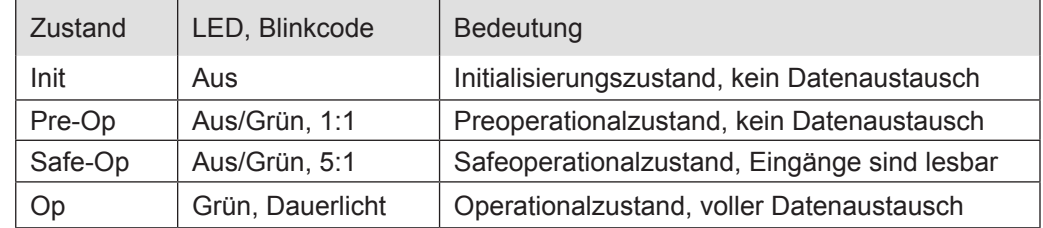

5.3.2.2 LED "IO"

Die "IO"-LED ist nicht vorhanden.

### 5.3.2.3 LED "Power"

Die "Power"-LED ist nicht vorhanden, da keine Extra-Einspeisung benötigt wird.

## 5.3.2.4 LEDs "Kanal"

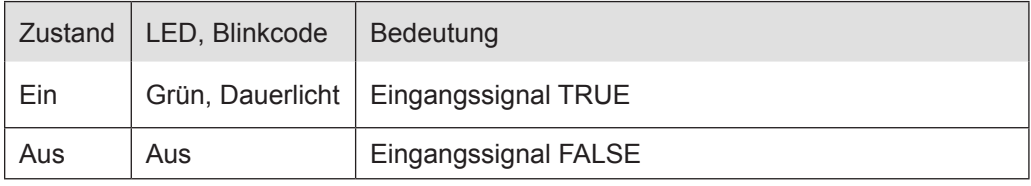

## **5.3.3 Funktion**

Das Modul DI32 hat 32 digitale Eingänge.

## 5.3.3.1 Variable

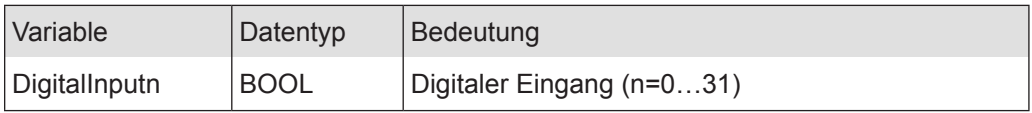

## **5.3.4 Technische Daten**

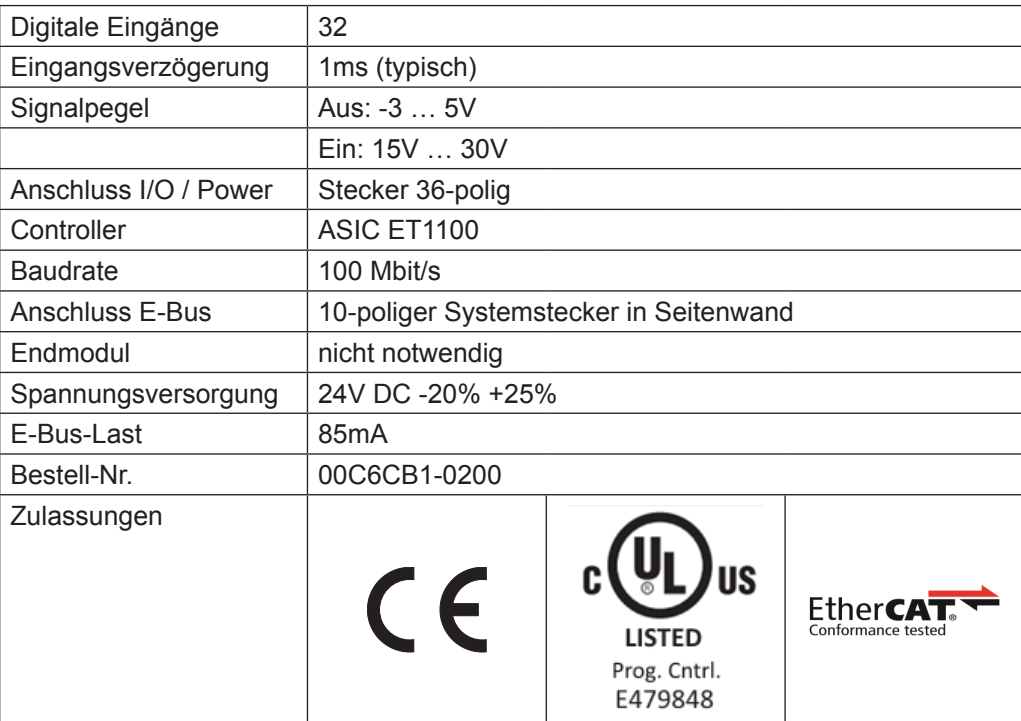

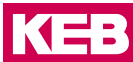

## **5.4 DI16**

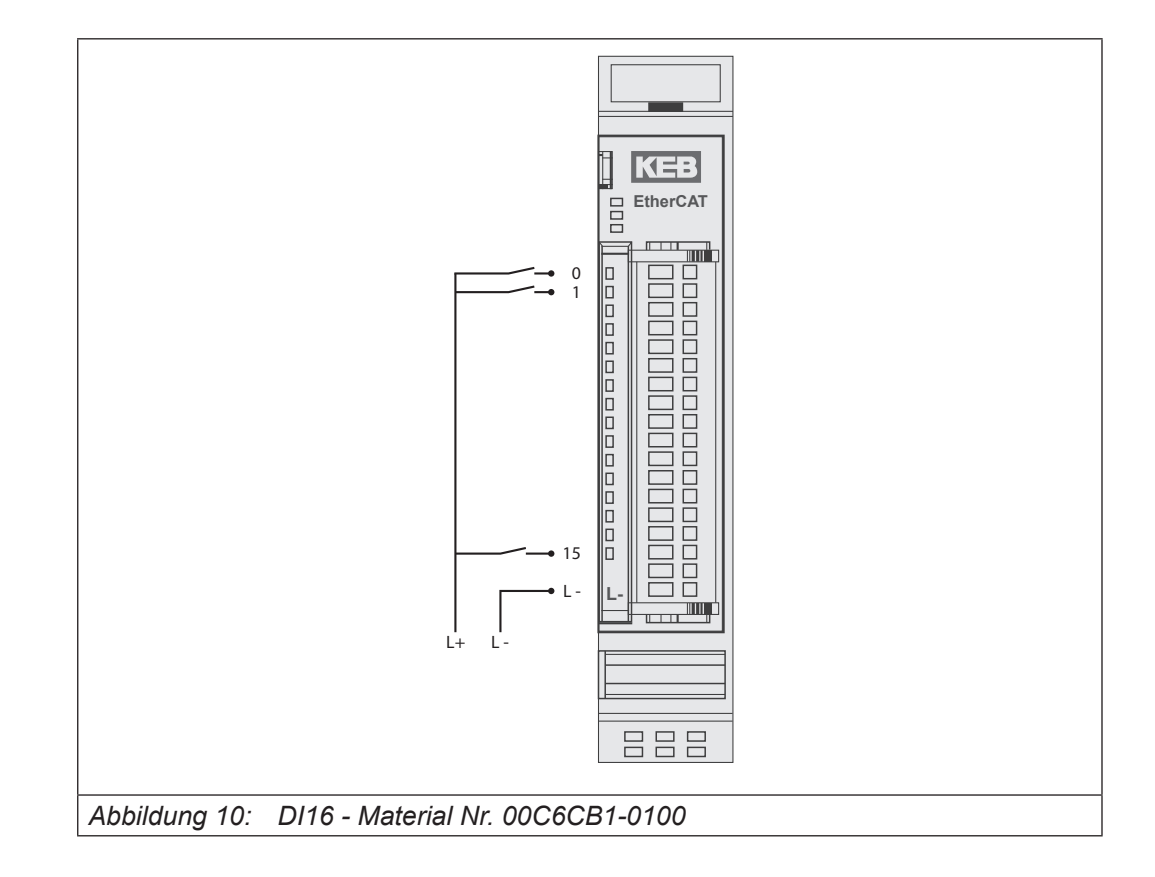

## **5.4.1 Anschlüsse**

Versorgung des Moduls L- 0 V

#### **5.4.2 Statusanzeigen**

## 5.4.2.1 LED "EtherCAT Run"

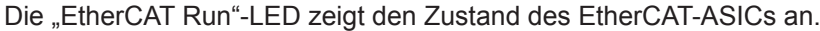

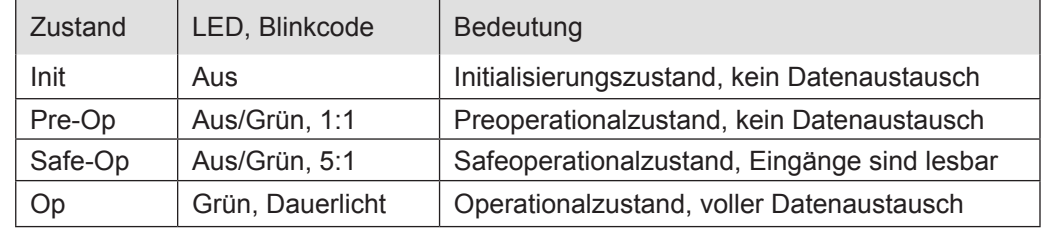

5.4.2.2 LED "IO"

Die "IO"-LED ist nicht vorhanden.

### 5.4.2.3 LED "Power"

Die "Power"-LED ist nicht vorhanden, da keine Extra-Einspeisung benötigt wird.

## 5.4.2.4 LEDs "Kanal"

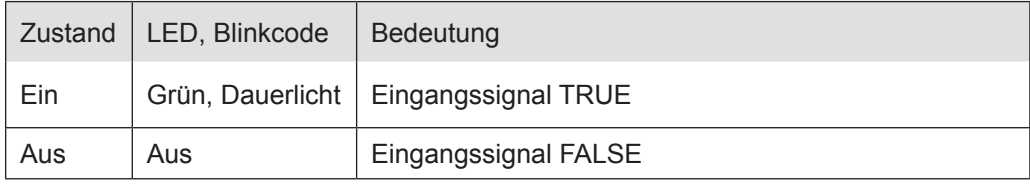

## **5.4.3 Funktion**

Das Modul DI16 hat 16 digitale Eingänge.

## 5.4.3.1 Variable

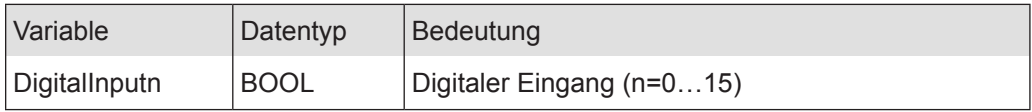

## **5.4.4 Technische Daten**

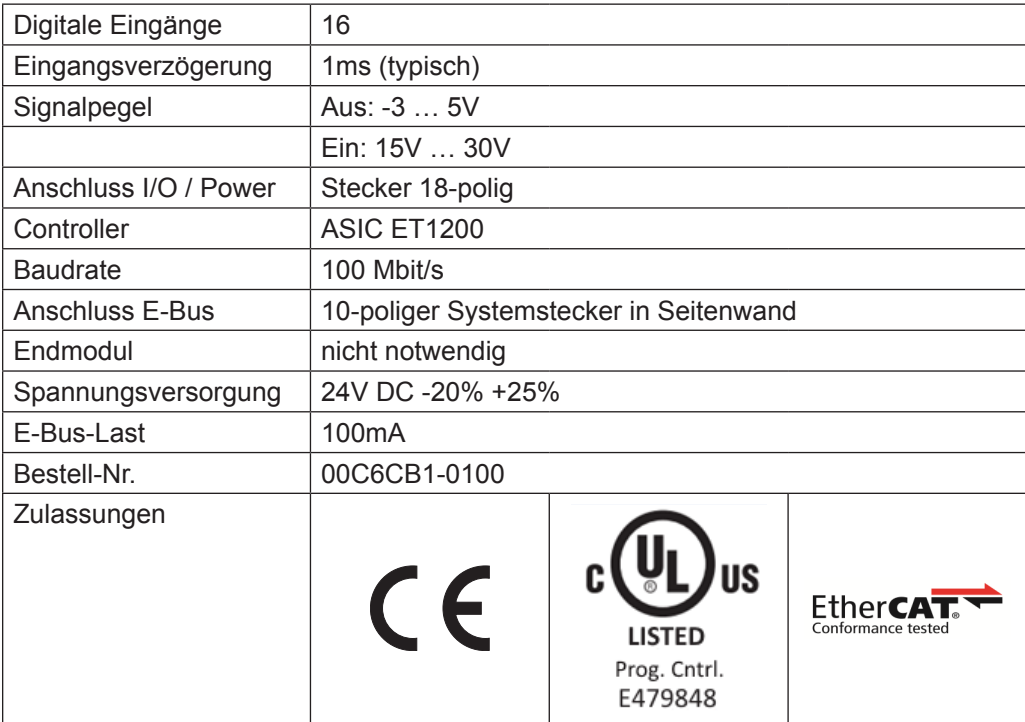

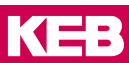

## **5.5 DI16/DO8**

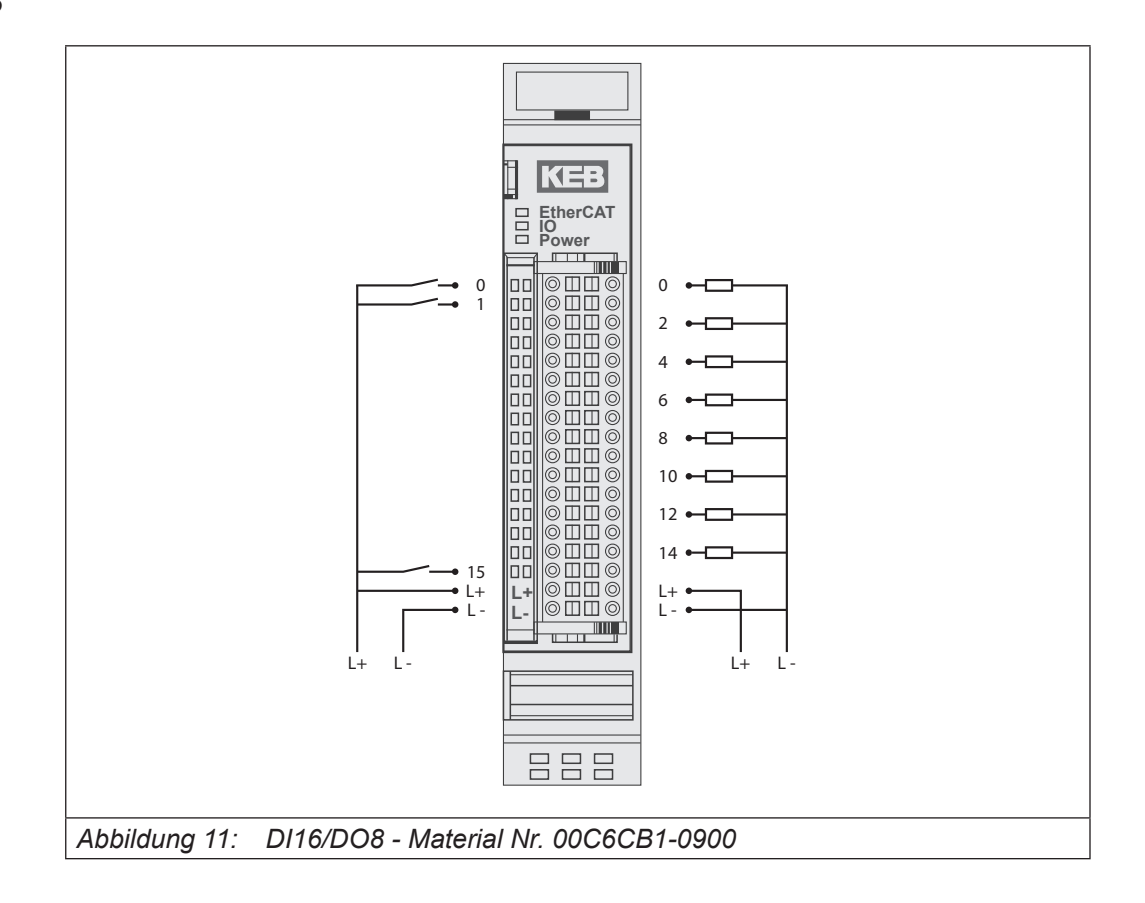

#### **5.5.1 Anschlüsse**

Versorgung des Moduls

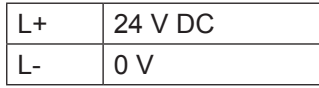

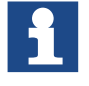

Übersteigt der Summenstrom 6A, muss L+ an beiden dafür vorgesehenen Klemmen angeschlossen werden.

Die 2 Klemmen von L+ und von L- sind intern jeweils gebrückt!

## **5.5.2 Statusanzeigen**

5.5.2.1 LED "EtherCAT Run"

Die "EtherCAT Run"-LED zeigt den Zustand des EtherCAT-ASICs an.

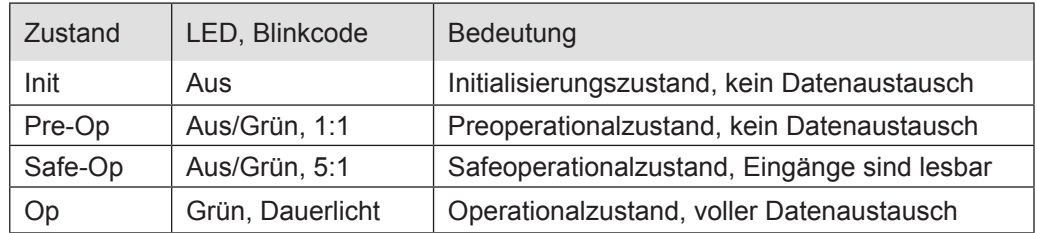

#### 5.5.2.2 LED "IO"

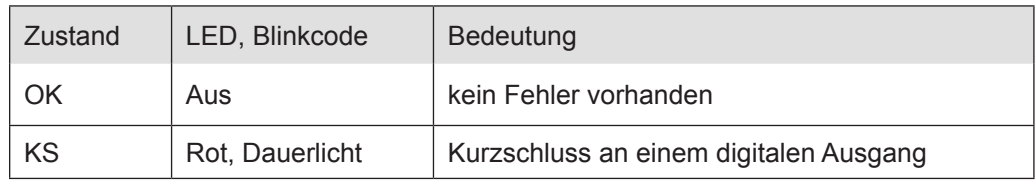

Die Ausgangstreiber besitzen eine thermische Sicherung und schalten die Ausgänge, die einen Kurzschluss haben, selbständig ab. Bei dauerhaftem Kurzschluss werden die Ausgänge nach der Abkühlung wieder solange eingeschaltet, bis die thermische Sicherung wieder anspricht.

#### 5.5.2.3 LED "Power"

#### Die "Power"-LED zeigt den Zustand der I/O-Versorgung des I/O-Moduls an.

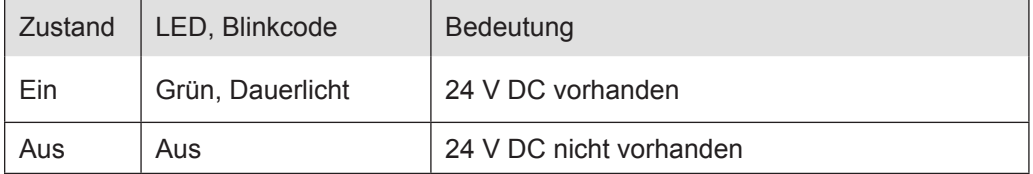

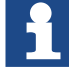

Das Modul hat keine Unterspannungsüberwachung.

## 5.5.2.4 LEDs "Kanal"

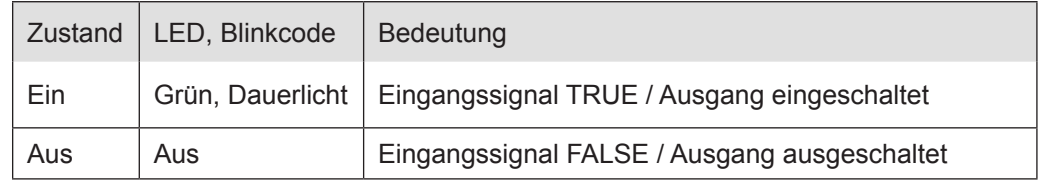

#### **5.5.3 Funktion**

Das Modul DI16/DO8 hat 16 digitale Eingänge und 8 digitale Ausgänge.

#### 5.5.3.1 Variable

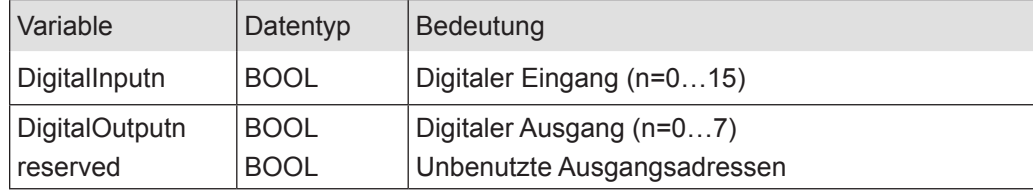

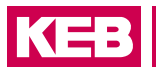

## **5.5.4 Technische Daten**

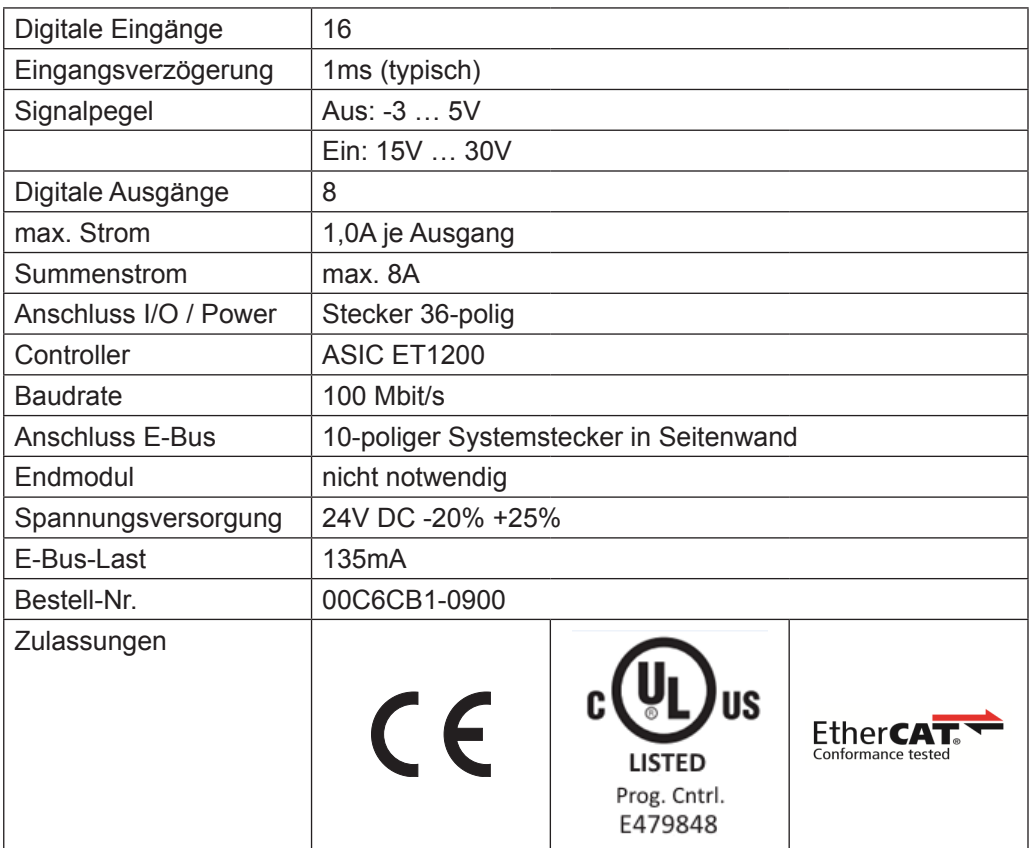

## **5.6 DO16**

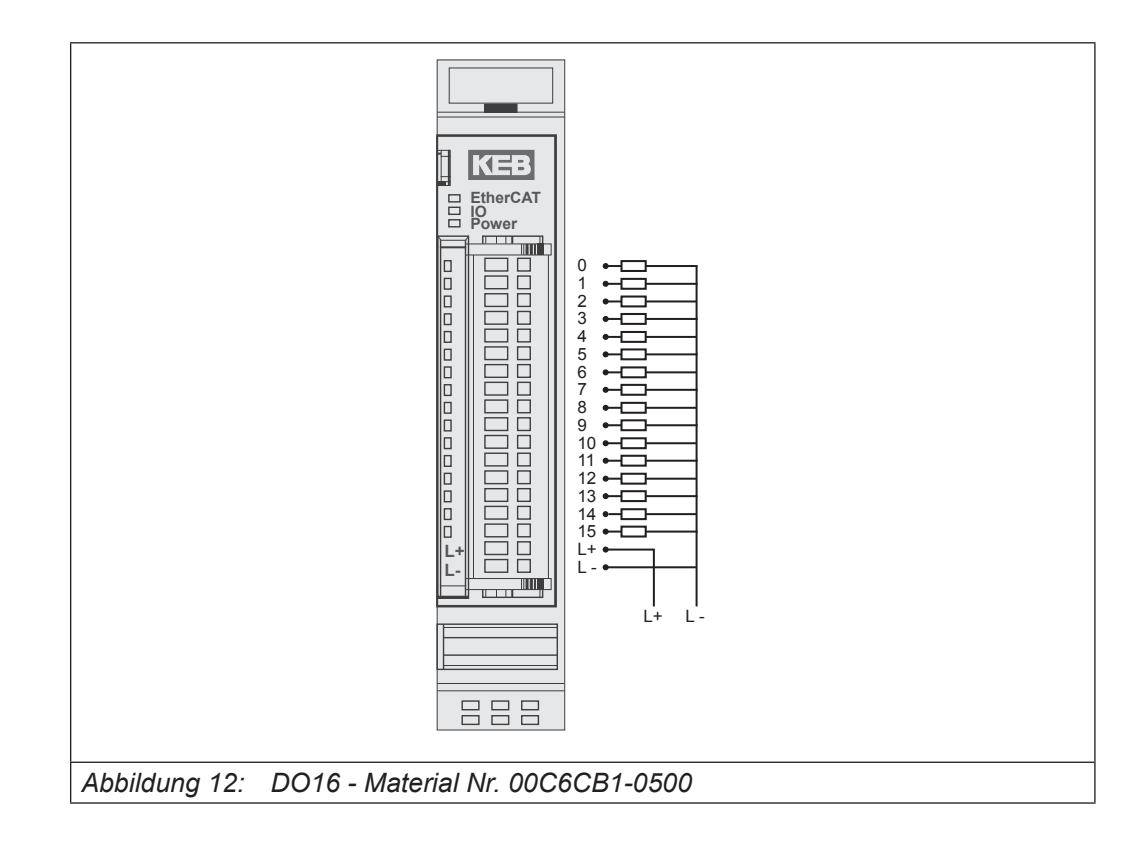

## **5.6.1 Anschlüsse**

Versorgung des Moduls

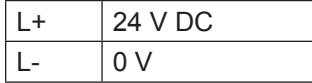

## **5.6.2 Statusanzeigen**

## 5.6.2.1 LED "EtherCAT Run"

Die "EtherCAT Run"-LED zeigt den Zustand des EtherCAT-ASICs an.

| Zustand | LED, Blinkcode   | Bedeutung                                    |
|---------|------------------|----------------------------------------------|
| Init    | Aus              | Initialisierungszustand, kein Datenaustausch |
| Pre-Op  | Aus/Grün, 1:1    | Preoperationalzustand, kein Datenaustausch   |
| Safe-Op | Aus/Grün, 5:1    | Safeoperationalzustand, Eingänge sind lesbar |
| Op      | Grün, Dauerlicht | Operationalzustand, voller Datenaustausch    |

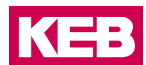

### 5.6.2.2 LED "IO"

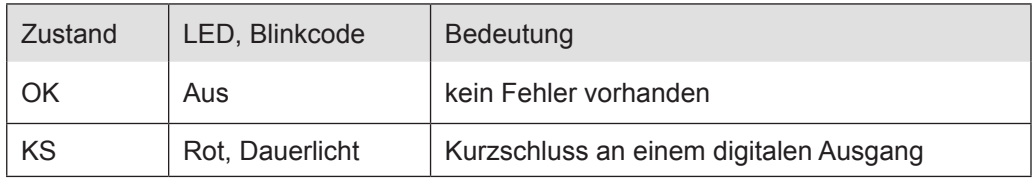

Die Ausgangstreiber besitzen eine thermische Sicherung und schalten die Ausgänge, die einen Kurzschluss haben, selbständig ab. Bei dauerhaftem Kurzschluss werden die Ausgänge nach der Abkühlung wieder solange eingeschaltet, bis die thermische Sicherung wieder anspricht.

## 5.6.2.3 LED "Power"

Die "Power"-LED zeigt den Zustand der I/O-Versorgung des I/O-Moduls an.

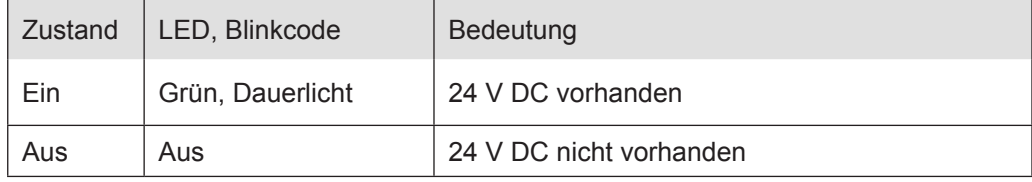

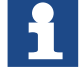

Das Modul hat keine Unterspannungsüberwachung.

## 5.6.2.4 LEDs "Kanal"

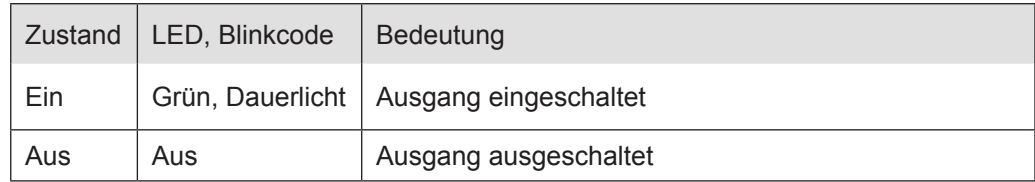

#### **5.6.3 Funktion**

Das Modul DO16 hat 16 digitale Ausgänge.

## 5.6.3.1 Variable

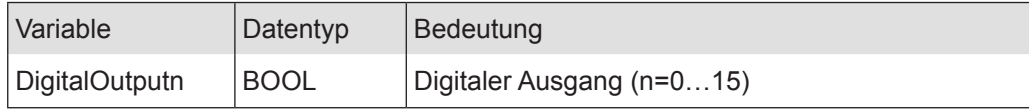

## **5.6.4 Technische Daten**

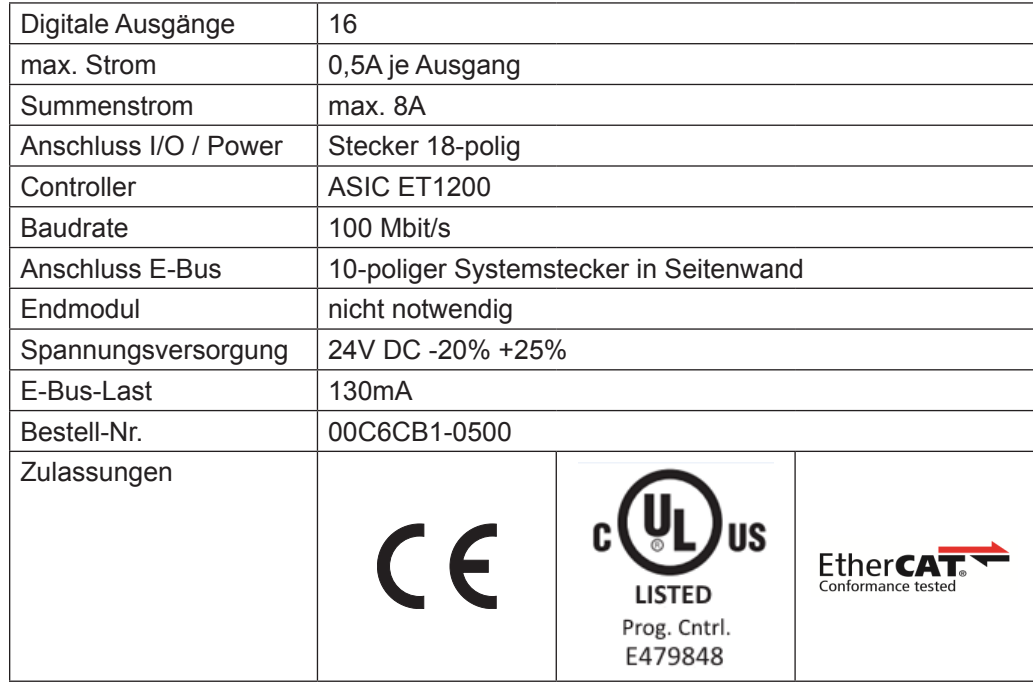

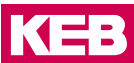

## **5.7 DO8**

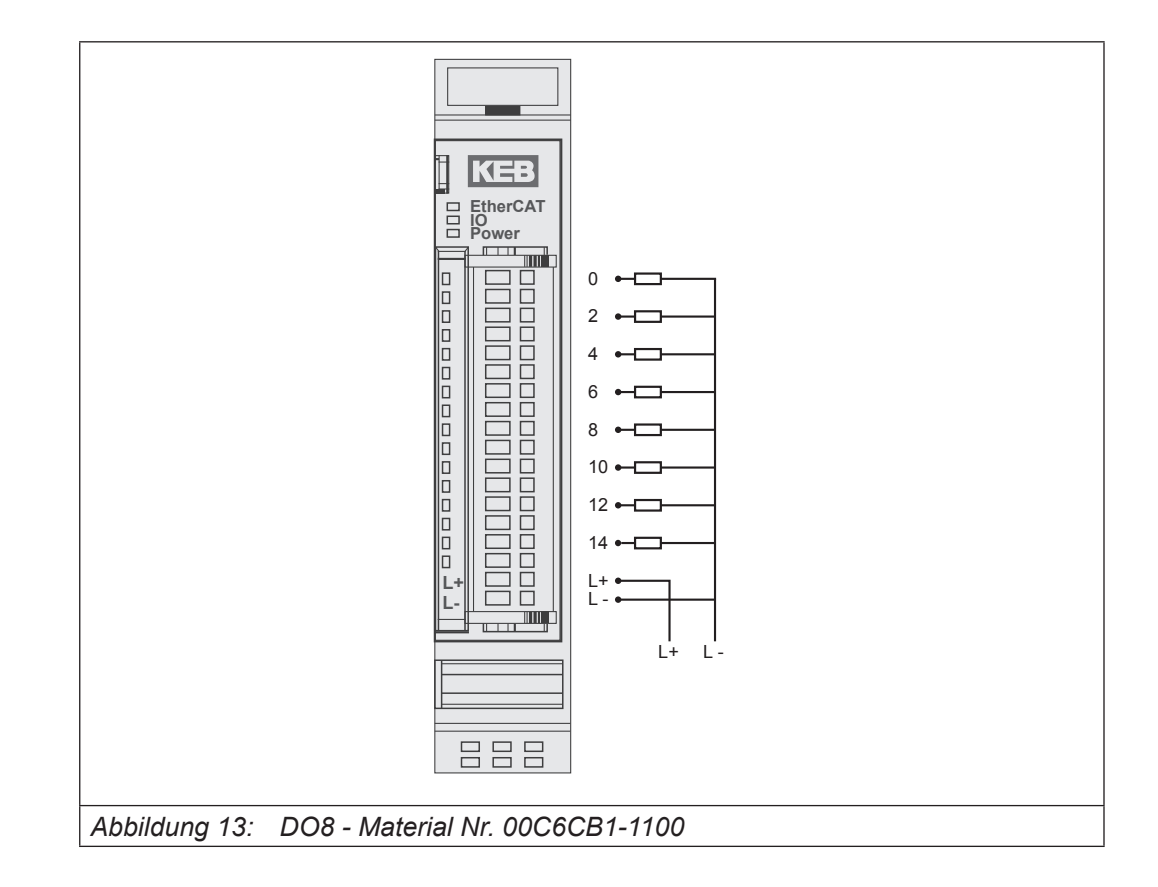

#### **5.7.1 Anschlüsse**

Versorgung des Moduls

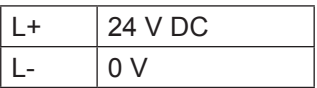

## **5.7.2 Statusanzeigen**

5.7.2.1 LED "EtherCAT Run"

Die "EtherCAT Run"-LED zeigt den Zustand des EtherCAT-ASICs an.

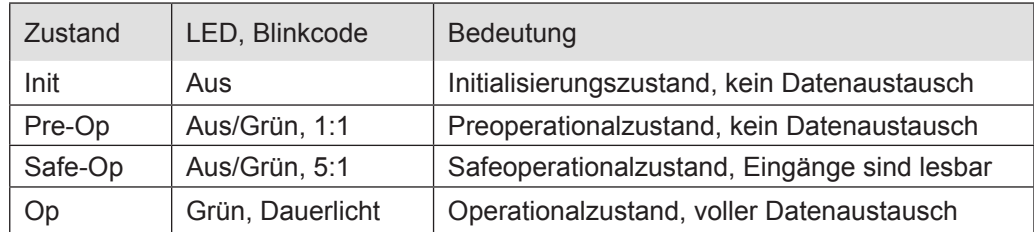

## 5.7.2.2 LED "IO"

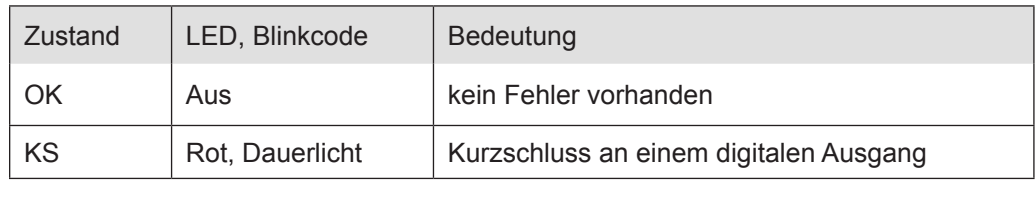

Die Ausgangstreiber besitzen eine thermische Sicherung und schalten die Ausgänge, die einen Kurzschluss haben, selbständig ab. Bei dauerhaftem Kurzschluss werden die Ausgänge nach der Abkühlung wieder solange eingeschaltet, bis die thermische Sicherung wieder anspricht.

#### 5.7.2.3 LED "Power"

#### Die "Power"-LED zeigt den Zustand der I/O-Versorgung des I/O-Moduls an.

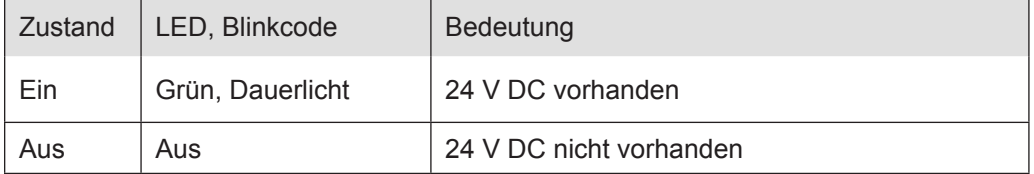

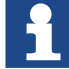

Das Modul hat keine Unterspannungsüberwachung.

## 5.7.2.4 LEDs "Kanal"

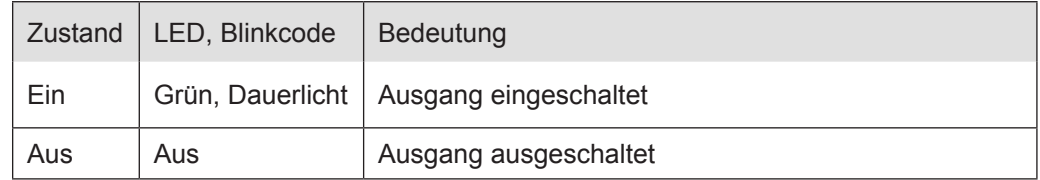

#### **5.7.3 Funktion**

Das Modul DO8 hat 8 digitale Ausgänge.

## 5.7.3.1 Variable

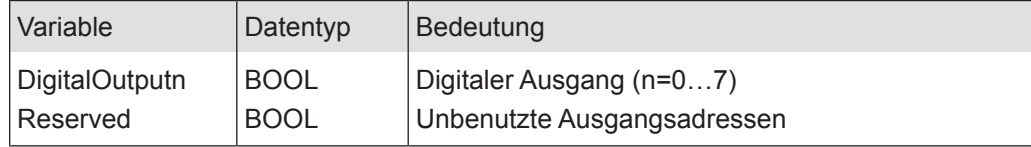

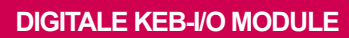

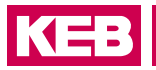

## **5.7.4 Technische Daten**

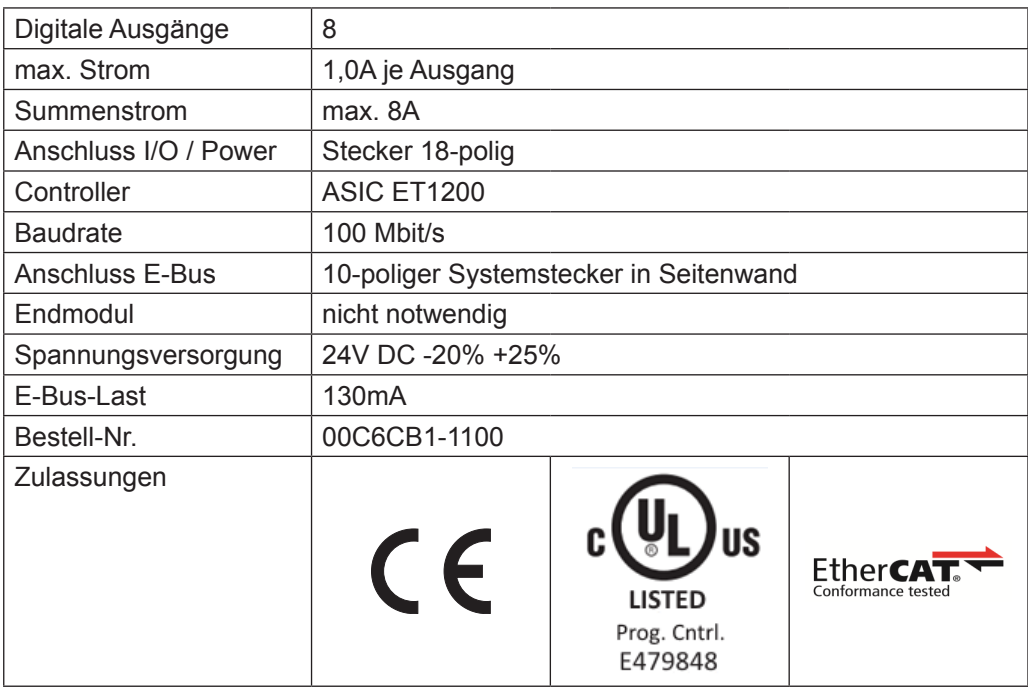

# **5.8 DO08 Relay NO 24 V**

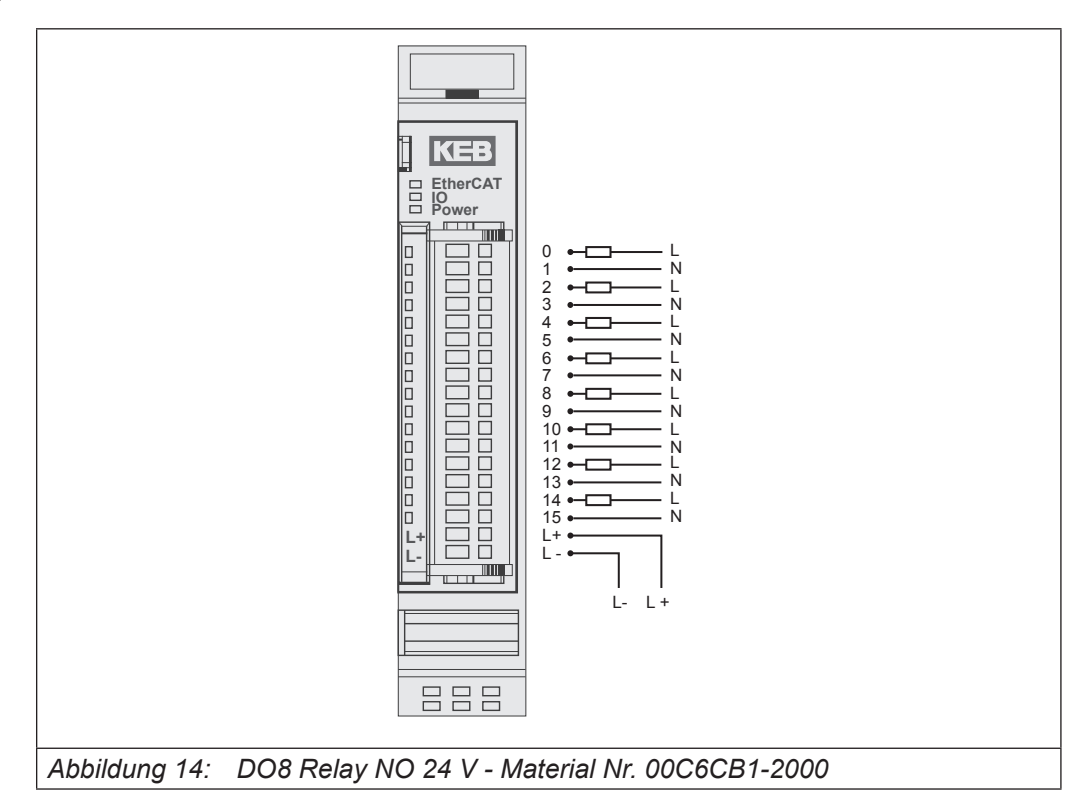

## **5.8.1 Anschlüsse**

Versorgung des Moduls

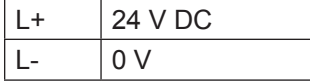

## **5.8.2 Statusanzeigen**

## 5.8.2.1 LED "EtherCAT Run"

Die "EtherCAT Run"-LED zeigt den Zustand des EtherCAT-ASICs an.

| <b>Zustand</b> | LED, Blinkcode   | Bedeutung                                    |
|----------------|------------------|----------------------------------------------|
| Init           | Aus              | Initialisierungszustand, kein Datenaustausch |
| Pre-Op         | Aus/Grün, 1:1    | Preoperationalzustand, kein Datenaustausch   |
| Safe-Op        | Aus/Grün, 5:1    | Safeoperationalzustand, Eingänge sind lesbar |
| Op.            | Grün, Dauerlicht | Operationalzustand, voller Datenaustausch    |

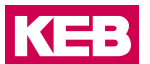

## 5.8.2.2 LED "IO"

Die "IO"-LED ist ohne Funktion.

## 5.8.2.3 LED "Power"

Die "Power"-LED zeigt den Zustand der I/O-Versorgung des I/O-Moduls an.

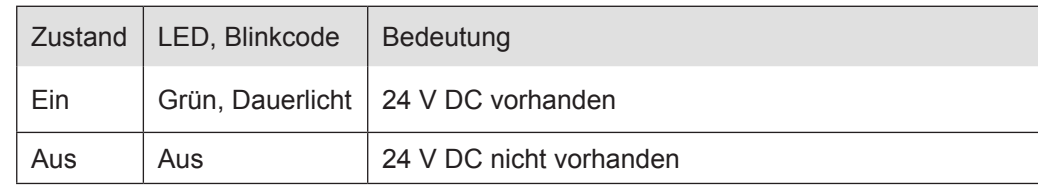

## 5.8.2.4 LEDs "Kanal"

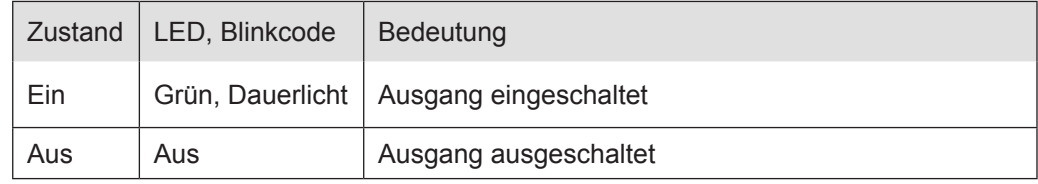

## **5.8.3 Funktion**

Das Modul DO8 Relay NO 24 V DC hat 8 Relais-Ausgänge.

## 5.8.3.1 Variable

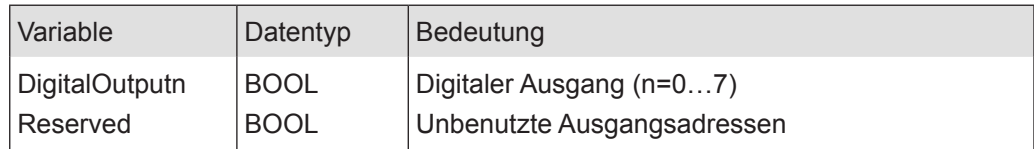

## **5.8.4 Technische Daten**

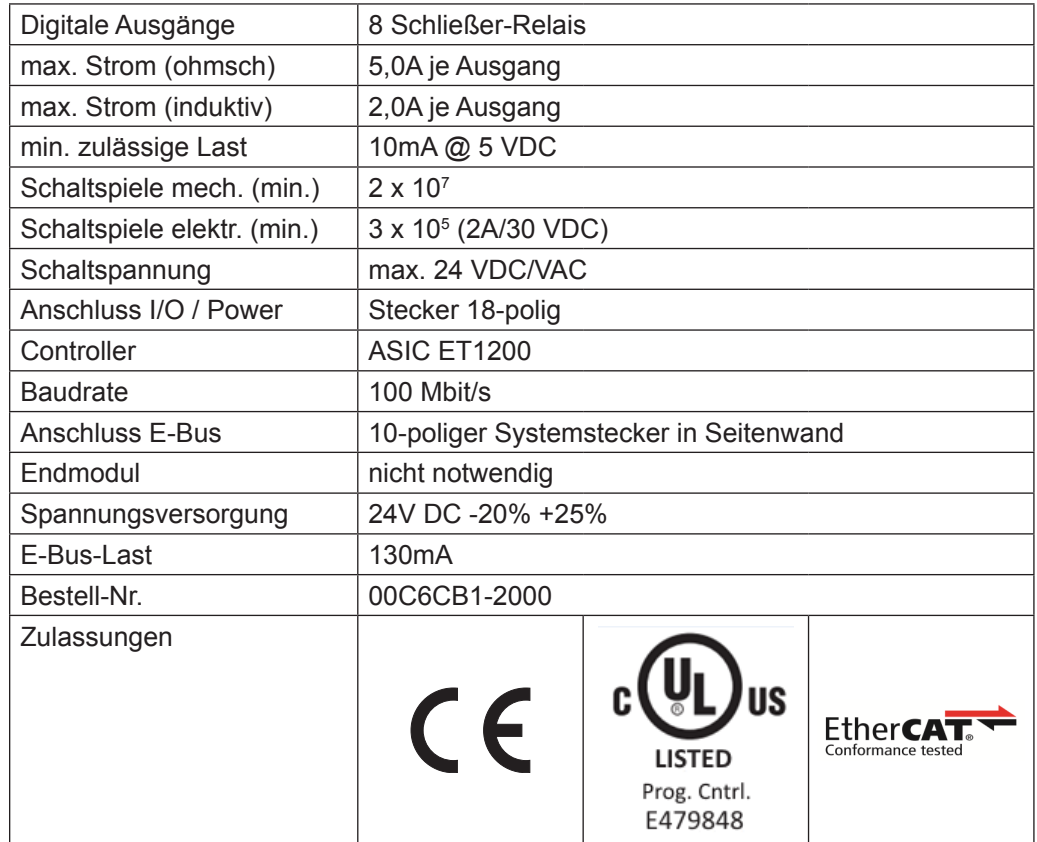

**KEB** 

# **5.9 DO08 Relay NO 230 VAC**

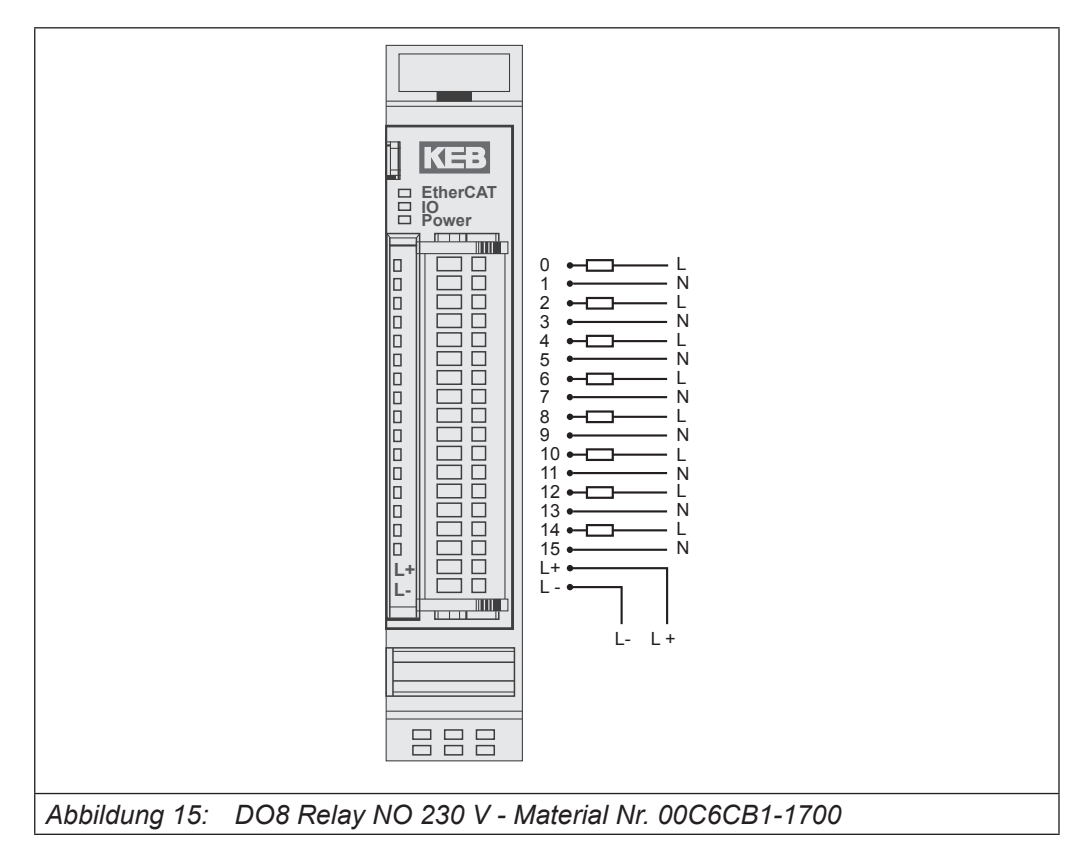

#### **5.9.1 Anschlüsse**

Versorgung des Moduls

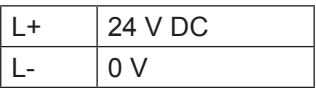

## **5.9.2 Statusanzeigen**

5.9.2.1 LED "EtherCAT Run"

Die "EtherCAT Run"-LED zeigt den Zustand des EtherCAT-ASICs an.

| Zustand | LED, Blinkcode   | Bedeutung                                    |
|---------|------------------|----------------------------------------------|
| Init    | Aus              | Initialisierungszustand, kein Datenaustausch |
| Pre-Op  | Aus/Grün, 1:1    | Preoperationalzustand, kein Datenaustausch   |
| Safe-Op | Aus/Grün, 5:1    | Safeoperationalzustand, Eingänge sind lesbar |
| Оp      | Grün, Dauerlicht | Operationalzustand, voller Datenaustausch    |

## 5.9.2.2 LED "IO"

Die "IO"-LED ist ohne Funktion.

## 5.9.2.3 LED "Power"

Die "Power"-LED zeigt den Zustand der I/O-Versorgung des I/O-Moduls an.

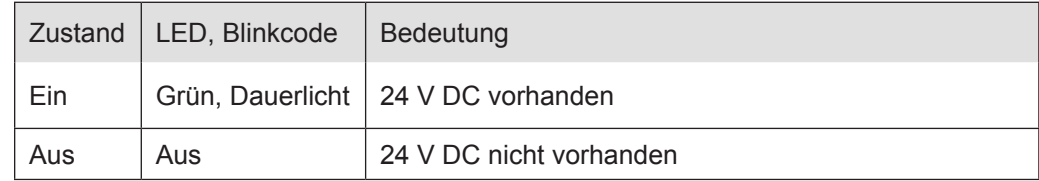

## 5.9.2.4 LEDs "Kanal"

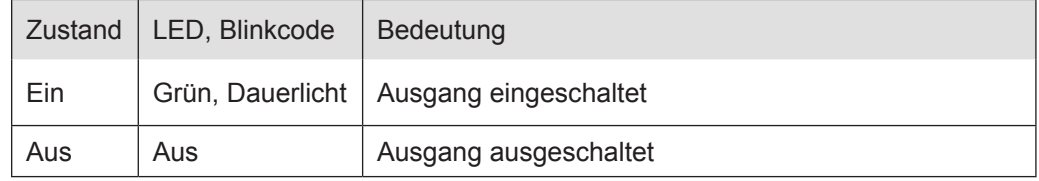

#### **5.9.3 Funktion**

Das Modul DO8 Relay NO 230 V AC hat 8 Relais-Ausgänge.

## 5.9.3.1 Variable

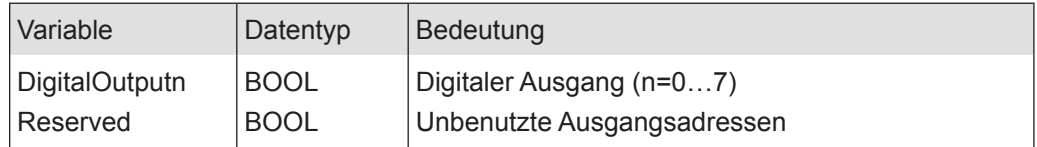

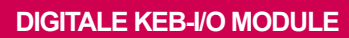

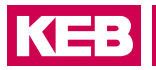

## **5.9.4 Technische Daten**

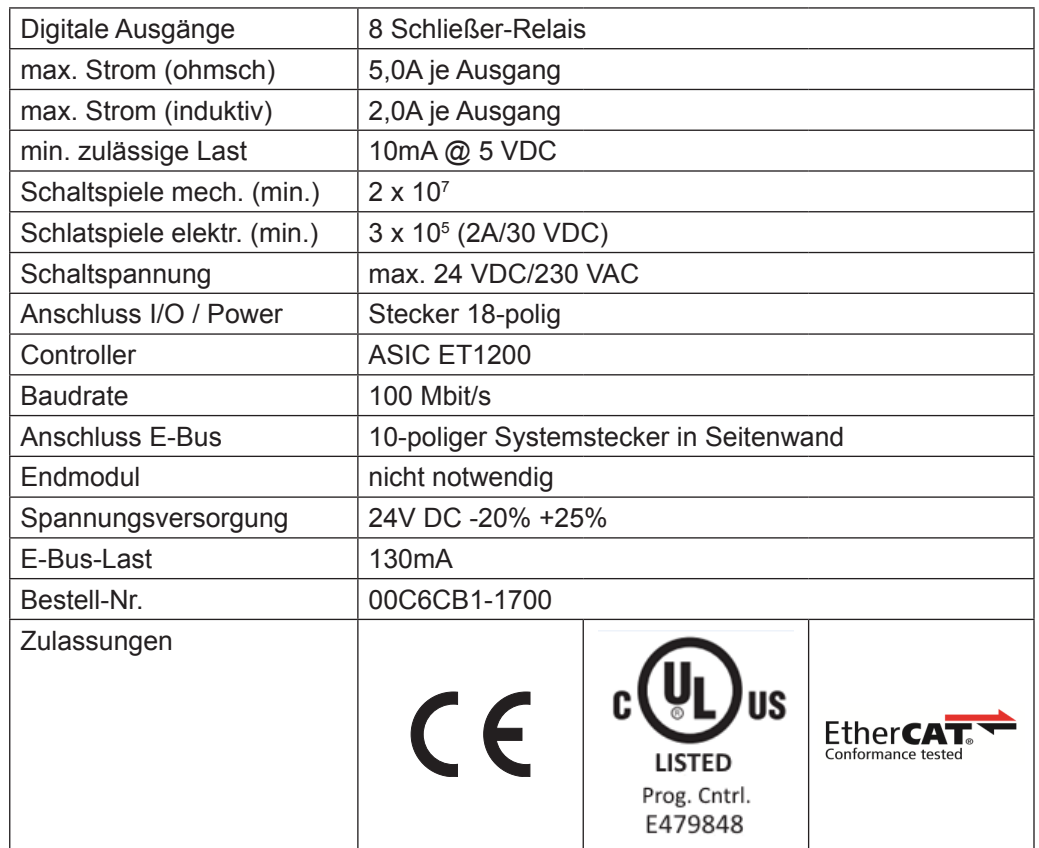

# **Counter2**

# **6 Counter2**

# **6.1 Counter2**

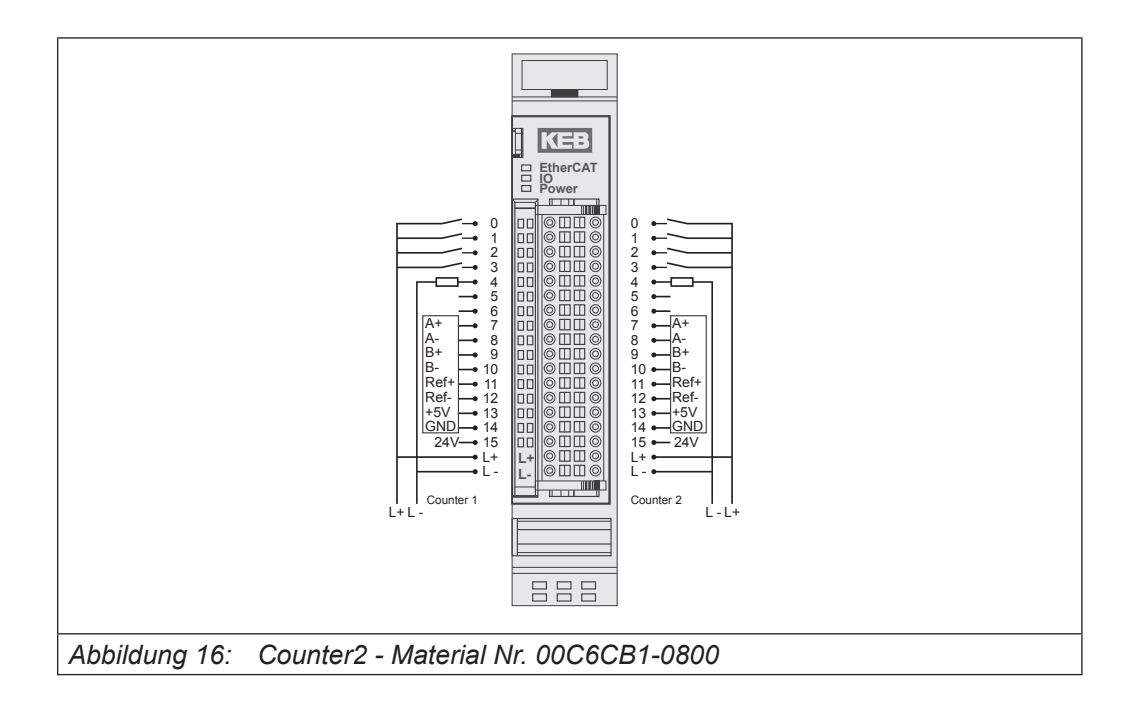

## **6.1.1 Anschlüsse**

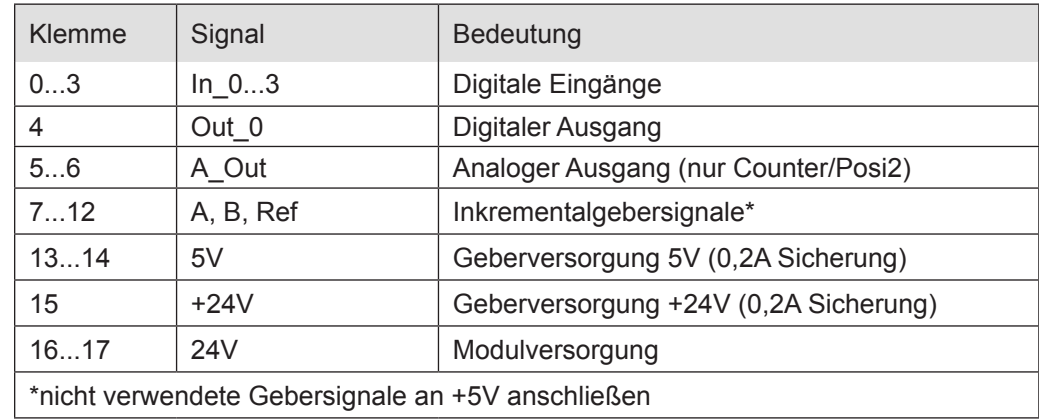

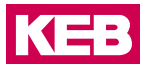

## **6.1.2 Statusanzeigen**

#### 6.1.2.1 LED "EtherCAT Run"

Die "EtherCAT Run"-LED zeigt den Zustand des EtherCAT-ASICs an.

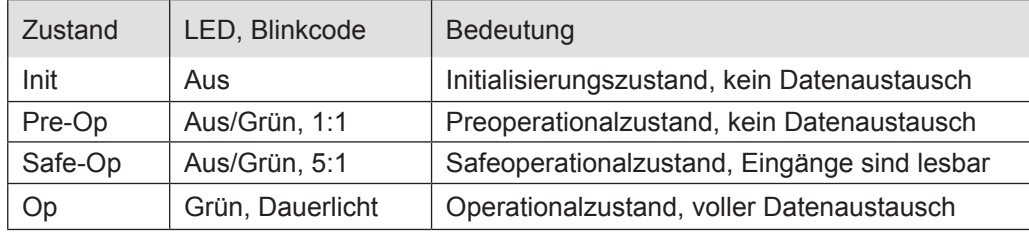

## $6.1.2.2$  LED  $_{\shortparallel}$  IO"

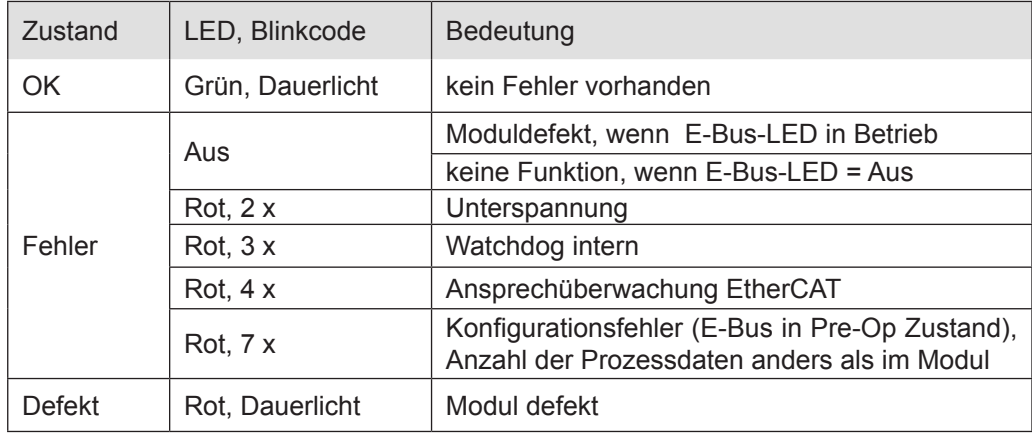

## 6.1.2.3 LED "Power"

Die "Power"-LED zeigt den Zustand der I/O-Versorgung des I/O-Moduls an.

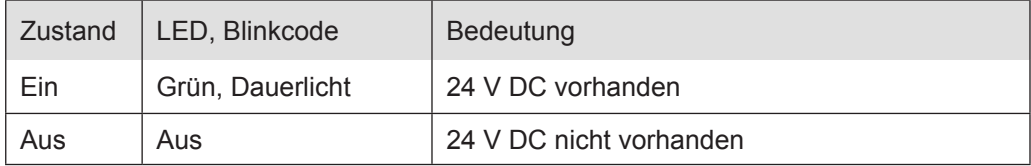

#### 6.1.2.4 Status LEDs der IOs

Die Status-LEDs der einzelnen IOs zeigen den Zustand der einzelnen digitalen I/Os an.

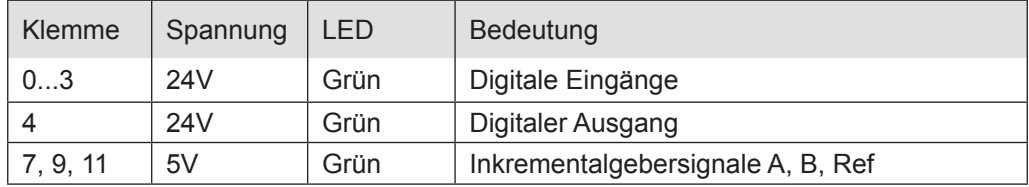

#### **6.1.3 Funktion**

Das Modul Counter2 besitzt 2 identische Kanäle. Jeder Kanal besitzt einen Anschluss für einen Inkrementalgeber (Encoder) sowie 4 digitale Eingänge und 1 digitalen Ausgang. Das Modul Counter/Posi2 hat darüber hinaus einen Analogausgang.

Die Variablen sind in Gruppen strukturiert aufgebaut.

- 1. Für Steuerung und Überwachung des gesamten Moduls:
	- Modul Kontrolle/Modul Status
- 2. Für Steuerung und Überwachung von Zähler 1 bzw. 2:
	- Optionen/Kontrolle/Status/Fehler
- 3. Für die Zählwerte von Zähler 1 bzw. 2:
	- Sollwerte/Istwerte
- 4. Für den Zustand der digitalen IOs von Zähler 1 bzw. 2:
	- Digitale Ausgänge/Digitale Eingänge/Eingangsflanken-Zeitstempel/Ausgangsverzögerung
- 5. Für den Zustand der analogen Ausgänge von Zähler 1 bzw. 2:
	- Optional Analogausgang (Funktion nur beim Modul
		- Counter/Posi2)

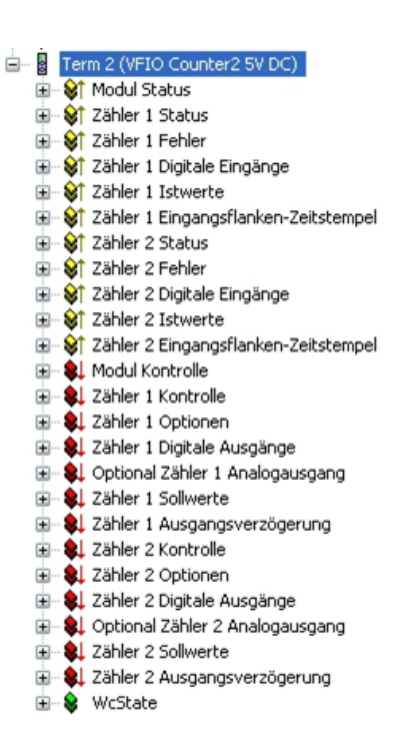

Prinzip von Kontrolle (Steuerung) und Status:

Wird ein Steuerbit (=TRUE) gesetzt, führt das Modul wegen der steigenden Flanke die entsprechende Funktion aus.

Das Modul meldet die Ausführung der Funktion, indem es das zugehörige Statusbit (=TRUE) setzt. Wird dann das Steuerbit wieder (=FALSE) zurückgesetzt, setzt das Modul auch das Statusbit (=FALSE) zurück.

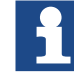

Im Folgenden wird die Funktion von Zähler/Posi 1 beschrieben. Für Zähler/Posi 2 gelten die Angaben entsprechend.

#### Frame- oder DC-synchroner Betrieb

In Abhängigkeit davon, ob Distributed Clocks (DC) verwendet werden oder nicht, stellt sich das Modul selbständig auf die passende Betriebsart ein.

Das Modul ist auf Frame-synchronen Betrieb voreingestellt. Beim Empfang des ersten DC-Telegramms wird das Modul auf DC-synchronen Betrieb umgestellt und behält diese Betriebsweise bis zum nächsten Ausschalten bei.

#### Frame-synchron

Der EtherCAT-Master verschickt EtherCAT-Frames mit den Ausgangsdaten für das Modul. Beim Eintreffen eines solchen Frames werden die Ausgangsdaten vom Modul übernommen und verarbeitet. Das Modul stellt seine Eingangsdaten in den EtherCAT-Frame, damit der Master sie empfangen kann.

KEB

#### DC-synchron

Ist das Modul auf DC-synchronen Betrieb eingestellt, erzeugt es selbst nach den Regeln der Distributed Clocks DC-Interrupts.

Der EtherCAT-Master verschickt auch hier EtherCAT-Frames mit den Ausgangsdaten für das Modul. Beim Eintreffen eines solchen Frames werden die Ausgangsdaten vom Modul übernommen aber erst dann verarbeitet, wenn ein DC-Interrupt ausgelöst wurde. Mit dem DC-Interrupt stellt das Modul seine Eingangsdaten in einen Buffer, von dem aus sie mit dem nächsten EtherCAT-Frame zum Master transportiert werden.

Mit dieser Methode lassen zeitsynchrone Funktionen für digitale Eingänge und digitale Ausgänge für mehrere Module in einem EtherCAT-Netzwerk realisieren.

#### Steuerung und Überwachung des gesamten Moduls

Die Modulsteuerung erfolgt mit den Variablen aus der Gruppe "Modul Kontrolle". Der Zustand der erfolgten Einstellungen wird in den Variablen der Gruppe Modul Status abgebildet.

#### Modul Kontrolle

Das Modul hat z.Zt. keine verschiedenen modulglobalen Optionen.

Das Modul meldet Fehler mit verschiedenen "Modulstatus"-Bits. Diese Fehlerbits werden gespeichert. Sie lassen sich erst dann löschen, wenn der Fehler nicht mehr vorliegt. Zum Rücksetzen der Fehlerbits geben Sie eine steigende Flanke auf das Steuerbit "ResetError".

#### 6.1.3.1 Variable

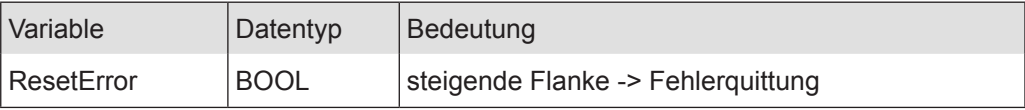

## 6.1.3.2 Modul Status

Folgende Modulstati werden angezeigt:

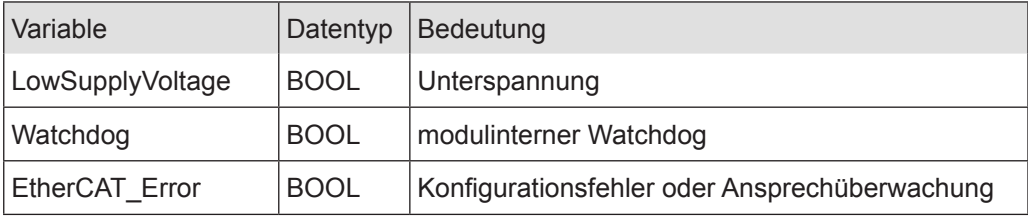

#### 6.1.3.3 Steuerung/Überwachung Zähler 1

Die Einstellung der Eigenschaften des Zählers erfolgt mit den Variablen aus der Gruppe "Zähler 1 Optionen".

Die Modulsteuerung erfolgt mit den Variablen aus der Gruppe

"Zähler 1 Kontrolle".

Der Zustand der Einstellungen wird in den Variablen der Gruppe "Zähler 1 Status" abgebildet.

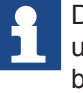

Durch Nutzung der Variablen aus den Gruppen Zähler 1-Optionen, -Kontrolle und -Status ist der Einsatz des Zählermoduls für die unterschiedlichsten Aufgaben möglich.

#### Zähler 1 Optionen

Das Modul bietet Ihnen für den Betrieb von Zähler 1 verschiedene Optionen. Die Optionen werden vom Modul mit Hilfe des Steuerbits "SetOptions 1" (siehe auch Zähler 1 Kontrolle) gesetzt und sind dann bis zum nächsten Einstellvorgang gültig.

Für die Einstellung des Moduls wählen Sie bitte die Optionen aus und geben zur Übernahme der Einstellungen eine steigende Flanke auf das Steuerbit "SetOptions\_1". Das Modul meldet die Ausführung mit

"OptionsSet\_1=TRUE" zurück. Wird "SetOptions\_1" wieder FALSE, antwortet das Modul mit

"OptionsSet\_1=FALSE". Damit zeigt das Modul die Bereitschaft zum nächsten Einstellvorgang an.

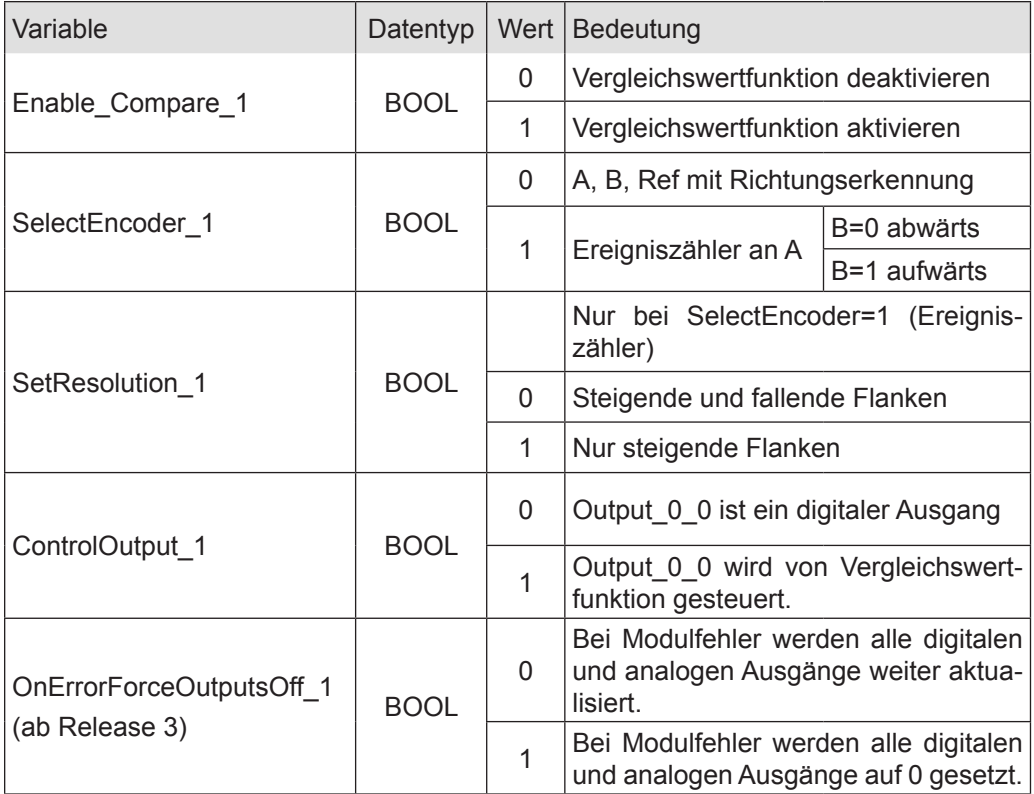

#### Zähler 1 Kontrolle

Freigaben und Sperrung von Zähler und Referenzierung werden durch den Zustand der Steuervariablen bestimmt.

Die Set und Reset-Funktionen werden durch Setzen der entsprechenden Variablen ausgelöst.

Die Ausführung wird in der zugehörigen Statusvariablen angezeigt.

Wird die Steuervariable zurückgesetzt, nimmt das Countermodul auch die zugehörige Statusvariable zurück.
## **Counter2**

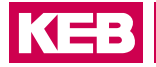

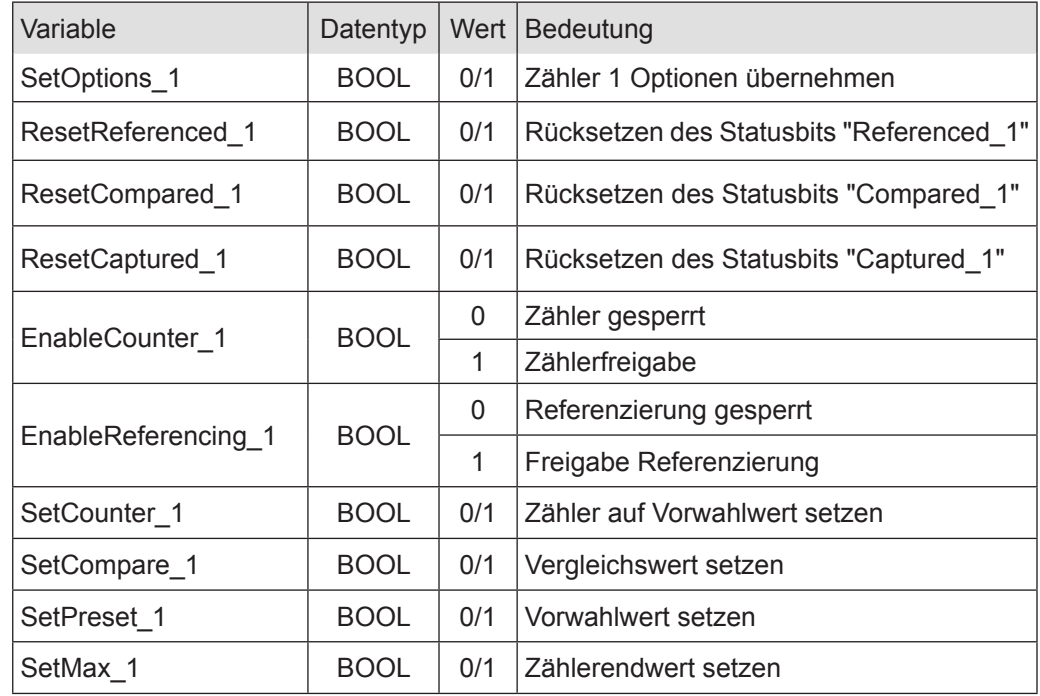

## Zähler 1 Status

Die Statusvariablen zeigen den Zustand des Zählers an. Das betrifft

- das Auftreten von Ereignissen und
- die Meldung über die Ausführung von Einstellungen.

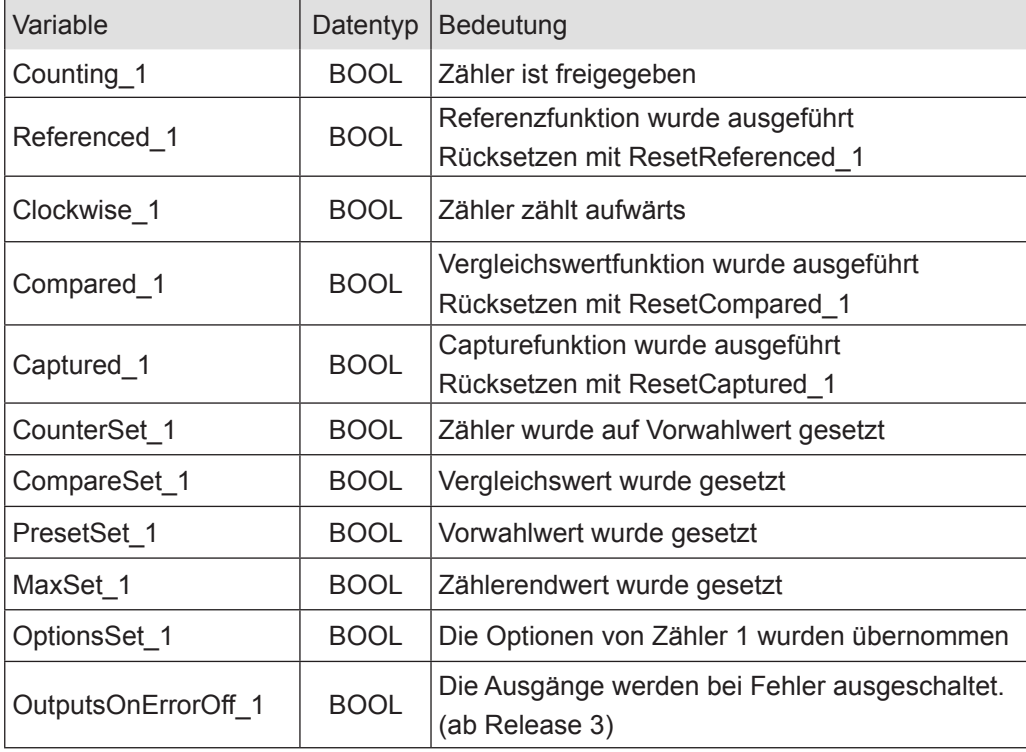

## Zähler 1 Fehler

Die Variablen sind für die Indikation von Fehlerzuständen vorgesehen.

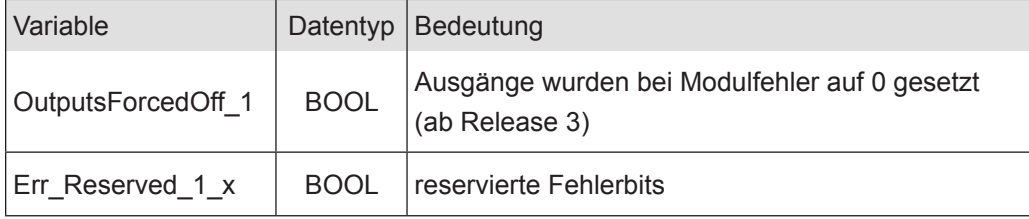

## Zählwerte von Zähler 1

Zähler 1 Sollwerte

Der Zähler lässt sich mit verschiedenen Sollwerten vor einstellen. Dazu dient die Variable "SetValue\_1", deren Wert mit Hilfe folgender Steuerbits aus der Gruppe "Zähler 1 Kontrolle" als Sollwert in die entsprechenden Register übernommen wird.

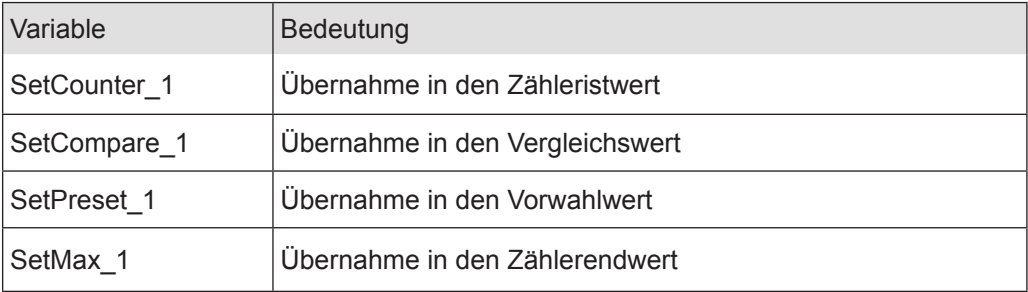

- Die aktuellen voreingestellten Werte können bei den Zähleristwerten in der Variablen "SelectedValue" kontrolliert werden.
- Wählen Sie mit der Variablen "Select\_1" aus, welchen Wert Sie in der Variablen "SelectedValue" sehen möchten.

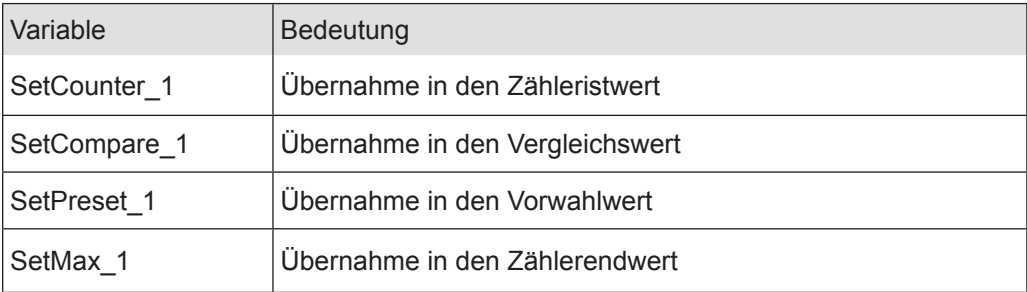

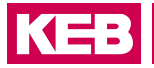

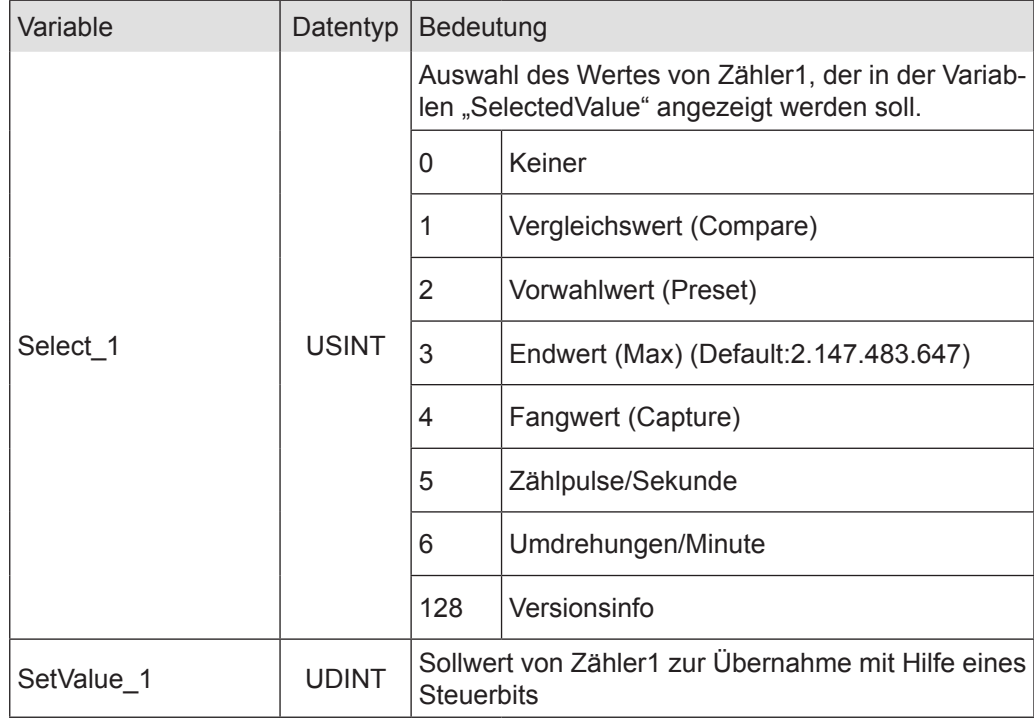

## Zähler 1 Istwerte

Diese Variablen zeigen den aktuellen Zähleristwert und die aktuellen Voreinstellwerte an. Die Voreinstellwerte werden in der Variablen "SelectedValue" gemultiplext (Auswahl mit Select\_1) dargestellt.

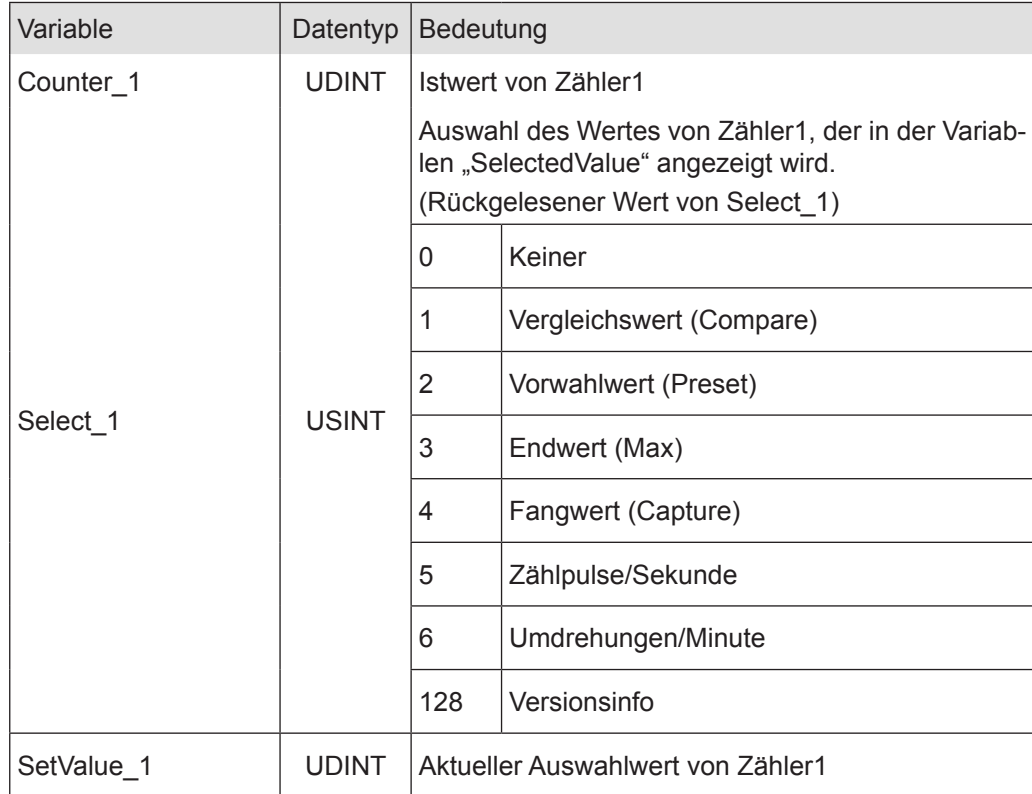

## **Counter2**

## Version Info:

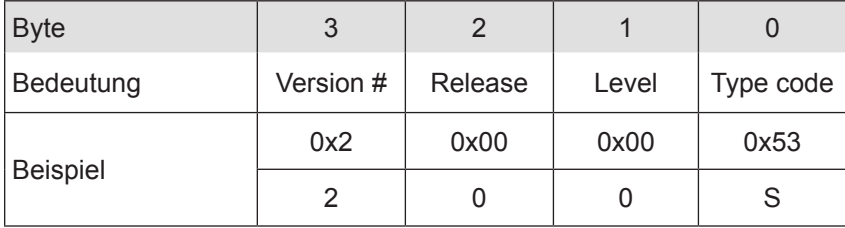

## Digitale I/Os

Zähler 1 Digitale Eingänge

Die Variablen zeigen den Zustand der digitalen Eingänge an.

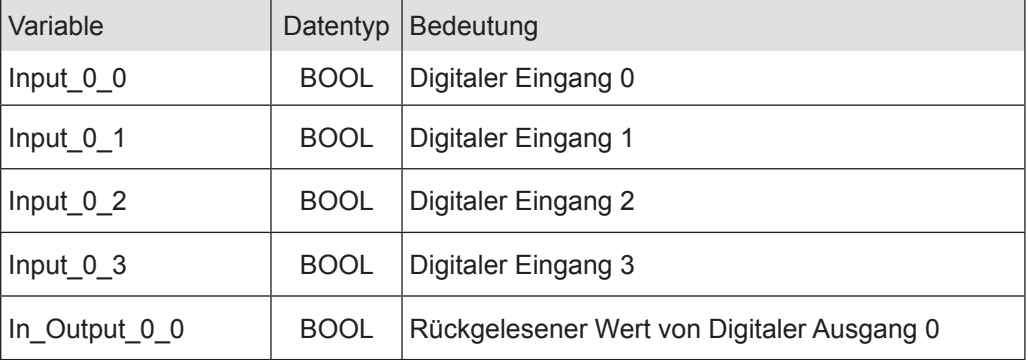

## Zähler 1 Eingangsflanken-Zeitstempel

Die Variablen zeigen den Zeitpunkt an, an dem an den digitalen Eingängen ein Zustandswechsel stattgefunden hat. Wann die Zeitmessung gestartet wird, ist abhängig von der Betriebsart.

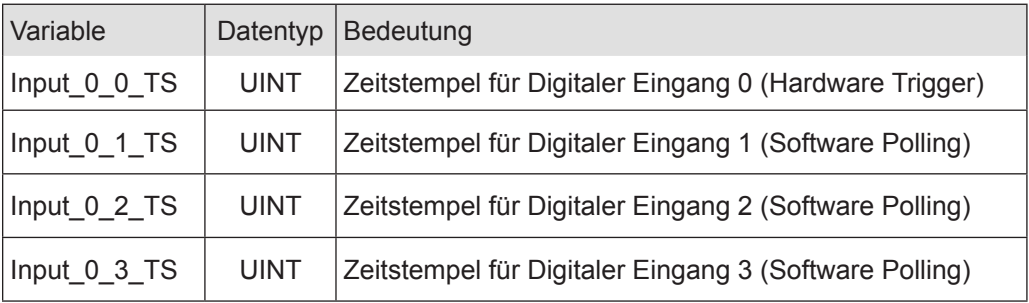

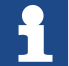

Der Zeitstempel wird zwischen Frame- bzw. DC-Interrupt und Signalwechsel am Eingang in µs gemessen. Findet zwischen zwei Frame- bzw. DC-Interrupts kein Signalwechsel statt, wird der Wert des Zeitstempels zu 0xFFFF .

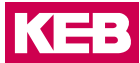

Im Frame-synchronen Betrieb:

Die Zeit vom letzten Frame-Interrupt bis zum Zustandswechsel am Eingang wird im Zeitstempel gespeichert und im folgenden Frame an den EtherCAT-Master geschickt.

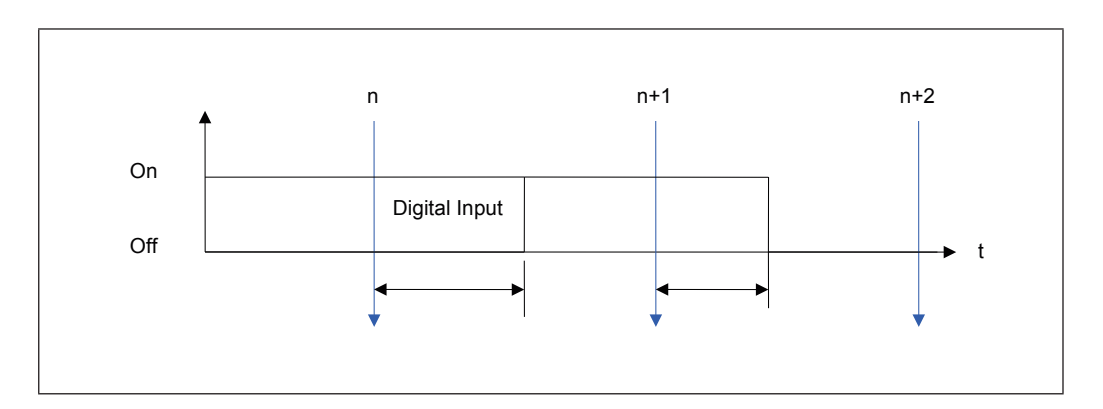

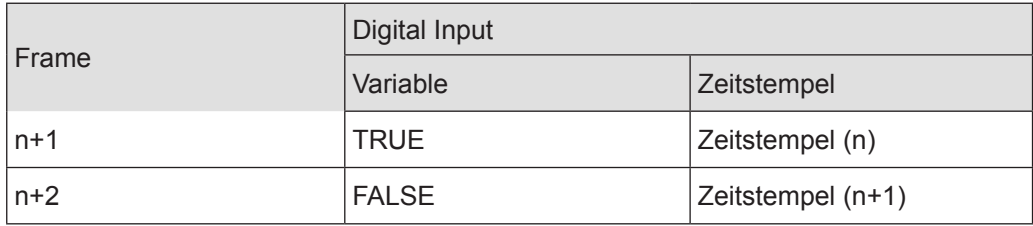

#### Im DC-synchronen Betrieb:

Die Zeit vom letzten DC-Interrupt bis zum Zustandswechsel am Eingang wird im Zeitstempel gespeichert und im folgenden Frame an den EtherCAT-Master geschickt.

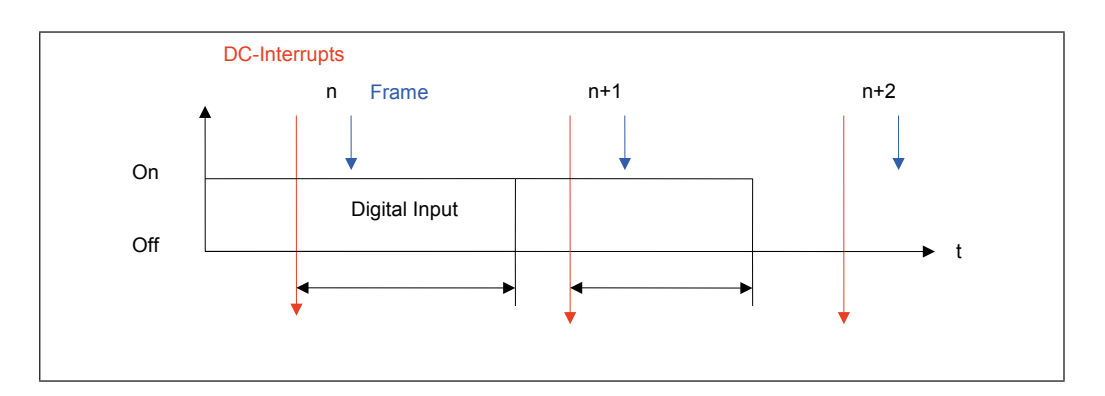

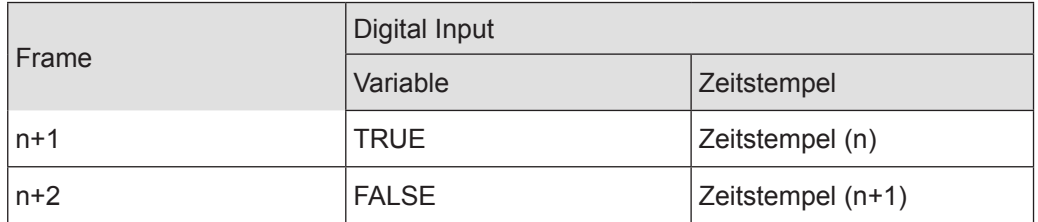

# Digitale Ausgänge

Die Variablen bestimmen den Zustand der digitalen Ausgänge.

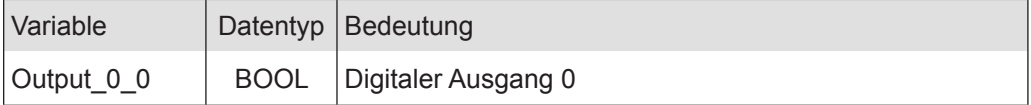

Ausgangsverzögerung (in Vorbereitung)

Diese Variable bestimmt den Zeitpunkt, an dem der Ausgang gesetzt wird.

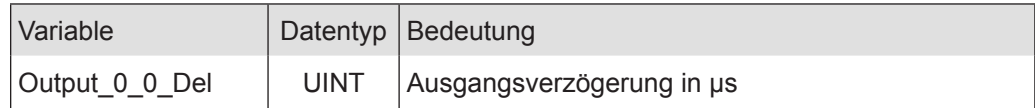

## Im Frame-synchronen Betrieb:

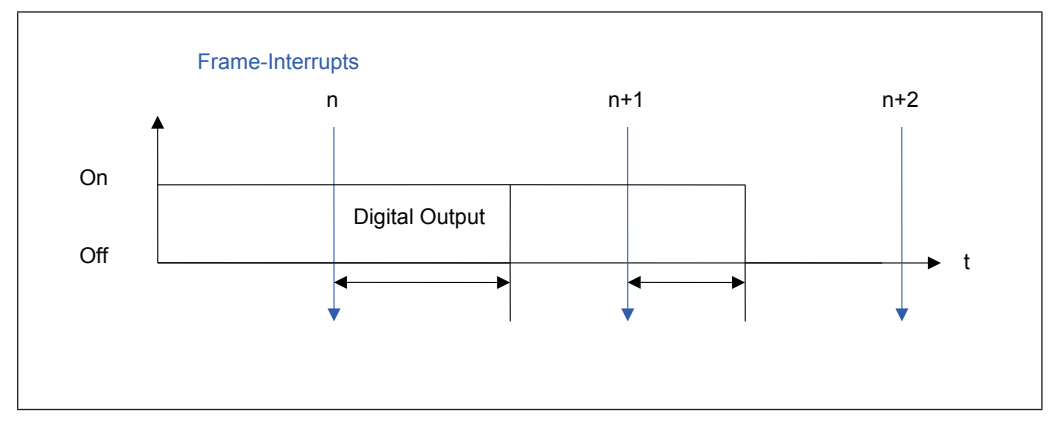

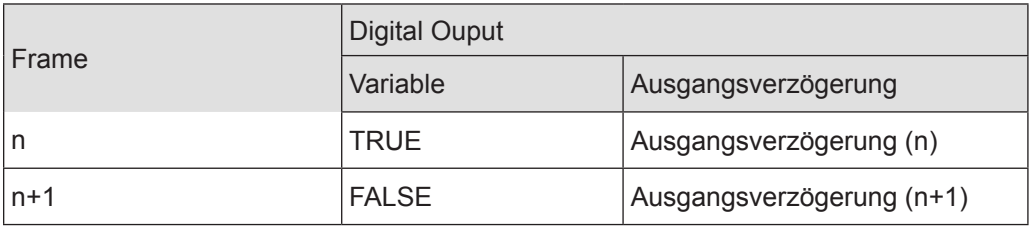

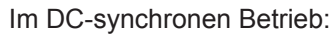

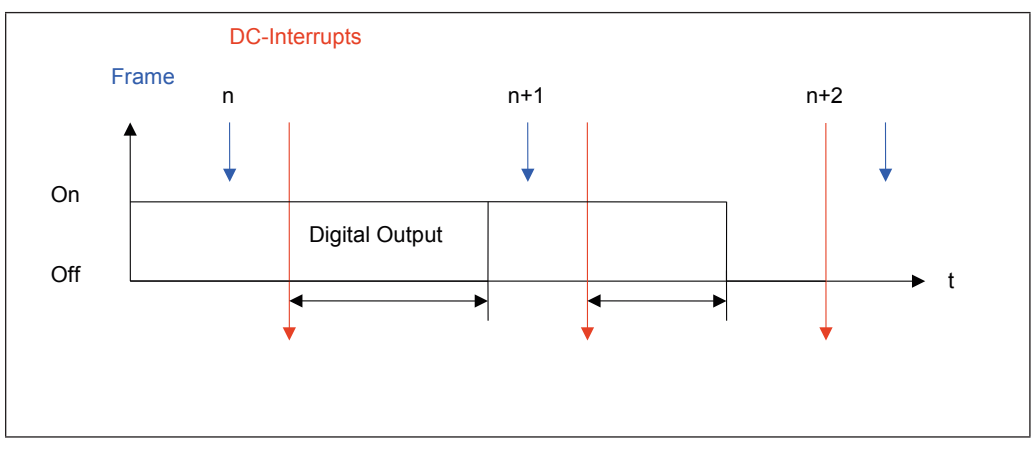

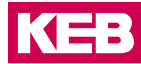

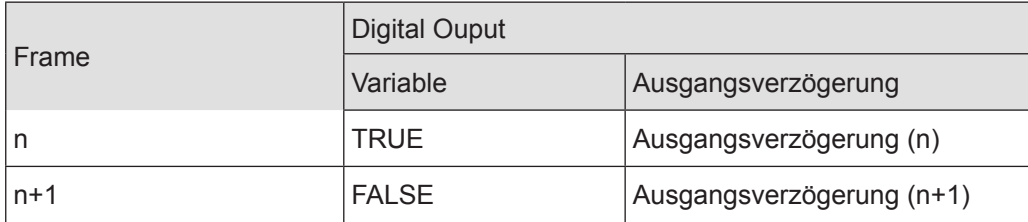

#### Zähler setzen / löschen

Die Übernahme des Wertes von "SetValue 1" in den Zähleristwert wird durch eine steigende Flanke auf " SetCounter 1" ausgelöst. Die Ausführung wird mit "CounterSet\_1=TRUE" angezeigt.

Wird "SetCounter\_1" wieder auf FALSE gesetzt, wird auch "CounterSet\_1" wieder FAL-SE.

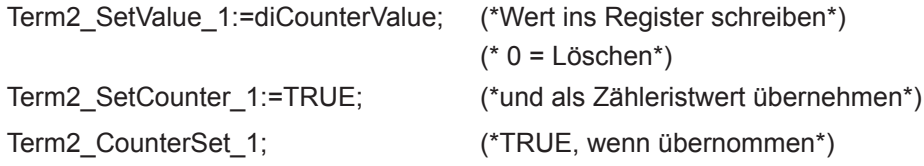

#### Vergleichswert setzen

Die in "Zähler 1 Optionen' gesetzten Konfigurationseinstellungen werden mit steigender Flanke des Steuerbits "SetOptions\_1" übernommen. Die erfolgreiche Übernahme der Einstellungen wird mit dem Statusbit "OptionsSet 1" bestätigt, wie z. B. Vergleichswertfunktion einstellen.

VAR

blnit\_ BOOL :=TRUE; Step: USINT;

END\_VAR

IF blnit THEN

CASE Step OF

(\*Optionen wählen u. mit steigender Flanke v. "Set\_Options" Übernahme auslösen\*)

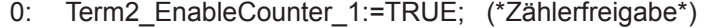

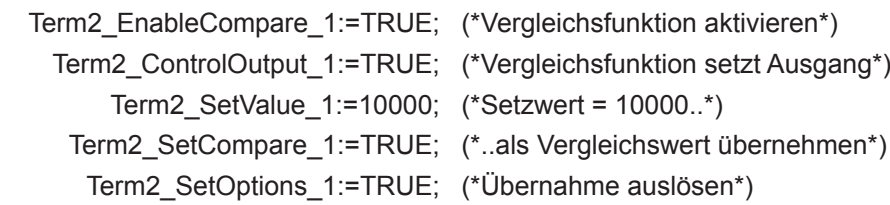

#### Step:= 1;

(\* auf Übernahmebestätigung "OptionsSet" und " CompareSet" warten\*)

## **Counter2**

1: IF Term2\_OptionsSet\_1 AND Term2\_CompareSet\_1 THEN Step:=2;

END\_IF

(\* "Set Options" und " SetCompare" wieder in Grundstellung bringen\*)

2: Term2 SetOptions 1:=FALSE; Term2\_SetCompare\_1:=FALSE; Step:=0; bInit:=FALSE;

END\_CASE

END\_IF

Vorwahlwert setzen

Die Übernahme des Wertes von "SetValue 1" in den Vorwahlwert wird durch eine steigende Flanke auf "SetPreset\_1" ausgelöst. Die Ausführung wird mit "PresetSet\_1=TRUE" angezeigt.

Wird "SetPreset\_1" wieder auf FALSE gesetzt, wird auch "PresetSet\_1" wieder FALSE.

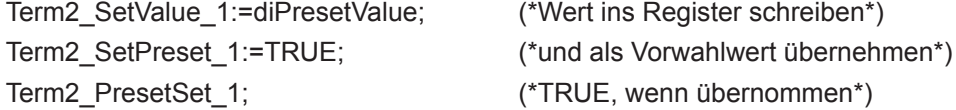

#### Maximalwert setzen

Die Übernahme des Wertes von "SetValue\_1" in den Zählerendwert wird durch eine steigende Flanke auf "SetMax\_1" ausgelöst. Die Ausführung wird mit "MaxSet\_1=TRUE" angezeigt.

Wird "SetMax 1" wieder auf FALSE gesetzt, wird auch "MaxSet 1" wieder FALSE.

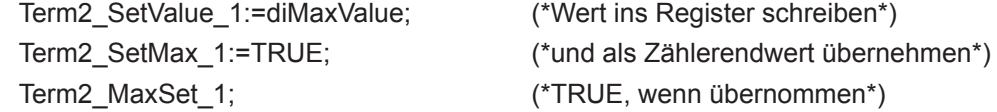

#### Digitaler Ausgang

Die Steuerung des Ausgangs kann optional über die Variable "Output 0 0" oder die Vergleichswertfunktion) erfolgen. Die Auswahl erfolgt mit der Variablen "ControlOutput 1" Der Zustand des Ausgangs wird aus dem Modul zurück gelesen und in "In Output 0 0" angezeigt.

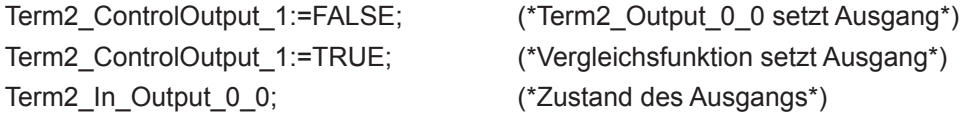

#### Betrieb als A-B-Ref-Zähler oder Ereigniszähler

Der Zähler kann als A, B, Ref –Zähler mit Richtungserkennung oder als Ereigniszähler arbeiten. Die Auswahl erfolgt mit der Variablen "SelectEncoder\_1"

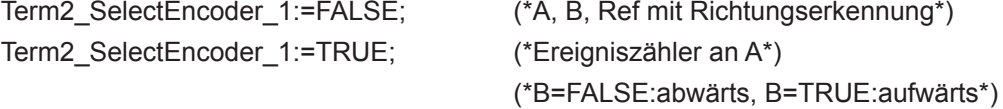

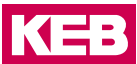

Einfach- und Mehrfachzählung

Diese Option gilt nur für die Betriebsart Ereigniszähler

Der Zähler kann (alle steigenden und fallenden) Flanken oder (nur die steigenden Flanken) Impulse zählen.

Die Auswahl erfolgt mit der Variablen "SetResolution 1"

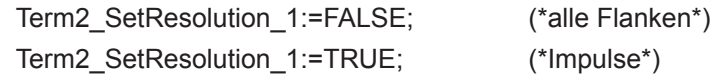

#### Referenzierung

Der Zähler kann bei Auftreten eines Impulses am Ref-Eingang auf einen Vorwahlwert gesetzt werden. Der Vorwahlwert kann 0, oder aber auch jeder andere 32-bit Wert sein. Aufgabe:

Ein Drehgeber mit 500 Pulsen liefert im 4-fach-Modus 2000 Inkremente je Umdrehung. Bei jedem Ref-Signal soll der Zähler auf den Vorwahlwert 2000 gestellt werden. Innerhalb einer Geberumdrehung soll auf 0 runtergezählt werden.

(Die Zählrichtung ist durch die Drehrichtung des Inkrementalgebers vorbestimmt.)

PROGRAM Referenzierung

VAR

bInit: BOOL := TRUE; StepInit: USINT; bInitReady: BOOL; Step: USINT;

END\_VAR

(\*1. Initialisierung: Zählerfreigabe und Vorwahlwert setzen\*)

IF blnit THEN

CASE Steplnit OF

(\*Optionen wählen u. mit steigender Flanke v. "Set Options" Übernahme auslösen\*)

0: Term2 EnableCounter 1:=TRUE;

Term2\_SetValue\_1:=2000;

Term2\_SetPreset\_1:=TRUE;

Term2\_SetOptions\_1:=TRUE;

StepInit:=1;

(\* auf Übernahmebestätigung "OptionsSet" und "PresetSet" warten\*)

## **Counter2**

```
1: IF Term2_OptionsSet_1 AND Term2_PresetSet_1 THEN
                StepInit:=2;
       END_IF
(* "Set_Options" und "Set_Preset" wieder in Grundstellung bringen*)
    2: Term2_SetOptions_1:=FALSE;
       Term2_SetPreset_1:=FALSE;
       StepInit:=0;
       bInit:=FALSE;
       bInitReady:=TRUE;
     END_CASE
END_IF
(*2. Referenzbetrieb steuern*)
IF bInitReady THEN
       CASE Step OF
       (*Referenzierung einschalten*)
       1: IF Term2_Referenced_1 THEN
                                        Step:=2;
                  END_IF
       (* Referenzierungsmeldung zurücksetzen*)
2: Term2 ResetReferenced 1:=TRUE;
       Step:=3;
3: IF NOT Term2_Referenced_1 THEN
(* Reset der Referenzierungsmeldung beenden*)
       Term2_ResetReferenced_1:=FALSE;
(*Referenzierung ausschalten*)
               Term2_EnableReferencing_1:=FALSE;
               Step:=0; (*In der nächsten Umdrehung wieder referenzieren.*)
               END_IF
       END_CASE
END_IF
```
Einfang-Betrieb (Capture)

Eine fallende Flanke am digitalen Eingang 1 kann als Trigger für das Wegschreiben des aktuellen Zählerwertes benutzt werden.

Das Captureereignis wird im Statusbit "Captured\_1" gemeldet. Damit das nächste Captureereignis gemeldet werden kann, muss " Captured\_1" mit Hilfe von "ResetCaptured\_1" zurückgesetzt werden.

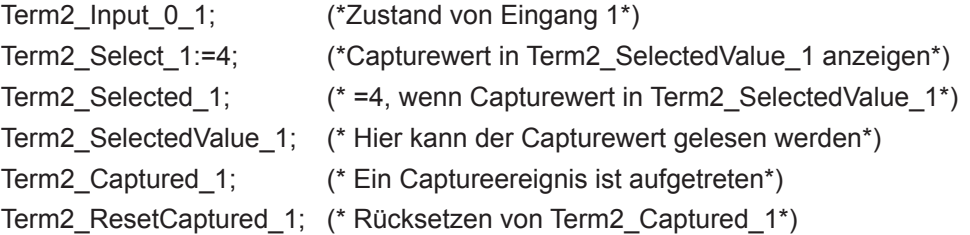

Digitale Eingänge (Input\_0\_x)

Die Zustände der digitalen Eingänge kann über die Variablen "Input\_0\_x" abgefragt werden.

Permanente Zusatzfunktion:

Bei fallender Flanke an Eingang 1 wird der aktuelle Zählerstand in das Captureregister geschrieben.

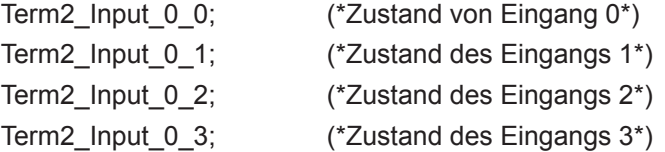

## **6.1.4 Technische Daten**

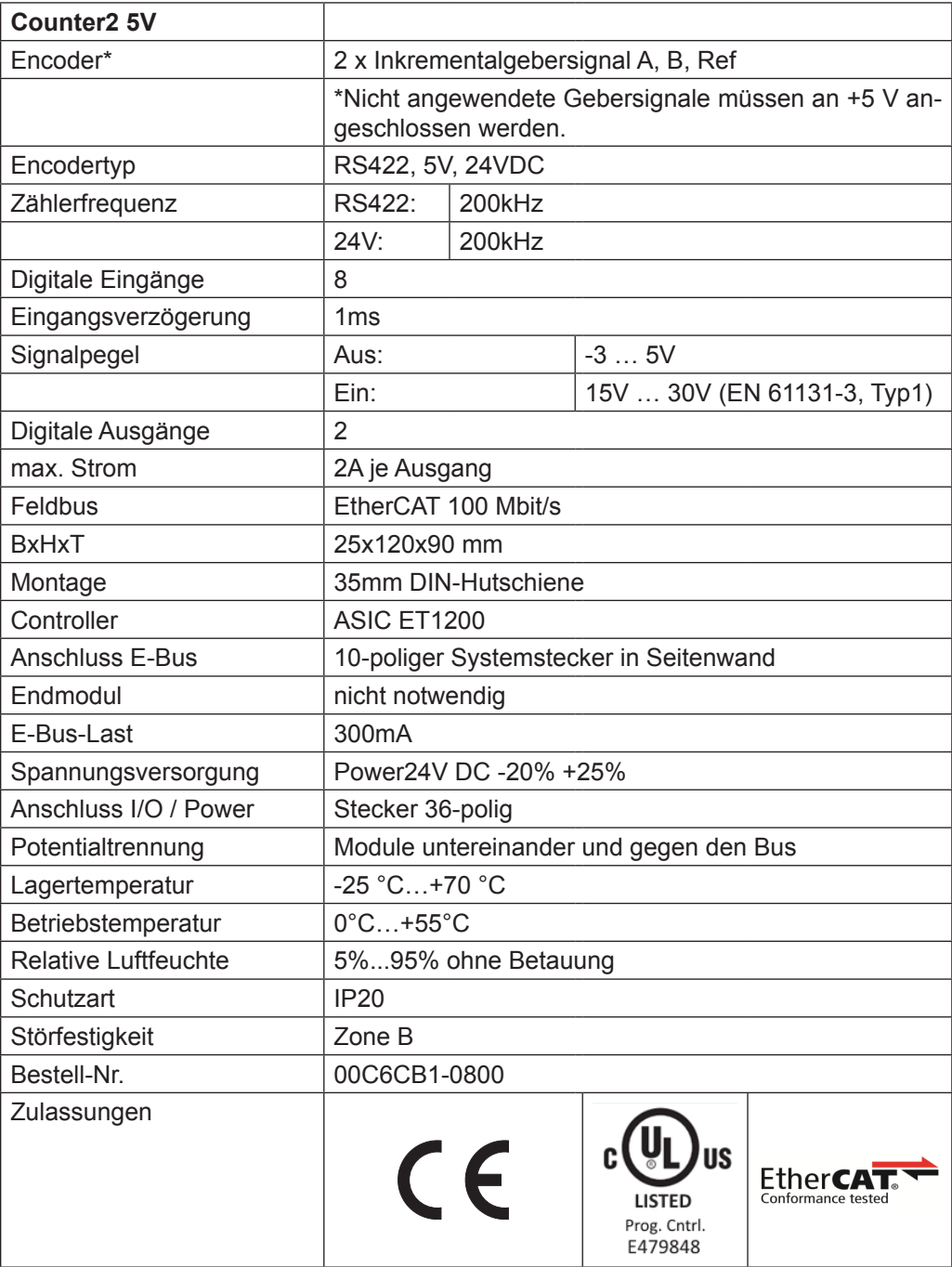

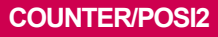

**KEB** 

# **7 Counter/Posi2**

# **7.1 Counter/Posi2**

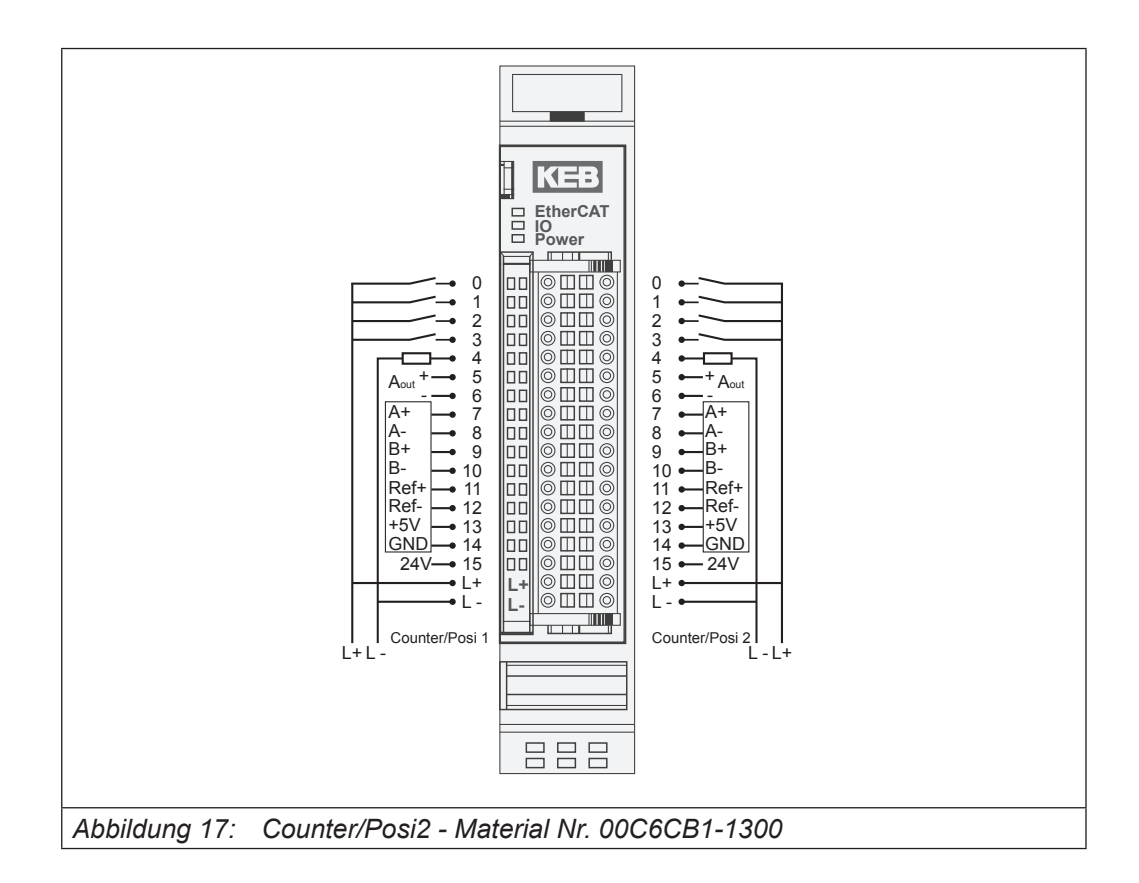

## **7.1.1 Anschlüsse**

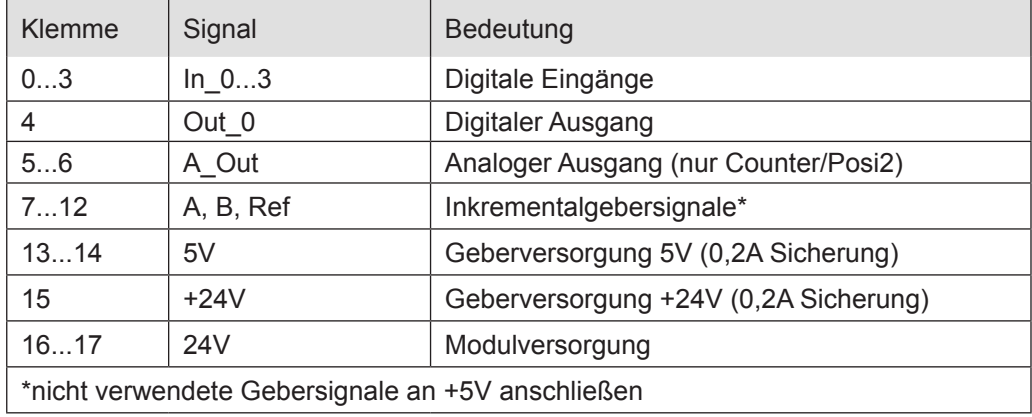

## **7.1.2 Statusanzeigen**

## 7.1.2.1 LED "EtherCAT Run"

Die "EtherCAT Run"-LED zeigt den Zustand des EtherCAT-ASICs an.

| Zustand | LED, Blinkcode   | Bedeutung                                    |
|---------|------------------|----------------------------------------------|
| Init    | Aus              | Initialisierungszustand, kein Datenaustausch |
| Pre-Op  | Aus/Grün, 1:1    | Preoperationalzustand, kein Datenaustausch   |
| Safe-Op | Aus/Grün, 5:1    | Safeoperationalzustand, Eingänge sind lesbar |
| Op      | Grün, Dauerlicht | Operationalzustand, voller Datenaustausch    |

## 7.1.2.2 LED "IO"

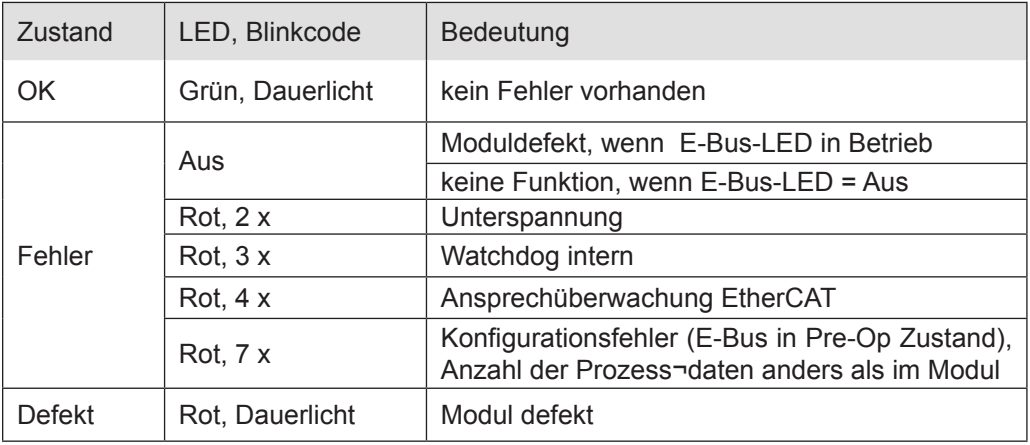

## 7.1.2.3 LED "Power"

Die "Power"-LED zeigt den Zustand der I/O-Versorgung des I/O-Moduls an.

| Zustand | LED, Blinkcode   | Bedeutung               |
|---------|------------------|-------------------------|
| Ein     | Grün, Dauerlicht | 24 V DC vorhanden       |
| Aus     | Aus              | 24 V DC nicht vorhanden |

## 7.1.2.4 Status LEDs der IOs

Die Status-LEDs der einzelnen IOs zeigen den Zustand der einzelnen digitalen I/Os an.

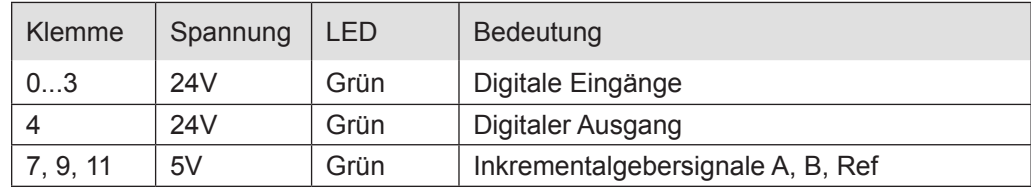

## **7.1.3 Funktion**

Das Modul Counter2 besitzt 2 identische Kanäle. Jeder Kanal besitzt einen Anschluss für einen Inkrementalgeber (Encoder) sowie 4 digitale Eingänge und 1 digitalen Ausgang. Das Modul Counter/Posi2 hat darüber hinaus einen Analogausgang.

Die Variablen sind in Gruppen strukturiert aufgebaut.

- 1. Für Steuerung und Überwachung des gesamten Moduls:
	- Modul Kontrolle/Modul Status
- 2. Für Steuerung und Überwachung von Zähler 1 bzw. 2:
	- Optionen/Kontrolle/Status/Fehler
- 3. Für die Zählwerte von Zähler 1 bzw. 2:
	- Sollwerte/Istwerte
- 4. Für den Zustand der digitalen IOs von Zähler 1 bzw. 2:
	- Digitale Ausgänge/Digitale Eingänge/Eingangsflanken-Zeitstempel/Ausgangsverzögerung
- 5. Für den Zustand der analogen Ausgänge von Zähler 1 bzw. 2:
	- Optional Analogausgang (Funktion nur beim Modul
		- Counter/Posi2)

Fine 8 Term 2 (VFIO Counter2 5V DC) F & Modul Status E Status E-St Zähler 1 Fehler + St Zähler 1 Digitale Eingänge F-St Zähler 1 Istwerte 1 2ähler 1 Eingangsflanken-Zeitstempel E & Zähler 2 Status E St Zähler 2 Fehler A Zähler 2 Digitale Eingänge E St Zähler 2 Istwerte E St Zähler 2 Eingangsflanken-Zeitstempel E Modul Kontrolle E 2 Zähler 1 Kontrolle E 25hler 1 Optionen E Zähler 1 Digitale Ausgänge E SL Optional Zähler 1 Analogausgang E Zähler 1 Sollwerte E Zähler 1 Ausgangsverzögerung E Zähler 2 Kontrolle E Zähler 2 Optionen E SL Zähler 2 Digitale Ausgänge E SL Optional Zähler 2 Analogausgang F-8 Zähler 2 Sollwerte E- & Zähler 2 Ausgangsverzögerung **E** & WcState

Prinzip von Kontrolle (Steuerung) und Status:

Wird ein Steuerbit (=TRUE) gesetzt, führt das Modul wegen der steigenden Flanke die entsprechende Funktion aus.

Das Modul meldet die Ausführung der Funktion, indem es das zugehörige Statusbit (=TRUE) setzt. Wird dann das Steuerbit wieder (=FALSE) zurückgesetzt, setzt das Modul auch das Statusbit (=FALSE) zurück.

Im Folgenden wird die Funktion von Zähler/Posi 1 beschrieben. Für Zähler/Posi 2 gelten die Angaben entsprechend.

#### Frame- oder DC-synchroner Betrieb

In Abhängigkeit davon, ob Distributed Clocks (DC) verwendet werden oder nicht, stellt sich das Modul selbständig auf die passende Betriebsart ein.

Das Modul ist auf Frame-synchronen Betrieb voreingestellt. Beim Empfang des ersten DC-Telegramms wird das Modul auf DC-synchronen Betrieb umgestellt und behält diese Betriebsweise bis zum nächsten Ausschalten bei.

#### Frame-synchron

Der EtherCAT-Master verschickt EtherCAT-Frames mit den Ausgangsdaten für das Modul. Beim Eintreffen eines solchen Frames werden die Ausgangsdaten vom Modul übernommen und verarbeitet. Das Modul stellt seine Eingangsdaten in den EtherCAT-Frame, damit der Master sie empfangen kann.

#### DC-synchron

Ist das Modul auf DC-synchronen Betrieb eingestellt, erzeugt es selbst nach den Regeln der Distributed Clocks DC-Interrupts.

Der EtherCAT-Master verschickt auch hier EtherCAT-Frames mit den Ausgangsdaten für das Modul. Beim Eintreffen eines solchen Frames werden die Ausgangsdaten vom Modul übernommen aber erst dann verarbeitet, wenn ein DC-Interrupt ausgelöst wurde. Mit dem DC-Interrupt stellt das Modul seine Eingangsdaten in einen Buffer, von dem aus sie mit dem nächsten EtherCAT-Frame zum Master transportiert werden.

Mit dieser Methode lassen zeitsynchrone Funktionen für digitale Eingänge und digitale Ausgänge für mehrere Module in einem EtherCAT-Netzwerk realisieren.

#### Steuerung und Überwachung des gesamten Moduls

Die Modulsteuerung erfolgt mit den Variablen aus der Gruppe "Modul Kontrolle". Der Zustand der erfolgten Einstellungen wird in den Variablen der Gruppe Modul Status abgebildet.

#### Modul Kontrolle

Das Modul hat z.Zt. keine verschiedenen modulglobalen Optionen.

Das Modul meldet Fehler mit verschiedenen "Modulstatus"-Bits. Diese Fehlerbits werden gespeichert. Sie lassen sich erst dann löschen, wenn der Fehler nicht mehr vorliegt. Zum Rücksetzen der Fehlerbits geben Sie eine steigende Flanke auf das Steuerbit "ResetError".

## 7.1.3.1 Variable

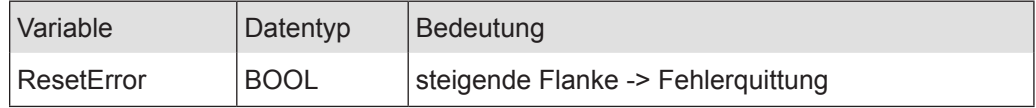

### 7.1.3.2 Modul Status

Folgende Modulstati werden angezeigt:

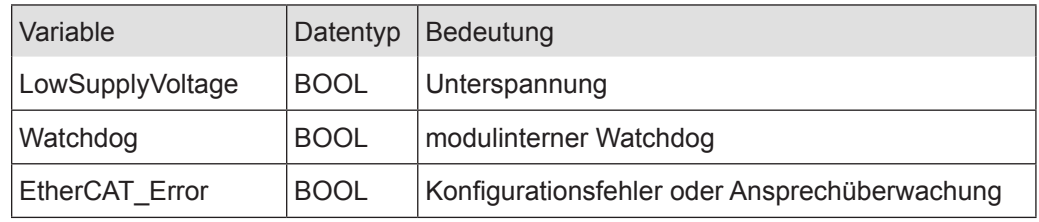

#### 7.1.3.3 Steuerung/Überwachung Zähler 1

Die Einstellung der Eigenschaften des Zählers erfolgt mit den Variablen aus der Gruppe "Zähler 1 Optionen".

Die Modulsteuerung erfolgt mit den Variablen aus der Gruppe

"Zähler 1 Kontrolle".

Der Zustand der Einstellungen wird in den Variablen der Gruppe "Zähler 1 Status" abgebildet.

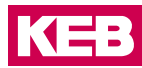

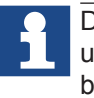

Durch Nutzung der Variablen aus den Gruppen Zähler 1-Optionen, -Kontrolle und -Status ist der Einsatz des Zählermoduls für die unterschiedlichsten Aufgaben möglich.

#### Zähler 1 Optionen

Das Modul bietet Ihnen für den Betrieb von Zähler 1 verschiedene Optionen. Die Optionen werden vom Modul mit Hilfe des Steuerbits "SetOptions 1" (siehe auch Zähler 1 Kontrolle) gesetzt und sind dann bis zum nächsten Einstellvorgang gültig.

Für die Einstellung des Moduls wählen Sie bitte die Optionen aus und geben zur Übernahme der Einstellungen eine steigende Flanke auf das Steuerbit "SetOptions\_1". Das Modul meldet die Ausführung mit

"OptionsSet\_1=TRUE" zurück. Wird "SetOptions\_1" wieder FALSE, antwortet das Modul mit

"OptionsSet\_1=FALSE". Damit zeigt das Modul die Bereitschaft zum nächsten Einstellvorgang an.

## **Counter/Posi2**

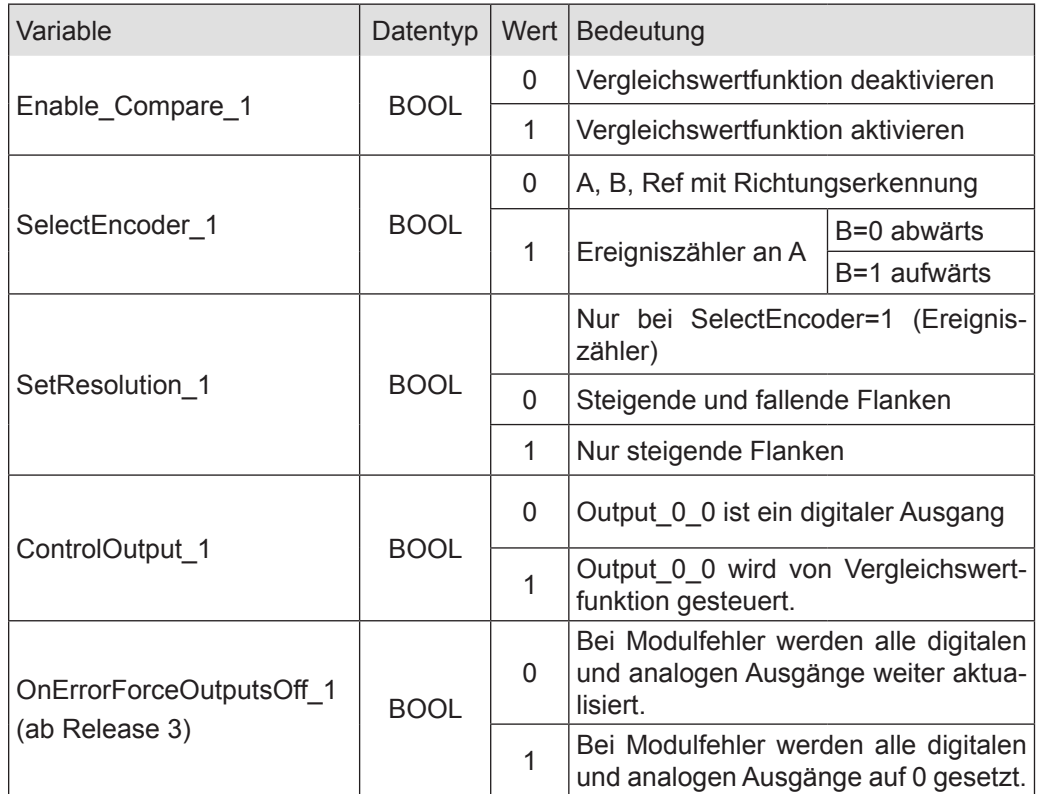

Zähler 1 Kontrolle

Freigaben und Sperrung von Zähler und Referenzierung werden durch den Zustand der Steuervariablen bestimmt.

Die Set und Reset-Funktionen werden durch Setzen der entsprechenden Variablen ausgelöst.

Die Ausführung wird in der zugehörigen Statusvariablen angezeigt.

Wird die Steuervariable zurückgesetzt, nimmt das Countermodul auch die zugehörige Statusvariable zurück.

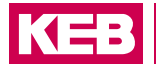

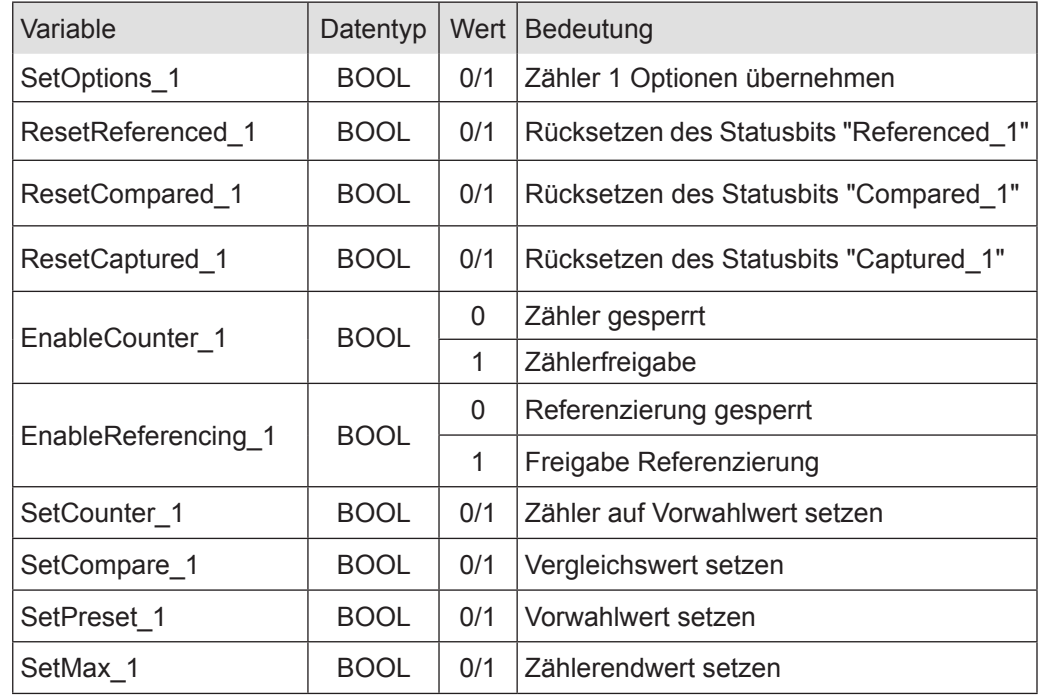

## Zähler 1 Status

Die Statusvariablen zeigen den Zustand des Zählers an. Das betrifft

- das Auftreten von Ereignissen und
- die Meldung über die Ausführung von Einstellungen.

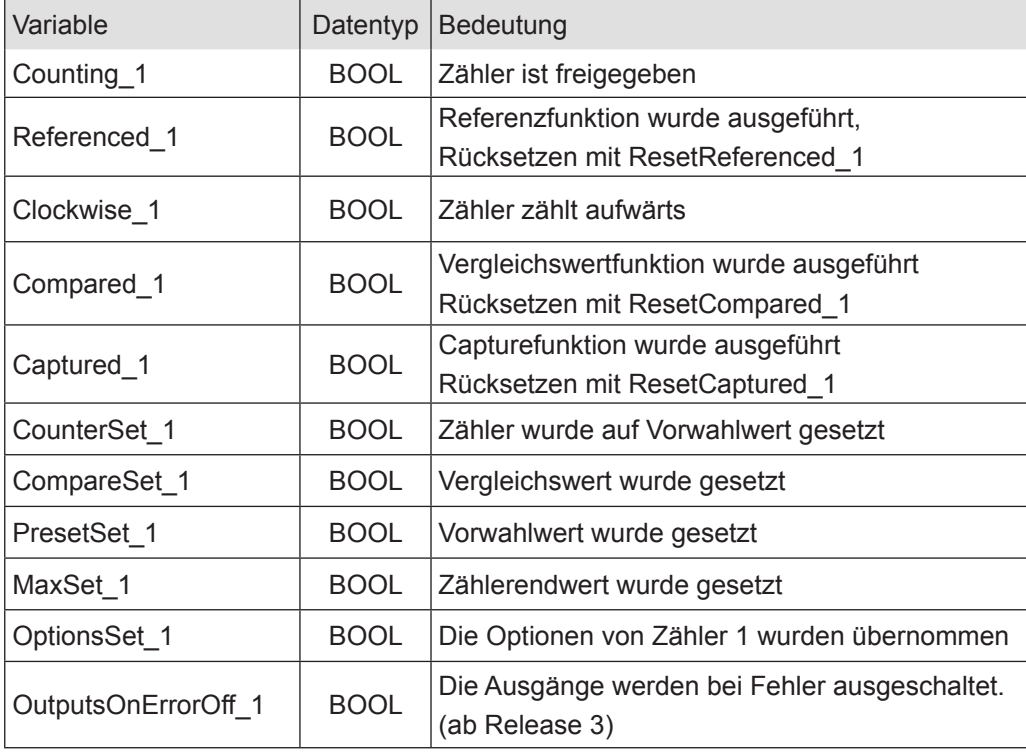

## Zähler 1 Fehler

Die Variablen sind für die Indikation von Fehlerzuständen vorgesehen.

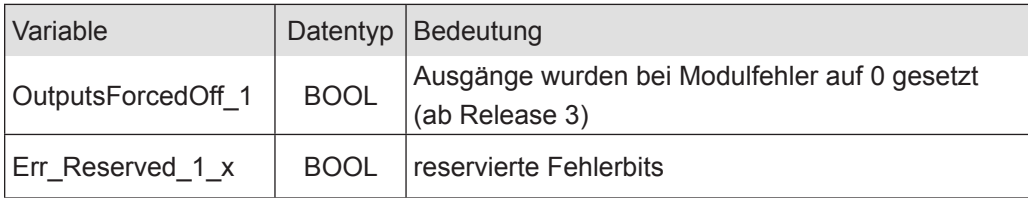

Zählwerte von Zähler 1

Zähler 1 Sollwerte

Der Zähler lässt sich mit verschiedenen Sollwerten vor einstellen. Dazu dient die Variable "SetValue 1", deren Wert mit Hilfe folgender Steuerbits aus der Gruppe "Zähler 1 Kontrolle" als Sollwert in die entsprechenden Register

übernommen wird.

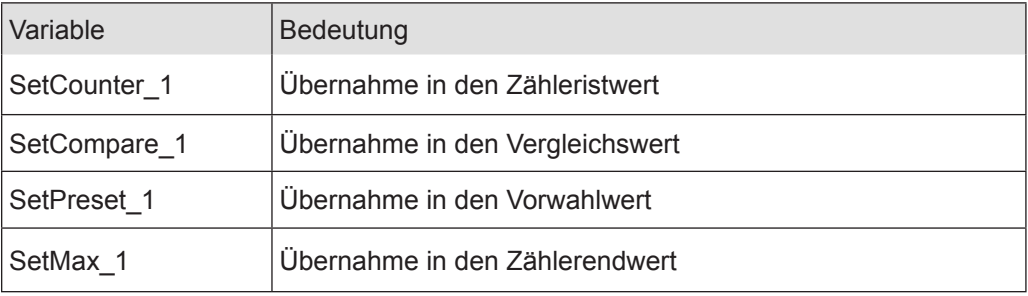

- Die aktuellen voreingestellten Werte können bei den Zähleristwerten in der Variablen "SelectedValue" kontrolliert werden.
- Wählen Sie mit der Variablen "Select\_1" aus, welchen Wert Sie in der Variablen "SelectedValue" sehen möchten.

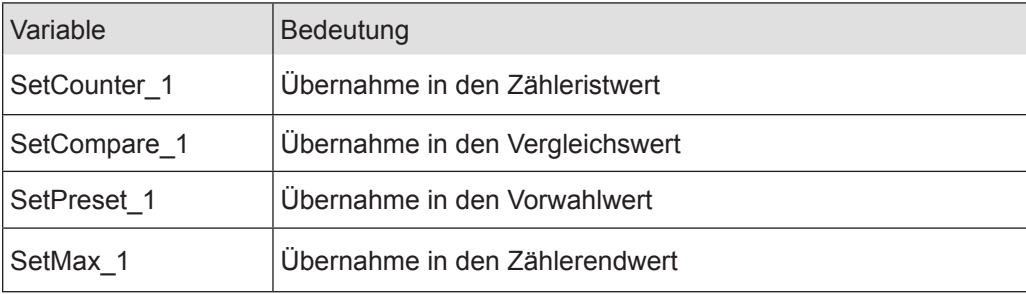

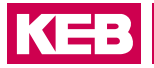

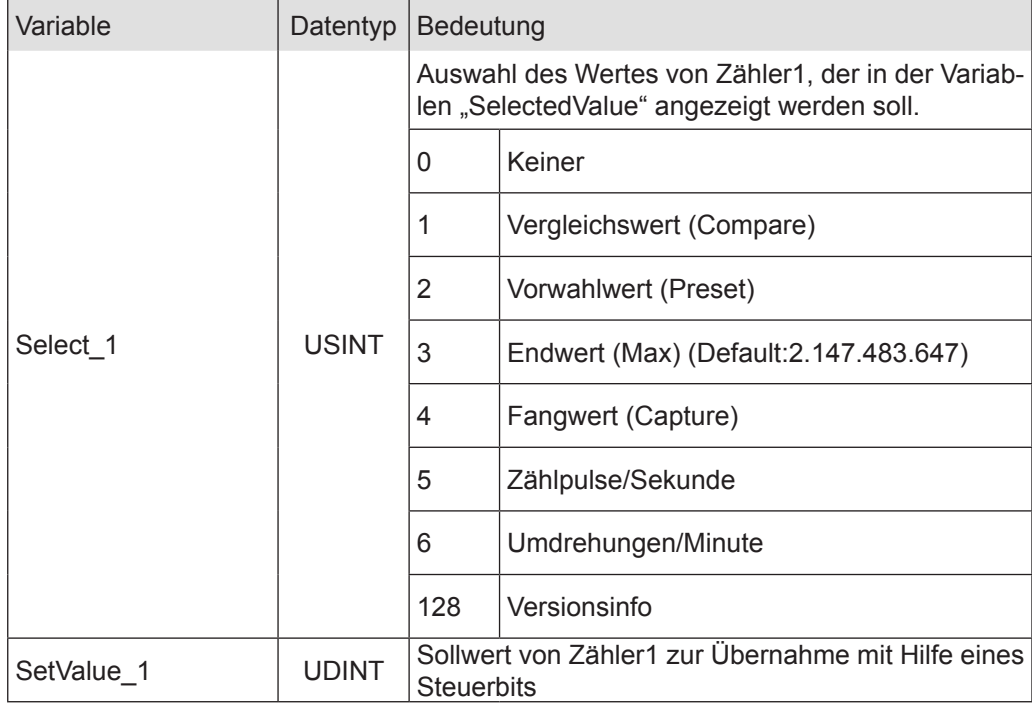

Zähler 1 Istwerte

Diese Variablen zeigen den aktuellen Zähleristwert und die aktuellen Voreinstellwerte an. Die Voreinstellwerte werden in der Variablen

"SelectedValue" gemultiplext (Auswahl mit Select\_1) dargestellt.

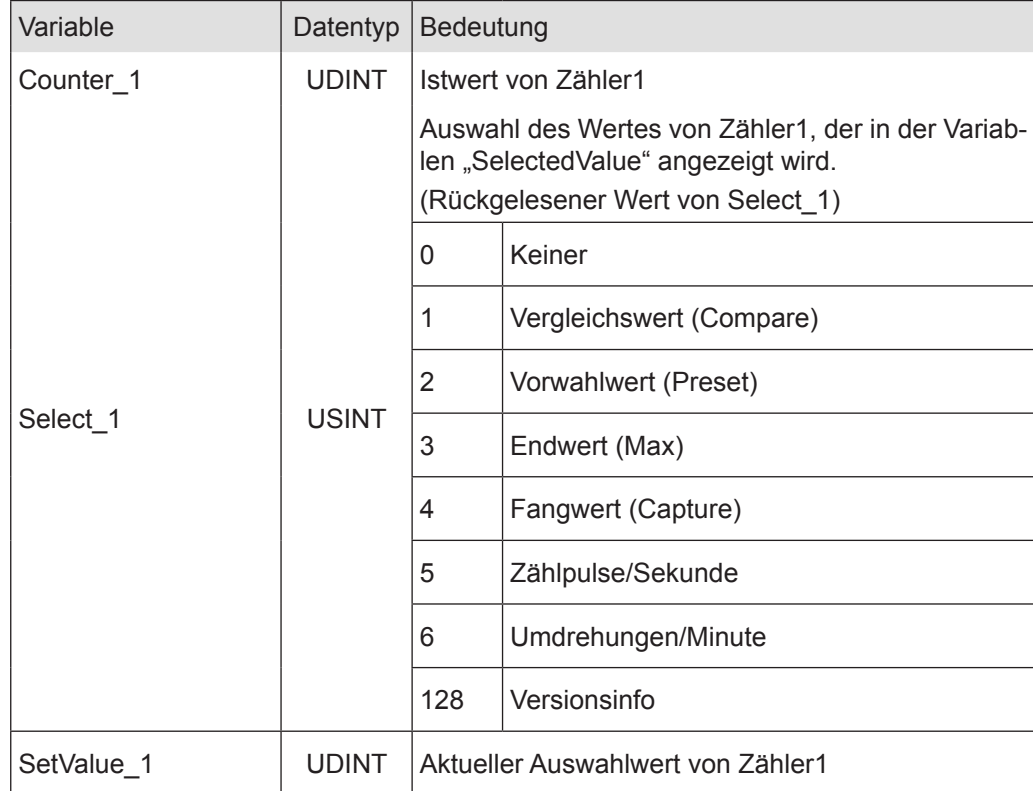

## **Counter/Posi2**

## Version Info:

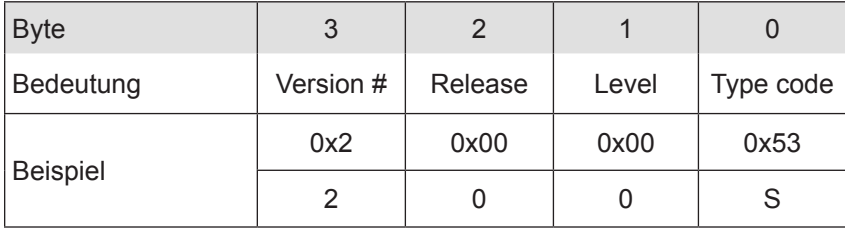

## Digitale I/Os

Zähler 1 Digitale Eingänge

Die Variablen zeigen den Zustand der digitalen Eingänge an.

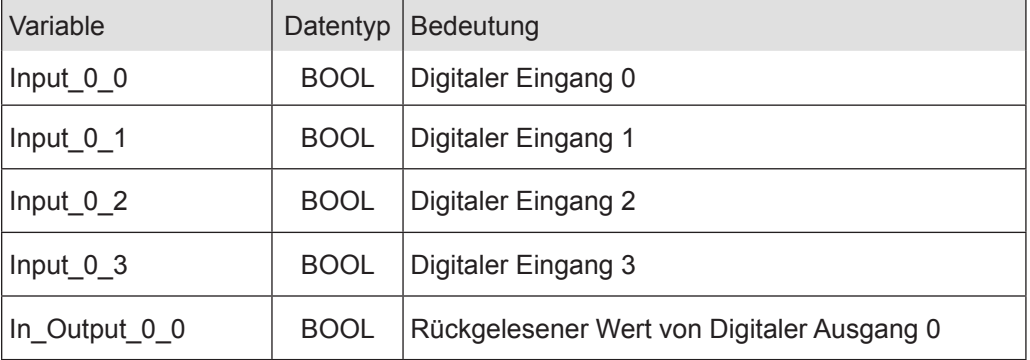

## Zähler 1 Eingangsflanken-Zeitstempel

Die Variablen zeigen den Zeitpunkt an, an dem an den digitalen Eingängen ein Zustandswechsel stattgefunden hat. Wann die Zeitmessung gestartet wird, ist abhängig von der Betriebsart.

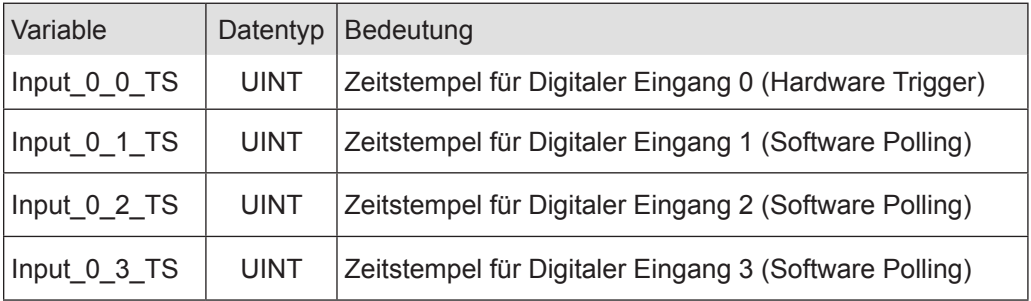

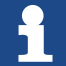

Der Zeitstempel wird zwischen Frame- bzw. DC-Interrupt und Signalwechsel am Eingang in µs gemessen. Findet zwischen zwei Frame- bzw. DC-Interrupts kein Signalwechsel statt, wird der Wert des Zeitstempels zu 0xFFFF .

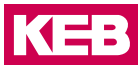

Im Frame-synchronen Betrieb:

Die Zeit vom letzten Frame-Interrupt bis zum Zustandswechsel am Eingang wird im Zeitstempel gespeichert und im folgenden Frame an den EtherCAT-Master geschickt.

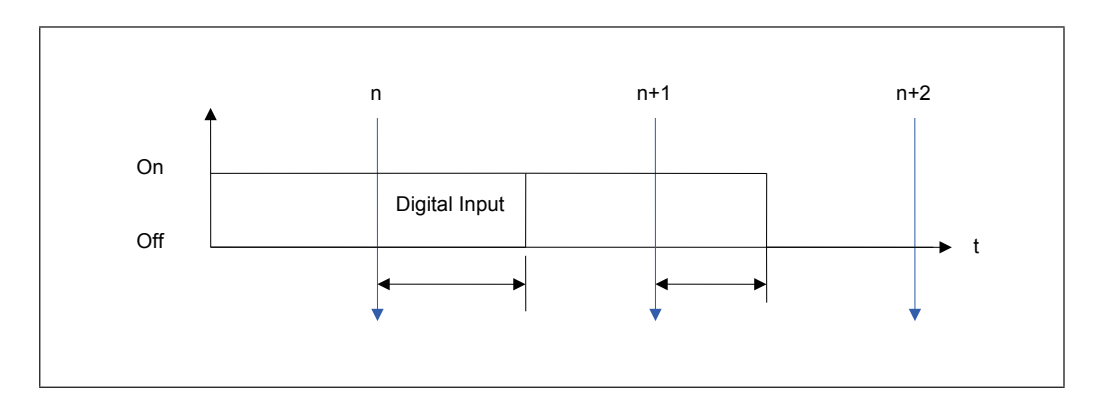

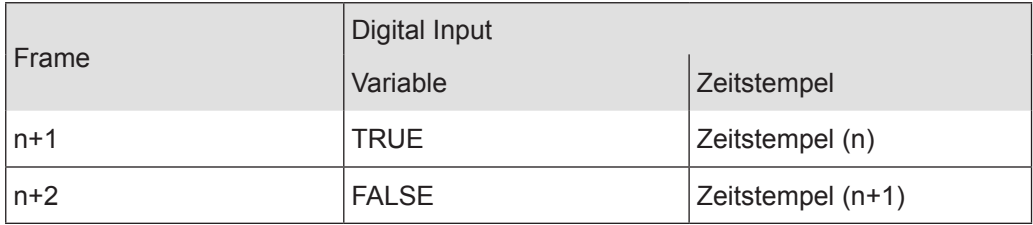

Im DC-synchronen Betrieb:

Die Zeit vom letzten DC-Interrupt bis zum Zustandswechsel am Eingang wird im Zeitstempel gespeichert und im folgenden Frame an den EtherCAT-Master geschickt.

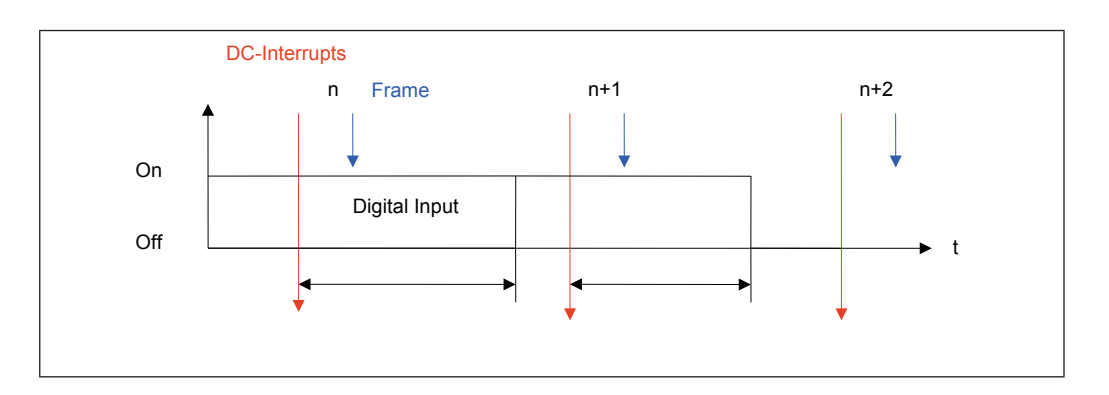

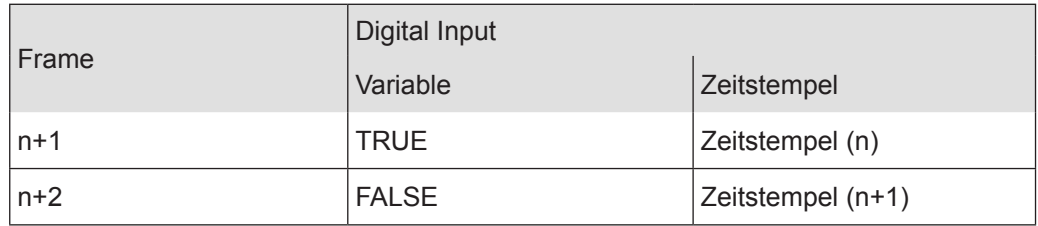

# Digitale Ausgänge

Die Variablen bestimmen den Zustand der digitalen Ausgänge.

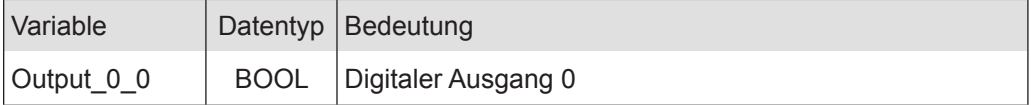

Ausgangsverzögerung (in Vorbereitung)

Diese Variable bestimmt den Zeitpunkt, an dem der Ausgang gesetzt wird.

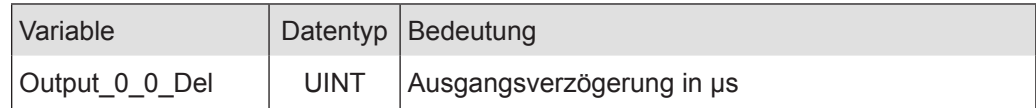

## Im Frame-synchronen Betrieb:

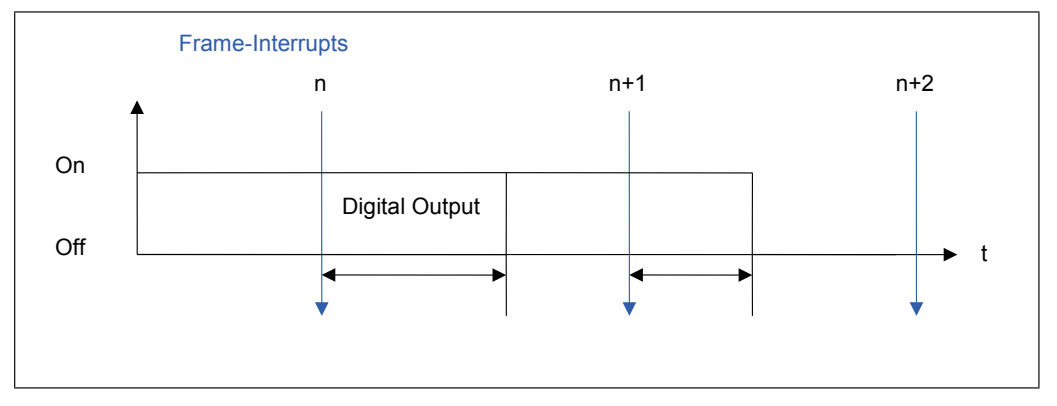

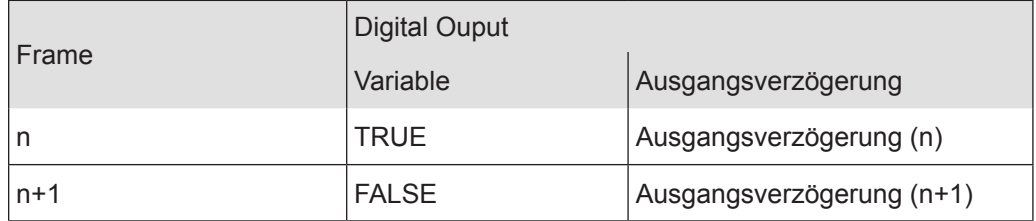

**KEB** 

# Im DC-synchronen Betrieb:

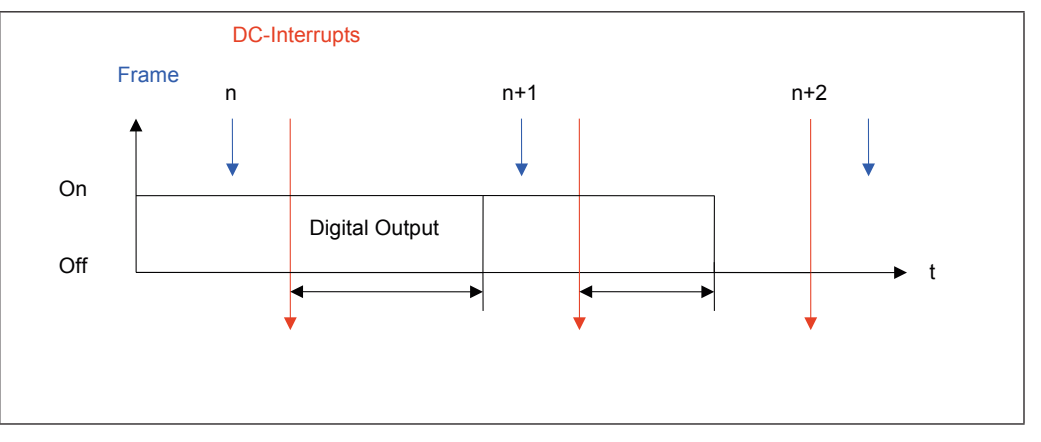

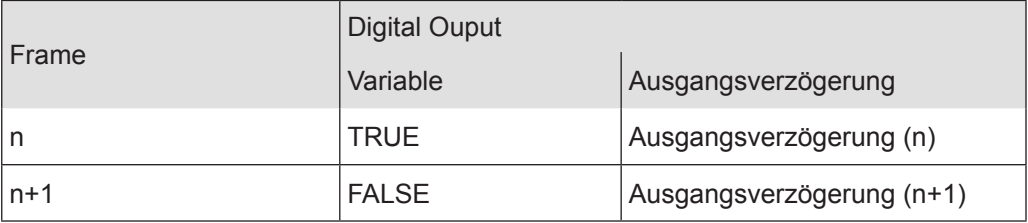

# Analoge Ausgänge

Die Variablen bestimmen die Spannungswerte an den analogen Ausgängen.

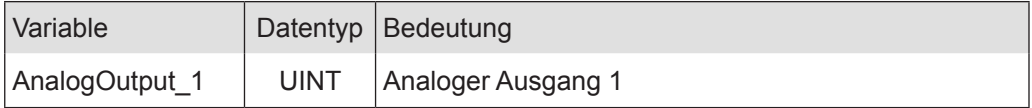

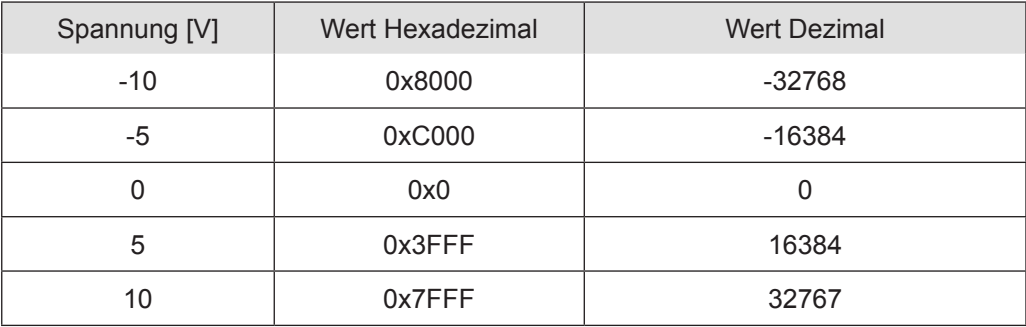

#### Beispiele

Zählerfreigabe Der Zähler bleibt solange aktiv, wie die Variable "EnableCounter\_1" TRUE ist.

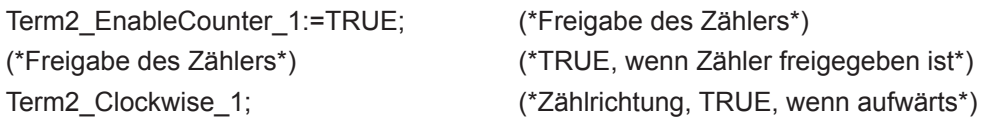

Zähler setzen / löschen

Die Übernahme des Wertes von "SetValue\_1" in den Zähleristwert wird durch eine steigende Flanke auf " SetCounter\_1" ausgelöst. Die Ausführung wird mit "CounterSet\_1=TRUE" angezeigt.

Wird "SetCounter\_1" wieder auf FALSE gesetzt, wird auch "CounterSet\_1" wieder FAL-SE.

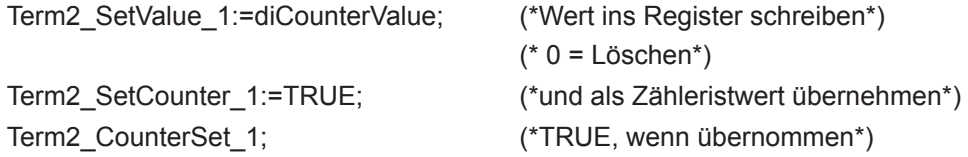

#### Vergleichswert setzen

Die in "Zähler 1 Optionen' gesetzten Konfigurationseinstellungen werden mit steigender Flanke des Steuerbits "SetOptions 1" übernommen. Die erfolgreiche Übernahme der Einstellungen wird mit dem Statusbit "OptionsSet 1" bestätigt, wie z. B. Vergleichswertfunktion einstellen.

VAR

blnit\_ BOOL :=TRUE; Step: USINT;

#### END\_VAR

IF blnit THEN

CASE Step OF

(\*Optionen wählen u. mit steigender Flanke v. "Set\_Options" Übernahme auslösen\*)

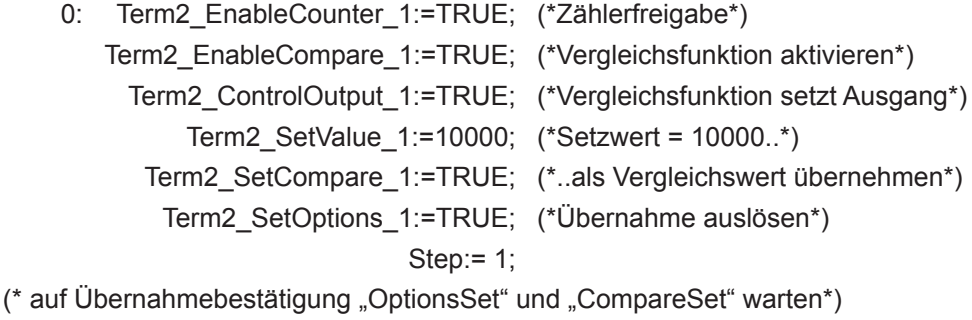

98

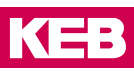

```
1: IF Term2_OptionsSet_1 AND Term2_CompareSet_1 THEN
                         Step:=2;
```
END\_IF

(\* "Set Options" und "SetCompare" wieder in Grundstellung bringen\*)

2: Term2 SetOptions 1:=FALSE; Term2\_SetCompare\_1:=FALSE; Step:=0; bInit:=FALSE;

END\_CASE

END\_IF

Vorwahlwert setzen

Die Übernahme des Wertes von "SetValue 1" in den Vorwahlwert wird durch eine steigende Flanke auf "SetPreset\_1" ausgelöst. Die Ausführung wird mit "PresetSet\_1=TRUE" angezeigt.

Wird "SetPreset\_1" wieder auf FALSE gesetzt, wird auch "PresetSet\_1" wieder FALSE.

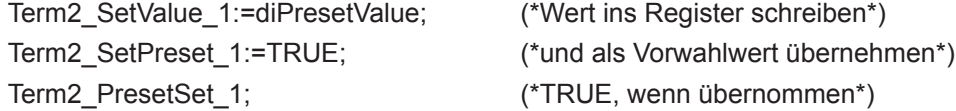

#### Maximalwert setzen

Die Übernahme des Wertes von "SetValue\_1" in den Zählerendwert wird durch eine steigende Flanke auf "SetMax\_1" ausgelöst. Die Ausführung wird mit "MaxSet\_1=TRUE" angezeigt.

Wird "SetMax 1" wieder auf FALSE gesetzt, wird auch "MaxSet 1" wieder FALSE.

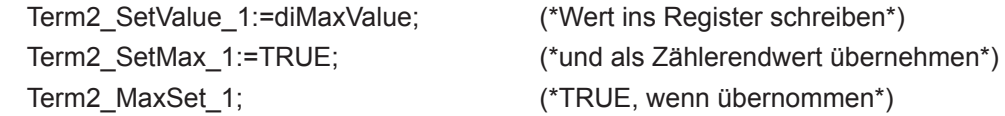

Digitaler Ausgang

Die Steuerung des Ausgangs kann optional über die Variable "Output 0–0" oder die Vergleichswertfunktion) erfolgen. Die Auswahl erfolgt mit der Variablen "ControlOutput\_1" Der Zustand des Ausgangs wird aus dem Modul zurück gelesen und in "In Output 0 0" angezeigt.

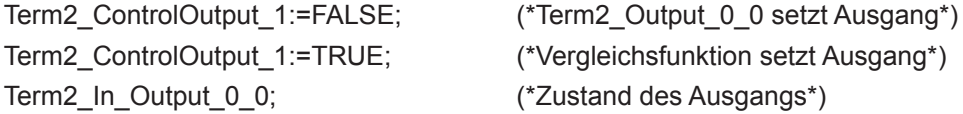

Betrieb als A-B-Ref-Zähler oder Ereigniszähler

Der Zähler kann als A, B, Ref –Zähler mit Richtungserkennung oder als Ereigniszähler arbeiten. Die Auswahl erfolgt mit der Variablen "SelectEncoder\_1"

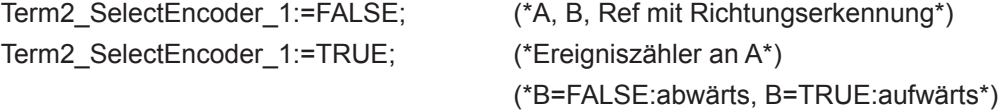

#### Einfach- und Mehrfachzählung

Diese Option gilt nur für die Betriebsart Ereigniszähler

Der Zähler kann (alle steigenden und fallenden) Flanken oder (nur die steigenden Flanken) Impulse zählen.

Die Auswahl erfolgt mit der Variablen "SetResolution 1"

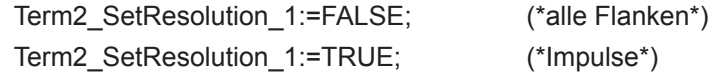

#### Referenzierung

Der Zähler kann bei Auftreten eines Impulses am Ref-Eingang auf einen Vorwahlwert gesetzt werden. Der Vorwahlwert kann 0, oder aber auch jeder andere 32-bit Wert sein. Aufgabe:

Ein Drehgeber mit 500 Pulsen liefert im 4-fach-Modus 2000 Inkremente je Umdrehung. Bei jedem Ref-Signal soll der Zähler auf den Vorwahlwert 2000 gestellt werden. Innerhalb einer Geberumdrehung soll auf 0 runtergezählt werden.

(Die Zählrichtung ist durch die Drehrichtung des Inkrementalgebers vorbestimmt.)

PROGRAM Referenzierung

#### VAR

bInit: BOOL := TRUE; StepInit: USINT; bInitReady: BOOL; Step: USINT;

#### END\_VAR

(\*1. Initialisierung: Zählerfreigabe und Vorwahlwert setzen\*)

## IF blnit THEN

CASE Steplnit OF

(\*Optionen wählen u. mit steigender Flanke v. "Set Options" Übernahme auslösen\*)

0: Term2 EnableCounter 1:=TRUE; Term2\_SetValue\_1:=2000; Term2\_SetPreset\_1:=TRUE; Term2\_SetOptions\_1:=TRUE; StepInit:=1;

#### (\* auf Übernahmebestätigung "OptionsSet" und "PresetSet" warten\*)

1: IF Term2\_OptionsSet\_1 AND Term2\_PresetSet\_1 THEN StepInit:=2:

END\_IF

(\* "Set Options" und "Set Preset" wieder in Grundstellung bringen\*)

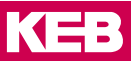

```
2: Term2 SetOptions 1:=FALSE;
   Term2_SetPreset_1:=FALSE;
   StepInit:=0;
   bInit:=FALSE;
   bInitReady:=TRUE;
 END_CASE
```
END\_IF

(\*2. Referenzbetrieb steuern\*) IF bInitReady THEN CASE Step OF (\*Referenzierung einschalten\*)

1: IF Term2\_Referenced\_1 THEN

Step:=2;

## END\_IF

(\* Referenzierungsmeldung zurücksetzen\*)

- 2: Term2\_ResetReferenced\_1:=TRUE; Step:=3;
- 3: IF NOT Term2\_Referenced\_1 THEN

(\* Reset der Referenzierungsmeldung beenden\*)

Term2\_ResetReferenced\_1:=FALSE;

(\*Referenzierung ausschalten\*)

Term2\_EnableReferencing\_1:=FALSE; Step:=0; (\*In der nächsten Umdrehung wieder referenzieren.\*) END\_IF

END\_CASE

END\_IF

Einfang-Betrieb (Capture)

Eine fallende Flanke am digitalen Eingang 1 kann als Trigger für das Wegschreiben des aktuellen Zählerwertes benutzt werden.

Das Captureereignis wird im Statusbit "Captured 1" gemeldet. Damit das nächste Captureereignis gemeldet werden kann, muss "Captured 1" mit Hilfe von "ResetCaptured\_1" zurückgesetzt werden.

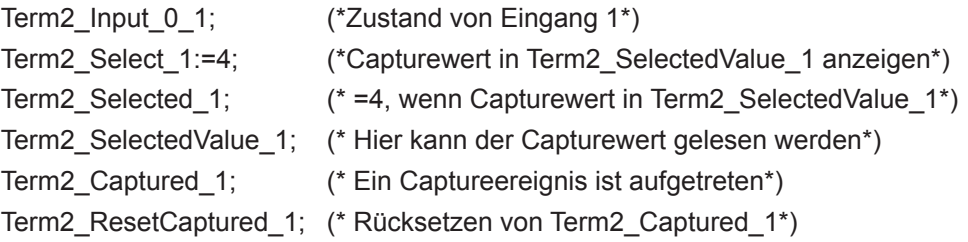

Digitale Eingänge (Input\_0\_x)

Die Zustände der digitalen Eingänge kann über die Variablen "Input\_0\_x" abgefragt werden.

Permanente Zusatzfunktion:

Bei fallender Flanke an Eingang 1 wird der aktuelle Zählerstand in das Captureregister geschrieben.

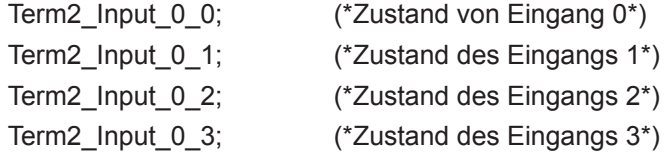

Analoge Ausgänge (nur bei Counter/Posi2 5V)

Die Ausgabewerte für die analogen Ausgänge werden in die Variablen " AnalogOutput \_x" geschrieben.

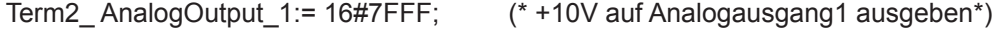

Term2\_ AnalogOutput\_2:= 16#8000; (\* -10V auf Analogausgang2 ausgeben\*) Ausgabewerte: Siehe Analoge Ausgänge (nur bei Counter/Posi2 5V).

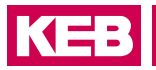

## **7.1.4 Technische Daten**

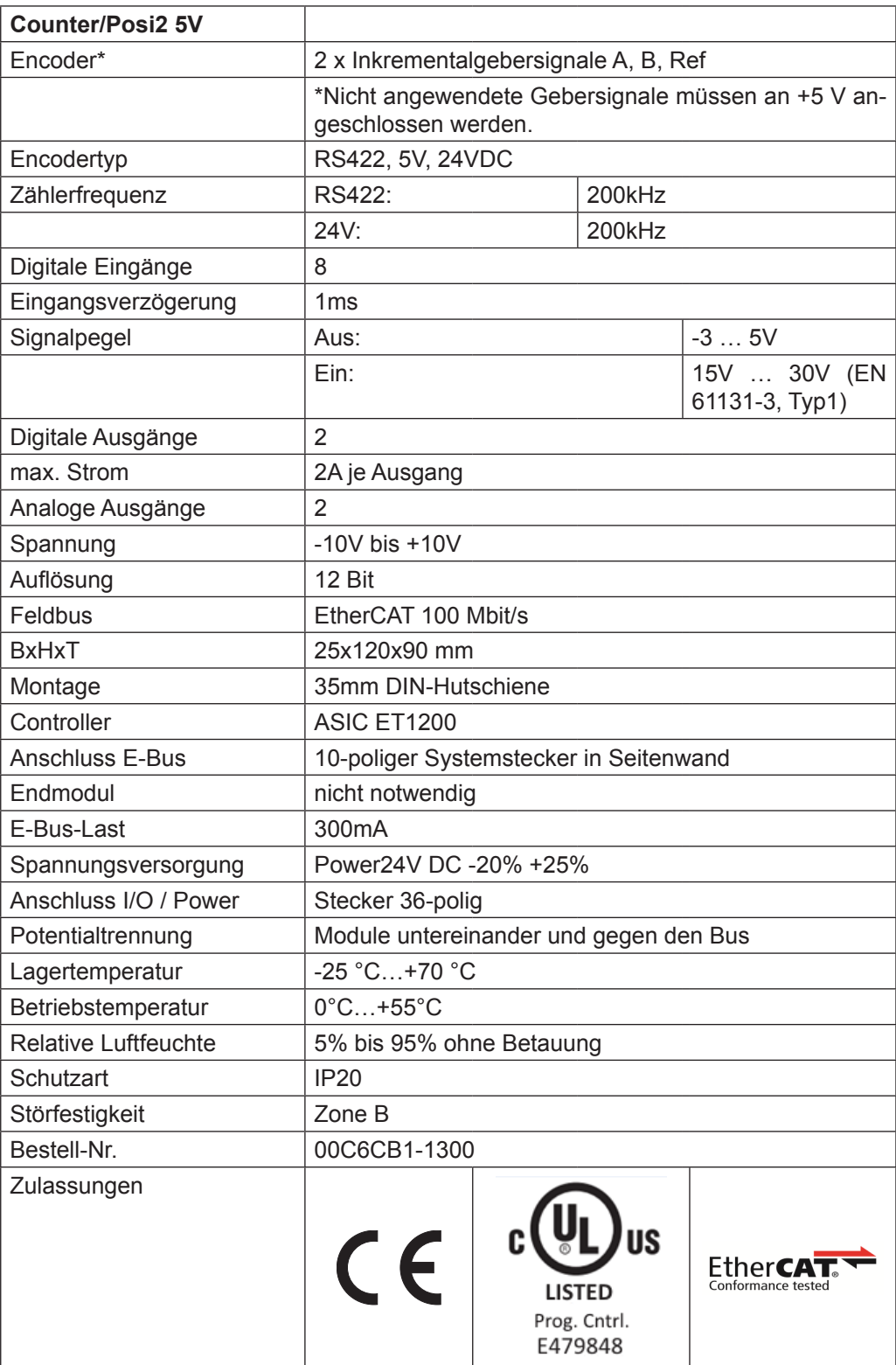

# **8 Mixed Module**

# **8.1 MIX02**

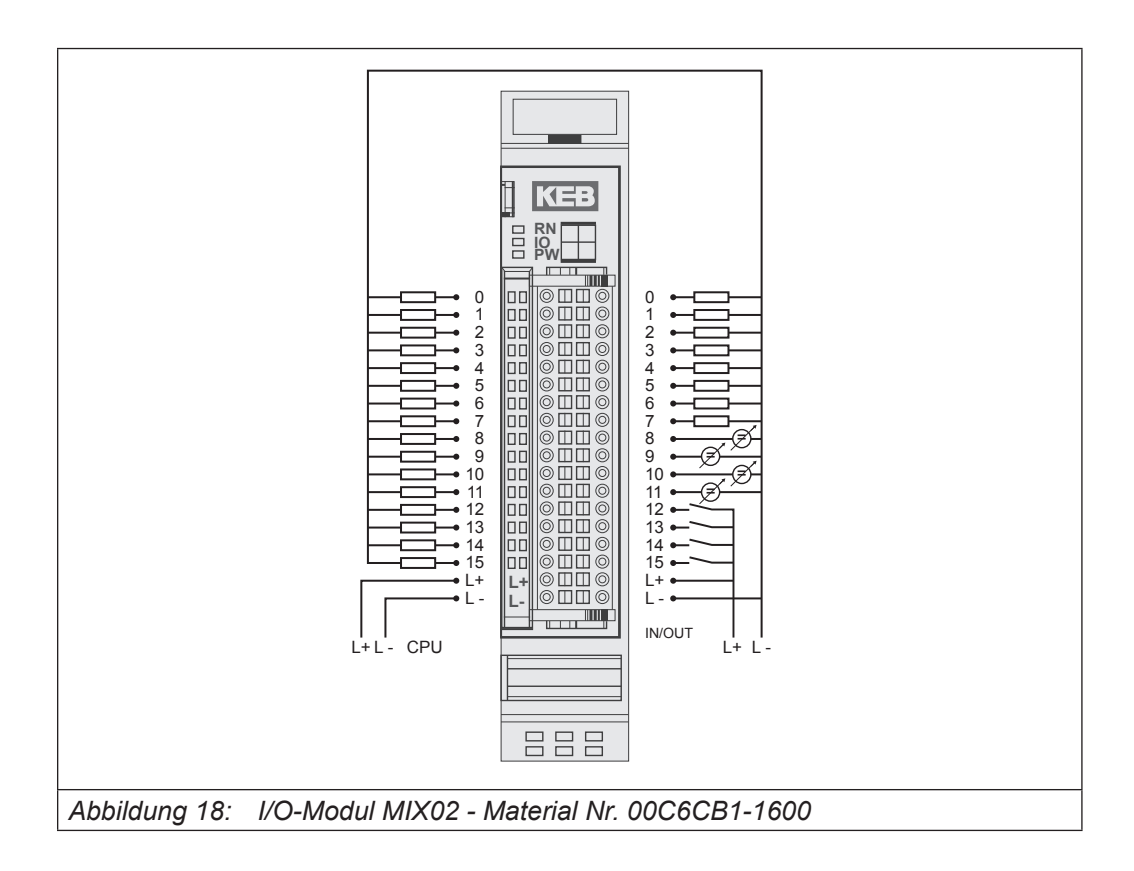

## **8.1.1 Anschlüsse**

# I/O-Anschluss 36-polig, male

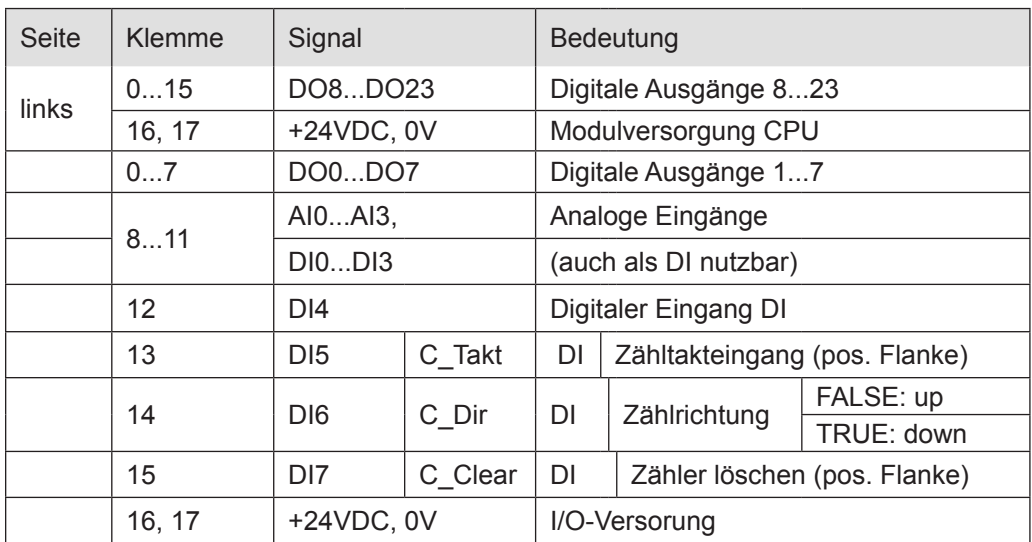

**KEB** 

## RS485-Anschluss

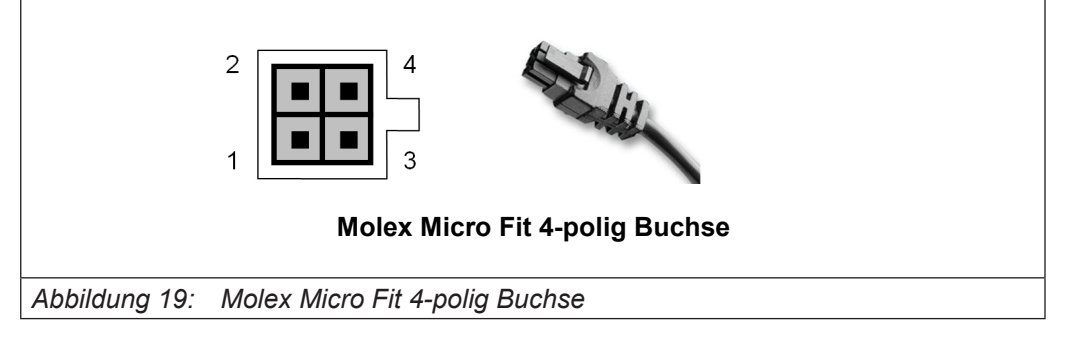

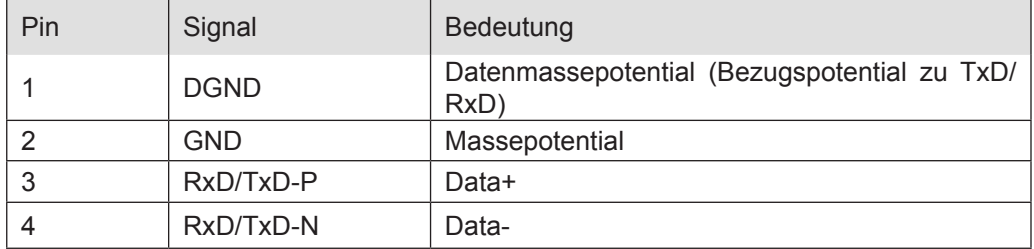

## **8.1.2 Statusanzeigen**

## 8.1.2.1 LED "RN"

## Die "RN"-LED zeigt den Zustand des EtherCAT-ASICs an.

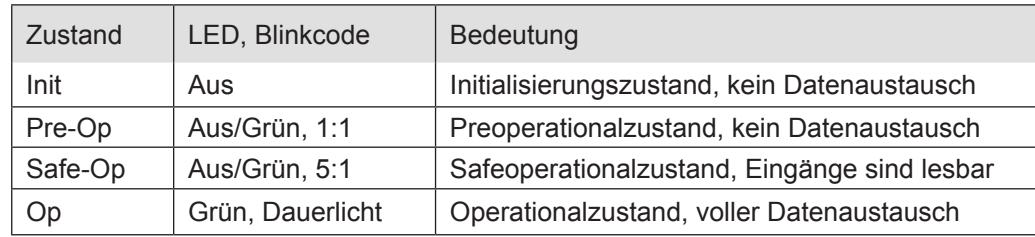

## 8.1.2.2 LED "IO"

## Die "IO"-LED zeigt den Zustand des EtherCAT-ASICs an.

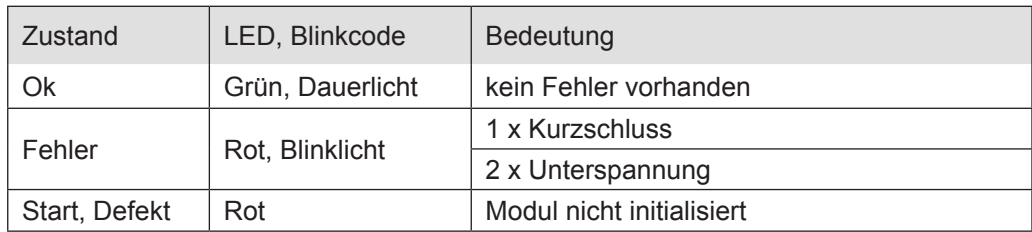

## 8.1.2.3 LED "PW"

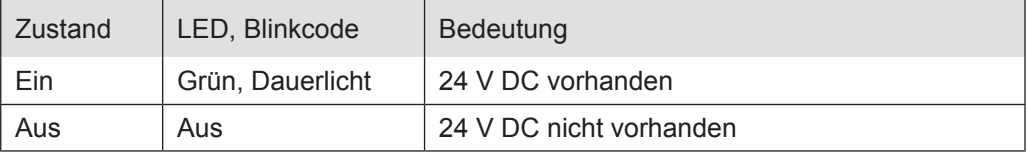

## Funktion (CoE-Variante)

Das Modul MIX 02 hat 4 interruptfähige digitale Eingänge (auch als Zähler nutzbar), 4 analoge Eingänge (auch als digitale Eingänge nutzbar) und 24 digitale Ausgänge. Der Zugriff auf die IOs und den Modulstatus erfolgt über Prozessdatenobjekte, die im Steuerungsprogramm des EtherCAT-Masters in Variablen abgebildet werden.

## **8.1.3 Inputs**

In der Gruppe Inputs finden Sie folgende Eingangswerte:

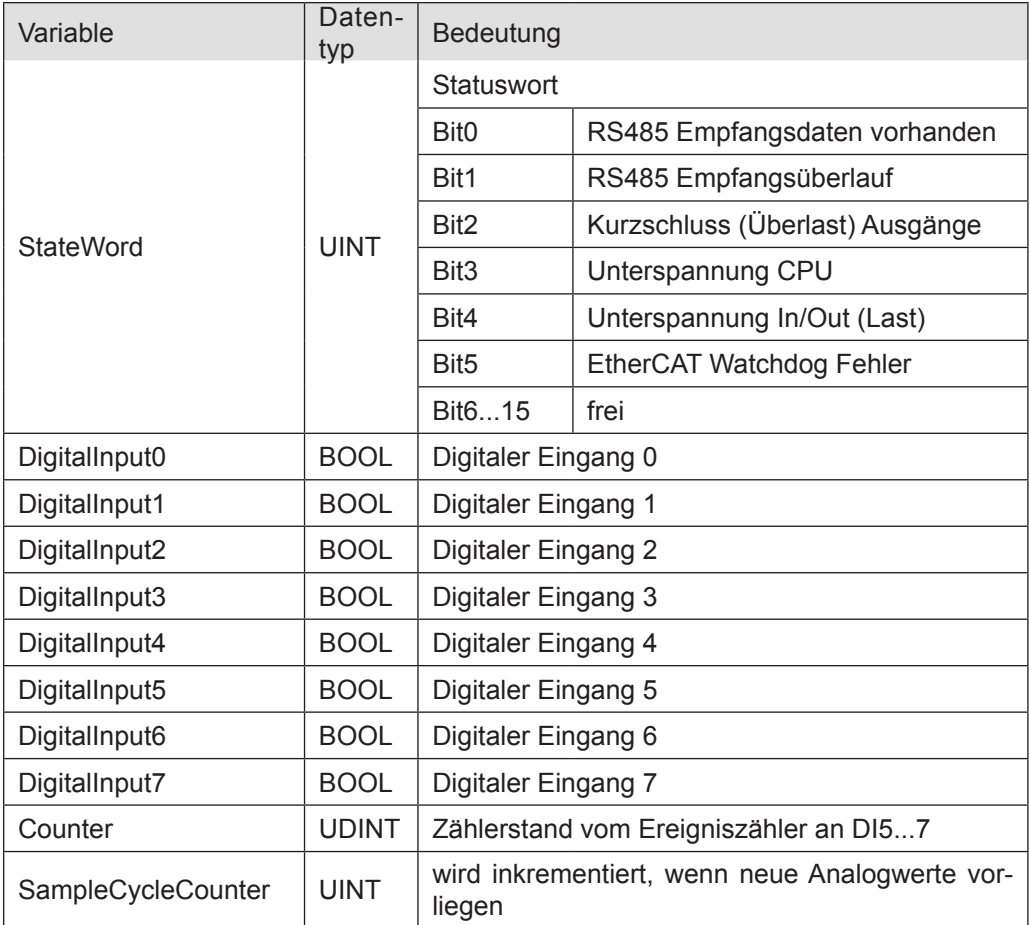

# 8.1.3.1 AnalogIn0

In der Gruppe AnalogIn0 finden Sie folgende Eingangswerte:

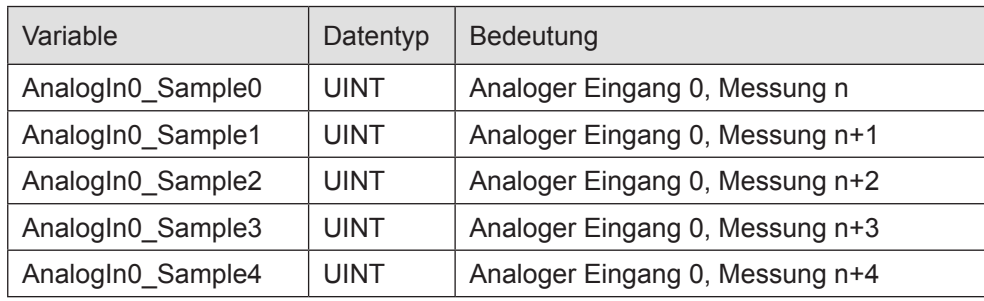

## 8.1.3.2 AnalogIn1

In der Gruppe AnalogIn1 finden Sie folgende Eingangswerte:

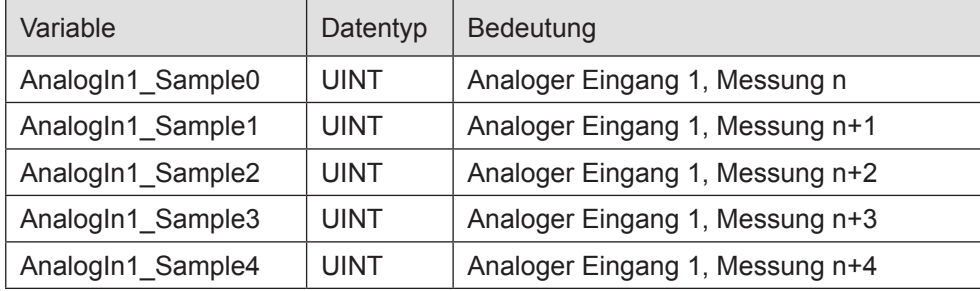

# 8.1.3.3 AnalogIn2

In der Gruppe AnalogIn2 finden Sie folgende Eingangswerte:

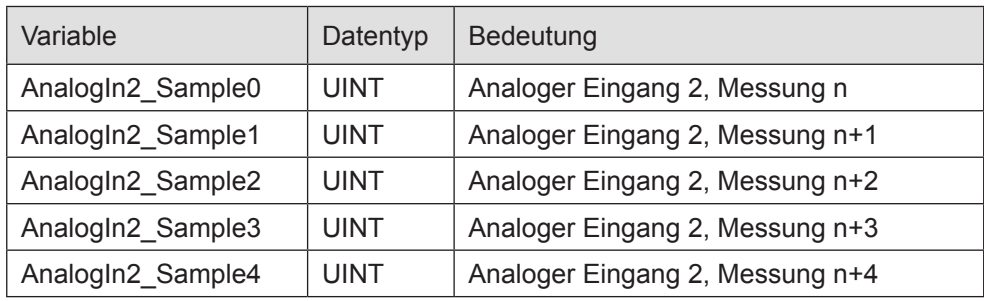

# **Mixed Module**

# 8.1.3.4 AnalogIn3

In der Gruppe AnalogIn3 finden Sie folgende Eingangswerte:

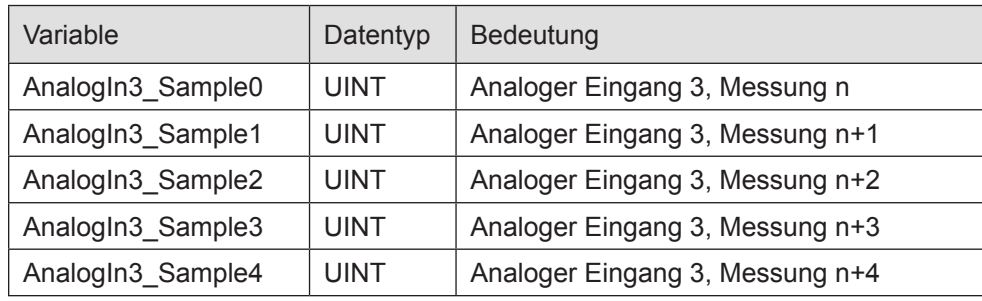
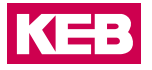

# **8.1.4 Outputs**

In der Gruppe Outputs finden Sie folgende Eingangswerte:

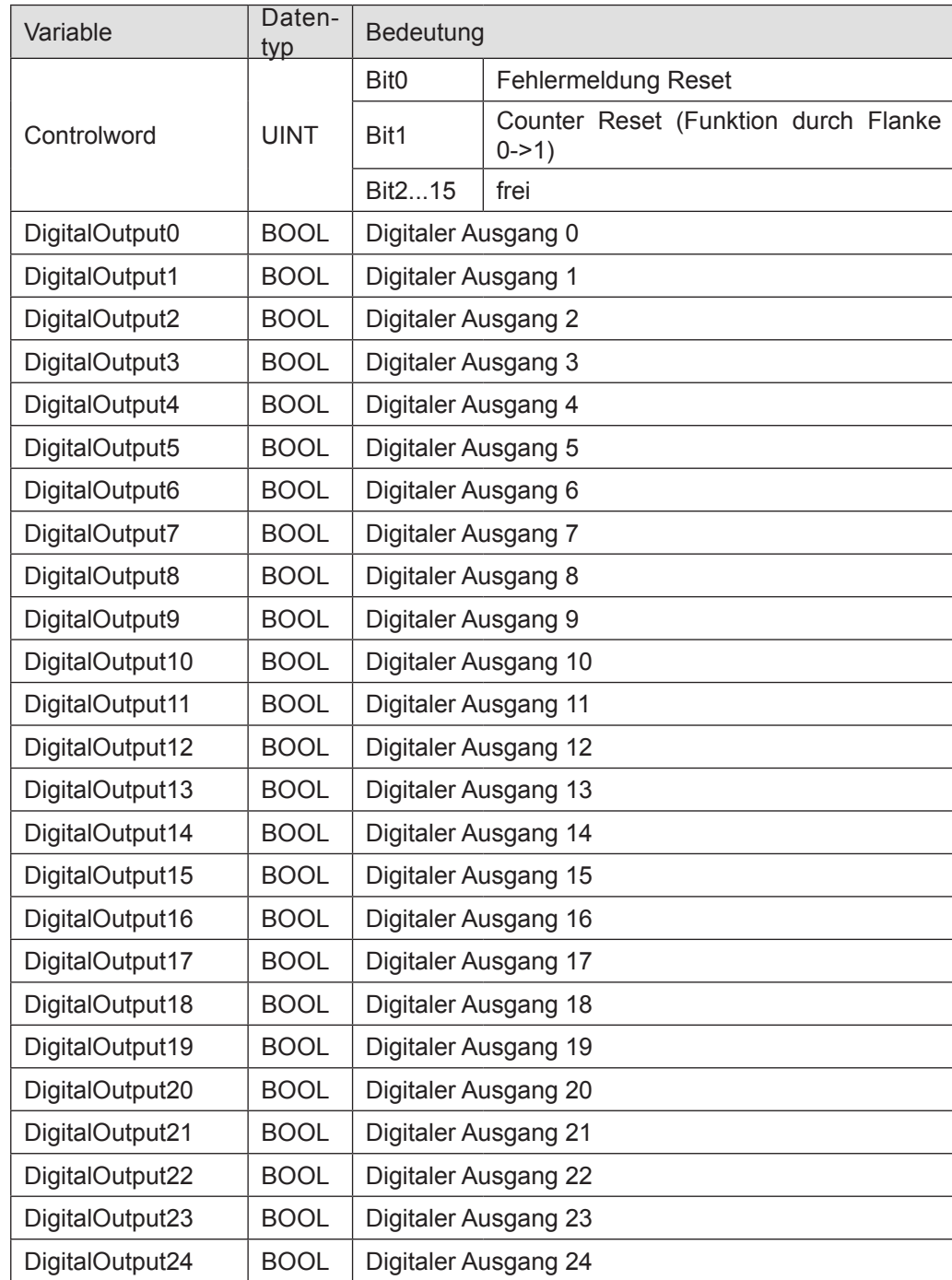

# **8.1.5 Objektverzeichnis**

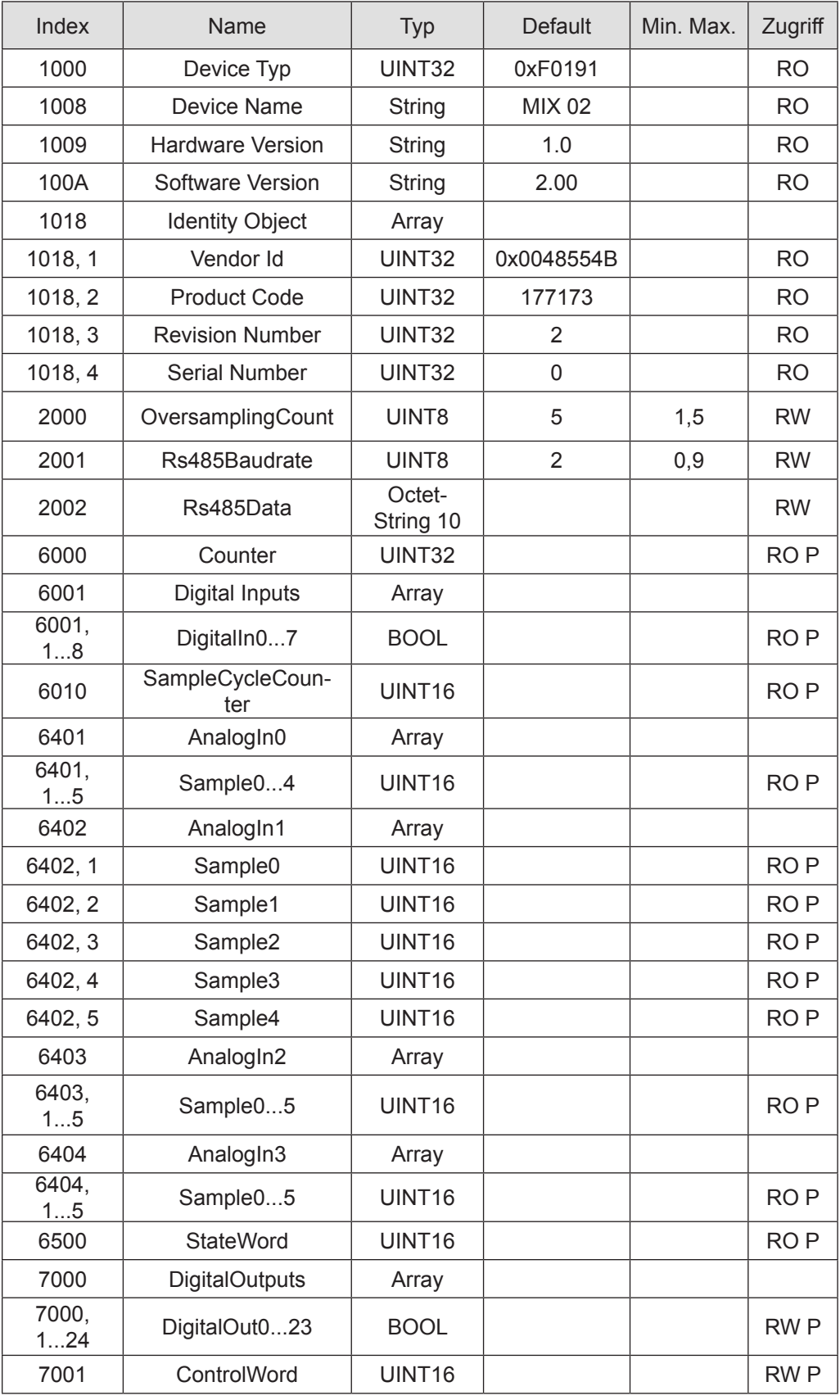

RO=Read only, RW= Read/Write, P=Prozessabbild

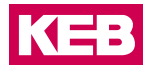

#### **8.1.6 Analogeingänge / Oversampling**

Die Messwerte der Analogeingänge werden zyklisch auf dem Modul ermittelt und in Variablen zur Abholung durch den EtherCAT-Master bereitgestellt. Bei der Bewertung eines Analogwerteverlaufs spielen sowohl die Zykluszeit der Analogwandlungen als auch der EtherCAT-Zyklus eine Rolle.

Für eine präzise Bewertung bietet das Modul Oversampling mit einstellbaren Parametern an. Dabei gibt es 2 Verfahren der Steuerung, die bereits im Konfigurator ausgewählt werden können:

SM-Synchron (SM=Sync-Master)

DC-Synchron (DC=Distributed Clocks)

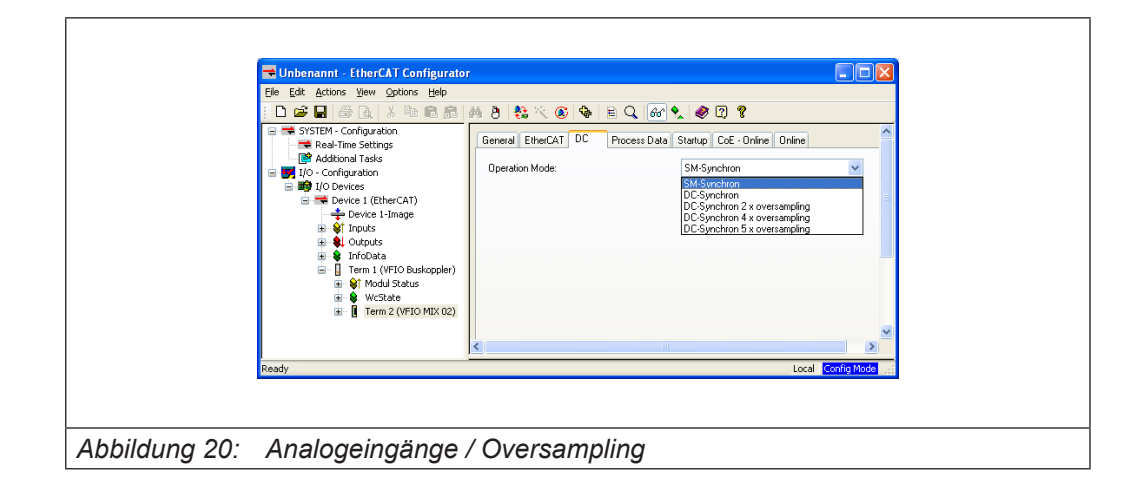

#### **8.1.7 Analogeingänge / Oversampling SM-Synchron**

Analogeingänge / Oversampling SM-Synchron

Das Modul misst jede Millisekunde 4 Analogwerte. Je nach Einstellung des Oversampling Parameters (Objekt Index 0x2000) werden diese Werte ins Prozessabbild eingetragen. Die Voreinstellung ist 5.

Bei dieser Einstellung wird das Analog Prozessabbild erst nach 5ms erneuert (erkennbar an dem inkrementierten Zähler Inputs, SampleCycleCounter). Die millisekündlich gemessenen Werte stehen jeweils in Sample 0 bis 4 der Variablen auf AnalogIn0... AnalogIn4.

Ist der Parameterwert kleiner, wird das Prozessabbild entsprechend schneller aktualisiert und die ungenutzten Sample Werte bleiben leer.

#### Beispiel:

Steht der Oversampling Parameter auf 1 wird schon nach einer Millisekunde ein neues Prozessabbild generiert.

Die Werte stehen dann nur auf Sample 0. Sample 1 bis 4 sind unbenutzt.

Oversampling DC-Synchron

Der SYNC0 Interrupt wird zur Analogmessung genutzt und der SYNC1 Interrupt zum Übertragen der Daten ins Prozessabbild.

Dabei kann der SYNC0 um den Faktor 1 bis 5 schneller sein als der SYNC1.

#### Beispiel1:

Bus Cycle ist 5ms. Eingestellt wird "DC-Synchron 5 x oversampling".

Damit wird Sync1 alle 5ms ausgelöst und SYNC0 alle 1ms.

Die Analogwerte werden also jede Millisekunde gemessen und nach 5ms ins Prozessabbild auf Sample 0 bis 4 eingetragen. Der SampleCycleCounter wird nach 5ms inkrementiert.

#### Beispiel2:

Bus Cycle ist 2ms. Eingestellt wird "DC-Synchron 4 x oversampling".

Damit wird Sync1 alle 2ms ausgelöst und SYNC0 alle 0,5ms.

Die Analogwerte werden jede halbe Millisekunde gemessen und nach 2ms ins Prozessabbild auf Sample 0 bis 3 eingetragen. Sample4 bleibt 0. Der SampleCycleCounter wird nach 2ms inkrementiert.

#### Beispiel3:

Bus Cycle ist 1ms. Eingestellt wird "DC-Synchron".

Damit wird Sync0 alle 1ms ausgelöst.

Die Analogwerte werden also jede Millisekunde gemessen und ins Prozessabbild auf Sample 0 eingetragen. Sample1 bis 4 bleiben 0.

Der SampleCycleCounter wird nach 1ms inkrementiert.

#### RS485

Die Baudrate der RS485 wird über das Objekt 0x2001 eingestellt.

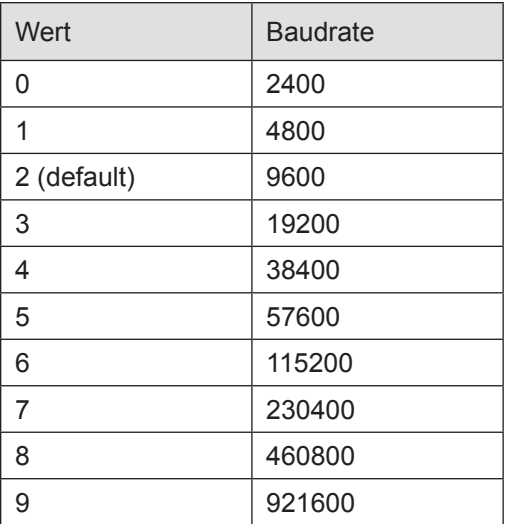

Daten werden über das Objekt 0x2002 versendet und empfangen.

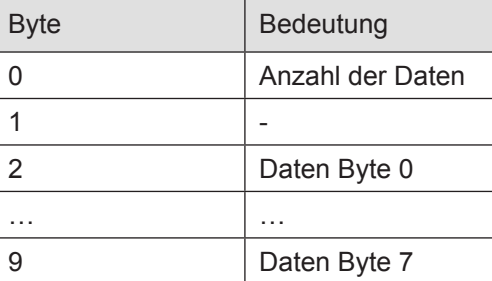

KE:

Wird das Objekt geschrieben, werden [Anzahl der Daten] aus den Daten Byte 0 bis 7 gesendet.

Wird das Objekt gelesen werden maximal 8 Daten Bytes aus der Empfangsqueue entnommen.

Ist [Anzahl der Daten] = 0, so wurde nichts empfangen.

Der SDO Transfer auf und von dem Objekt ist immer 10 Byte lang.

Sind Daten in der Empfangsqueue, wird dies durch Bit0 im StateWord signalisiert.

Der Empfangspuffer enthält maximal 1024 Byte. Ein Überlauf wird durch Bit1 im State-Word signalisiert.

#### Zähler

Parallel zu der Nutzung als digitale Eingänge werden die Eingänge DI5 bis 7 für einen Ereigniszähler ausgewertet.

Der Zählwert Inputs, Counter ist ein 32 Bit Wert.

- Der Zähltakt wird an DI5 angeschlossen.
- Die Zählrichtung wird durch den Zustand von DI6 bestimmt.

Wenn DI6=FALSE ist, führt jede steigende Flanke an DI5 zum Inkrementieren von Inputs, Counter.

Wenn DI6=TRUE ist, führt jede steigende Flanke an DI5 zum Dekrementieren von Inputs Data, PositionCounter.

Durch steigende Flanke an DI7 wird Input, Counter auf den Wert 0 gesetzt.

Der Zählwert lässt sich auch durch Software zurücksetzen (steigende Flanke an Outputs, ControlWord Bit1).

#### Analogeingänge / Oversampling

Die Analogwandlungen erfolgen zyklisch alle 1ms und asynchron zum Eintreffen der EtherCAT-Telegramme.

Das Modul bietet Oversampling an.

Je nach Einstellung des Oversampling Parameters werden die gemessenen Werte ins Prozessabbild eingetragen. Die Voreinstellung ist 5:

Bei dieser Einstellung werden die Analogwerte im Prozessabbild erst nach 5 ms als konsistenter Satz erneuert (erkennbar an dem inkrementierten Zähler im StateWord).

Die im Abstand von 1ms gemessenen Werte stehen dann in den

Variablen AnalogInx Sample 0 bis 4.  $(x = 0$  bis 3).

Ist der Oversampling Parameter kleiner, wird das Prozessabbild entsprechend schneller aktualisiert und die ungenutzten Sample Werte bleiben leer.

Steht der Oversampling Parameter auf 1 wird schon nach einer Millisekunde ein neues Prozessabbild generiert. Die Werte stehen dann nur auf Sample 0. Sample 1 bis 4 sind unbenutzt.

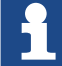

Aktualität der Analogwerte im EtherCAT-Master:

Beachten Sie den EtherCAT-Zyklus für die Einschätzung der Aktualität der Messwerte im EtherCAT-Master. Aus Sicht dieses Moduls wären Zeiten von 1bis 5 ms ideale EtherCAT Zykluseinstellungen.

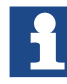

Konsistenz Analogwerte:

Das Modul liefert konsistente Sätze an Analogwerten. Beachten Sie, dass Sie die Sample-Werte auch im Master konsistent auswerten müssen.

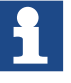

#### Qualität der Analogwerte:

Die besten Ergebnisse erzielen Sie , wenn Sie den Schirm der Signalkabel auf die Funktionserde legen.

#### Unterspannung

Bei Unterspannung CPU oder Unterspannung Last werden die Ausgänge abgeschaltet, die Bits 3 bzw. 4 in Inputs, StateWord gesetzt und die IO-LED des Moduls blinkt (2x). Wenn die Spannung wieder im zulässigen Bereich ist (24V -20% bis +25%), lässt sich der Fehlerzustand wieder über Outputs, ControlWord Bit0 zurücksetzen. Dann werden die Ausgänge wieder eingeschaltet.

#### **Kurzschluss**

Die Ausgänge sind am Ausgangstreiber thermisch abgesichert. Wird der zulässige Strom überschritten, wird der betroffene Ausgang abgeschaltet, die Bits 3 in Inputs, StateWord gesetzt und die IO-LED des Moduls blinkt (1x).

Wenn der Kurzschluss beseitigt ist, lässt sich der Fehlerzustand wieder über Outputs, ControlWord Bit0 zurücksetzen.

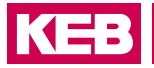

## **8.1.8 Technische Daten**

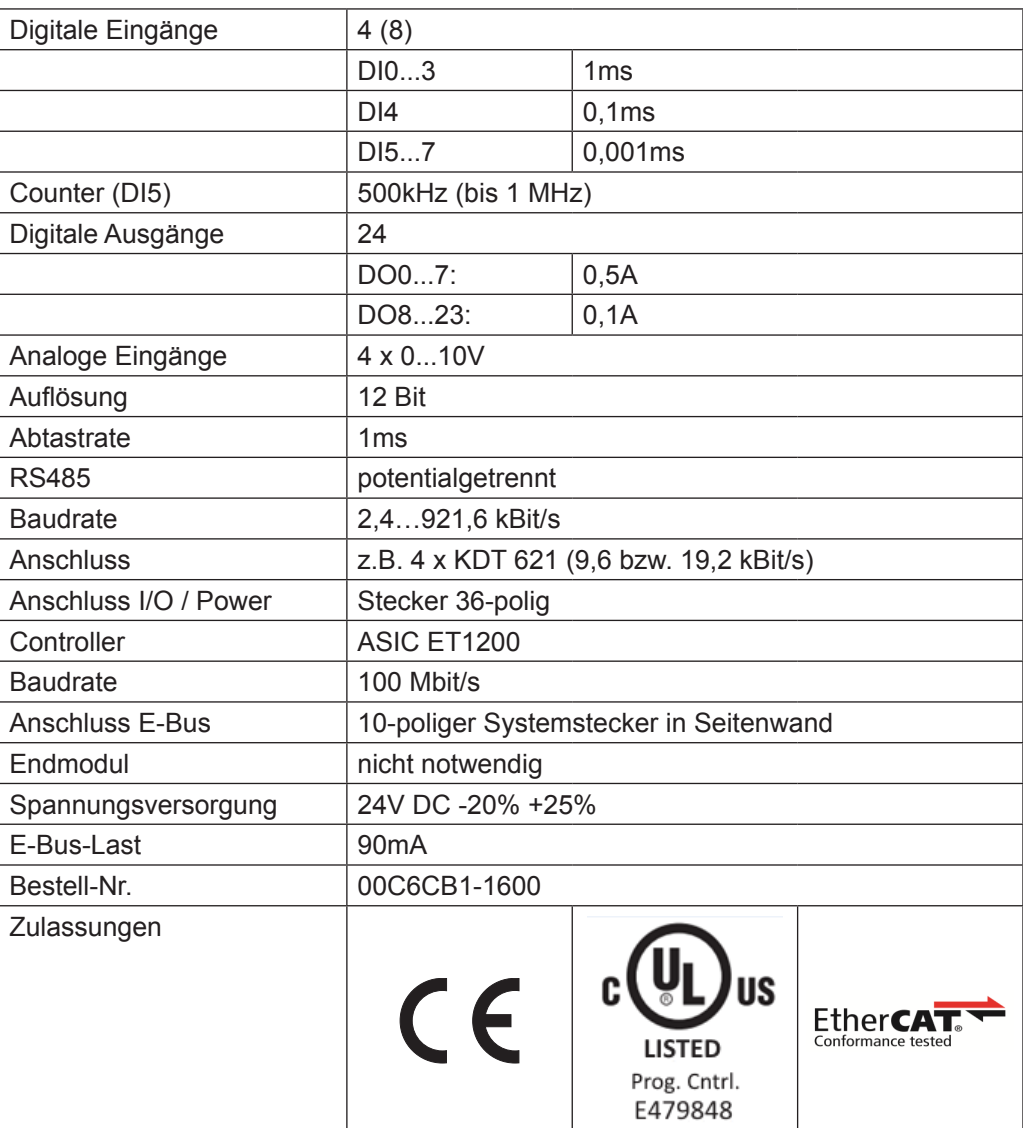

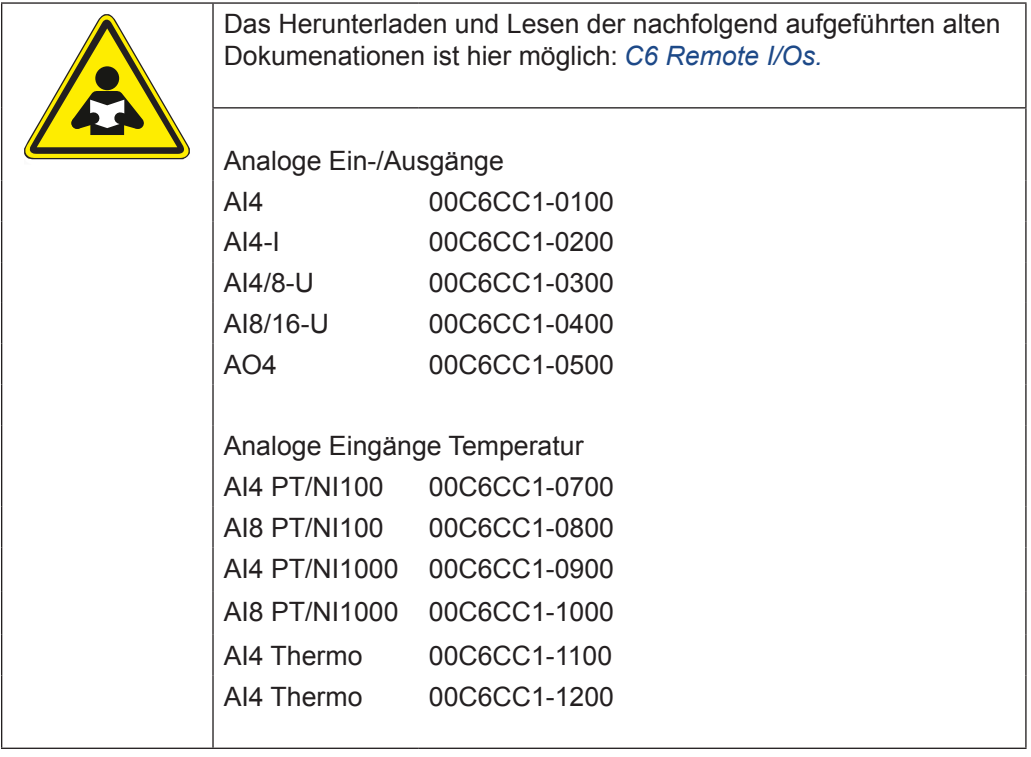

KE

# **9.1 AO4-U/I - 16 Bit (CoE)**

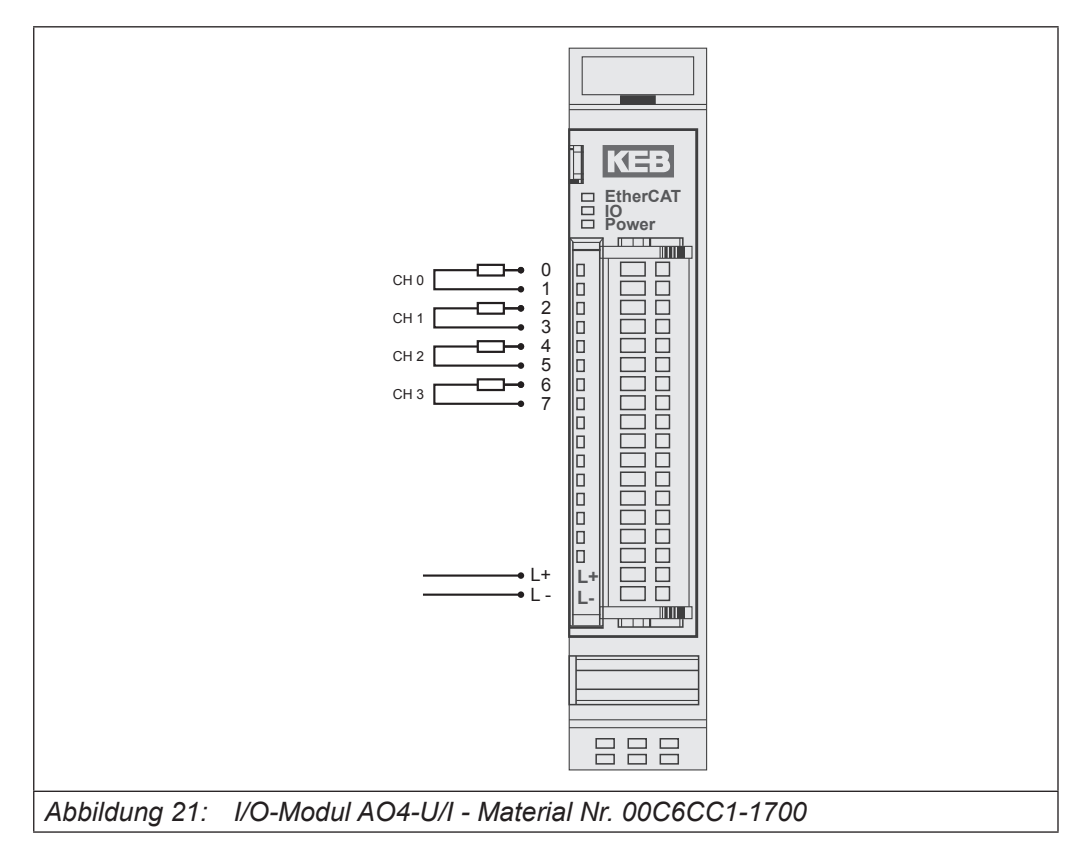

#### **9.1.1 Anschlüsse**

Versorgung des Moduls

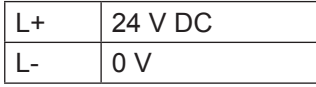

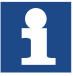

Das Modul 00C6CC1-1700 KEB-I/O AO4 16Bit (CoE) ist der nicht kompatible Nachfolger des Moduls 00C6CC1-0500 KEB Remote I/O AO4 12Bit.

Das Modul ist ETG-konform.

Wenn ein Modul 00C6CC1-0500 KEB-I/O AO4 12 Bit durch ein Modul 00C6CC1- 1700 KEB-I/O AO4 16 Bit ersetzt werden soll, sind Veränderungen im Steuerungsprogramm des EtherCAT-Masters notwendig.

Beachten Sie folgende Unterschiede:

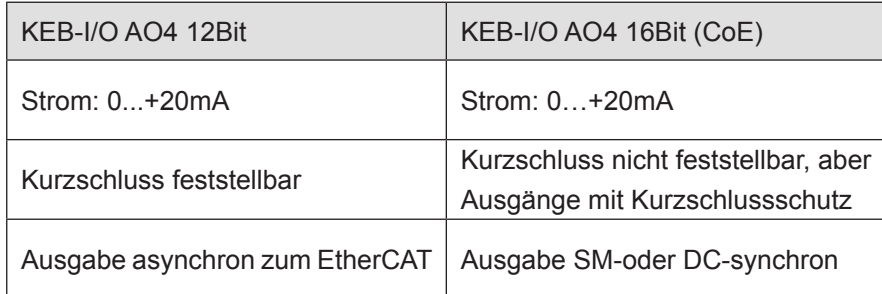

Die Ausgabe der Analogwerte kann DC-synchron (Distributed Clocks) oder SM-synchron (Sync Manager) erfolgen.

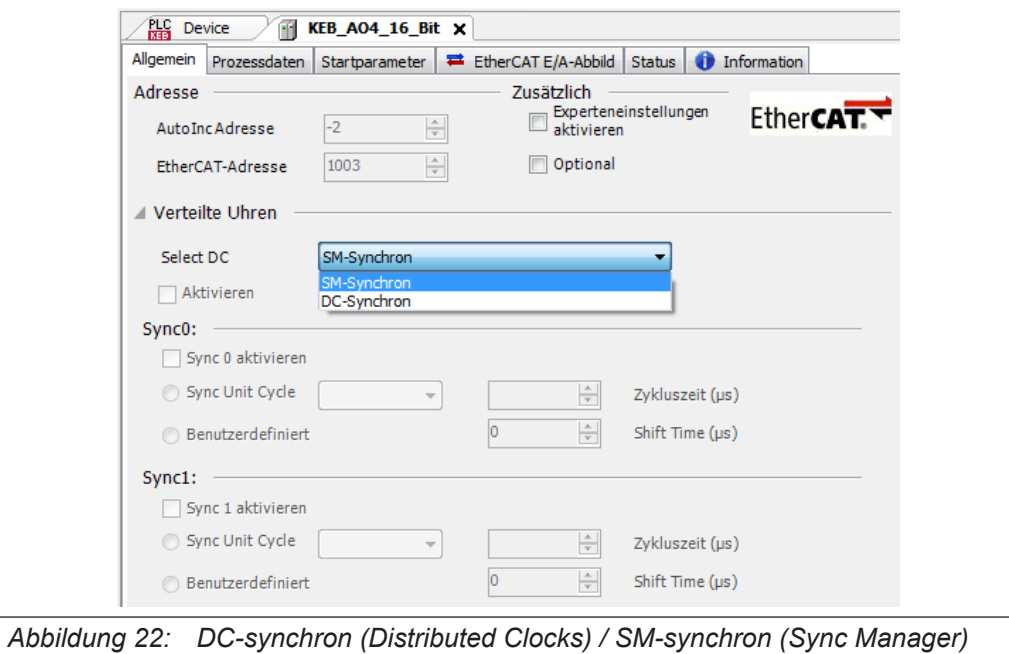

Der Zugriff auf die Ausgangswerte und den Modulstatus erfolgt über Prozessdatenobjekte, die im Steuerungsprogramm des EtherCAT-Masters in Variablen abgebildet werden.

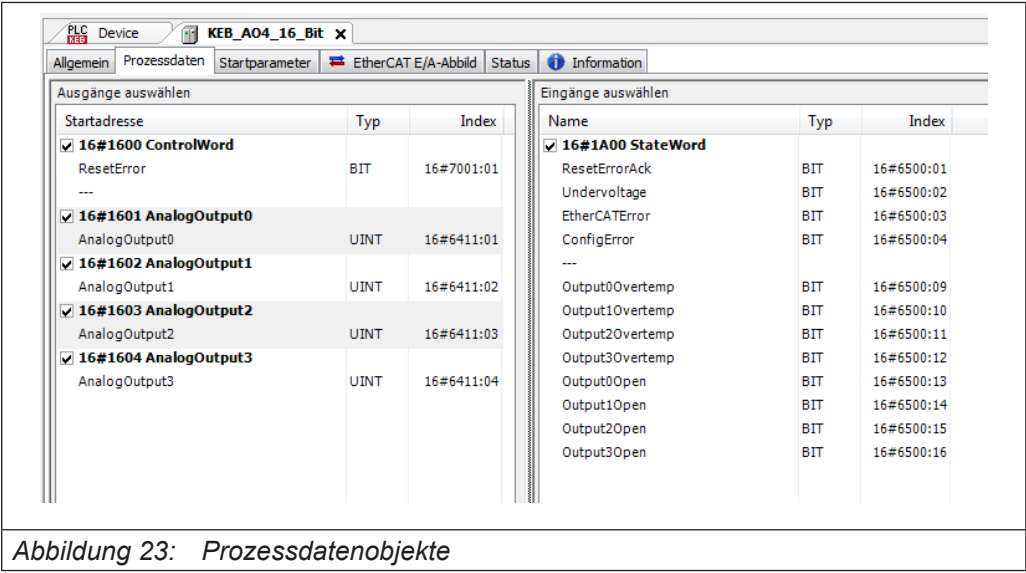

Für Informationen und Einstellungen sind Servicedatenobjekte eingerichtet.

r

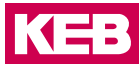

Einstellungen für das AO4 16Bit-Modul, wie die Eigenschaften der einzelnen Ausgänge können bereits offline im Konfigurator vorgenommen werden. Diese werden dann vom EtherCAT-Master beim Startup ausgeführt.

Mit den für den EtherCAT-Master zu Verfügung stehenden SDO-Transfer-Bausteinen besteht auch die Möglichkeit, Einstellungen zur Laufzeit vorzunehmen.

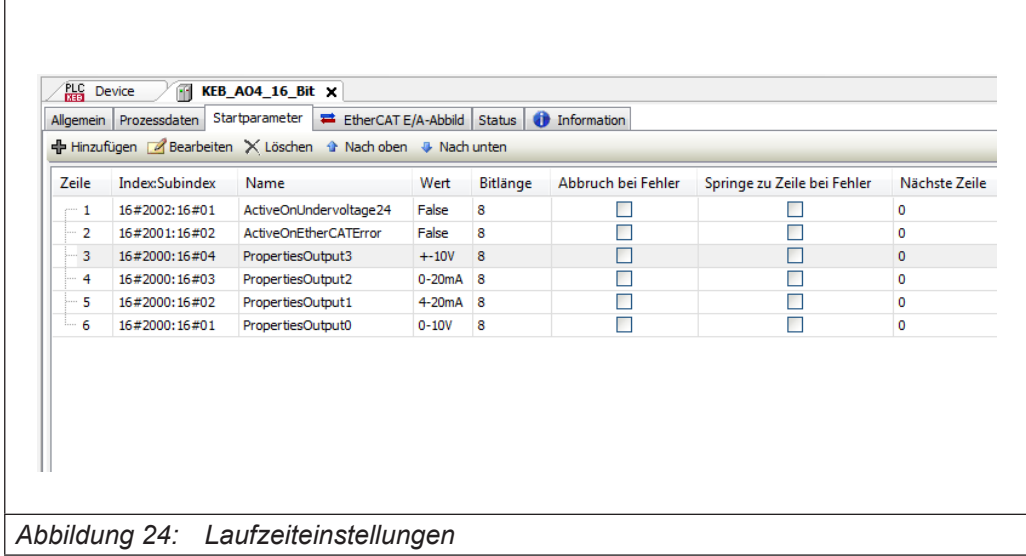

Betätigen Sie die Schaltfläche "Hinzufügen...", wählen das Objekt aus und stellen Sie den gewünschten Wert ein.

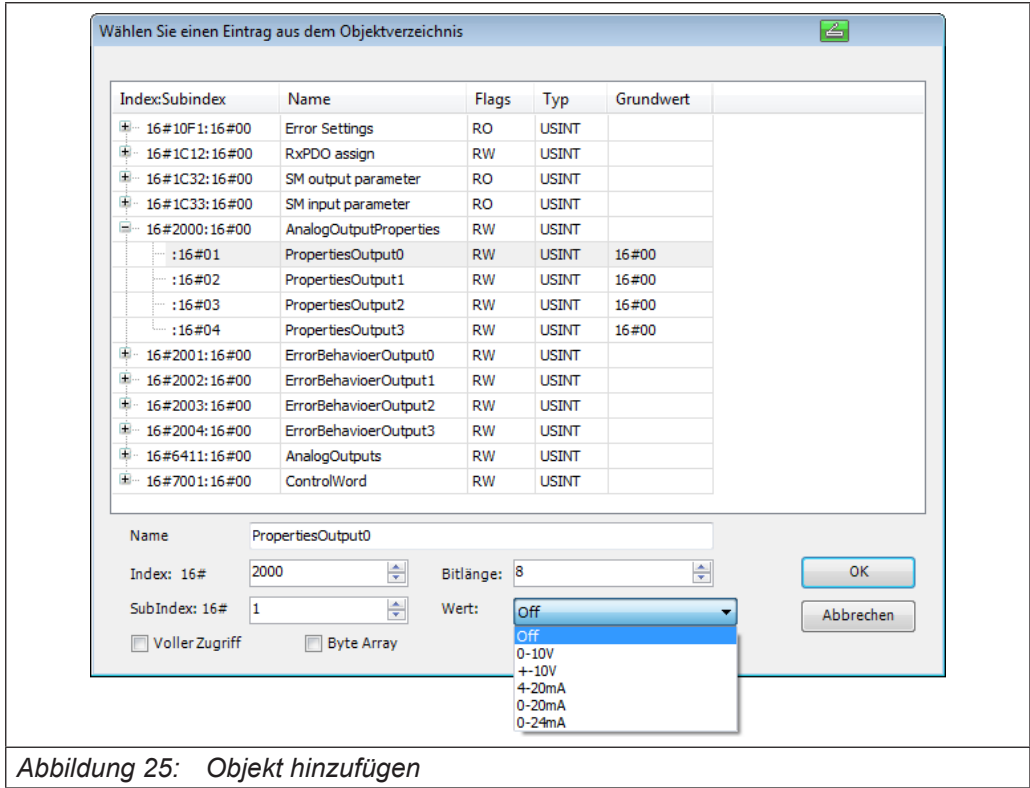

## **9.1.2 Statusanzeigen**

## 9.1.2.1 LED "EtherCAT Run"

Die "EtherCAT Run"-LED zeigt den Zustand des EtherCAT-ASICs an.

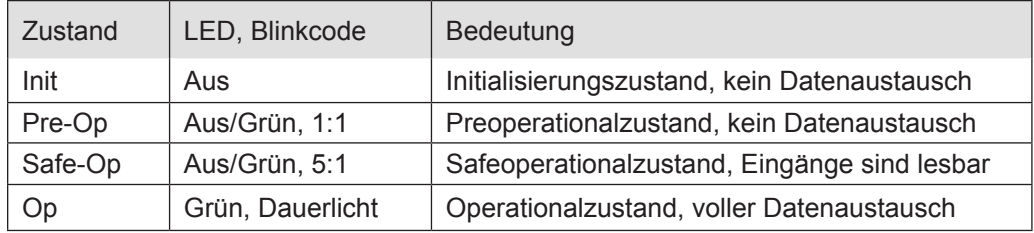

## 9.1.2.2 LED "IO"

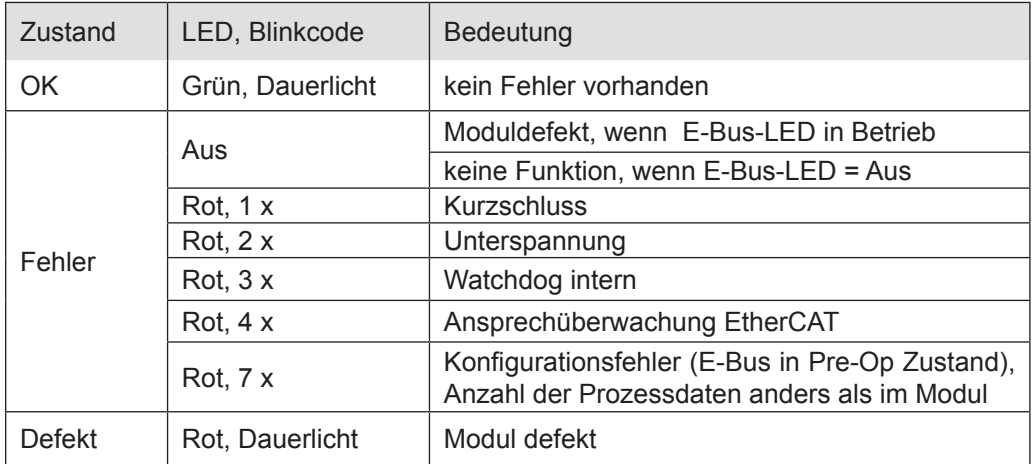

#### 9.1.2.3 LED "Power"

Die "Power"-LED zeigt den Zustand der I/O-Versorgung des I/O-Moduls an.

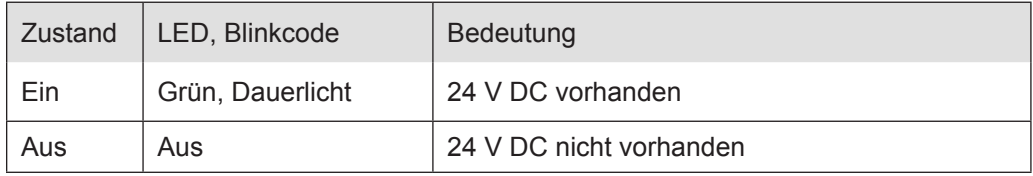

#### 9.1.2.4 LED "Kanal"

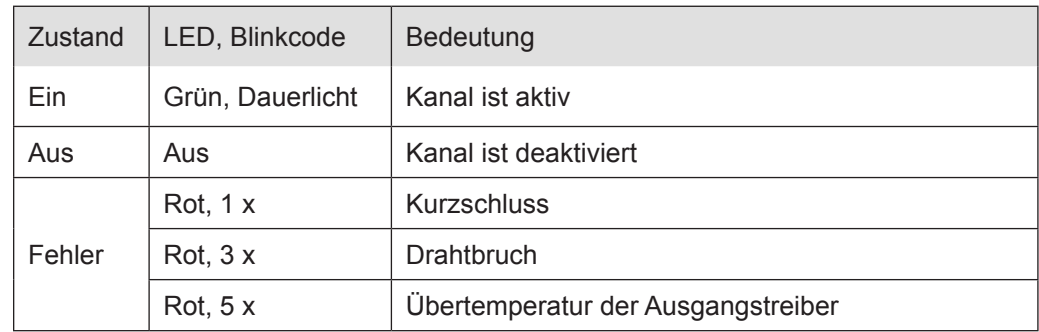

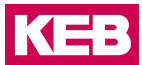

#### **9.1.3 Funktion**

Das Modul AO4 hat 4 analoge Ausgänge. Jeder Kanal kann unipolar oder bipolar für die Ausgabe von Spannung oder Strom genutzt werden.

Um Spannungs-bzw. Stromwerte an den Analogausgängen (Messwerte) auszugeben, müssen die Werte im 2 Byte-Zweierkomplementformat in die entsprechenden Ausgangsvariablen geschrieben werden. In den folgenden Tabellen steht n für die Kanalnummer  $(n=0...3)$ .

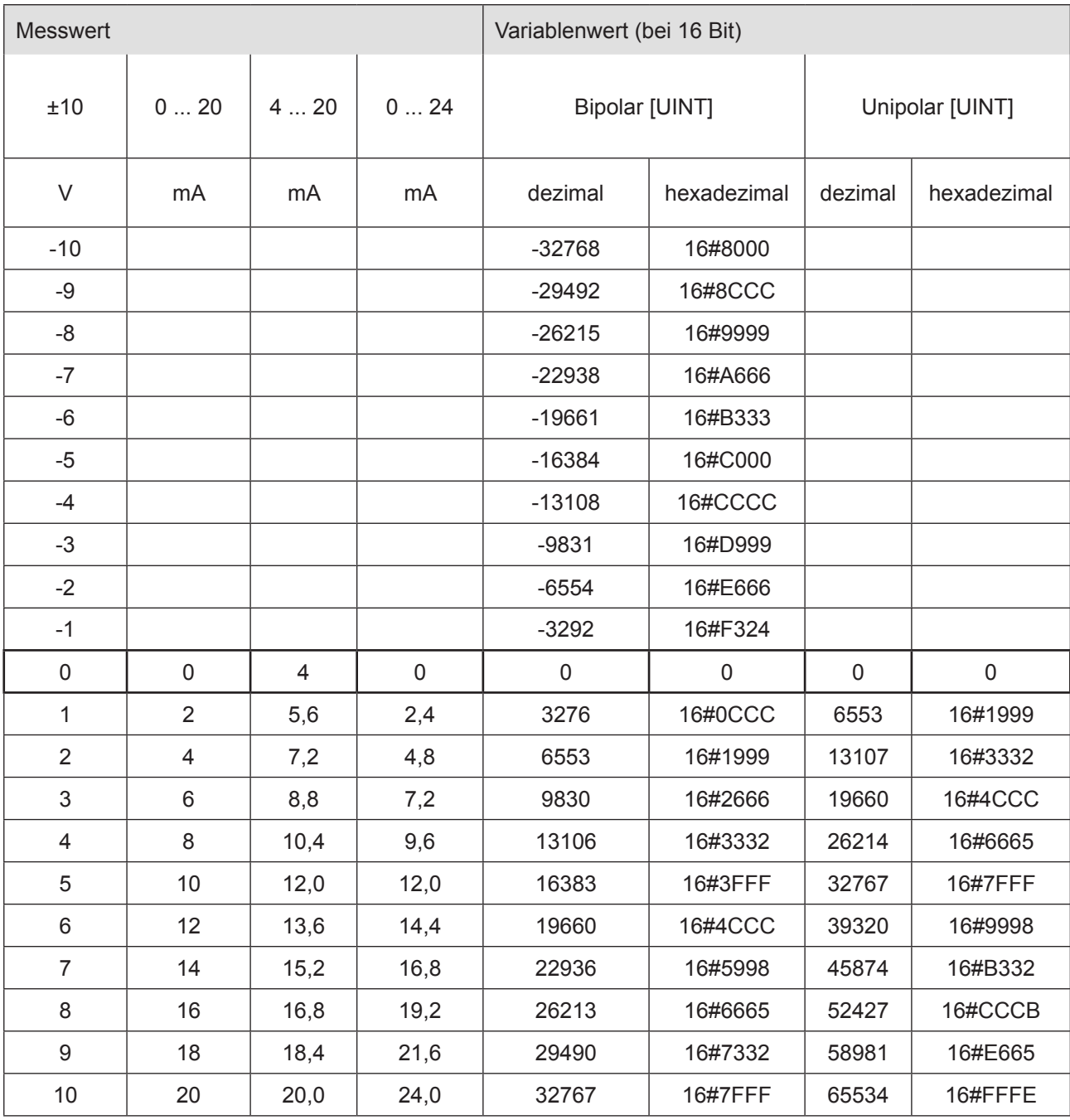

## **9.1.4 StateWord**

Im Statuswort finden Sie die Meldungen über den Zustand des Moduls:

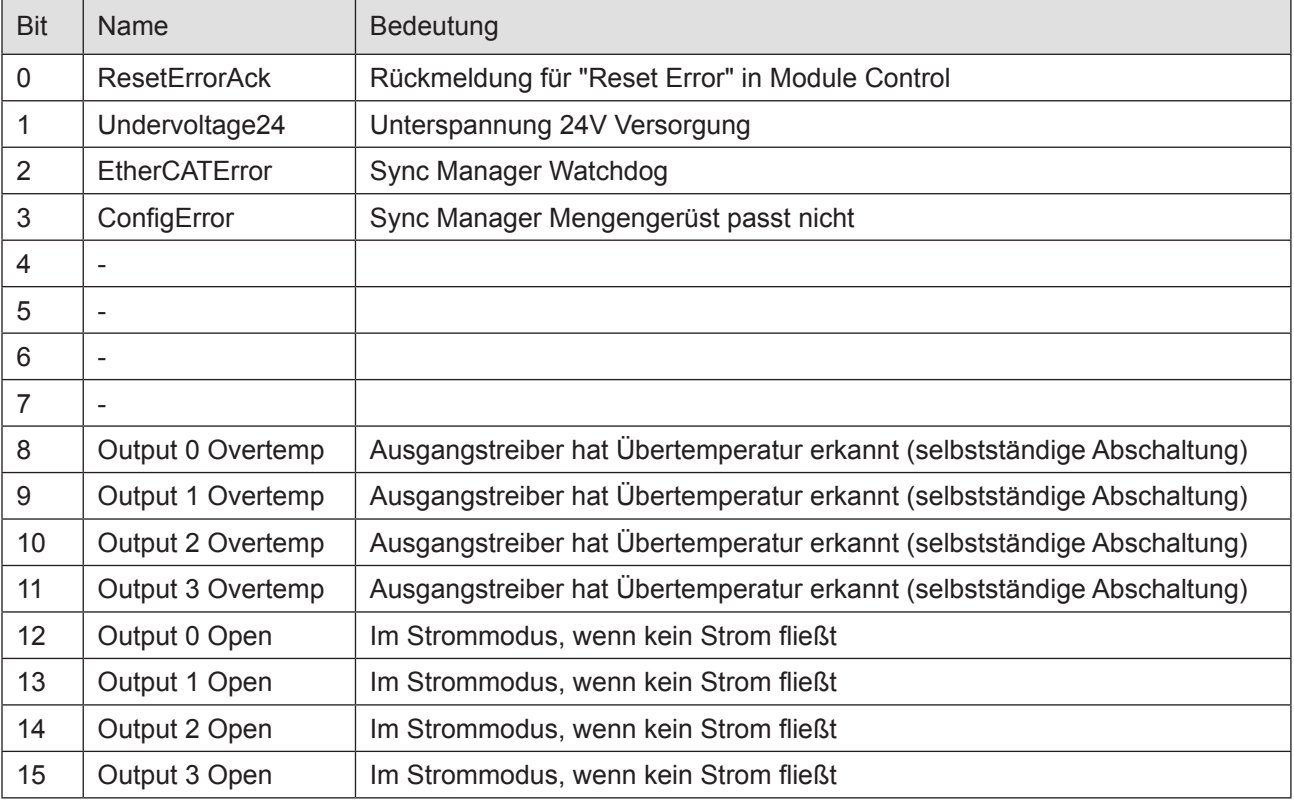

## **9.1.5 Analoge Ausgänge**

Schreiben Sie Ausgabewerte in die folgenden Variablen:

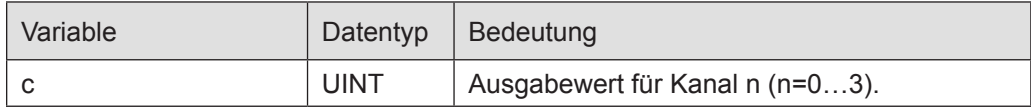

## **9.1.6 ControlWord**

Im Steuerwort befindet sich ein Bit zur Fehlerquittierung.

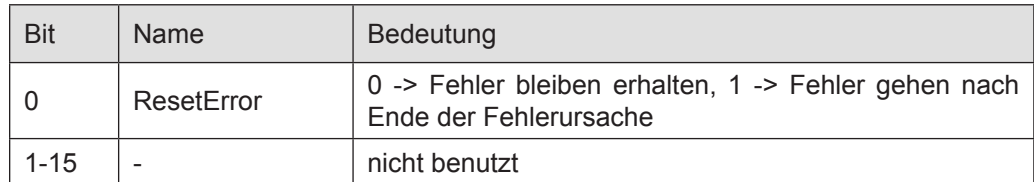

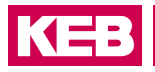

# **9.1.7 Objektverzeichnis**

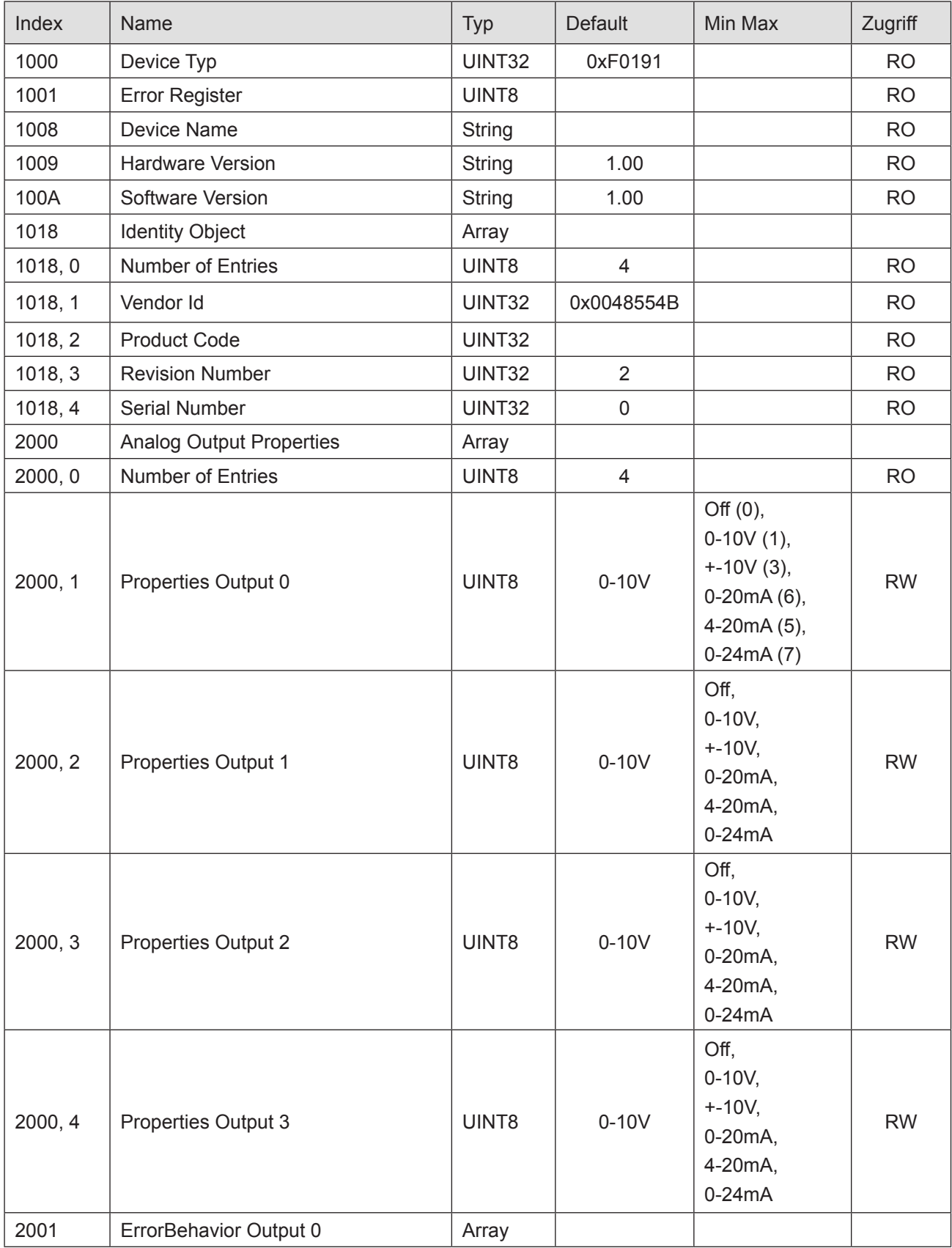

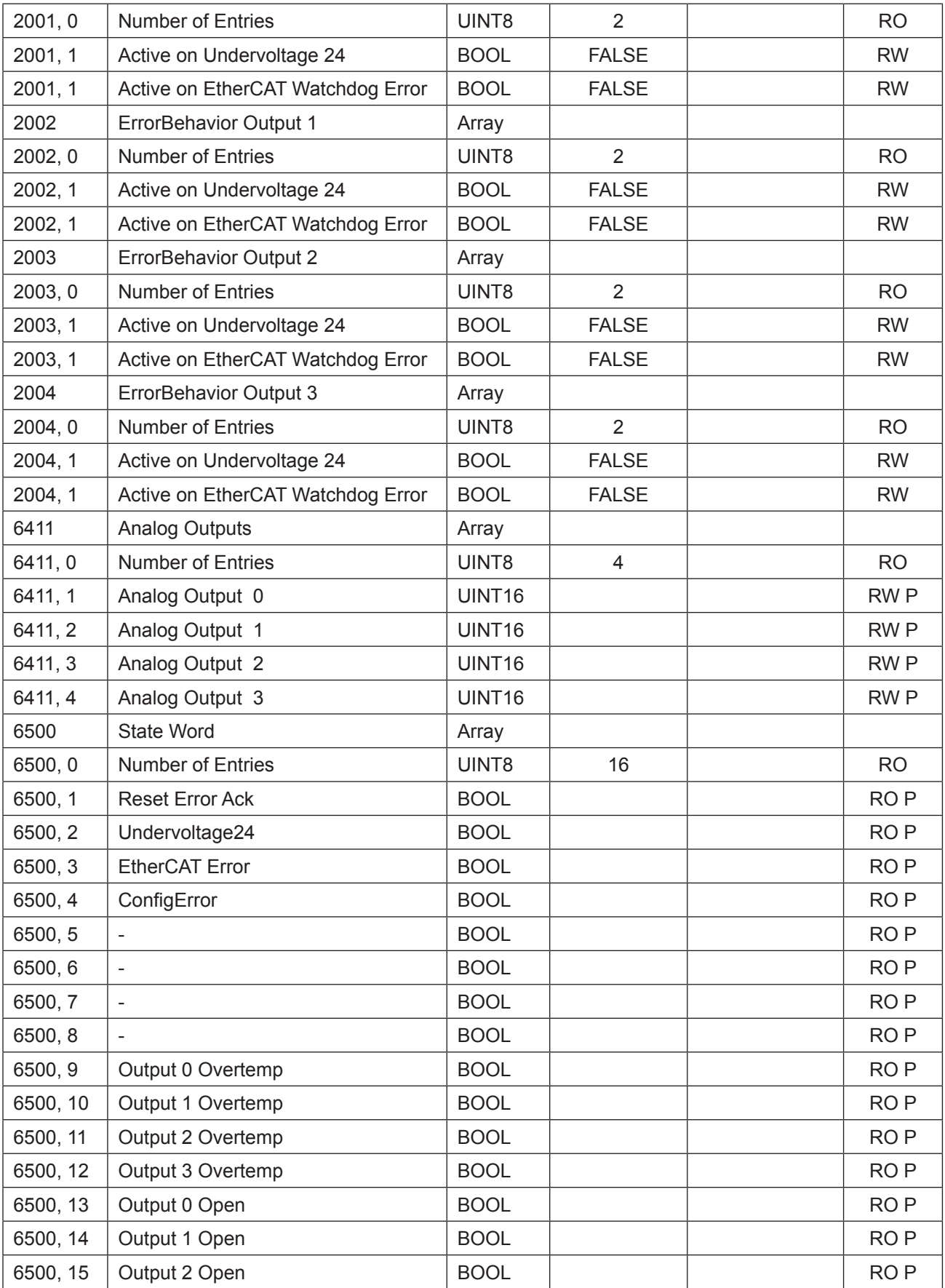

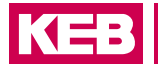

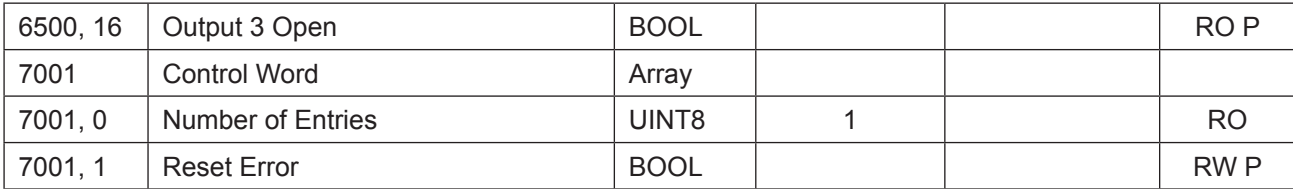

RO=Read only, RW= Read/Write, P=Prozessabbild

## **9.1.8 Technische Daten**

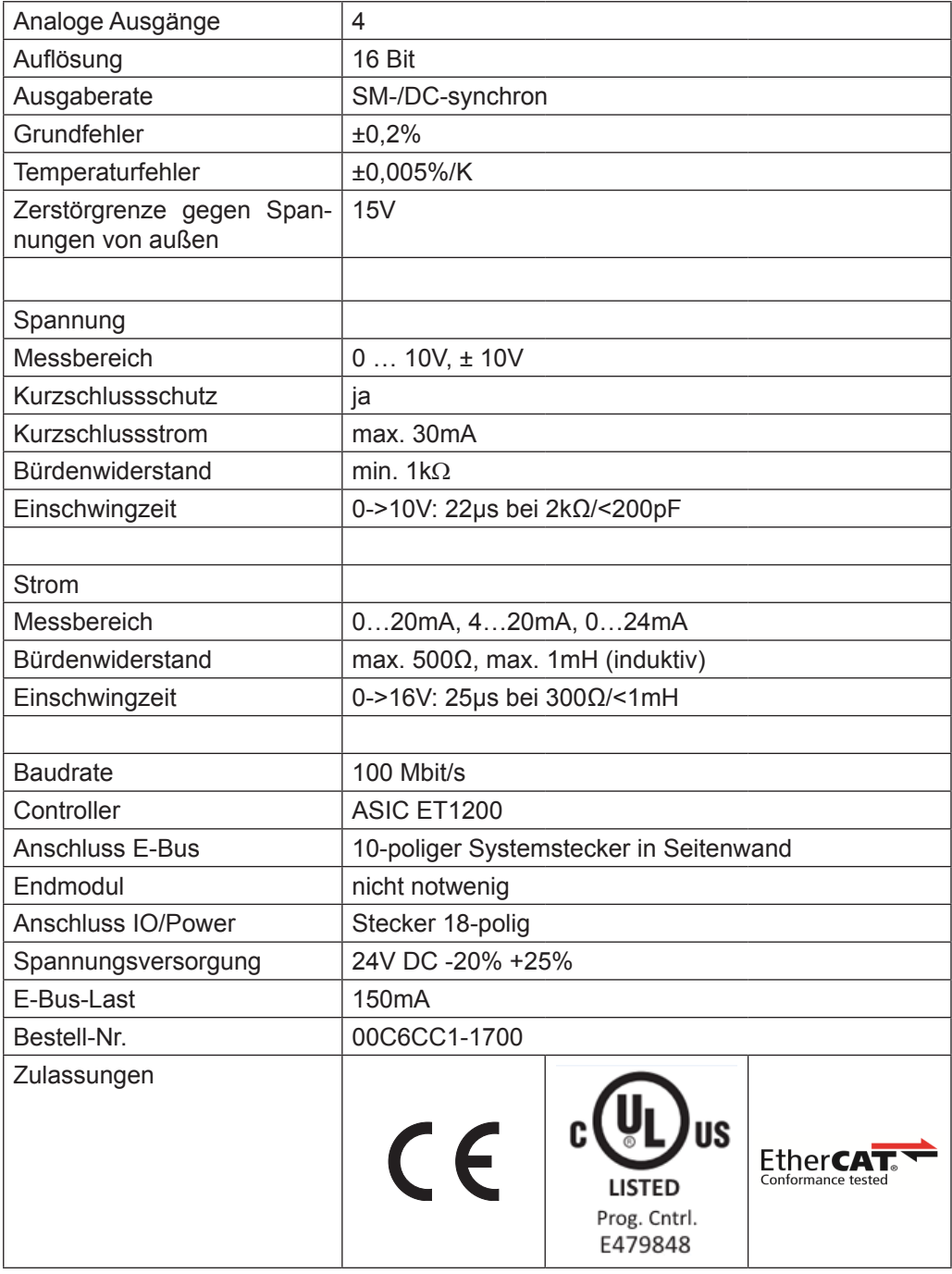

## **9.2 AI4/8-U 13 Bit (CoE)**

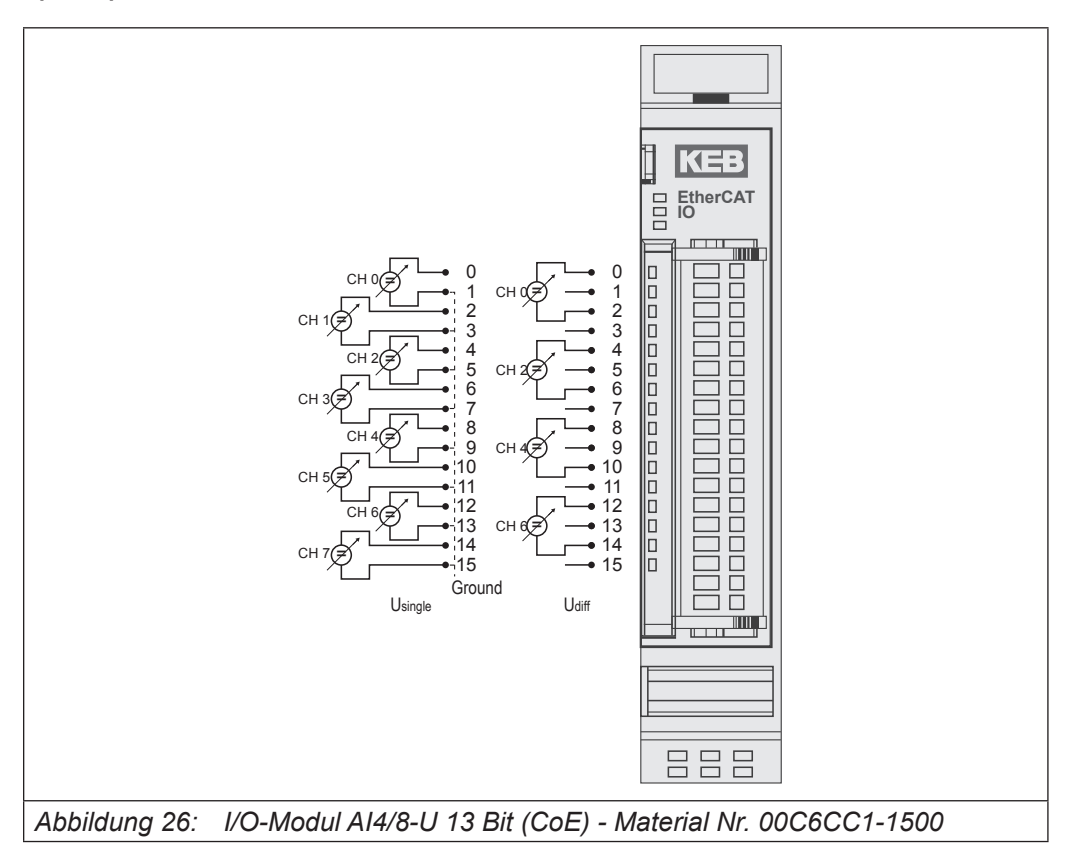

#### Anschlüsse

Das Modul benötigt keinen extra 24V-Anschluss. Die Versorgung des Moduls erfolgt über den E-Bus-Stecker.

Das Modul 00C6CC1-1500 KEB Remote I/O AI4/8-U 13Bit (CoE) ist der nicht kompatible Nachfolger des Moduls 00C6CC1-0300 KEB Remote I/O AI4/8-U 13Bit.

Das Modul ist ETG-konform.

Wenn ein Modul 00C6CC1-0300 KEB Remote I/O AI4/8-U 13Bit durch ein Modul 00C6CC1-1500 KEB Remote I/O AI4/8-U 13Bit (CoE) ersetzt werden soll, sind Veränderungen im Steuerungsprogramm des EtherCATMasters notwendig.

#### **9.2.1 Statusanzeigen**

#### 9.2.1.1 LED "EtherCAT Run"

Die "EtherCAT Run"-LED zeigt den Zustand des EtherCAT-ASICs an.

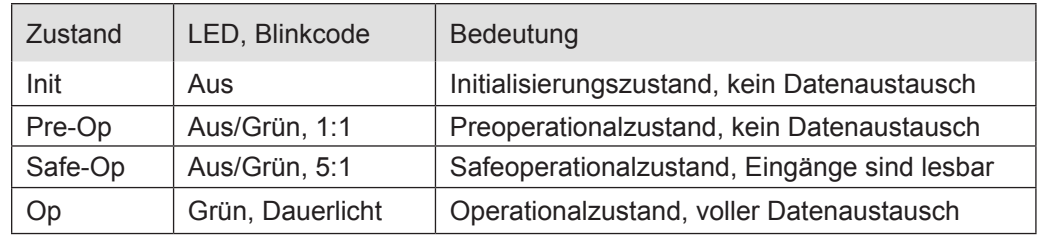

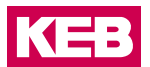

## 9.2.1.2 LED "IO"

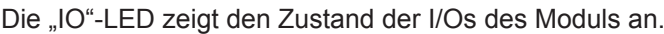

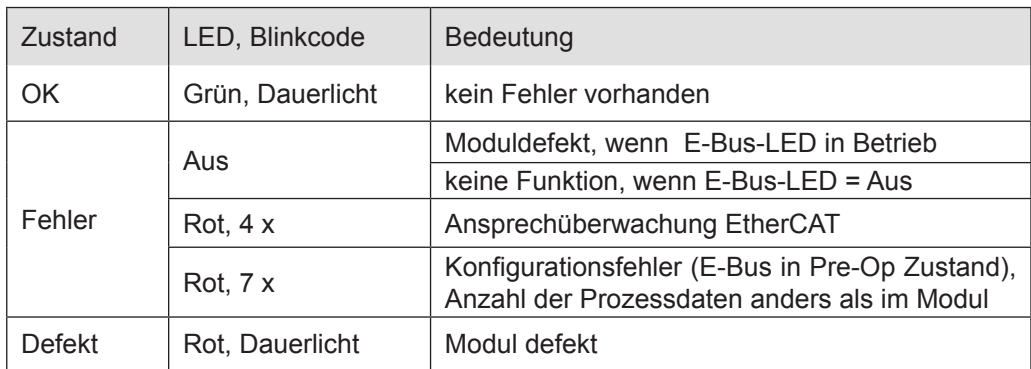

## 9.2.1.3 LED "Power"

Die "Power"-LED ist nicht vorhanden, da keine Extra-Einspeisung benötigt wird.

## 9.2.1.4 LED "Kanal"

Die "Kanal"-LEDs zeigen den Zustand der jeweiligen Kanals an.

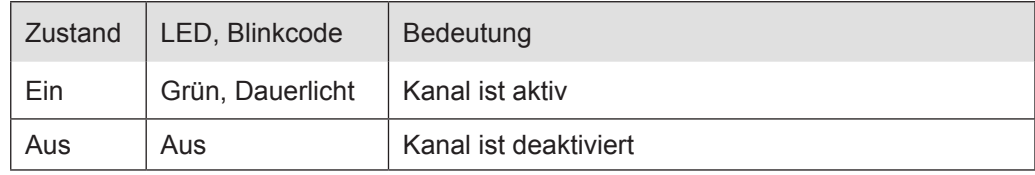

## **9.2.2 Funktion**

Das Modul AI4/8-U hat 8 analoge Eingänge. Werden die Signale gegenüber Masse (L-) gemessen (single ended), sind 8 Kanäle verfügbar. Sollen Differenzsignale gemessen werden, sind dafür jeweils 2 Kanäle zu benutzen, d.h. es können insgesamt 4 Differenzsignale erfasst werden. Dabei sind folgende Kanalkombinationen möglich: 0/1, 2/3, 4/5 und 6/7.

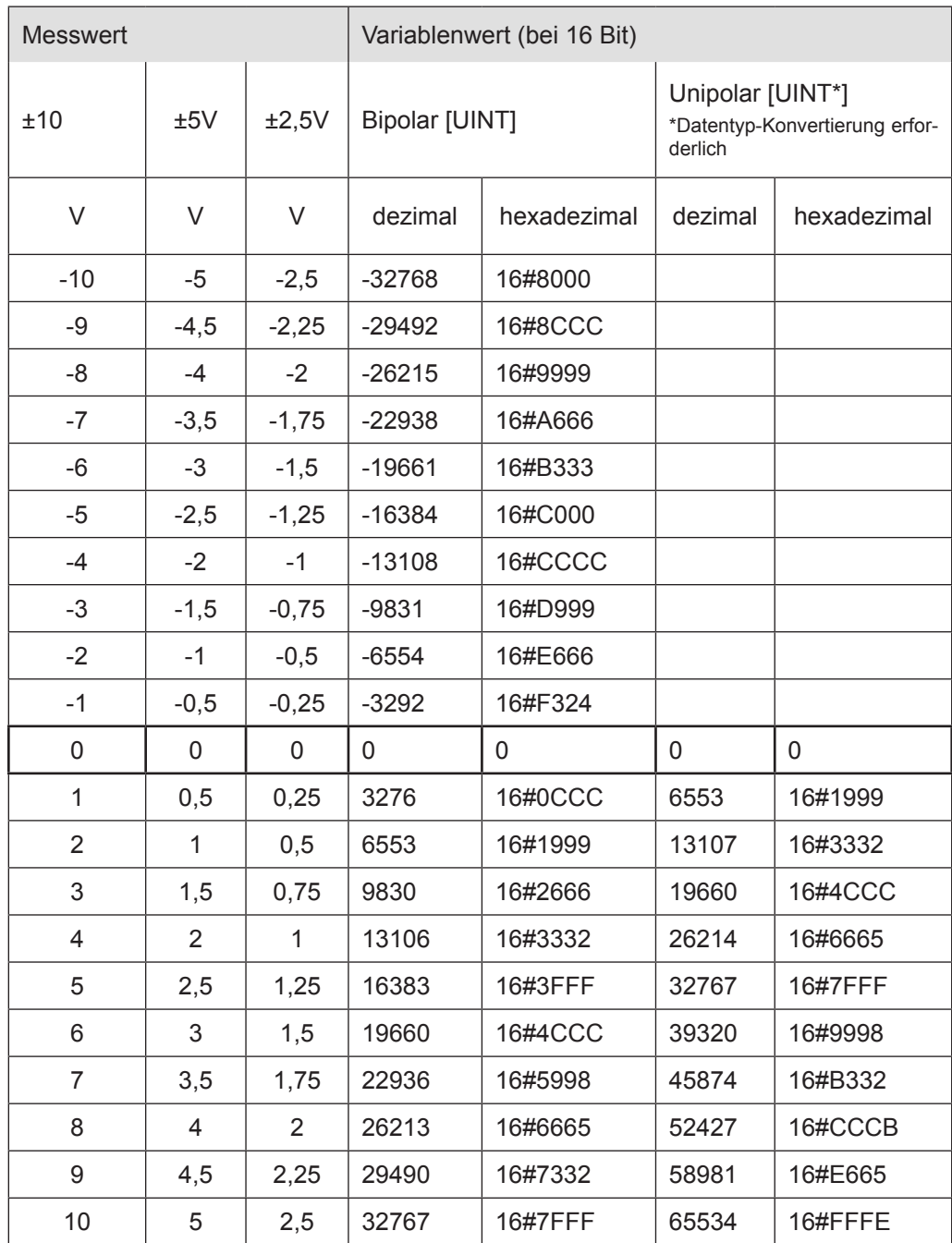

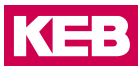

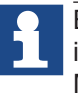

Bei nicht genutzten, aber eingeschalteten Eingängen kommt es zum floaten der im E/A-Abbild angezeigten Messwerte. Um dies zu verhindern sollten Sie den Messkanal bei den Startparametern deaktivieren oder den Eingang auf Masse legen (bei der Messung von Differenzsignalen kurzschließen).

#### **9.2.3 Optionen einstellen**

Die Wandlung der Analogwerte kann DC-synchron (Distributed Clocks) oder SM-synchron (Sync Manager) erfolgen.

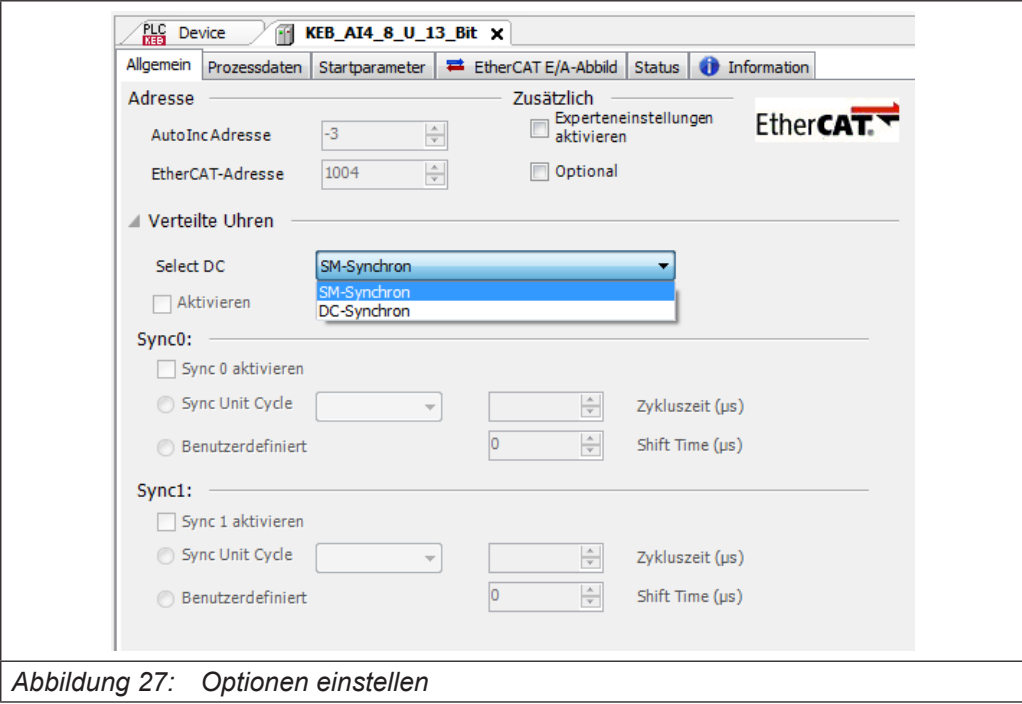

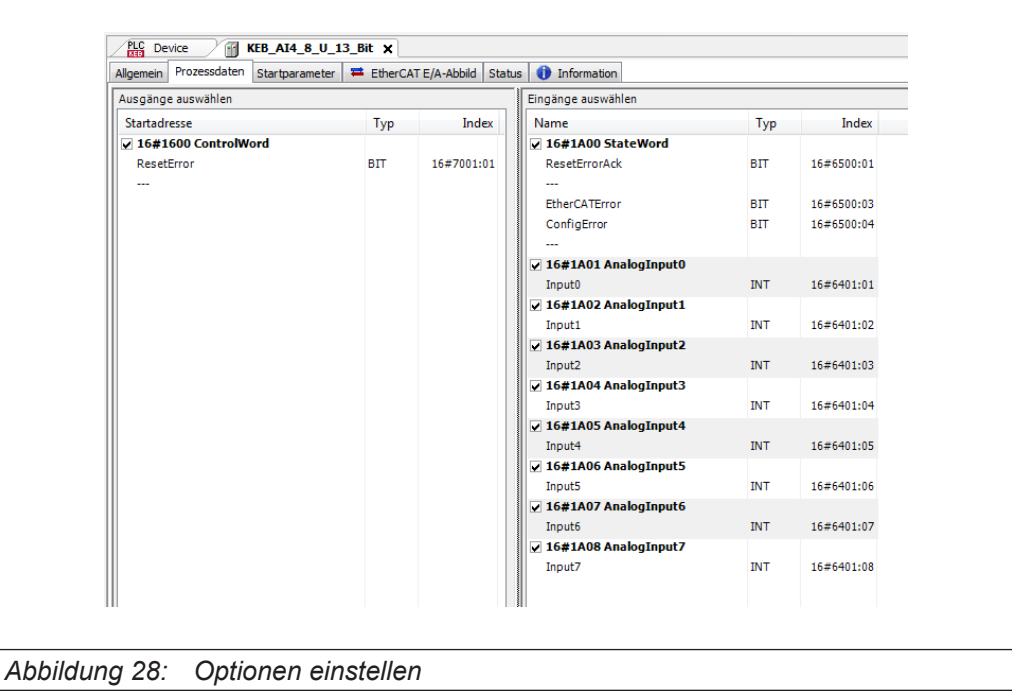

Für Informationen und Einstellungen sind Servicedatenobjekte eingerichtet.

Einstellungen für das AI4/8-U 16Bit-Modul, wie die Eigenschaften der einzelnen Eingänge, können bereits offline im Konfigurator unter "Startparameter" vorgenommen werden. Diese werden dann vom EtherCAT Master beim Startup ausgeführt.

Mit den für den EtherCAT-Master zur Verfügung stehenden SDO-Transfer-Bausteinen besteht auch die Möglichkeit, Einstellungen zur Laufzeit vorzunehmen.

Betätigen Sie die Schaltfläche "Hinzufügen...", wählen das Objekt aus und stellen Sie den gewünschten Wert ein.

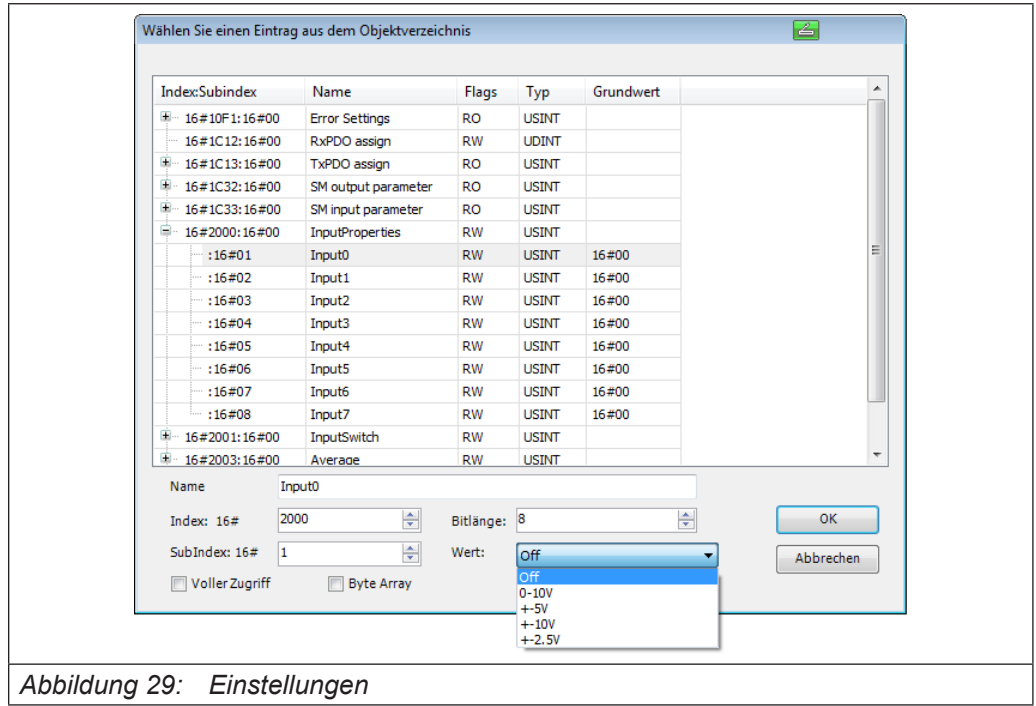

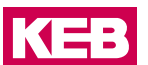

## **9.2.4 Optionen**

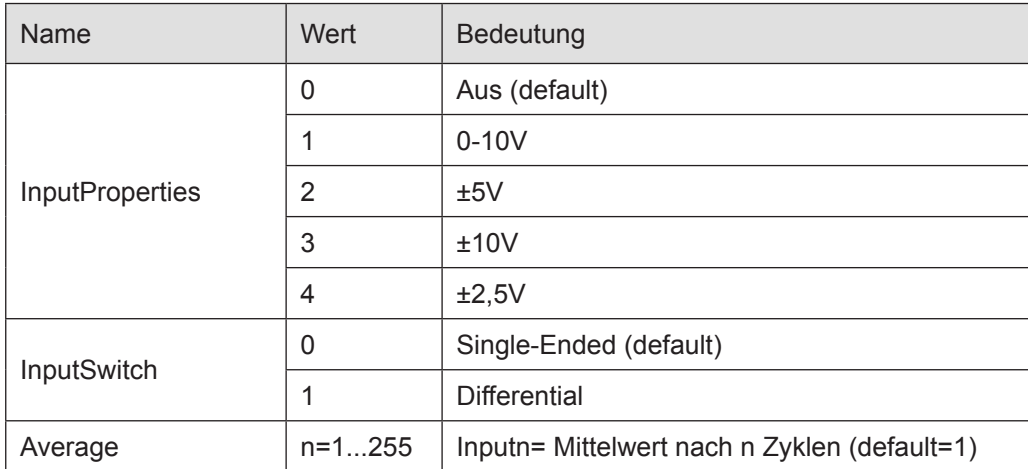

Folgende Optionen können eingestellt werden:

#### **9.2.5 StateWord**

Im Statuswort finden Sie die Meldungen über den Zustand des Moduls:

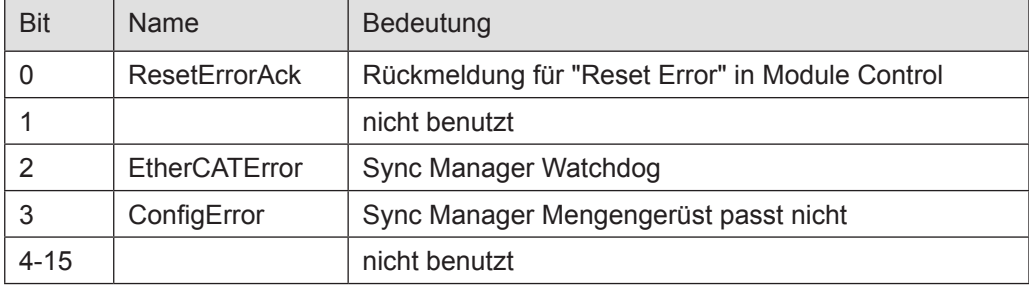

## **9.2.6 Analoge Eingänge**

Die digitalisierten Eingangswerte finden Sie in folgenden Variablen:

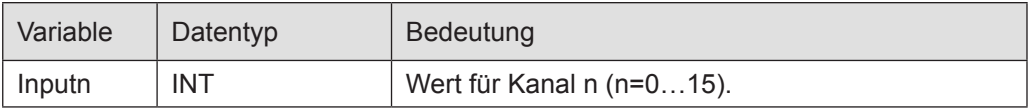

#### **9.2.7 ControlWord**

Im Steuerwort befindet sich ein Bit zur Fehlerquittierung.

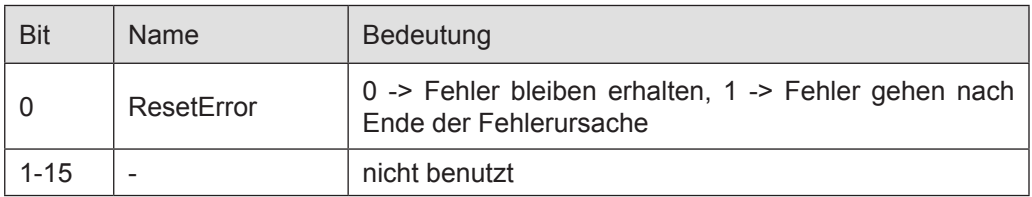

# **9.2.8 Objektverzeichnis**

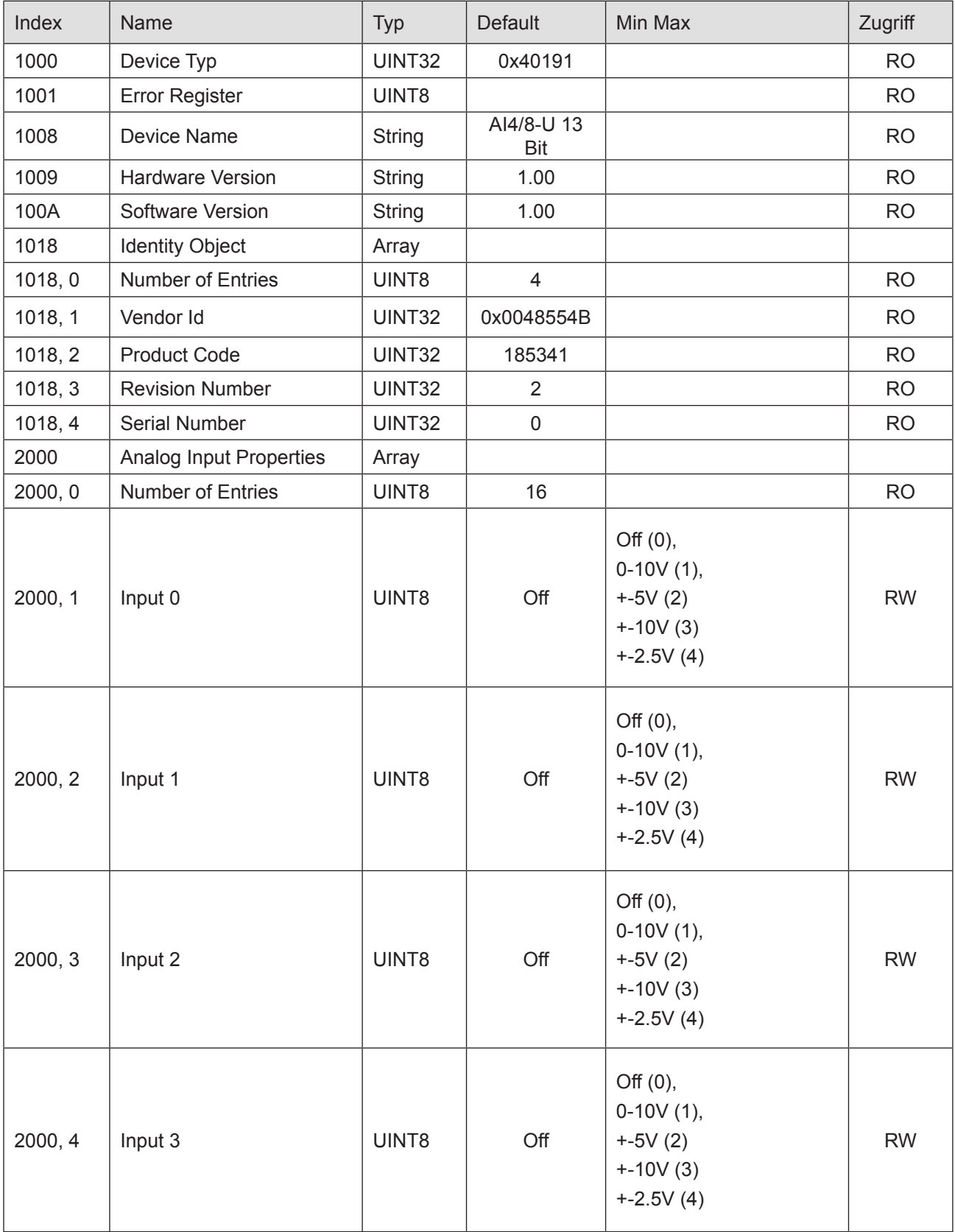

KEB

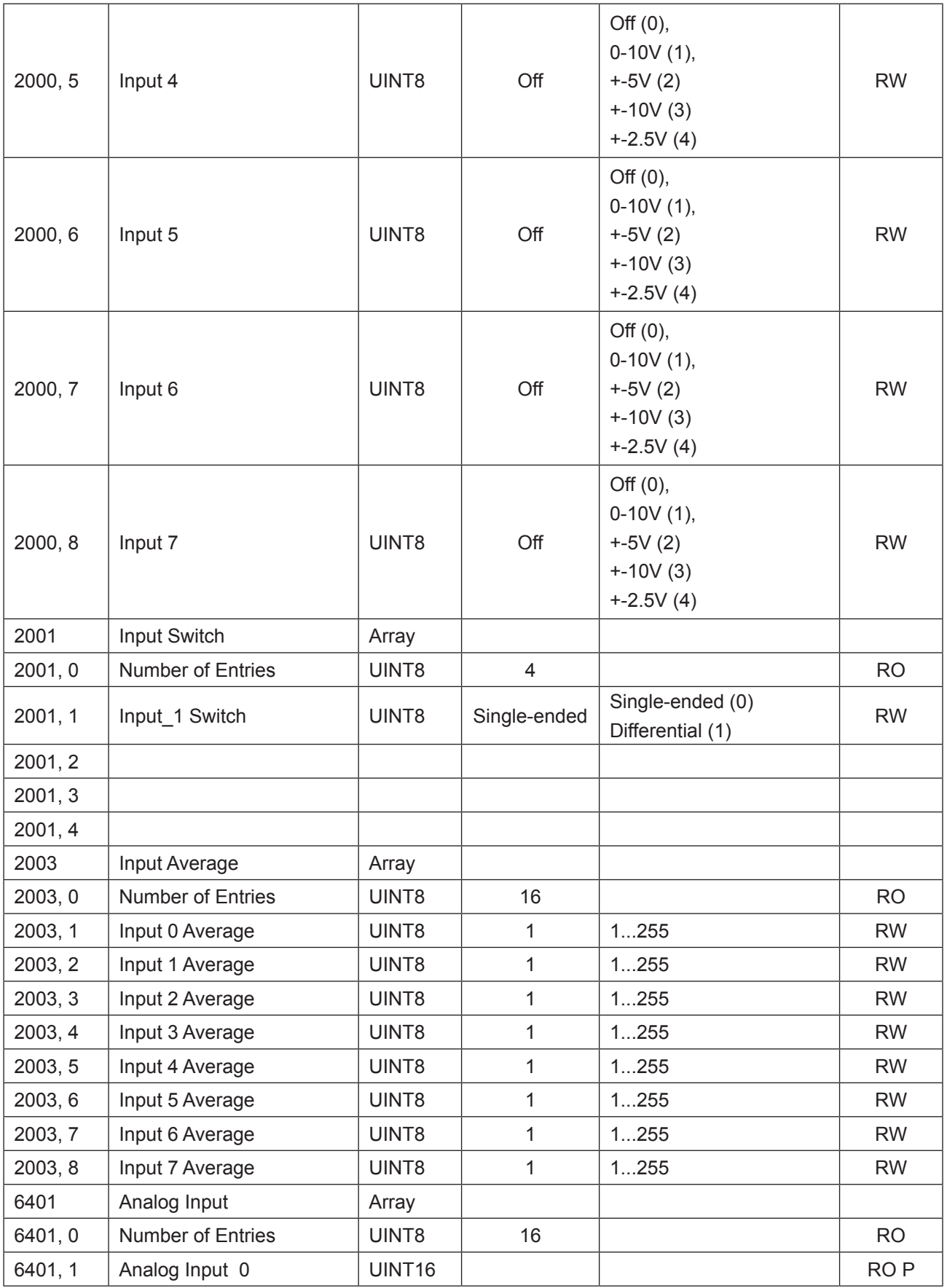

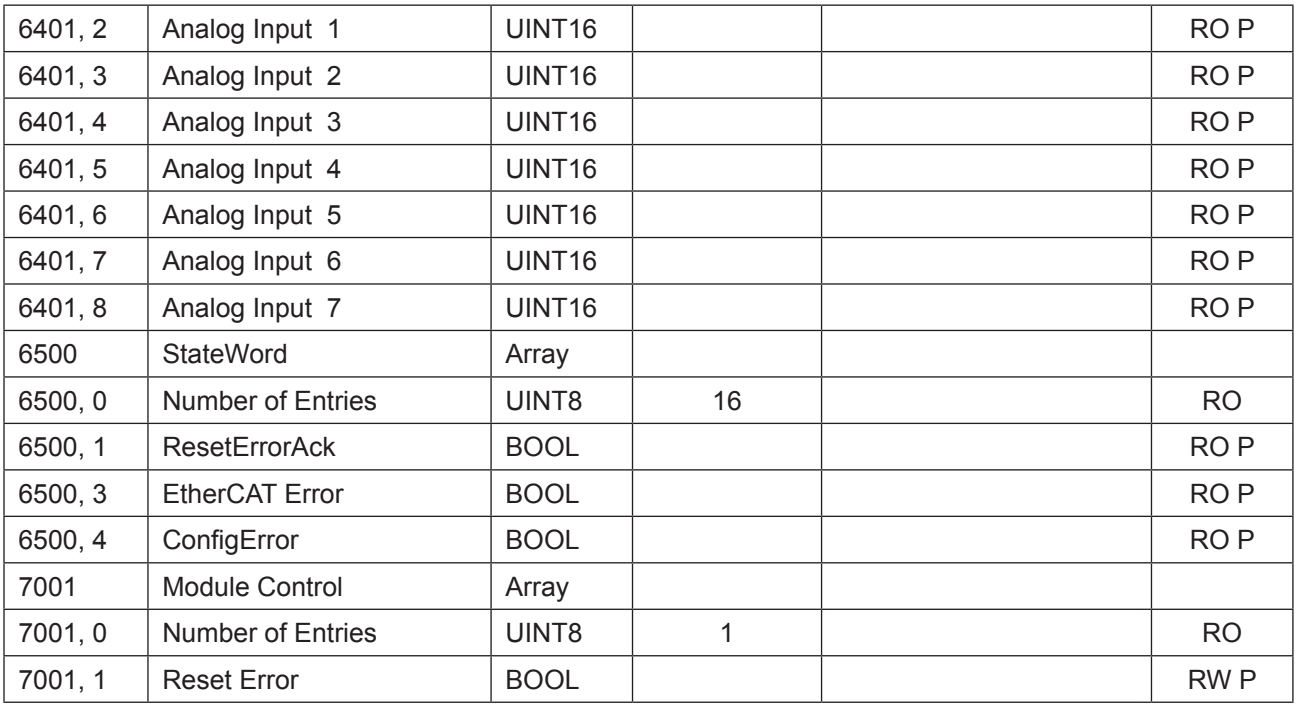

RO=Read only, RW= Read/Write, P=Prozessabbild

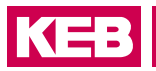

## **9.2.9 Technische Daten**

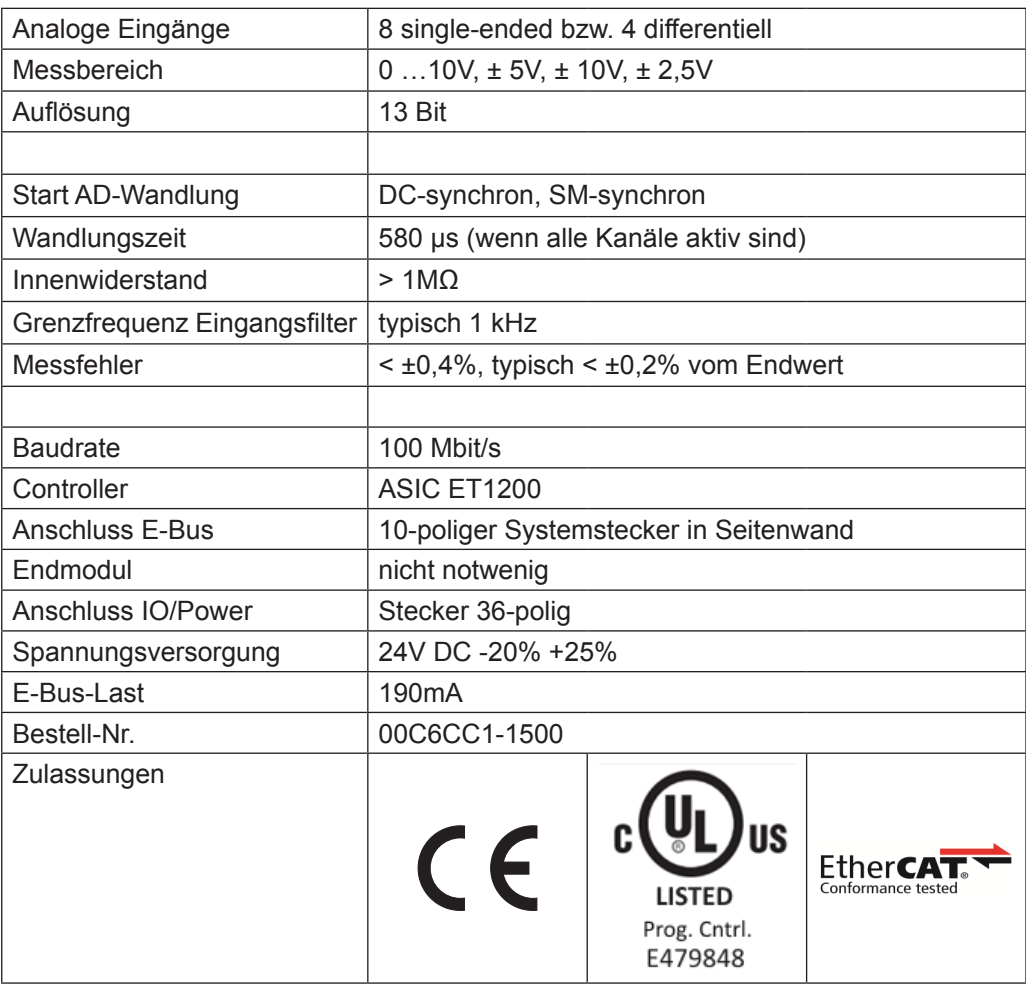

## **9.3 AI8/16-U 13 Bit (CoE)**

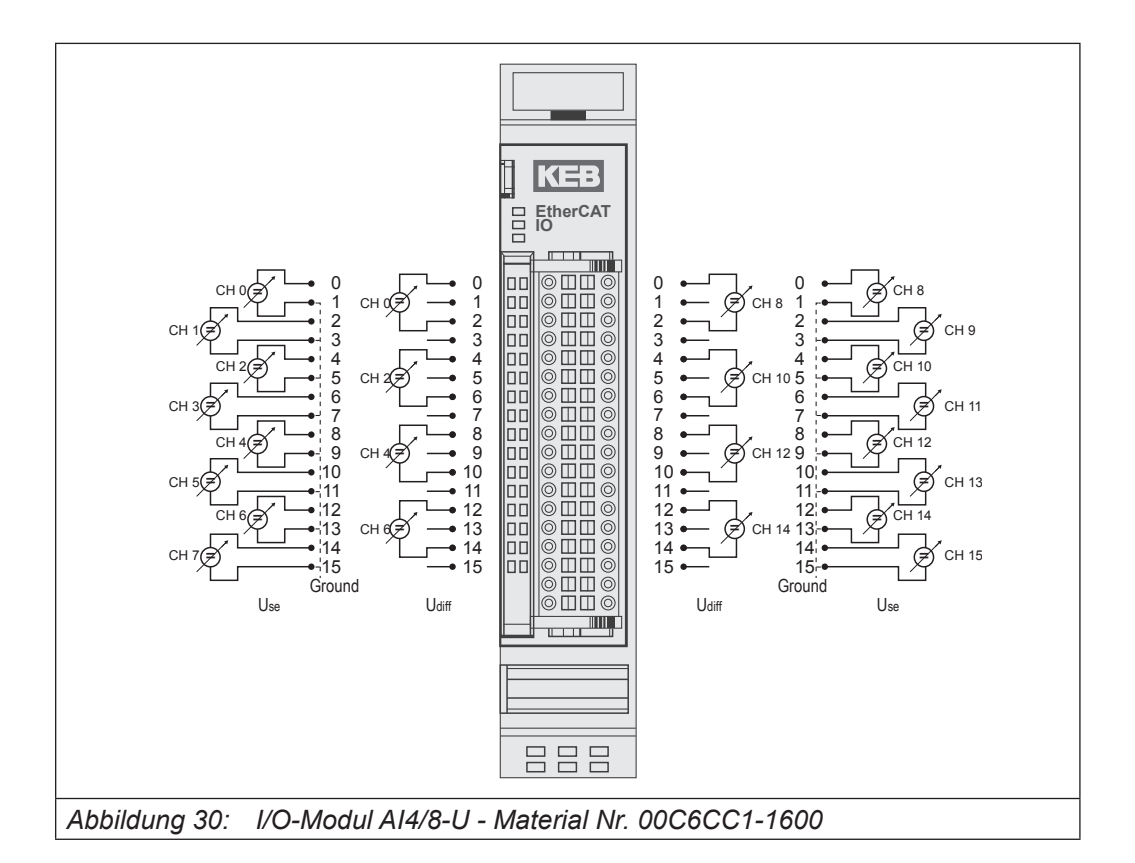

#### Anschlüsse

Das Modul benötigt keinen extra 24V-Anschluss. Die Versorgung des Moduls erfolgt über den E-Bus-Stecker.

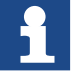

Das Modul 00C6CC1-1600 KEB Remote I/O AI8/16-U 13Bit (CoE) ist der nicht kompatible Nachfolger des Moduls 00C6CC1-0400 KEB Remote I/O AI8/16-U 13Bit.

Das Modul ist ETG-konform.

Wenn ein Modul 00C6CC1-0400 KEB Remote I/O AI8/16-U 13Bit durch ein Modul 00C6CC1-1600 KEB Remote I/O AI8/16-U 13Bit (CoE) ersetzt werden soll, sind Veränderungen im Steuerungsprogramm des EtherCAT-Masters notwendig.

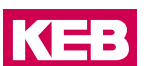

#### **9.3.1 Statusanzeigen**

#### 9.3.1.1 LED "EtherCAT Run"

Die "EtherCAT Run"-LED zeigt den Zustand des EtherCAT-ASICs an.

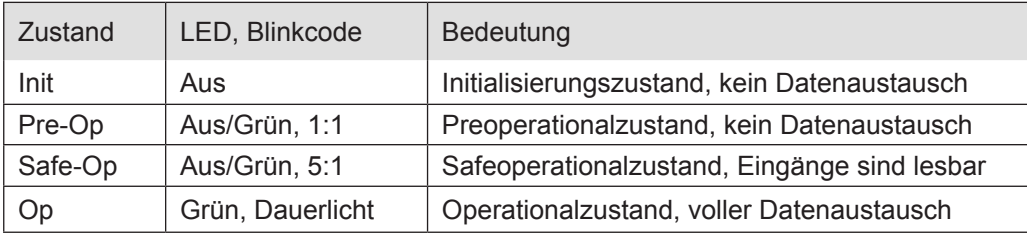

## 9.3.1.2 LED "IO"

Die "IO"-LED zeigt den Zustand der I/Os des Moduls an.

| <b>Zustand</b> | LED, Blinkcode   | Bedeutung                                                                                      |
|----------------|------------------|------------------------------------------------------------------------------------------------|
| OK             | Grün, Dauerlicht | kein Fehler vorhanden                                                                          |
| Fehler         | Aus              | Moduldefekt, wenn E-Bus-LED in Betrieb                                                         |
|                |                  | keine Funktion, wenn E-Bus-LED = Aus                                                           |
|                | Rot, $4x$        | Ansprechüberwachung EtherCAT                                                                   |
|                | <b>Rot, 7 x</b>  | Konfigurationsfehler (E-Bus in Pre-Op Zustand),<br>Anzahl der Prozessdaten anders als im Modul |
| <b>Defekt</b>  | Rot, Dauerlicht  | Modul defekt                                                                                   |

#### 9.3.1.3 LED "Power"

Die "Power"-LED ist nicht vorhanden, da keine Extra-Einspeisung benötigt wird.

## 9.3.1.4 LED "Kanal"

Die "Kanal"-LEDs zeigen den Zustand des jeweiligen Kanals an.

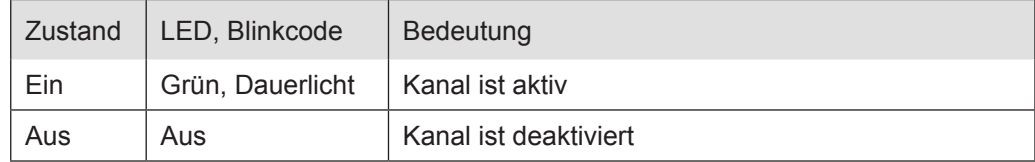

## **9.3.2 Funktion**

Das Modul AI8/16-U hat 16 analoge Eingänge. Werden die Signale gegenüber Masse (L-) gemessen (single ended), sind 16 Kanäle verfügbar. Sollen Differenzsignale gemessen werden, sind dafür jeweils 2 Kanäle zu benutzen, d.h. es können insgesamt 8 Differenzsignale erfasst werden. Dabei sind folgende Kanalkombinationen möglich: 0/1, 2/3, 4/5, 6/7, 8/9, 10/11, 12/13 und 14/15.

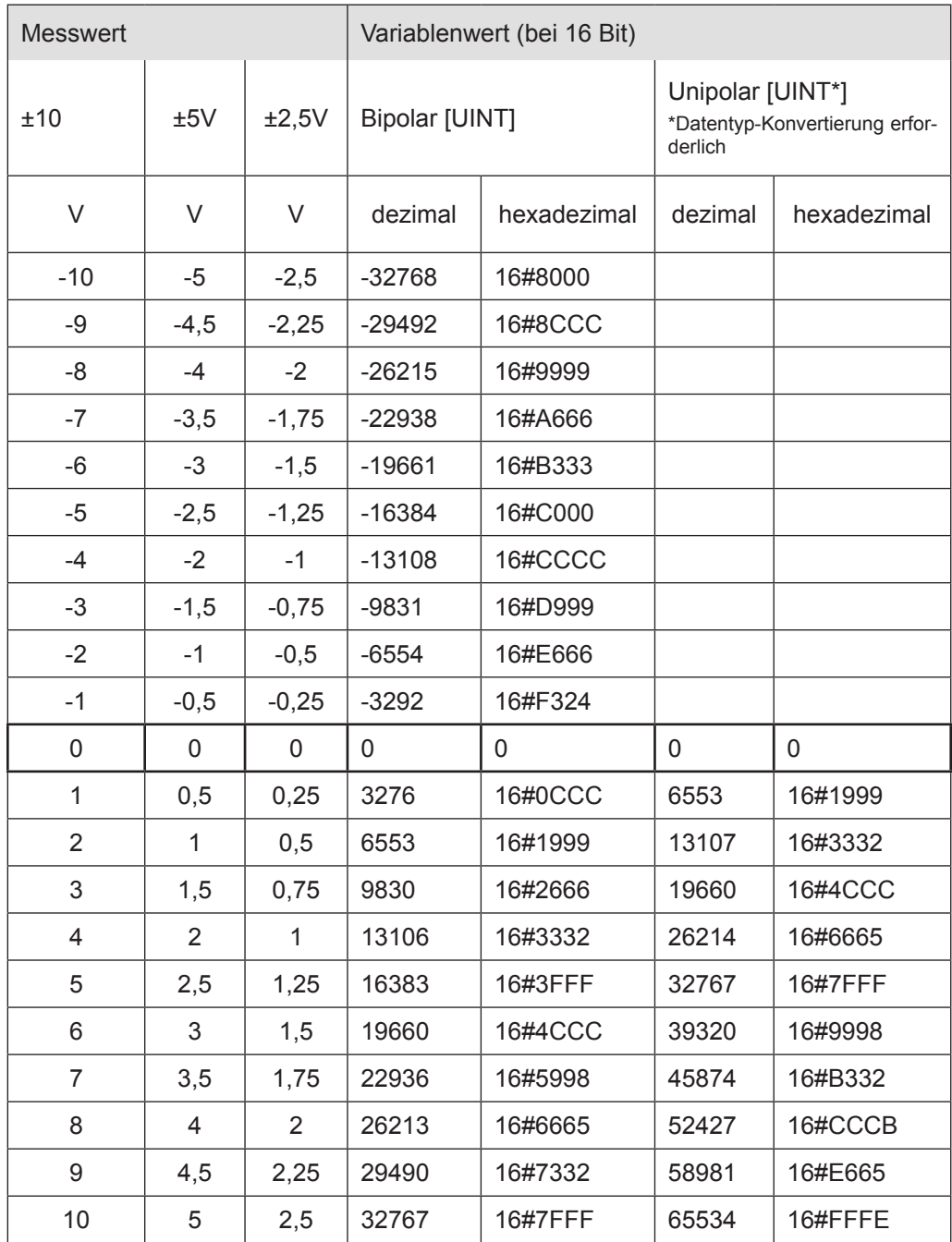

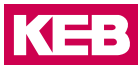

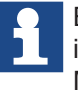

Bei nicht genutzten, aber eingeschalteten Eingängen kommt es zum Floaten der im E/A-Abbild angezeigten Messwerte. Um dies zu verhindern, sollten Sie den Messkanal bei den Startparametern deaktivieren oder den Eingang auf Masse legen (bei der Messung von Differenzsignalen kurzschließen).

#### **9.3.3 Optionen einstellen**

Die Wandlung der Analogwerte kann DC-synchron (Distributed Clocks) oder SM-synchron (Sync Manager) erfolgen.

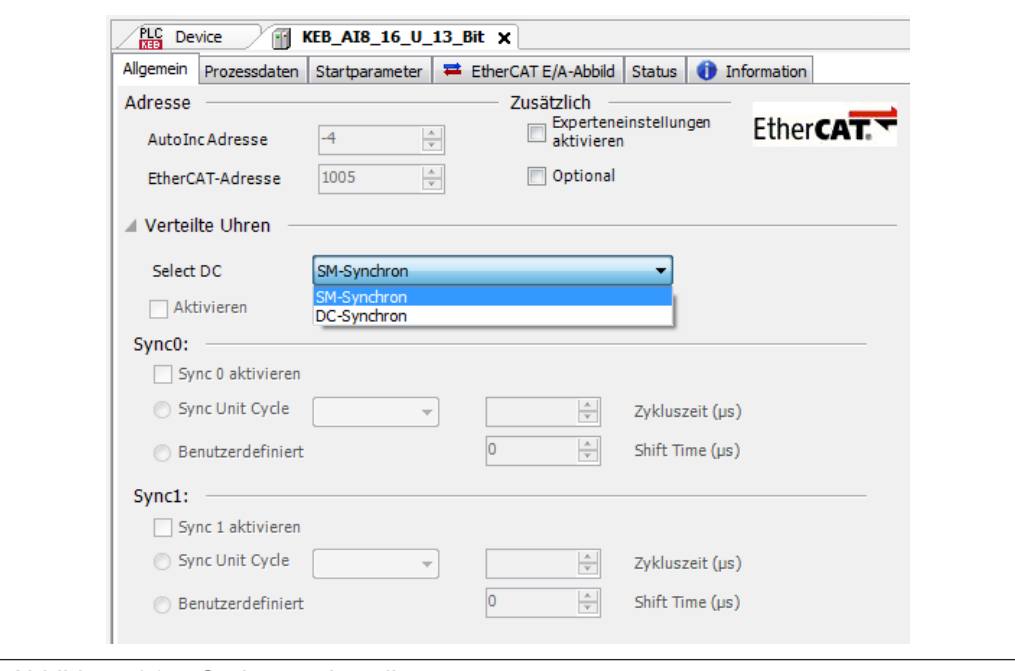

*Abbildung 31: Optionen einstellen*

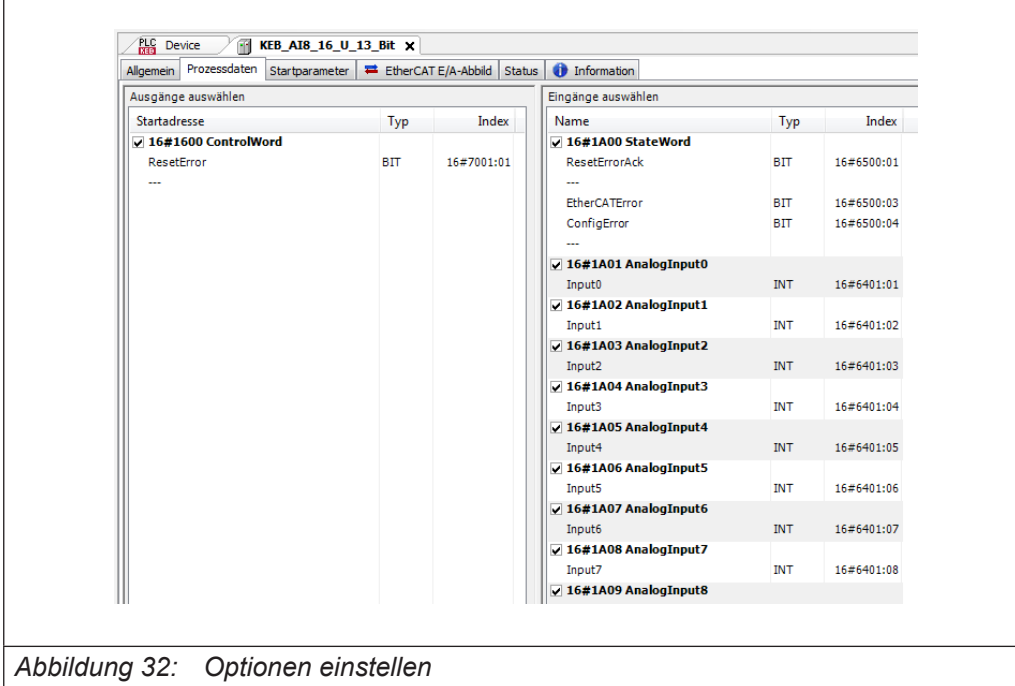

Der Zugriff auf die Eingangswerte und den Modulstatus erfolgt über Prozessdatenobjekte, die im Steuerungsprogramm des EtherCAT-Masters in Variablen abgebildet werden.

Für Informationen und Einstellungen sind Servicedatenobjekte eingerichtet. Einstellungen für das AI4/8-U 16Bit-Modul, wie die Eigenschaften der einzelnen Eingänge, können bereits offline im Konfigurator unter "Startparameter" vorgenommen werden. Diese werden dann vom EtherCAT-Master beim Startup ausgeführt.

Mit den für den EtherCAT-Master zur Verfügung stehenden SDO-Transfer-Bausteinen besteht auch die Möglichkeit, Einstellungen zur Laufzeit vorzunehmen.

Betätigen Sie die Schaltfläche "Hinzufügen...", wählen das Objekt aus und stellen Sie den gewünschten Wert ein.

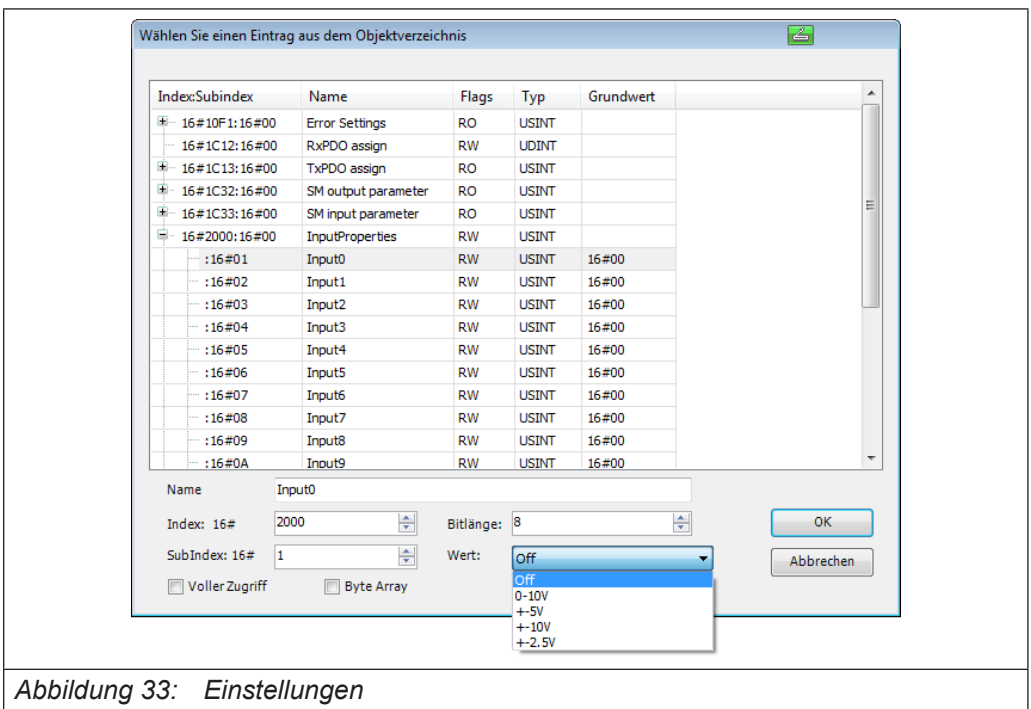

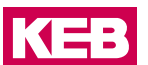

## **9.3.4 Optionen**

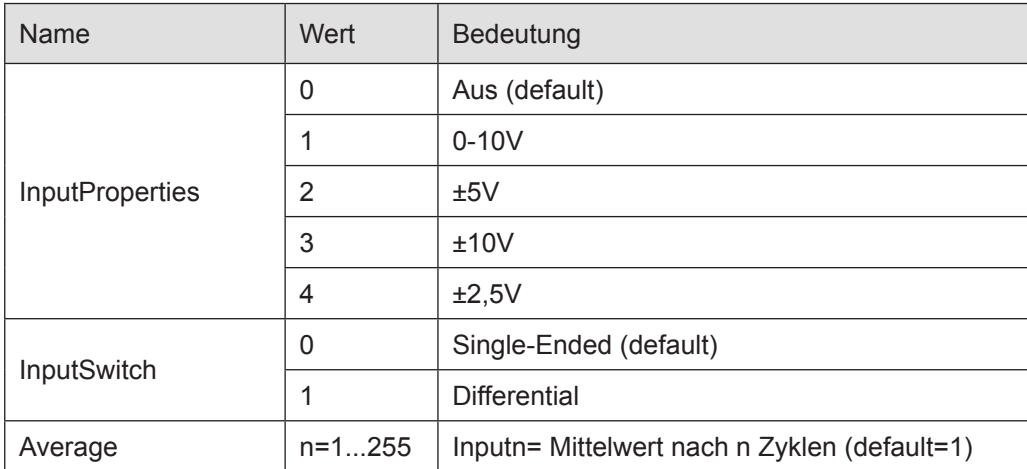

Folgende Optionen können eingestellt werden:

#### **9.3.5 StateWord**

Im Statuswort finden Sie die Meldungen über den Zustand des Moduls:

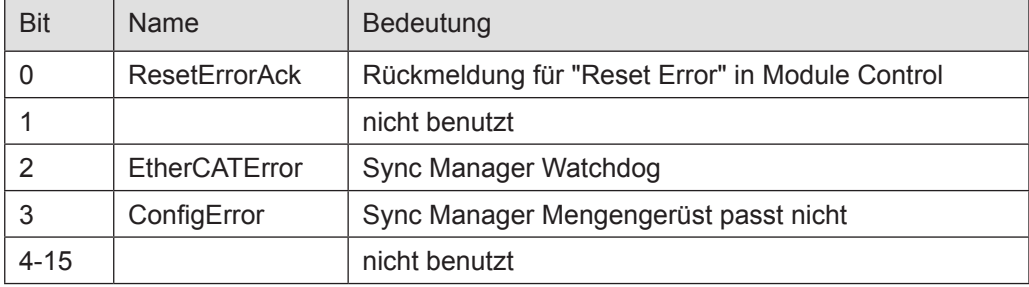

## **9.3.6 Analoge Eingänge**

Die digitalisierten Eingangswerte finden Sie in folgenden Variablen:

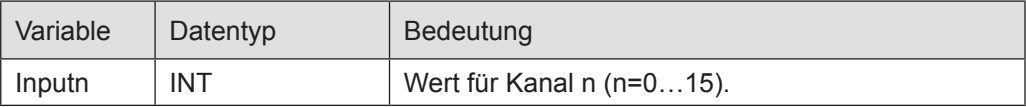

#### **9.3.7 ControlWord**

Im Steuerwort befindet sich ein Bit zur Fehlerquittierung.

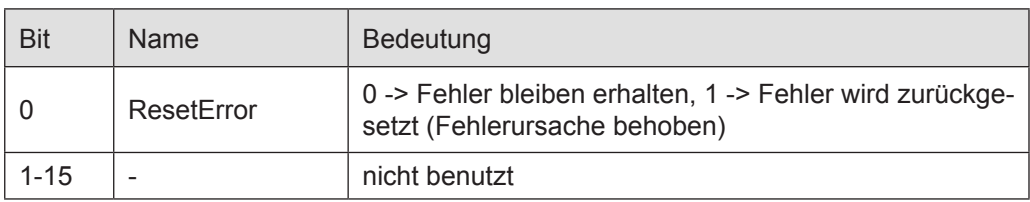

# **9.3.8 Objektverzeichnis**

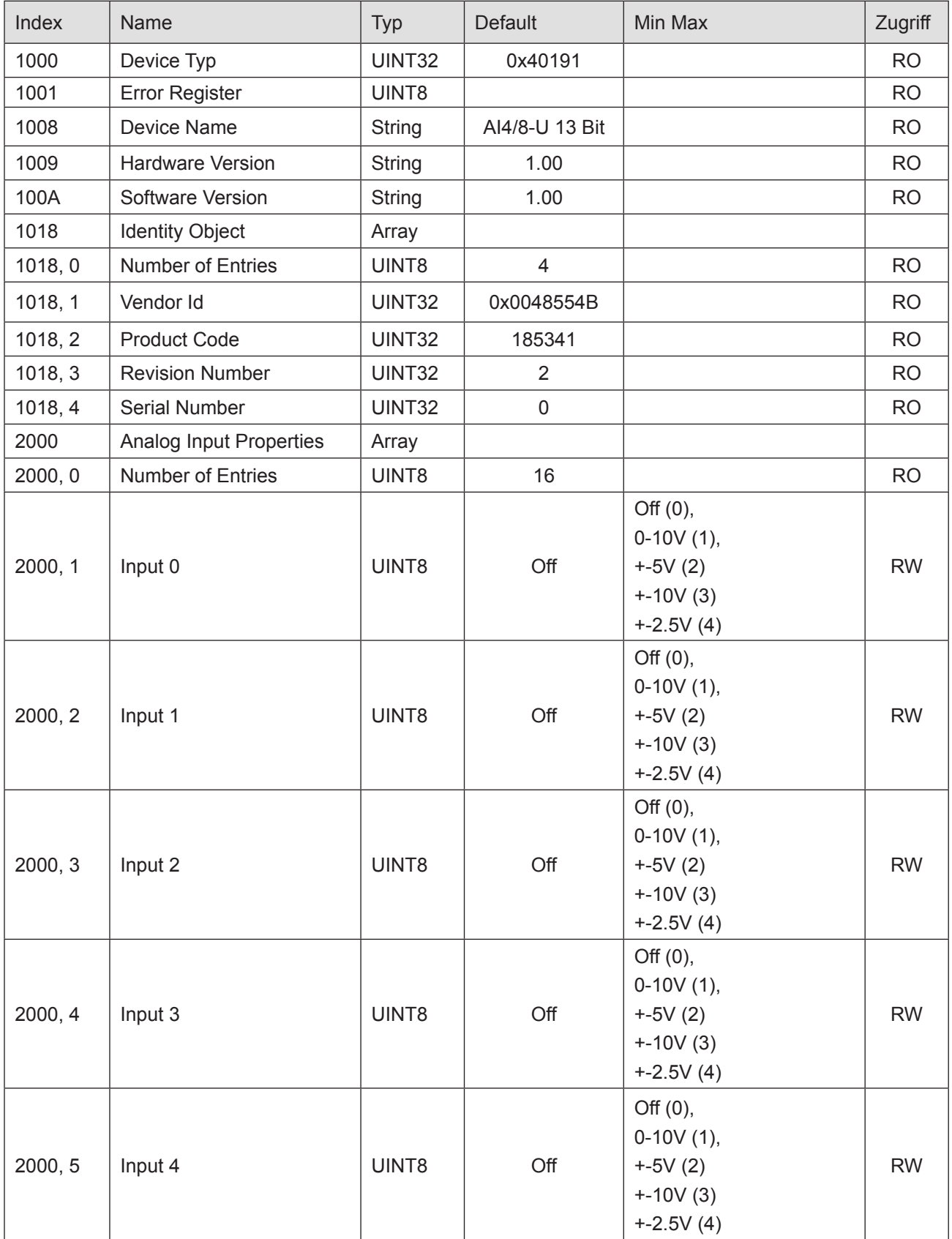

KEB

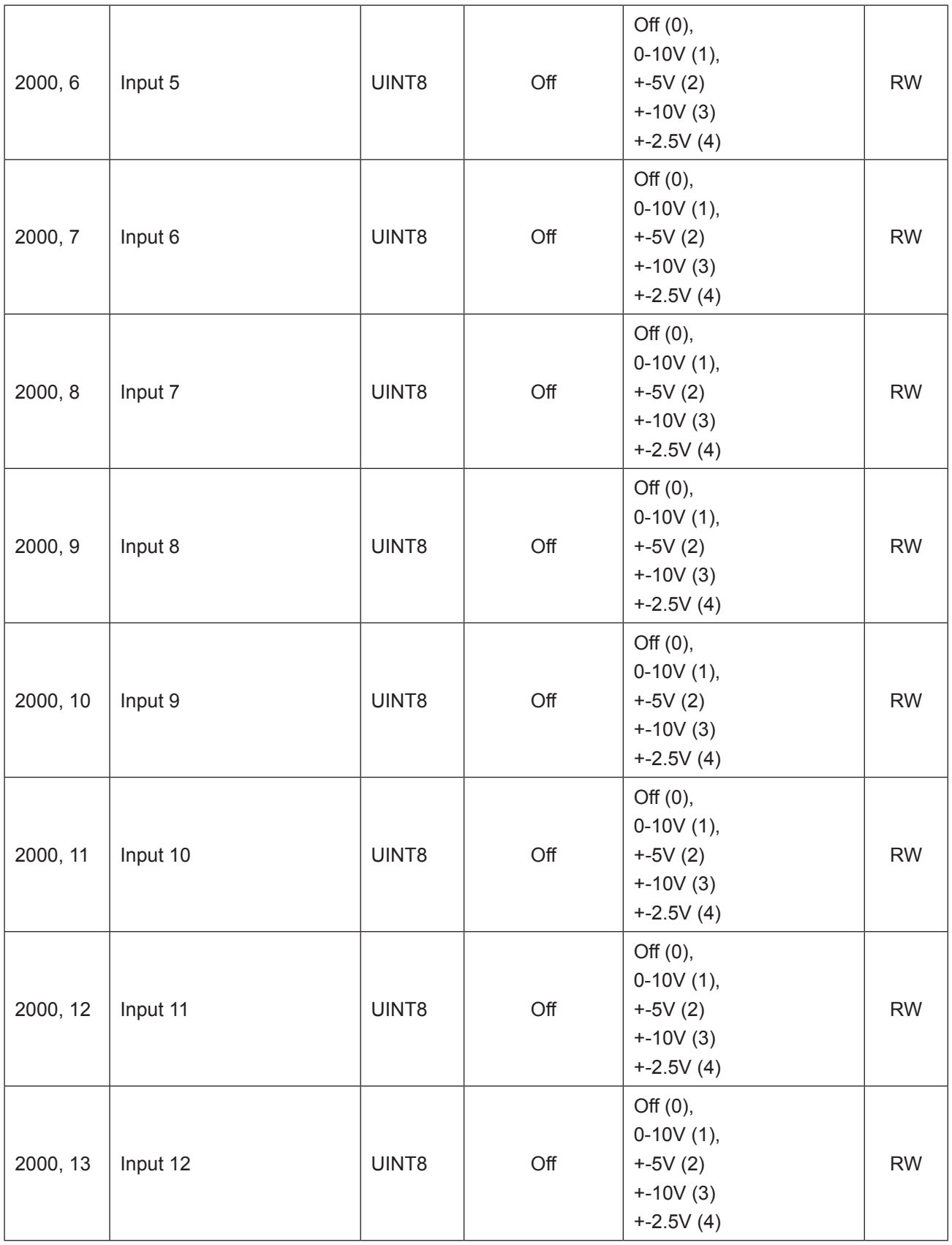

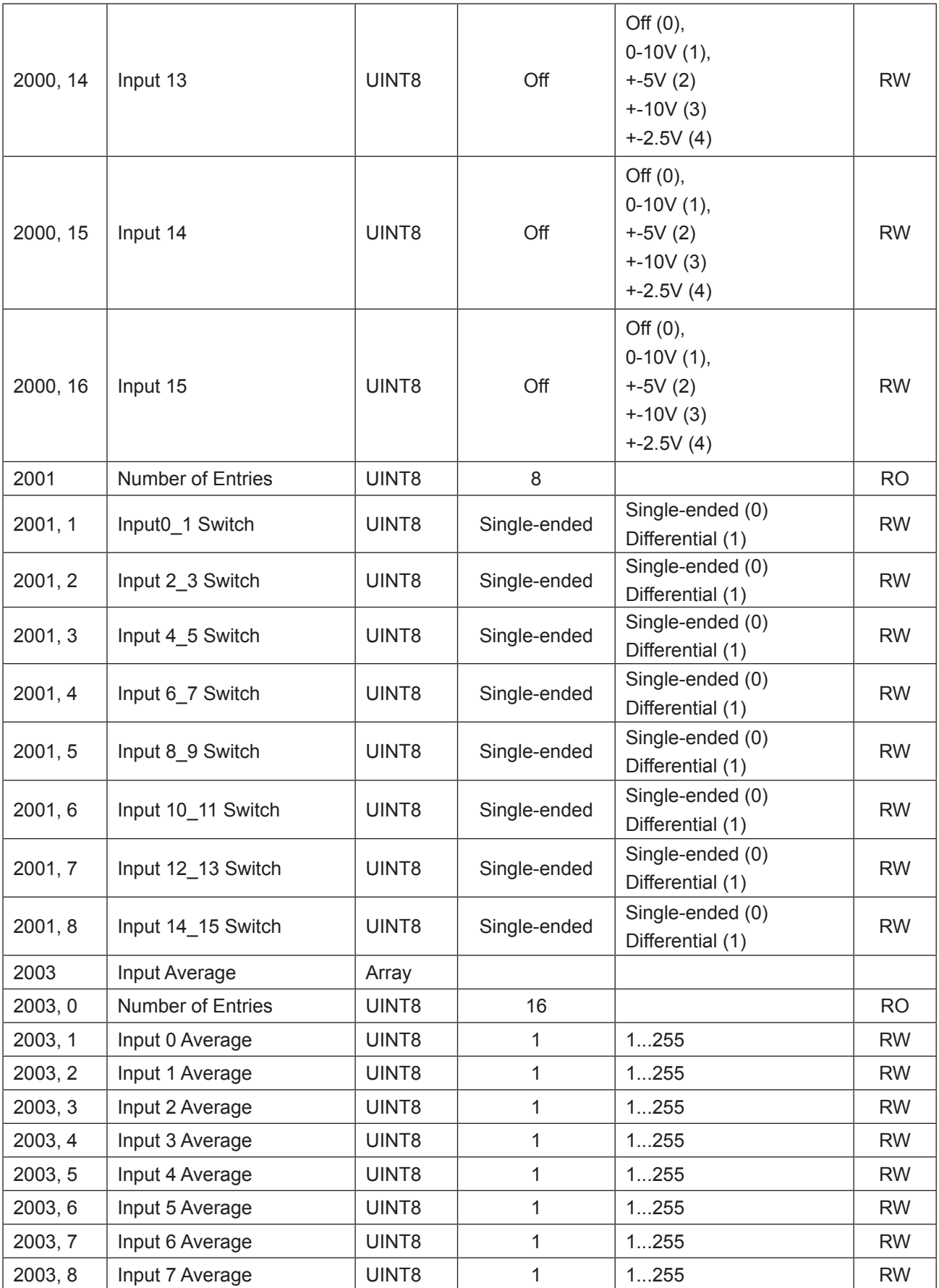
# KEB

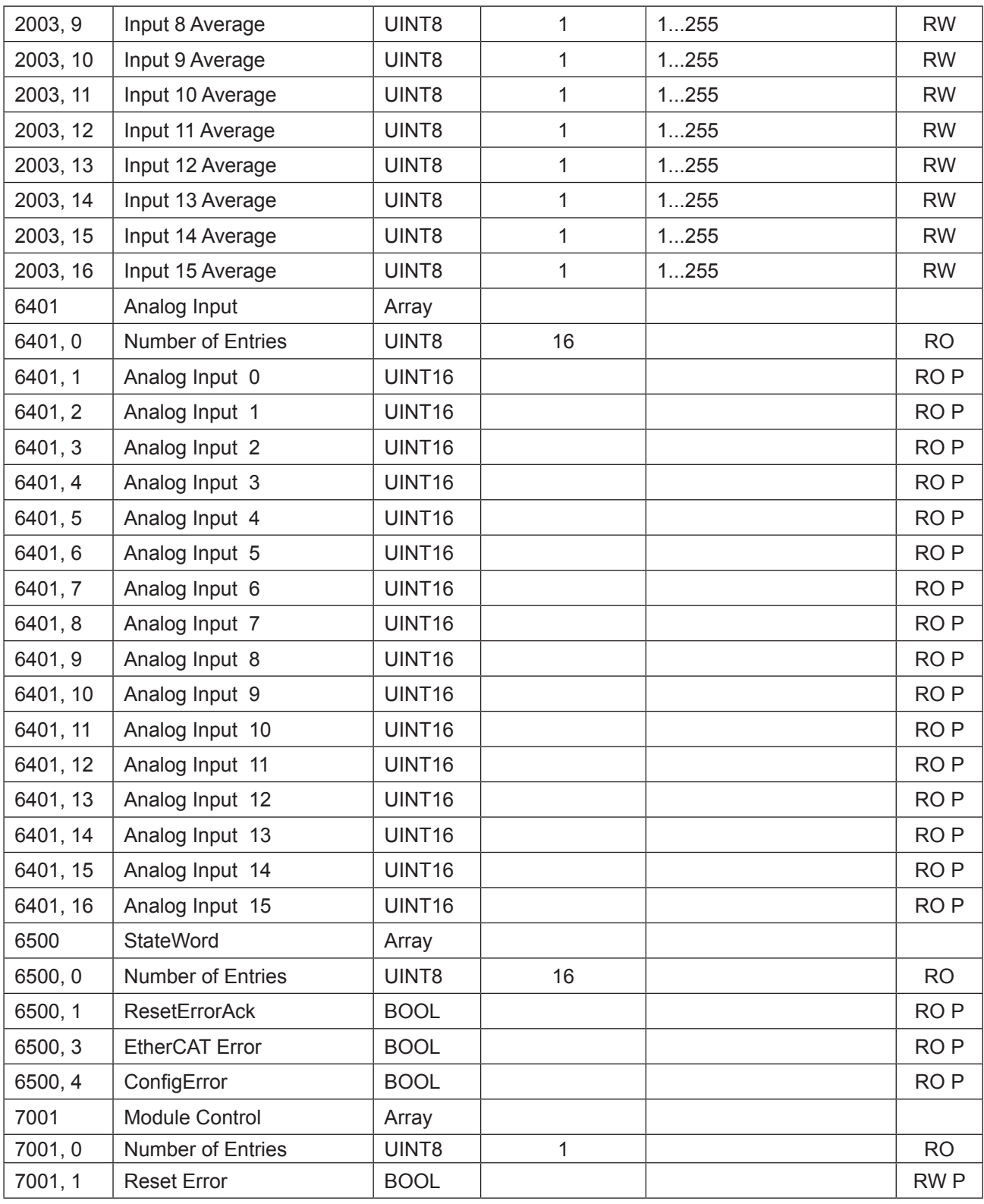

RO=Read only, RW= Read/Write, P=Prozessabbild

# **9.3.9 Technische Daten**

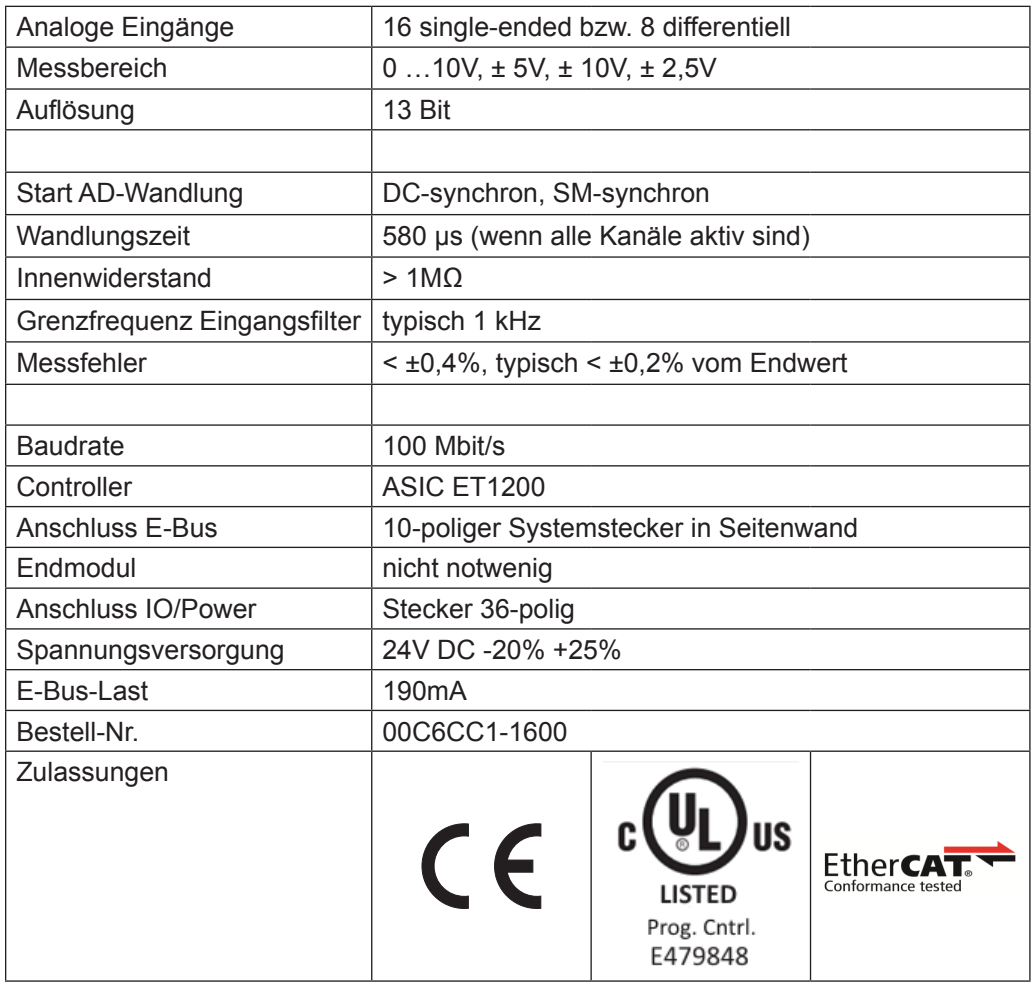

KEB

# **9.4 AI4-I - 12 Bit (CoE)**

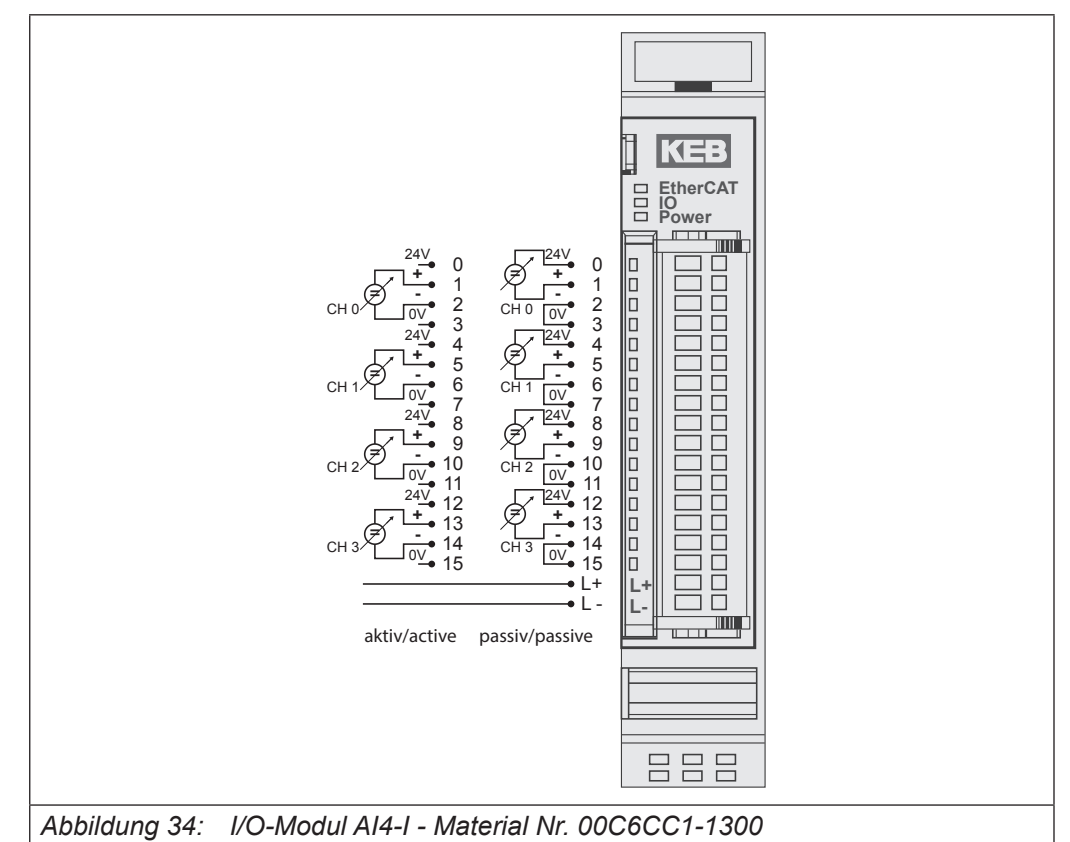

Anschlüsse

Der 24V-Anschluss dient der Versorgung der Geber. Die Versorgung des Moduls erfolgt über den E-Bus-Stecker.

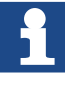

Das Modul 00C6CC1-1300 KEB Remote I/O AI4-I 12Bit (CoE) ist der nicht kompatible Nachfolger des Moduls 00C6CC1-0100 KEB Remote I/O AI4-I 12Bit.

Das Modul ist ETG-konform.

Wenn ein Modul 00C6CC1-0100 KEB Remote I/O AI4-I 12Bit durch ein Modul 00C6CC1-1300 KEB Remote I/O AI4-I 12Bit (CoE) ersetzt werden soll, sind Veränderungen im Steuerungsprogramm des EtherCAT-Masters notwendig.

# **9.4.1 Statusanzeigen**

#### 9.4.1.1 LED "EtherCAT Run"

Die "EtherCAT Run"-LED zeigt den Zustand des EtherCAT-ASICs an.

| Zustand | LED, Blinkcode   | Bedeutung                                    |
|---------|------------------|----------------------------------------------|
| Init    | Aus              | Initialisierungszustand, kein Datenaustausch |
| Pre-Op  | Aus/Grün, 1:1    | Preoperationalzustand, kein Datenaustausch   |
| Safe-Op | Aus/Grün, 5:1    | Safeoperationalzustand, Eingänge sind lesbar |
| Op      | Grün, Dauerlicht | Operationalzustand, voller Datenaustausch    |

# 9.4.1.2 LED "IO"

Die "IO"-LED zeigt den Zustand der I/Os des Moduls an.

| Zustand       | LED, Blinkcode   | Bedeutung                                                                                      |
|---------------|------------------|------------------------------------------------------------------------------------------------|
| OK            | Grün, Dauerlicht | kein Fehler vorhanden                                                                          |
| Fehler        | Aus              | Moduldefekt, wenn E-Bus-LED in Betrieb                                                         |
|               |                  | keine Funktion, wenn E-Bus-LED = Aus                                                           |
|               | Rot, $4x$        | Ansprechüberwachung EtherCAT                                                                   |
|               | <b>Rot, 7 x</b>  | Konfigurationsfehler (E-Bus in Pre-Op Zustand),<br>Anzahl der Prozessdaten anders als im Modul |
| <b>Defekt</b> | Rot, Dauerlicht  | Modul defekt                                                                                   |

## 9.4.1.3 LED "Power"

Die "Power"-LED zeigt den Zustand der I/O-Geberversorgung des I/O-Moduls an.

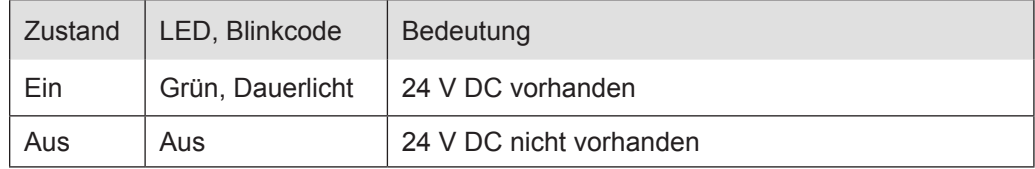

## 9.4.1.4 LED "Kanal"

Die "Kanal"-LEDs zeigen den Zustand des jeweiligen Kanals an.

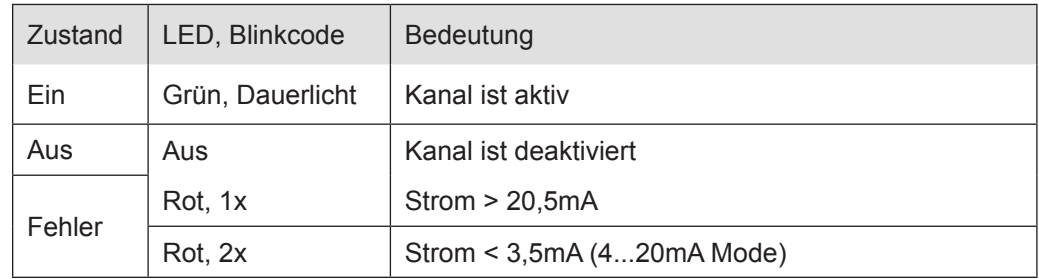

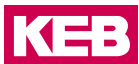

# **9.4.2 Funktion**

Das Modul AI4-I hat 4 analoge Eingänge für Stromsignale. Der Messbereich kann kanalweise auf 0 bis 20 mA oder 4 bis 20 mA eingestellt werden.

#### **9.4.3 Analoge Eingänge**

Die digitalisierten Eingangswerte finden Sie in folgenden Variablen:

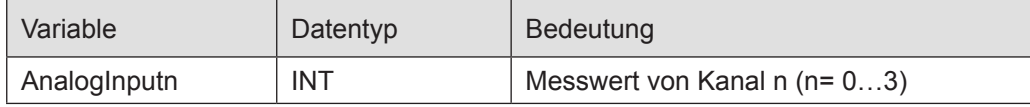

### **9.4.4 Messwert**

Strommode 0-20mA

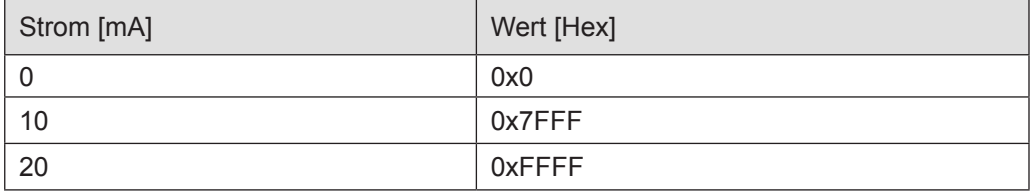

# Strommode 4-20mA

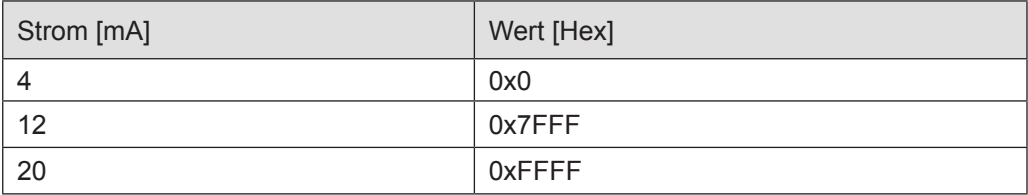

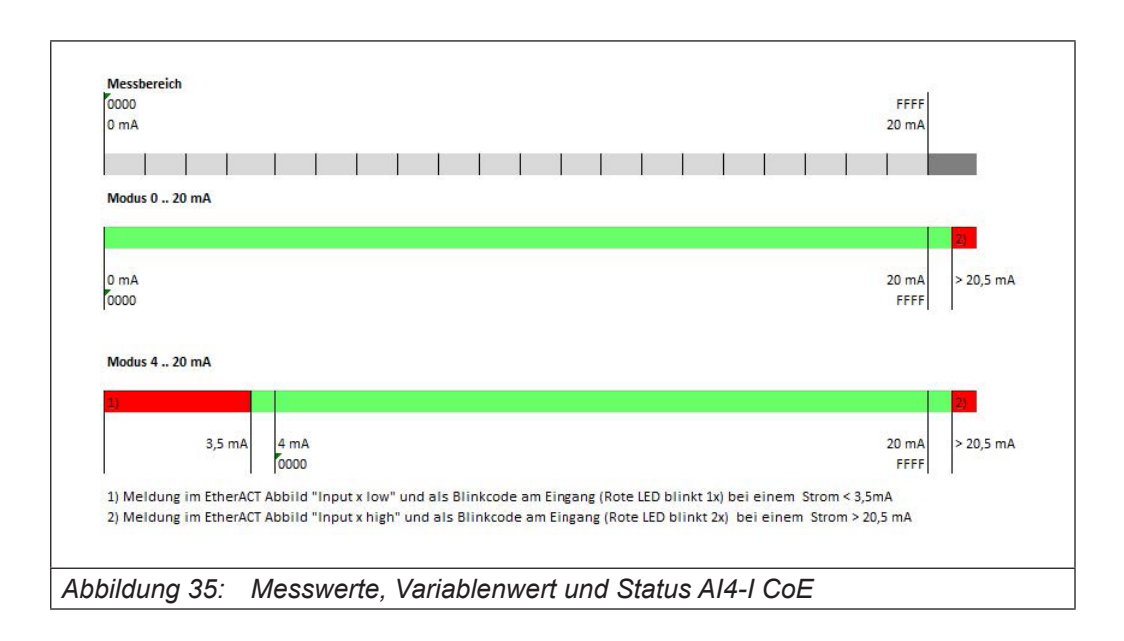

# **9.4.5 Optionen einstellen**

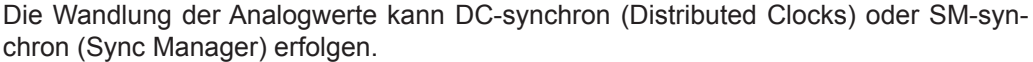

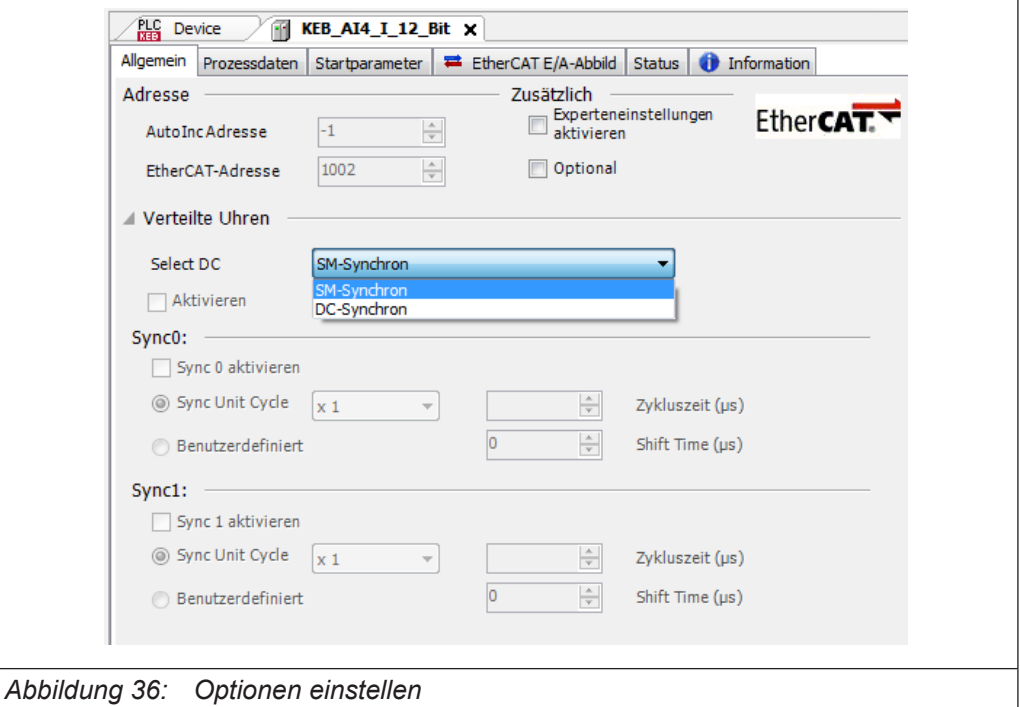

Der Zugriff auf die Eingangswerte und den Modulstatus erfolgt über Prozessdatenobjekte, die im Steuerungsprogramm des EtherCAT-Masters in Variablen abgebildet werden.

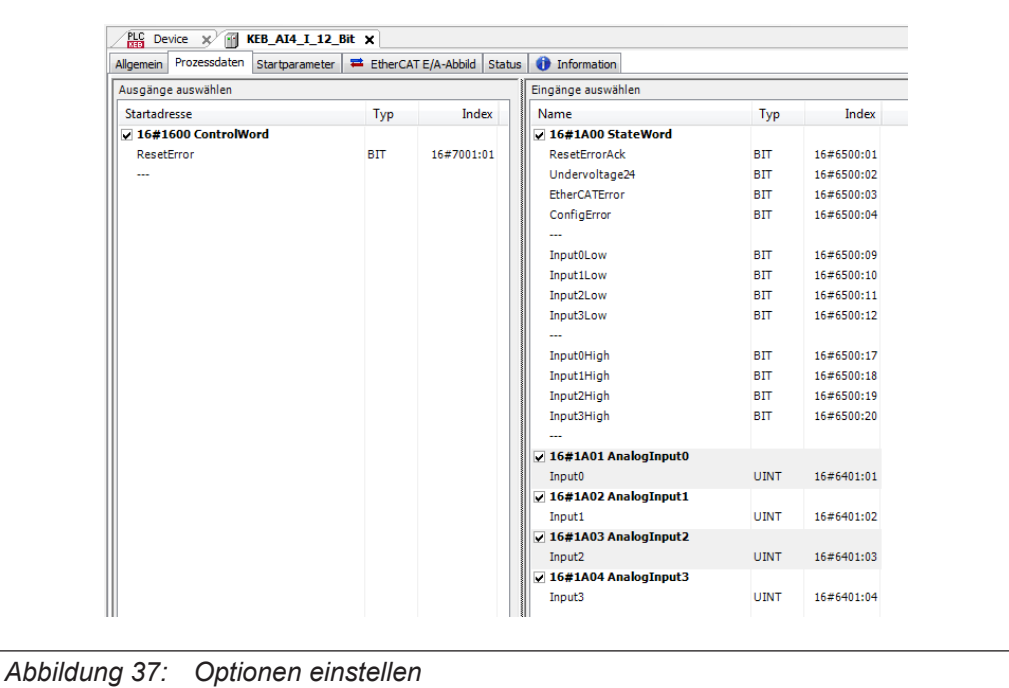

Für Informationen und Einstellungen sind Servicedatenobjekte eingerichtet.

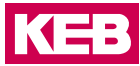

Einstellungen für das AI4-I 12Bit-Modul, wie die Eigenschaften der einzelnen Eingänge, können bereits offline im Konfigurator unter "Startparameter" vorgenommen werden. Diese werden dann vom EtherCAT-Master beim Startup ausgeführt.

Mit den für den EtherCAT-Master zur Verfügung stehenden SDO-Transfer-Bausteinen besteht auch die Möglichkeit, Einstellungen zur Laufzeit vorzunehmen.

Betätigen Sie die Schaltfläche "Hinzufügen...", wählen das Objekt aus und stellen Sie den gewünschten Wert ein.

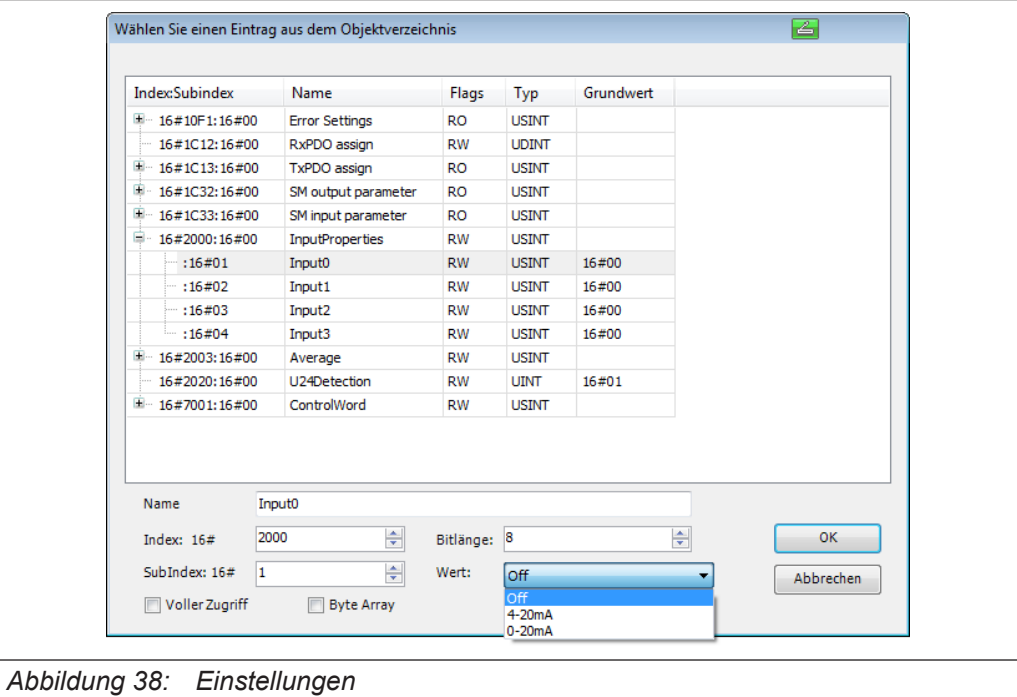

## **9.4.6 Optionen**

Folgende Optionen können eingestellt werden:

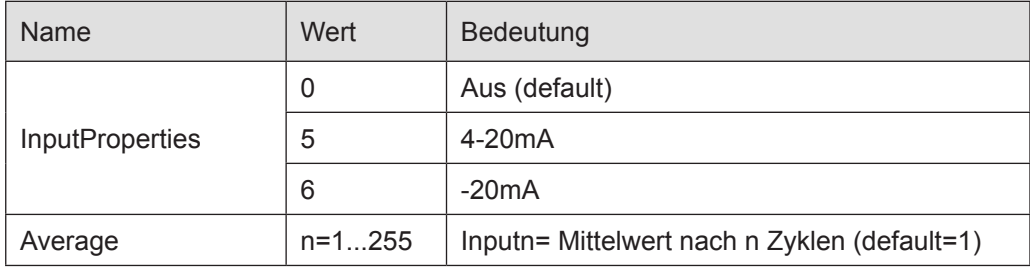

# **9.4.7 StateWord**

Im Statuswort finden Sie die Meldungen über den Zustand des Moduls:

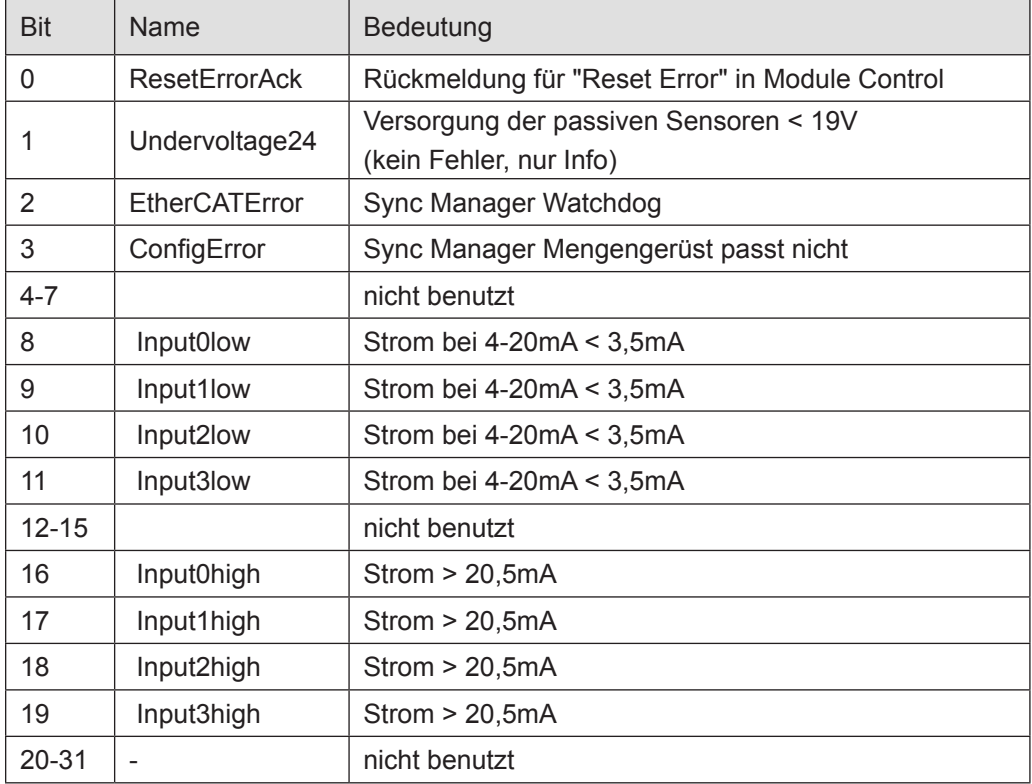

# **9.4.8 Analoge Eingänge**

Die digitalisierten Eingangswerte finden Sie in folgenden Variablen:

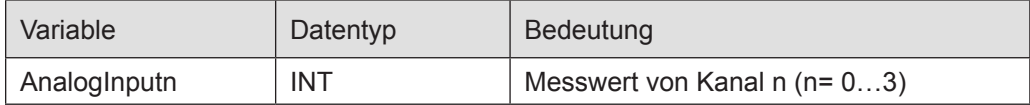

## **9.4.9 ControlWord**

Im Steuerwort befindet sich ein Bit zur Fehlerquittierung.

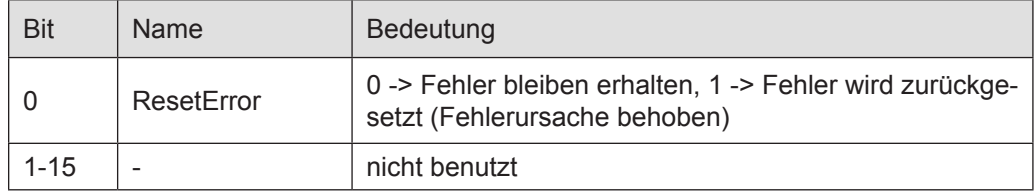

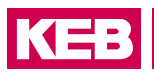

# **9.4.10 Objektverzeichnis**

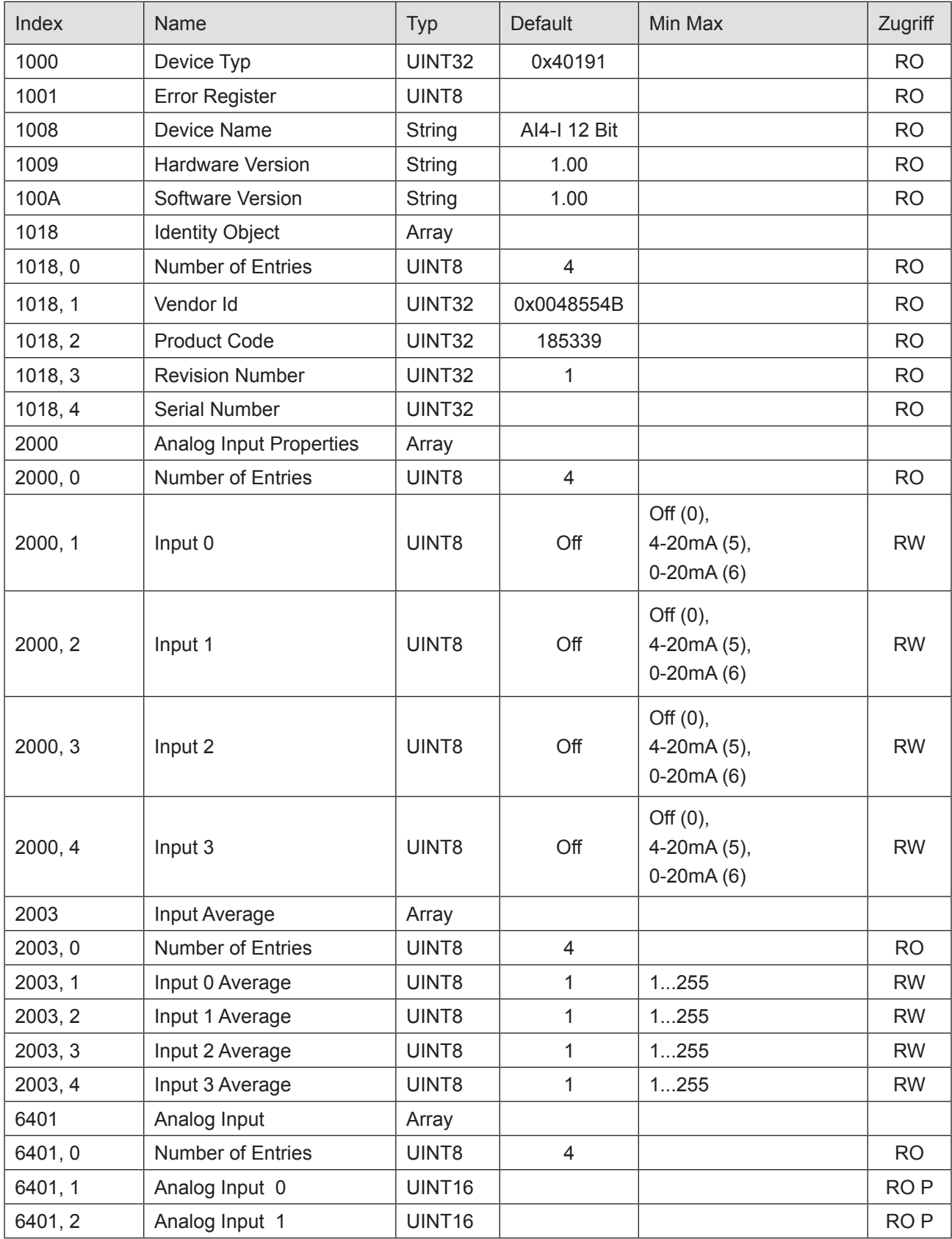

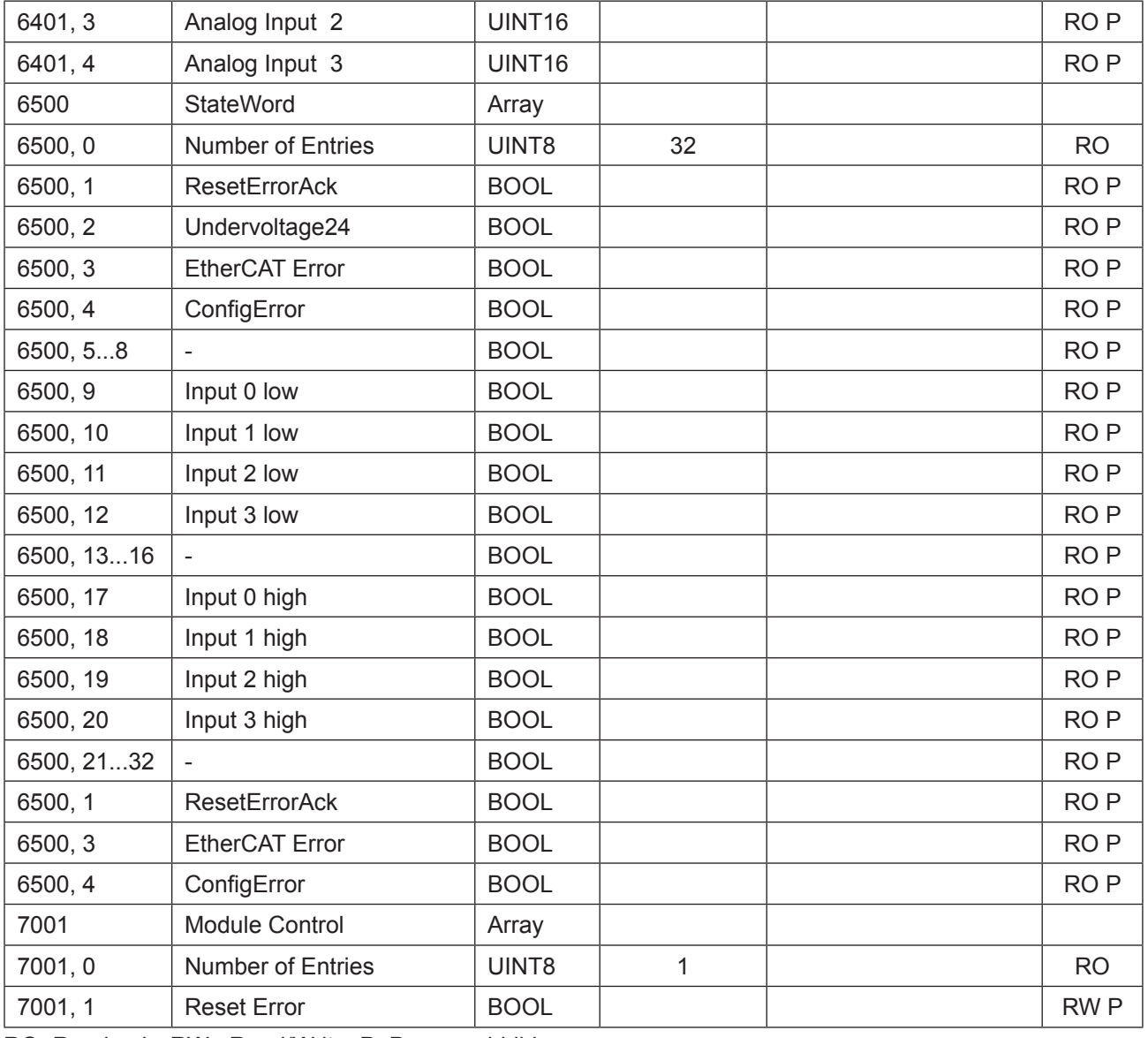

RO=Read only, RW= Read/Write, P=Prozessabbild

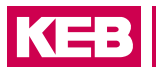

# **9.4.11 Technische Daten**

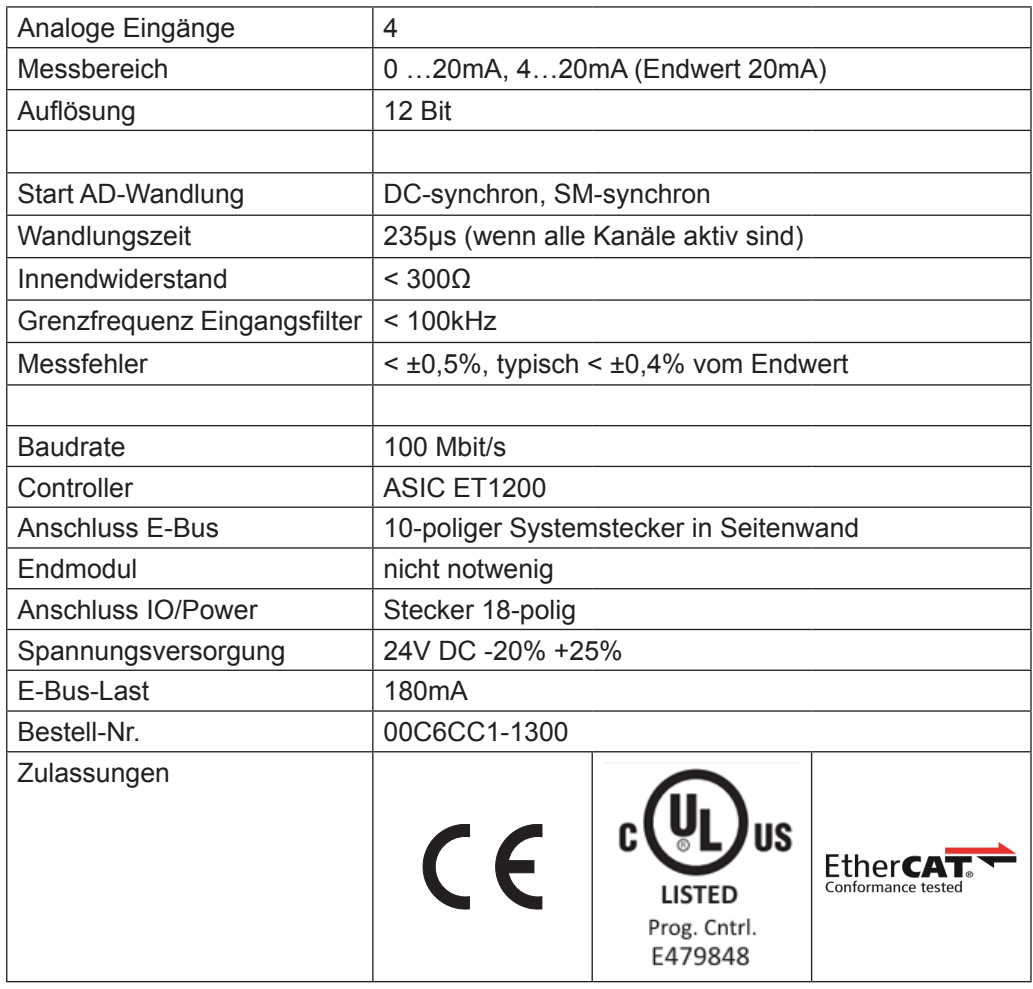

## **9.5 AI8-I - 12 Bit (CoE)**

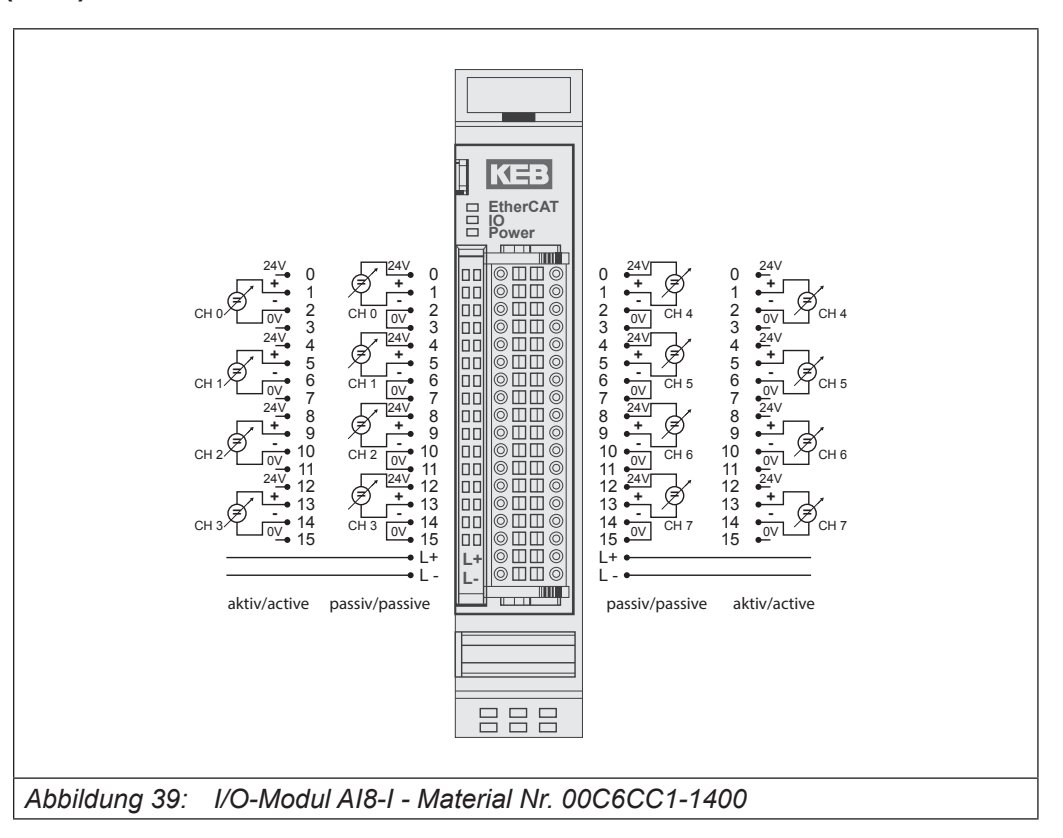

#### Anschlüsse

Der 24V-Anschluss dient der Versorgung der Geber.

Die Versorgung des Moduls erfolgt über den E-Bus-Stecker.

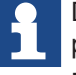

Das Modul 00C6CC1-1400 KEB Remote I/O AI8-I 12Bit (CoE) ist der nicht kompatible Nachfolger des Moduls 00C6CC1-0200 KEB Remote I/O AI8-I 12Bit. Das Modul ist ETG-konform.

Wenn ein Modul 00C6CC1-0200 KEB Remote I/O AI8-I 12Bit durch ein Modul 00C6CC1-1400 KEB Remote I/O AI8-I 12Bit (CoE) ersetzt werden soll, sind Veränderungen im Steuerungsprogramm des EtherCAT-Masters notwendig.

#### **9.5.1 Statusanzeigen**

#### 9.5.1.1 LED "EtherCAT Run"

Die "EtherCAT Run"-LED zeigt den Zustand des EtherCAT-ASICs an.

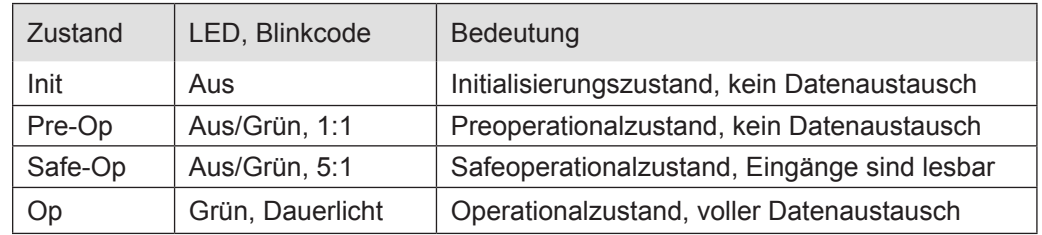

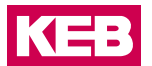

# 9.5.1.2 LED "IO"

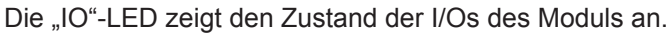

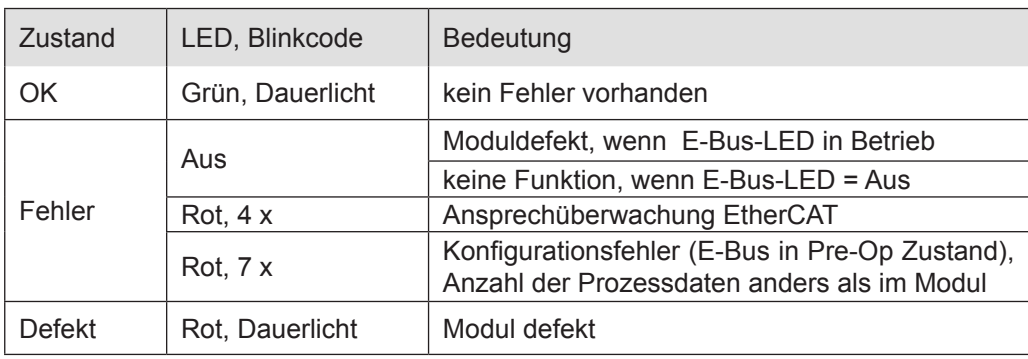

# 9.5.1.3 LED "Power"

Die "Power"-LED zeigt den Zustand der I/O-Geberversorgung des I/O-Moduls an.

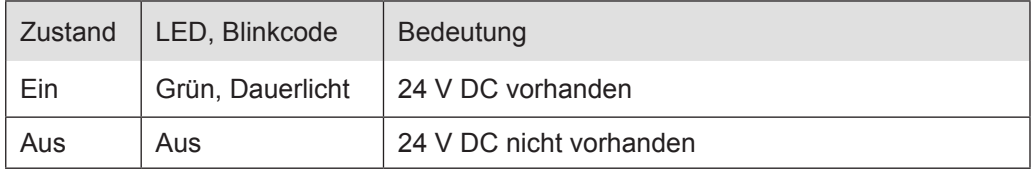

# 9.5.1.4 LED "Kanal"

Die "Kanal"-LEDs zeigen den Zustand des jeweiligen Kanals an.

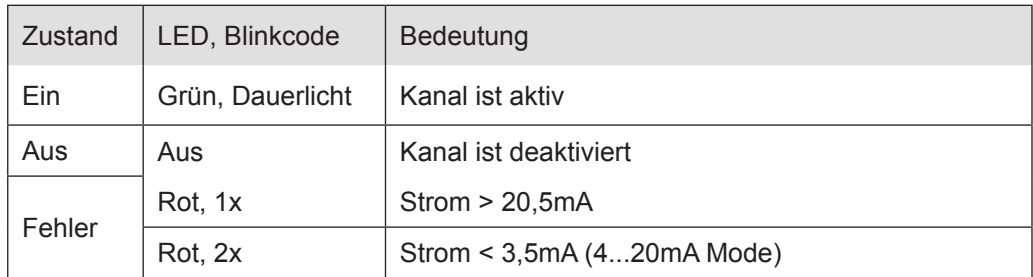

# **9.5.2 Funktion**

Das Modul AI8-I hat 8 analoge Eingänge für Stromsignale. Der Messbereich kann kanalweise auf 0 bis 20 mA oder 4 bis 20 mA eingestellt werden.

#### **9.5.3 Analoge Eingänge**

Die digitalisierten Eingangswerte finden Sie in folgenden Variablen:

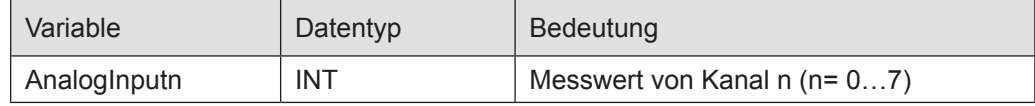

# **9.5.4 Messwert**

Strommode 0-20mA

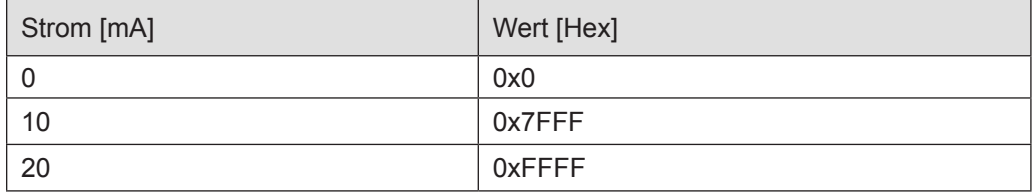

# Strommode 4-20mA

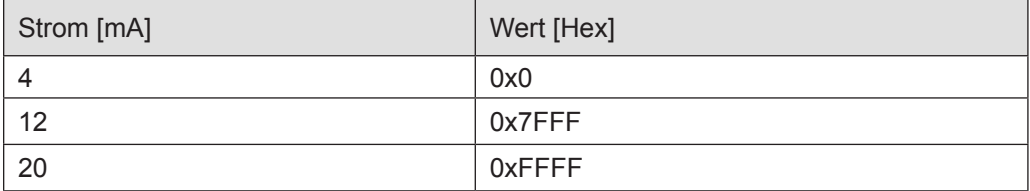

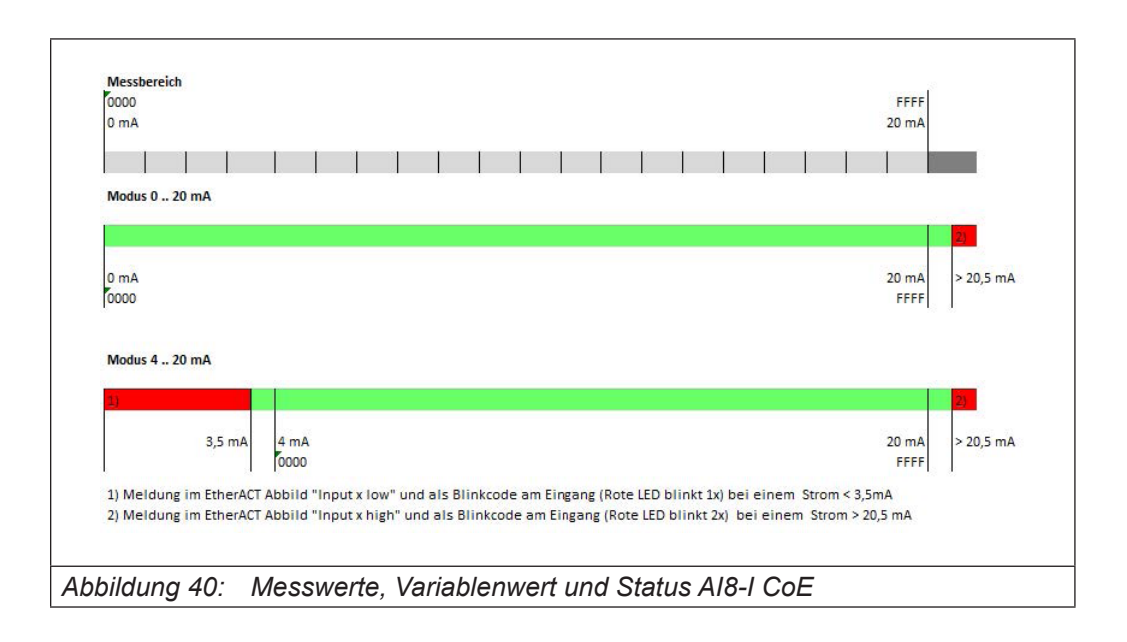

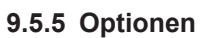

Folgende Optionen können für jeden Kanal eingestellt werden.

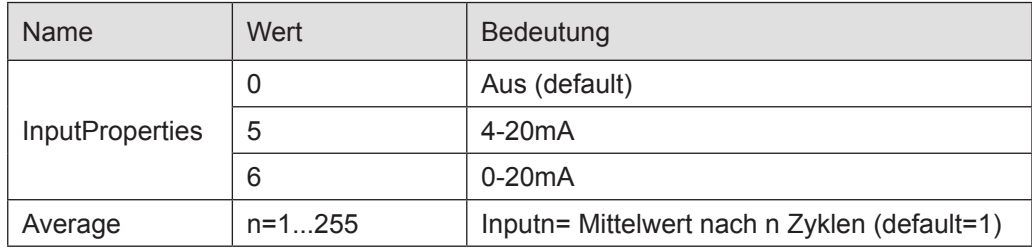

#### **9.5.6 StateWord**

Im Statuswort (DWORD) finden Sie die Meldungen über den Zustand des Moduls:

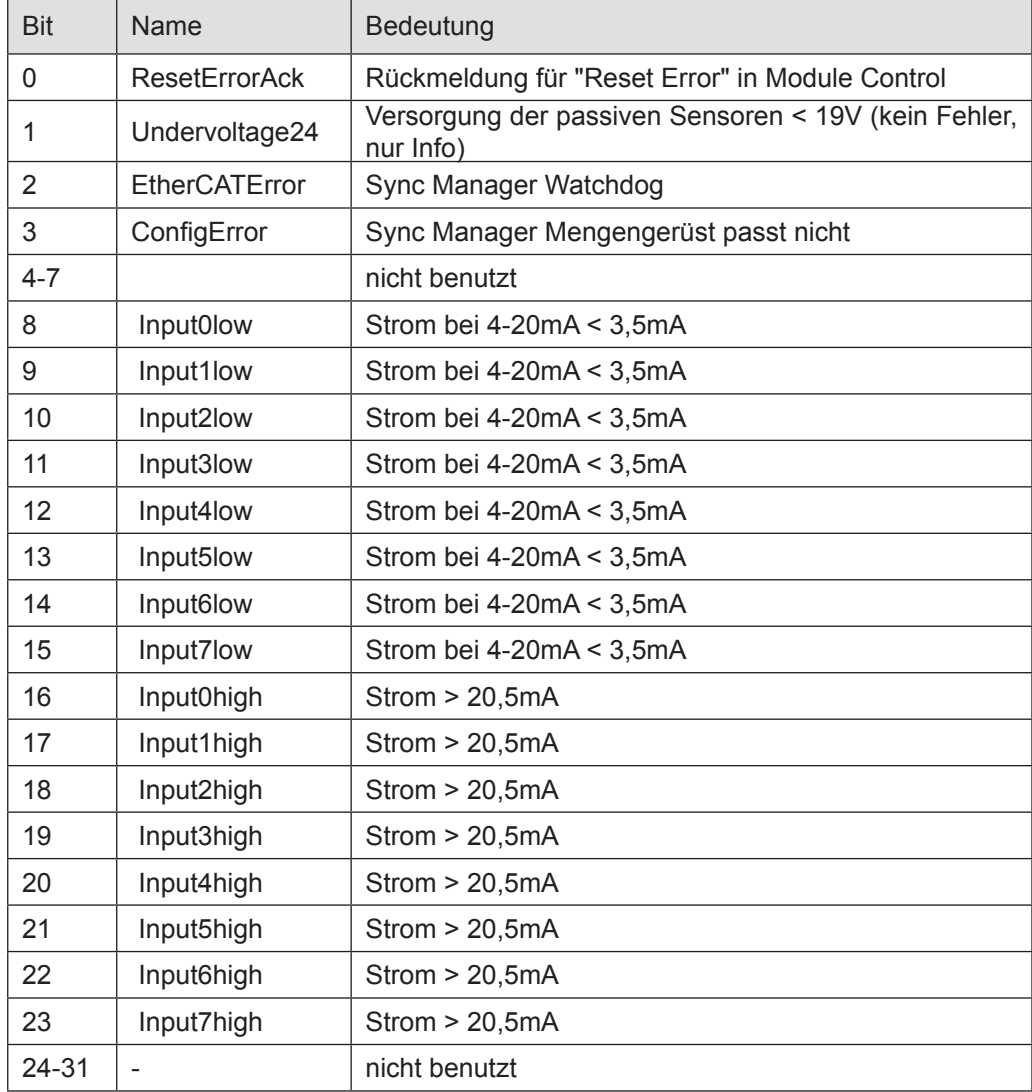

KEB

# **9.5.7 Analoge Eingänge**

Die digitalisierten Eingangswerte finden Sie in folgenden Variablen:

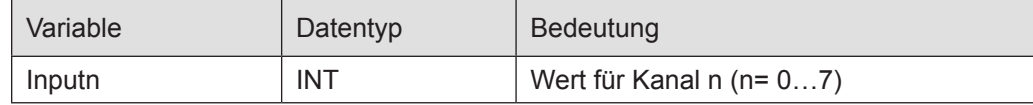

## **9.5.8 ControlWord**

Im Steuerwort befindet sich ein Bit zur Fehlerquittierung.

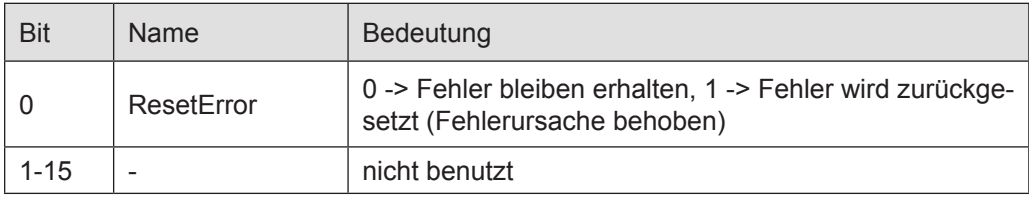

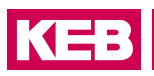

# **9.5.9 Objektverzeichnis**

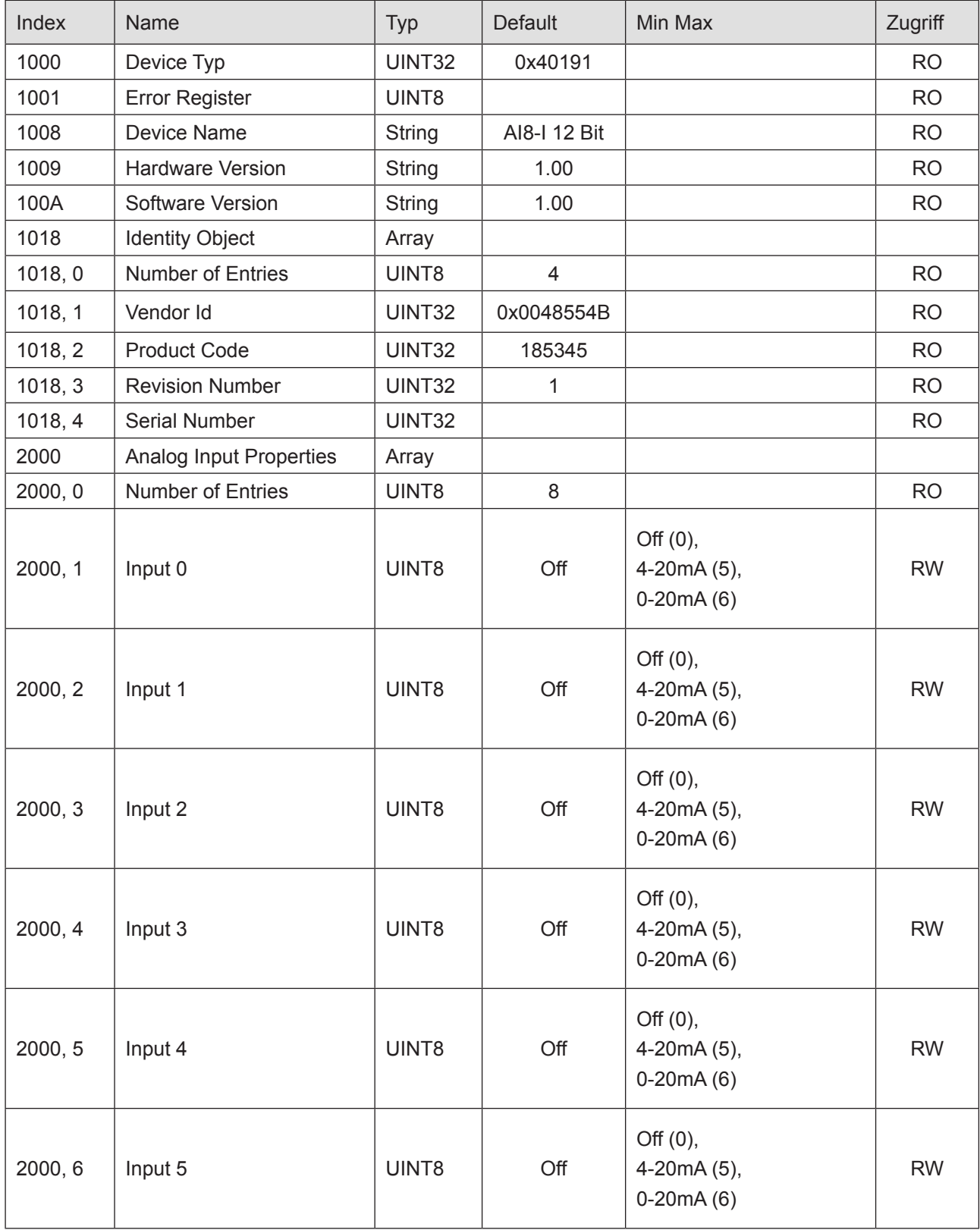

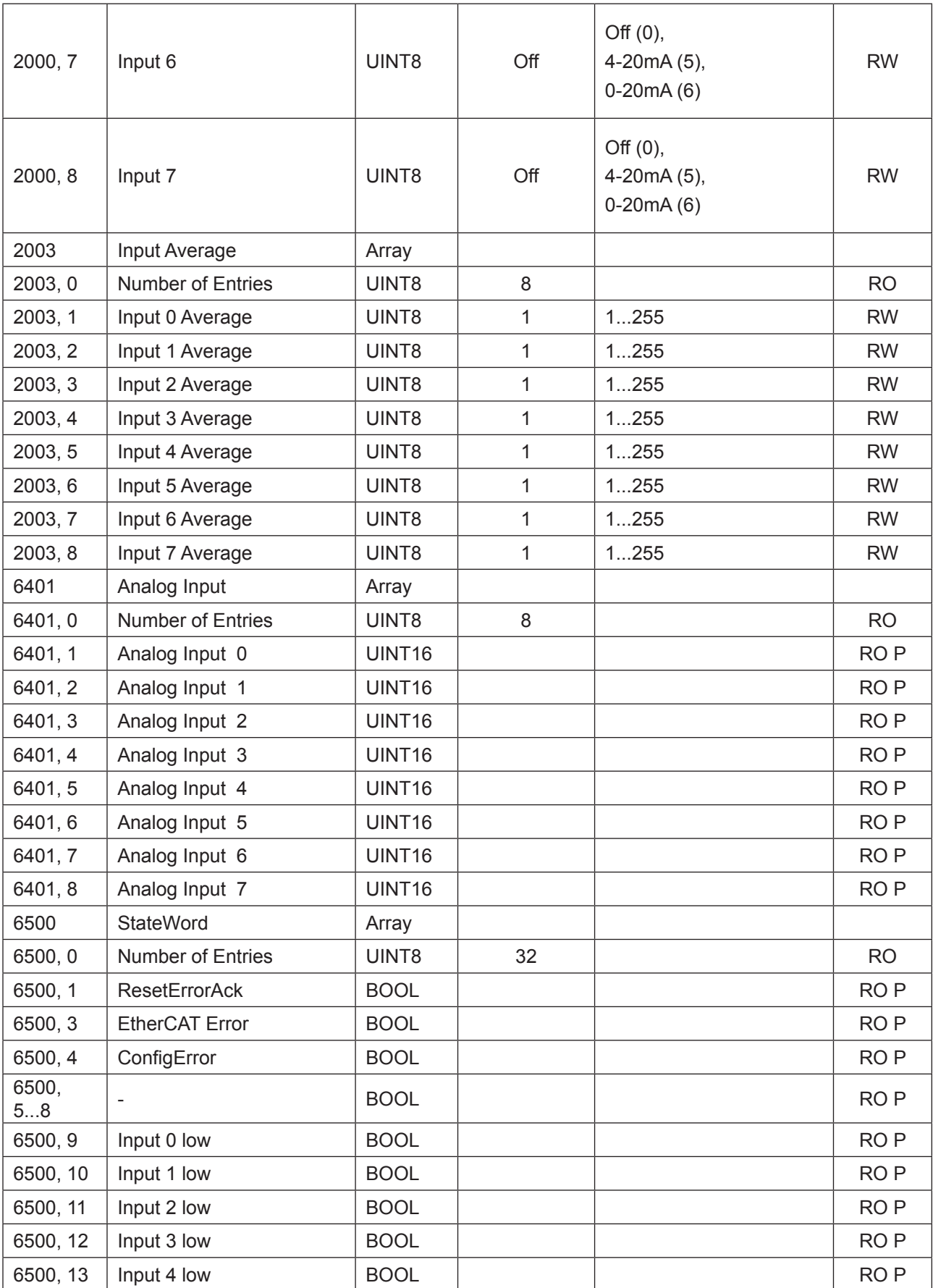

# KEB

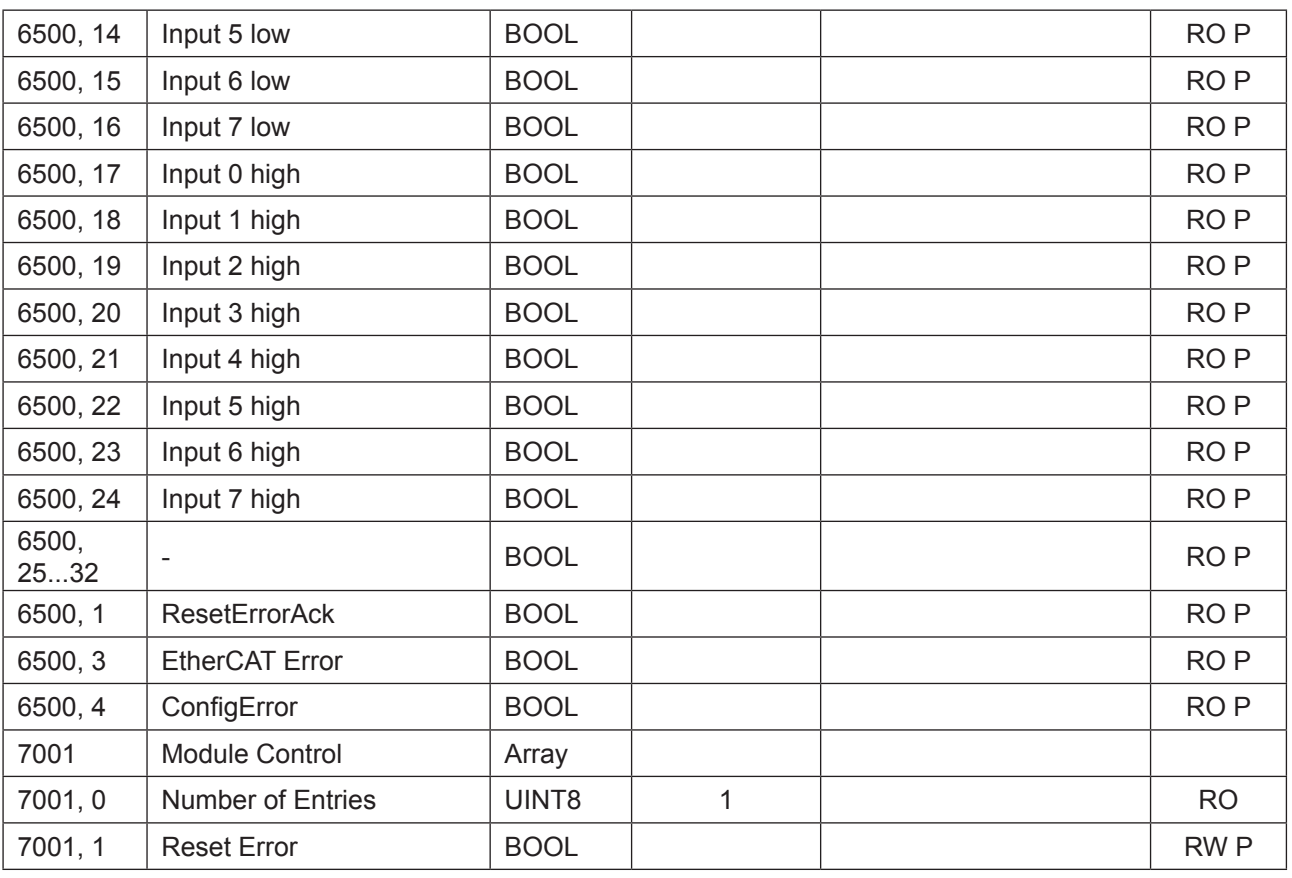

RO=Read only, RW= Read/Write, P=Prozessabbild

# **9.5.10 Technische Daten**

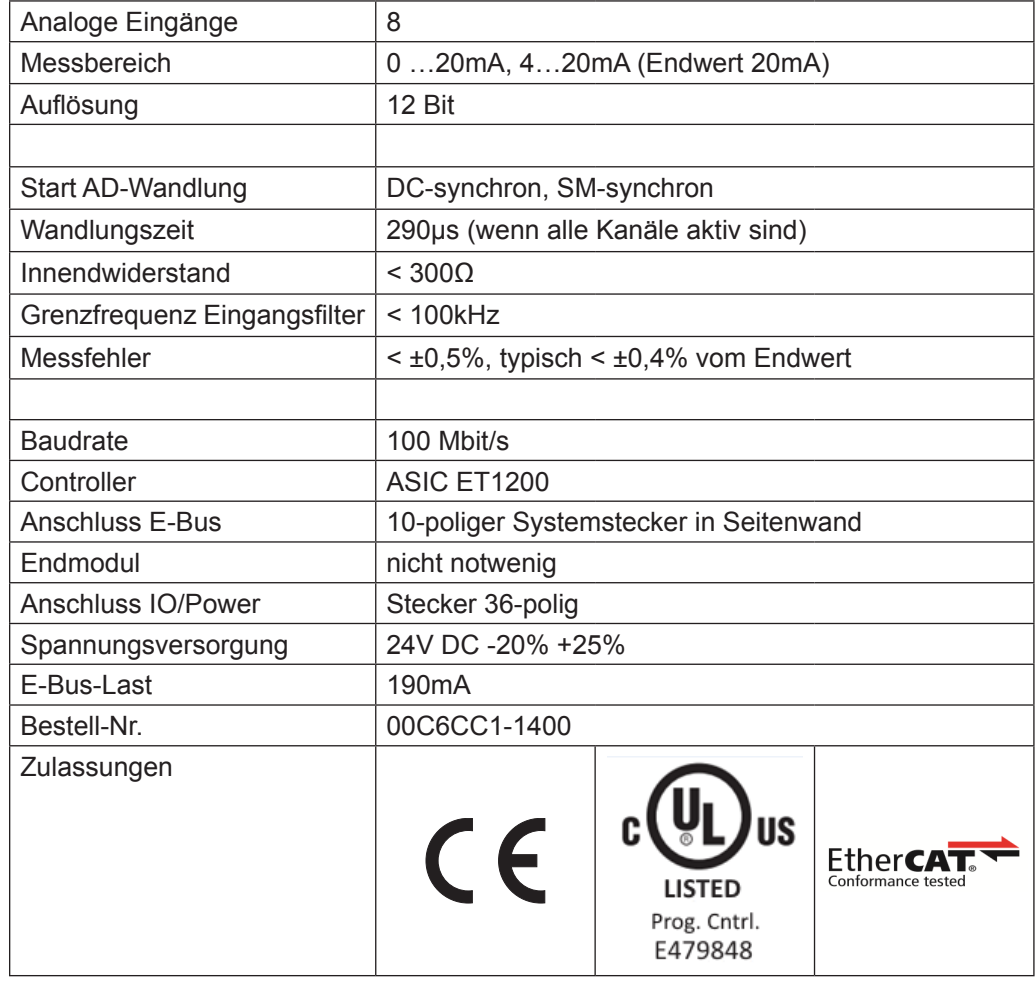

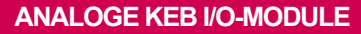

KE

# **9.6 AI4-Pt/Ni/TC -16 Bit (CoE)**

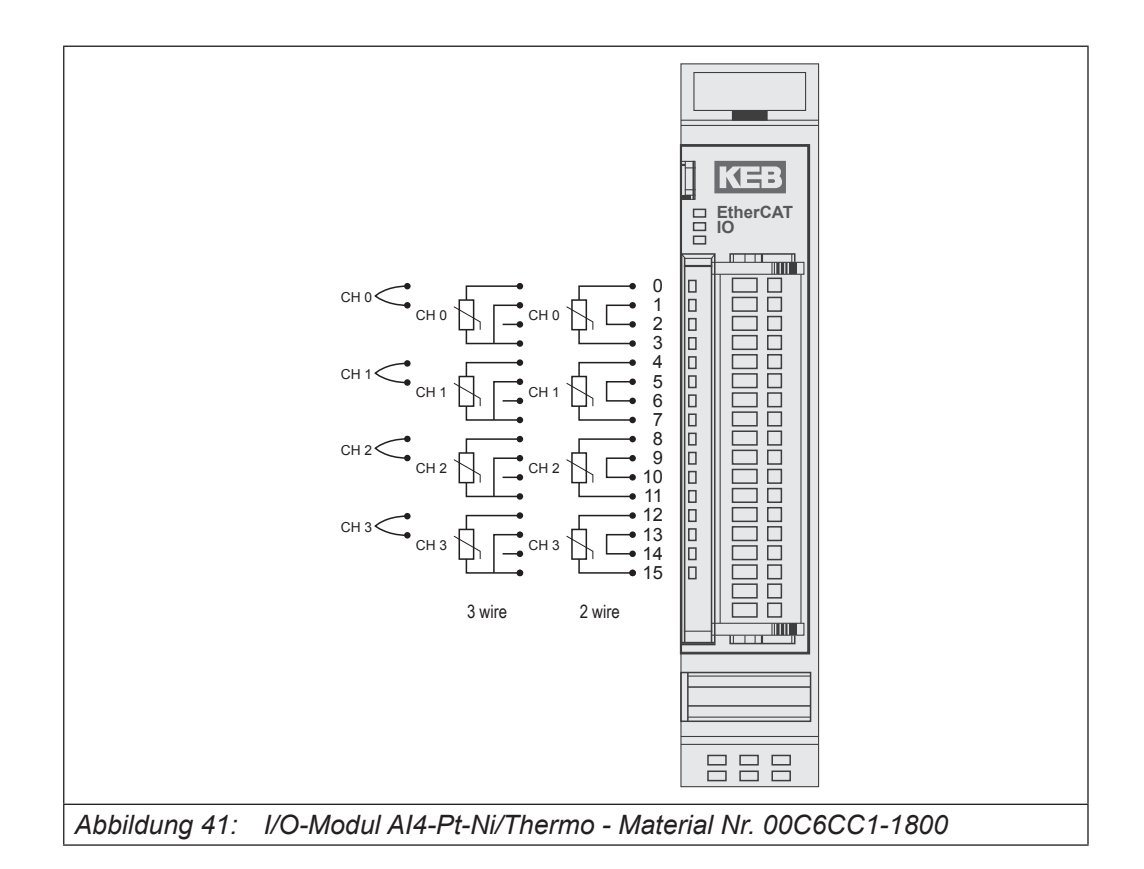

#### Anschlüsse

Das Modul benötigt keinen extra 24V-Anschluss. Die Versorgung des Moduls erfolgt über den E-Bus-Stecker.

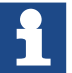

Das Modul 00C6CC1-1800 AI4 PT/Ni/Thermo 16Bit (CoE) ist der nicht kompatible Nachfolger folgender Module:

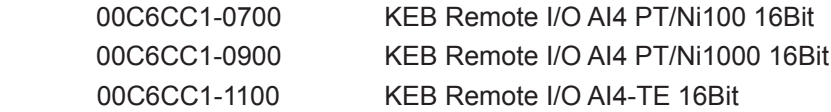

Das Modul ist ETG-konform.

Wenn ein Modul 00C6CC1-0700 KEB Remote I/O AI4 PT/Ni100 16Bit oder 00C6CC1-0900 KEB Remote I/O AI4 PT/Ni1000 16Bit oder 600C6CC1-1100 KEB Remote I/O AI4-TE 16Bit durch ein Modul 00C6CC1-1800 AI4 PT/Ni/Thermo 16Bit (CoE) ersetzt werden soll, sind Veränderungen im Steuerungsprogramm des EtherCAT-Masters notwendig.

## **9.6.1 Statusanzeigen**

#### 9.6.1.1 LED "EtherCAT Run"

Die "EtherCAT Run"-LED zeigt den Zustand des EtherCAT-ASICs an.

| Zustand | LED, Blinkcode   | Bedeutung                                    |
|---------|------------------|----------------------------------------------|
| Init    | Aus              | Initialisierungszustand, kein Datenaustausch |
| Pre-Op  | Aus/Grün, 1:1    | Preoperationalzustand, kein Datenaustausch   |
| Safe-Op | Aus/Grün, 5:1    | Safeoperationalzustand, Eingänge sind lesbar |
| Op      | Grün, Dauerlicht | Operationalzustand, voller Datenaustausch    |

## 9.6.1.2 LED "IO"

Die "IO"-LED zeigt den Zustand der I/Os des Moduls an.

| Zustand       | LED, Blinkcode   | <b>Bedeutung</b>                                                                               |
|---------------|------------------|------------------------------------------------------------------------------------------------|
| OK            | Grün, Dauerlicht | kein Fehler vorhanden                                                                          |
| Fehler        | Aus              | Moduldefekt, wenn E-Bus-LED in Betrieb                                                         |
|               |                  | keine Funktion, wenn E-Bus-LED = Aus                                                           |
|               | Rot, $4 \times$  | Ansprechüberwachung EtherCAT                                                                   |
|               | <b>Rot, 7 x</b>  | Konfigurationsfehler (E-Bus in Pre-Op Zustand),<br>Anzahl der Prozessdaten anders als im Modul |
| <b>Defekt</b> | Rot, Dauerlicht  | Modul defekt                                                                                   |

## 9.6.1.3 LED "Kanal"

Die "Kanal"-LEDs zeigen den Zustand des jeweiligen Kanals an.

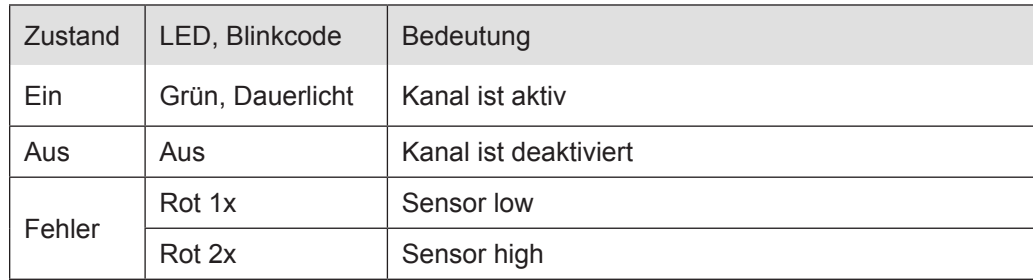

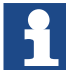

Information zur Betriebsart Pt100/NI100

In der Betriebsart Pt100 und Ni100 wird die Fehlermeldung "Input High" nicht ausgegeben wenn kein Temperaturfühler angeschlossen ist. Bei korrekter Verdrahtung (2-Draht-Anschluss mit Brücke oder 3-Draht-Anschluss) werden die Fehler korrekt erkannt/angezeigt.

Information zur Betriebsart Thermoelement

- Die Fehlermeldungen "Input Low" bzw. "Input High" zeigen nur eine Über- / Unterschreitung des Temperaturwertebereiches an.
- In der Betriebsart Thermoelement (Typ J,K) wird ein Kurzschluss ("Input Low") nicht erkannt, da die Thermospannung so klein ist, dass es für das Messergebnis egal ist, ob sie kurzgeschlossen ist oder nicht.
- Ein Drahtbruch wird nicht erkannt, hier kann es durch das Floating der Werte im Modul zur Meldung "Input High" oder "Input Low" kommen

#### **9.6.2 Funktion**

Das Modul AI 4 PT/NI/Thermo hat 4 analoge Eingänge für Temperatursensoren. Der Sensortyp kann kanalweise auf Millivoltgeber, Pt100, Pt1000, Ni100, Ni1000 (DIN43760) und Thermoelement eingestellt werden.

#### **9.6.3 Messwert**

Die Ausgabe des Messwertes ist in 0,1°C (Voreinstellung). Alternativ kann die Ausgabe in Ohm/Volt bzw. als Rohwert gewählt werden.

#### **9.6.4 Optionen einstellen**

Die Wandlung der Analogwerte kann DC-synchron (Distributed Clocks) oder SM-synchron (Sync Manager) erfolgen.

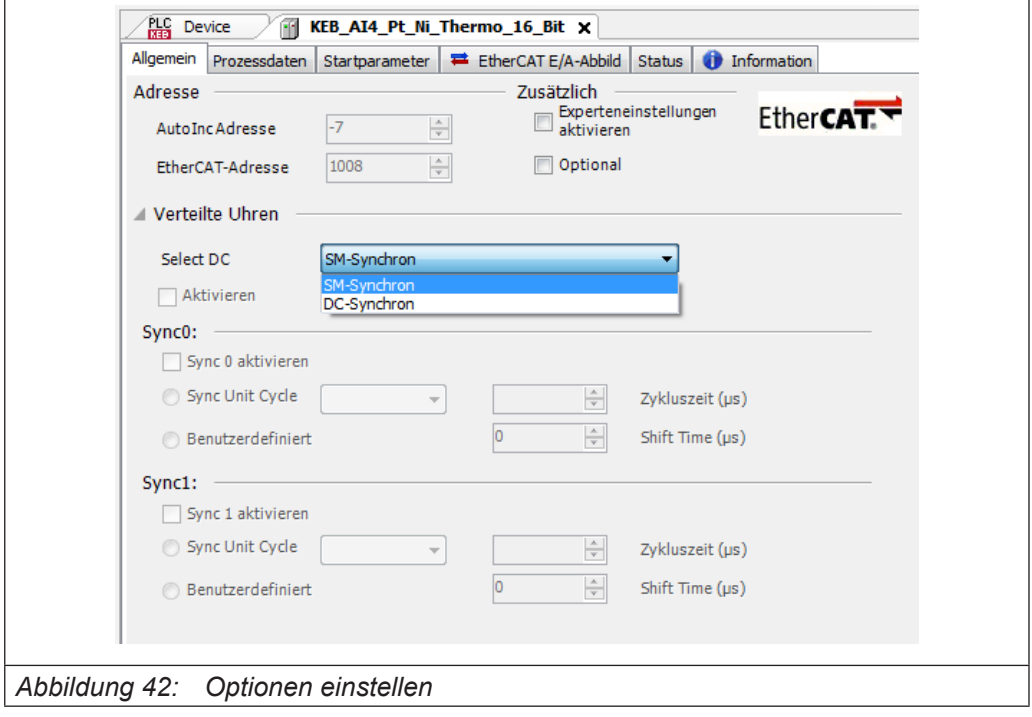

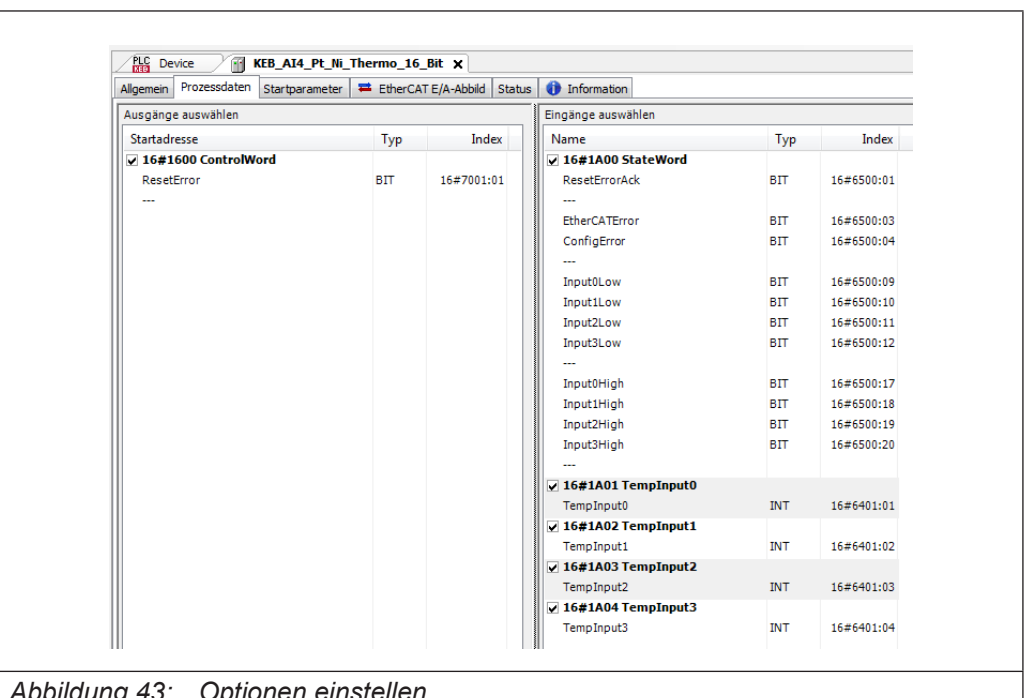

Der Zugriff auf die Eingangswerte und den Modulstatus erfolgt über Prozessdatenobjekte, die im Steuerungsprogramm des EtherCAT-Masters in Variablen abgebildet werden.

*Abbildung 43: Optionen einstellen*

Für Informationen und Einstellungen sind Servicedatenobjekte eingerichtet.

Einstellungen für das AI4-I 12Bit-Modul, wie die Eigenschaften der einzelnen Eingänge, können bereits offline im Konfigurator unter "Startparameter" vorgenommen werden. Diese werden dann vom EtherCAT-Master beim Startup ausgeführt.

Mit den für den EtherCAT-Master zur Verfügung stehenden SDO-Transfer-Bausteinen besteht auch die Möglichkeit, Einstellungen zur Laufzeit vorzunehmen.

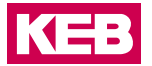

Betätigen Sie die Schaltfläche "Hinzufügen…", wählen das Objekt aus und stellen Sie den gewünschten Wert ein.

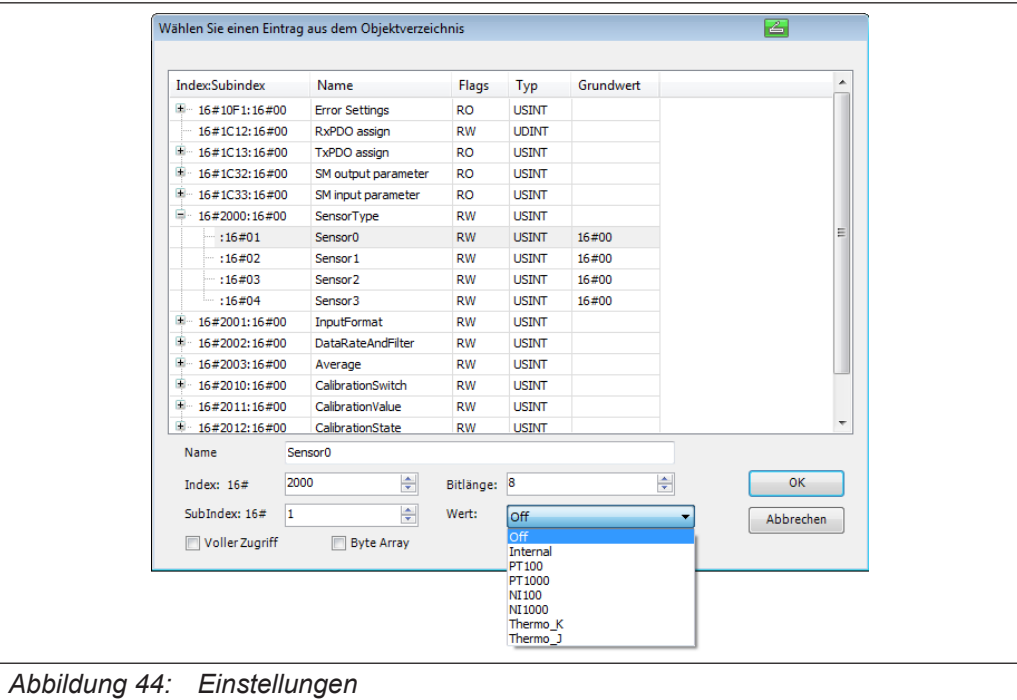

# **9.6.5 Optionen**

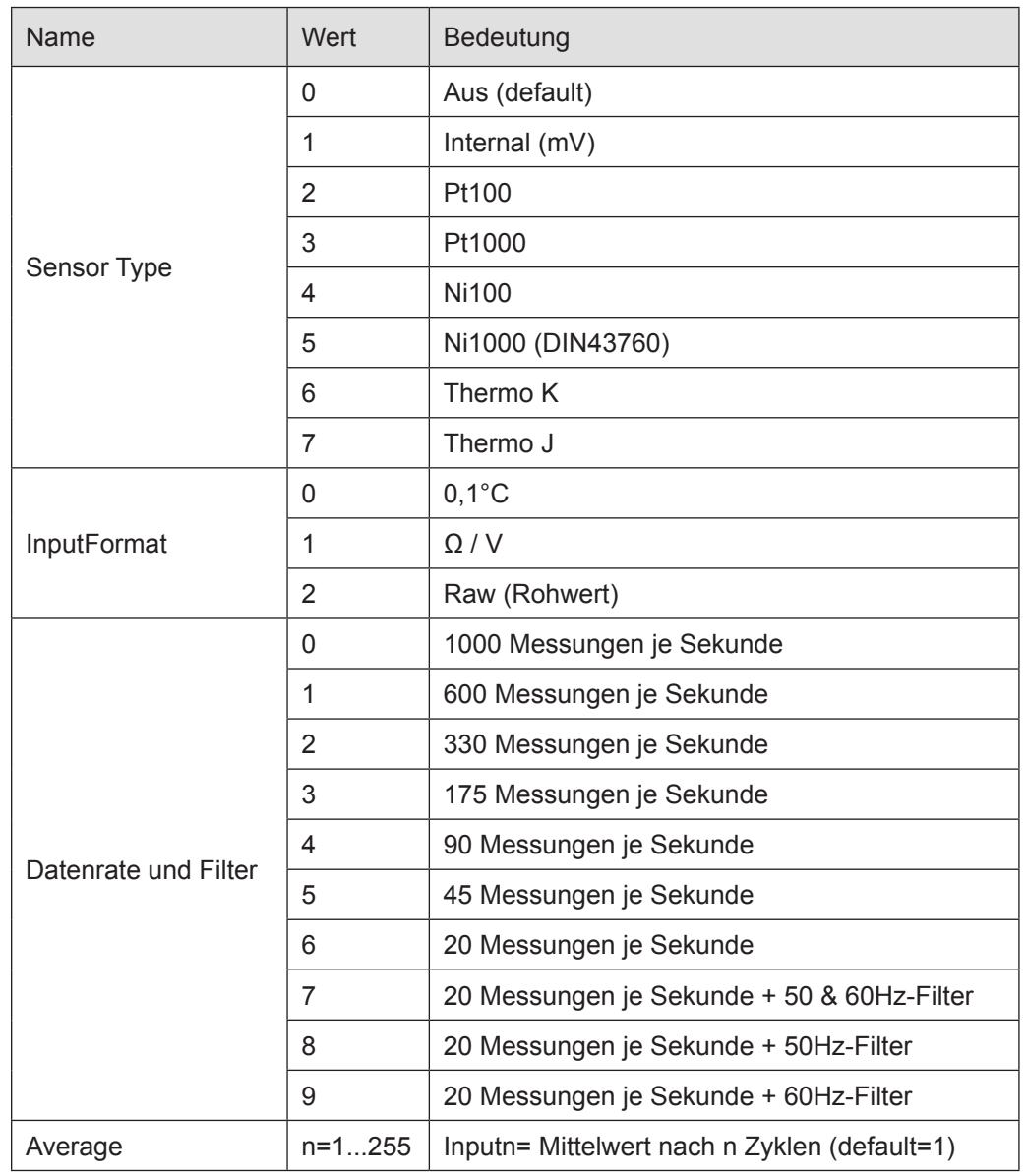

Folgende Optionen können eingestellt werden:

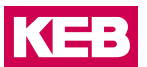

#### **9.6.6 StateWord**

Im Statuswort (DWORD) finden Sie die Meldungen über den Zustand des Moduls:

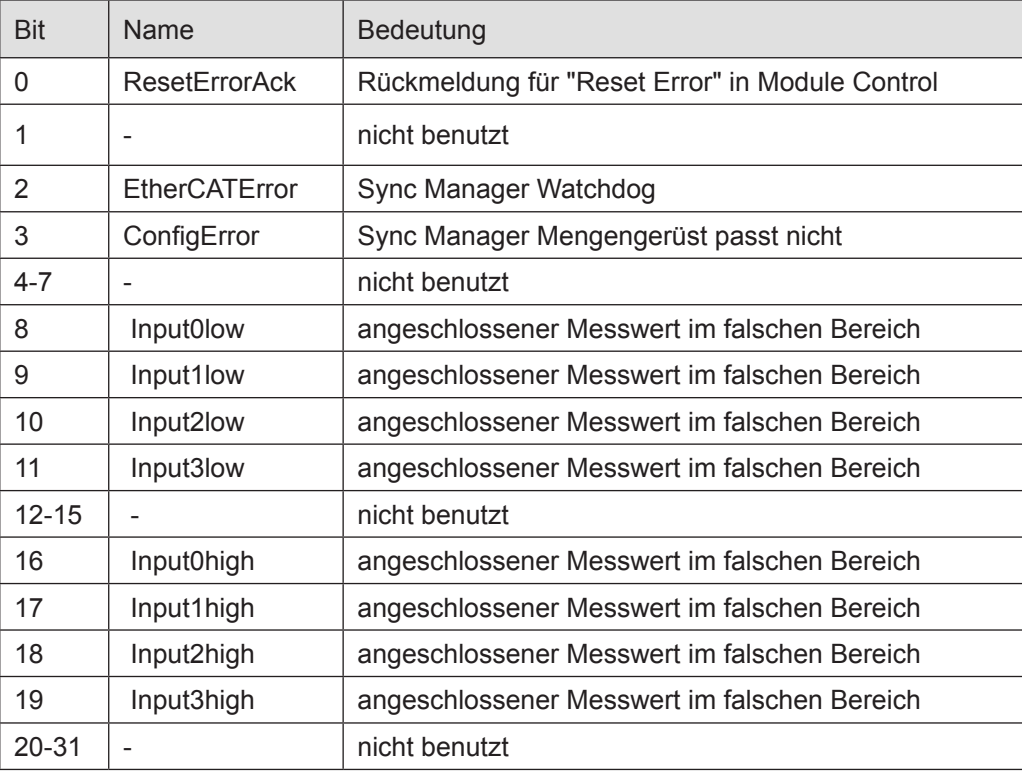

## **9.6.7 Analoge Eingänge**

Die digitalisierten Eingangswerte finden Sie in folgenden Variablen:

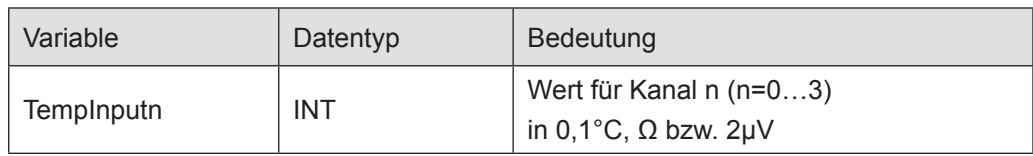

# **9.6.8 ControlWord**

Im Steuerwort befindet sich ein Bit zur Fehlerquittierung.

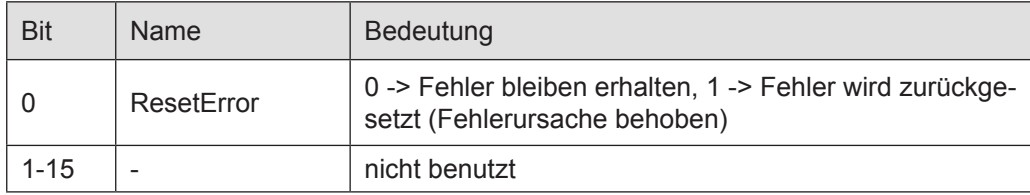

#### **9.6.9 Kaltstellenkompensation**

Die Kaltstellenkompensation wird bei Verwendung von Thermoelementen automatisch durchgeführt. Die Temperatur wird direkt am Stecker in der Nähe der Anschlüsse gemessen.

# **9.6.10 Kalibrierung**

Eine Kalibrierung durch den Endanwender ist bei diesem Modul nicht vorgesehen, die nötigen Kalibrierungen werden nach der Modulfertigung durchgeführt.

Die Kalibrierung kann nur einmal durchgeführt werden, da die Kalibrierwerte dauerhaft gespeichert werden.

Die in den Startparametern für die Kalibrierung vorhandenen Objekte (2010:n; 2011:n und 2012:n) sind nur für den internen Gebrauch bestimmt.

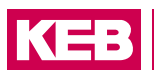

# **9.6.11 Objektverzeichnis**

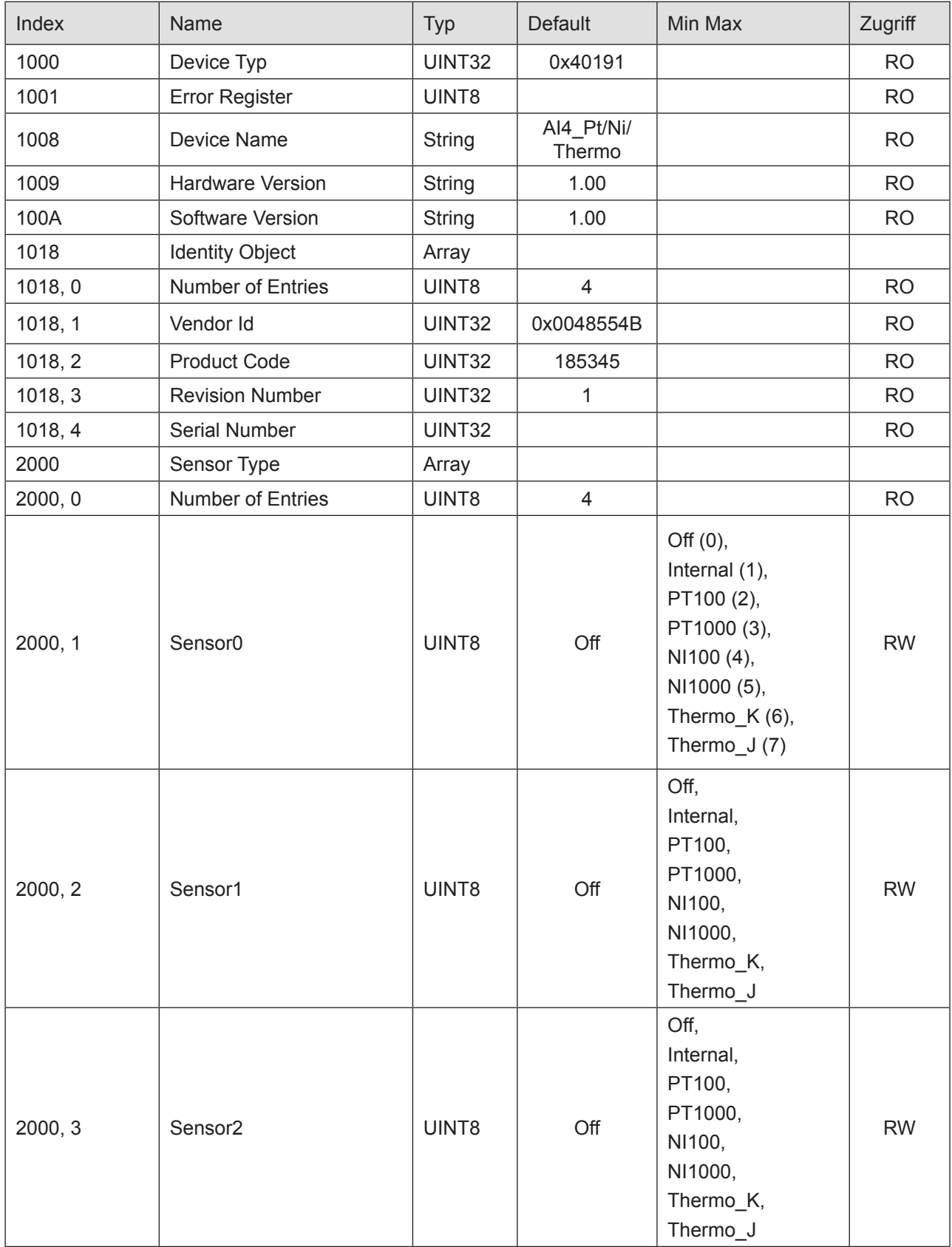

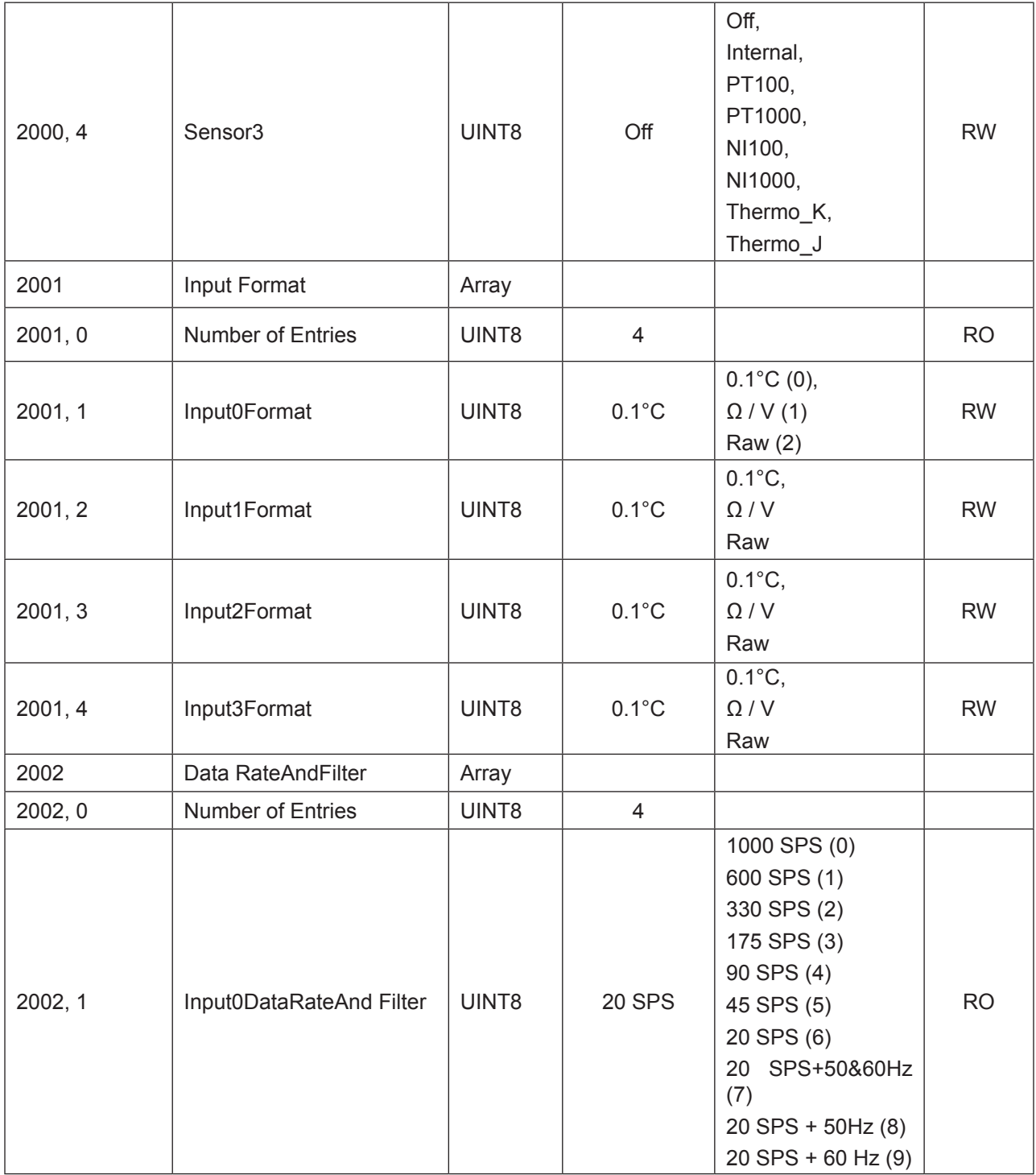

# KEB

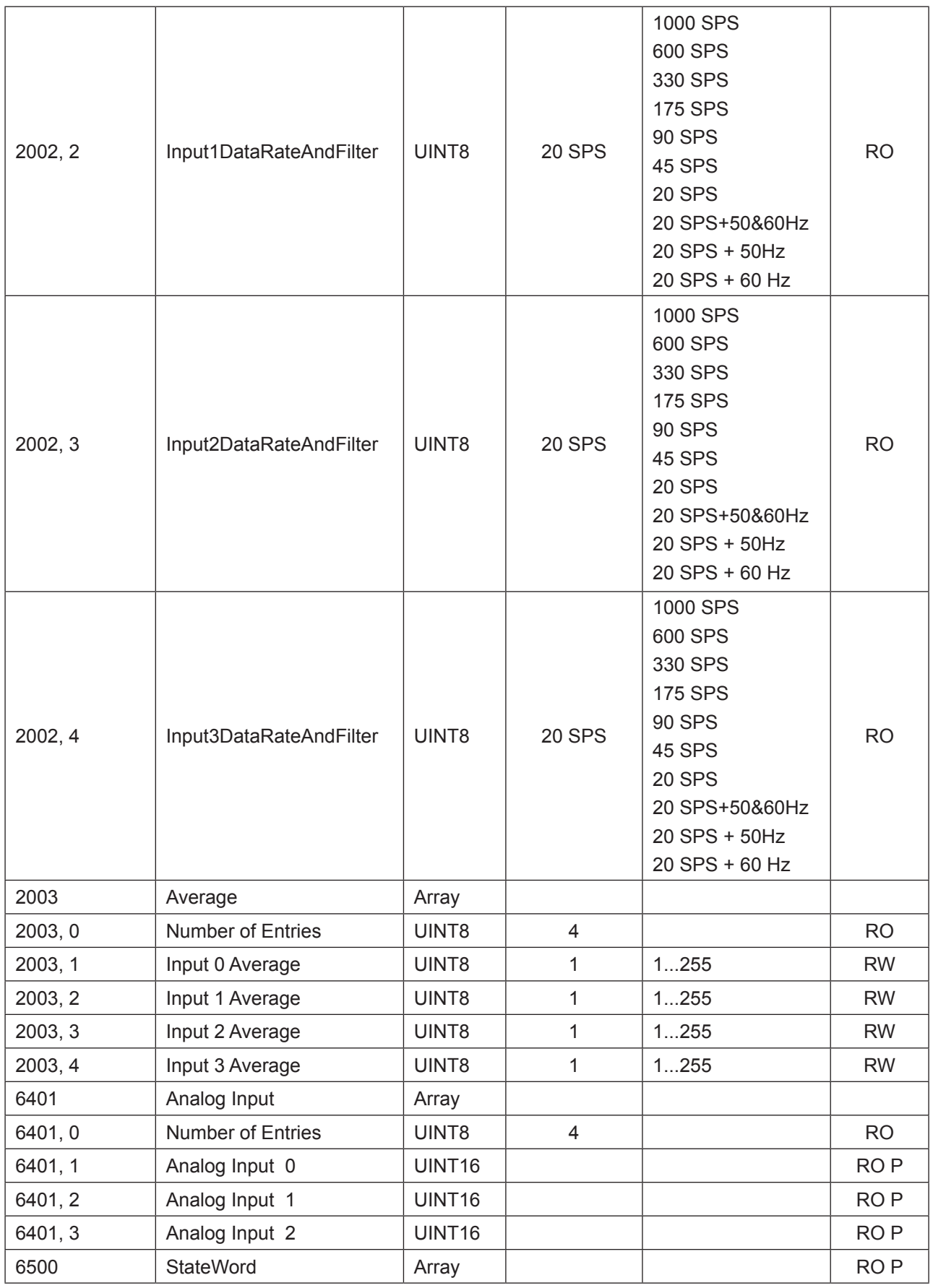

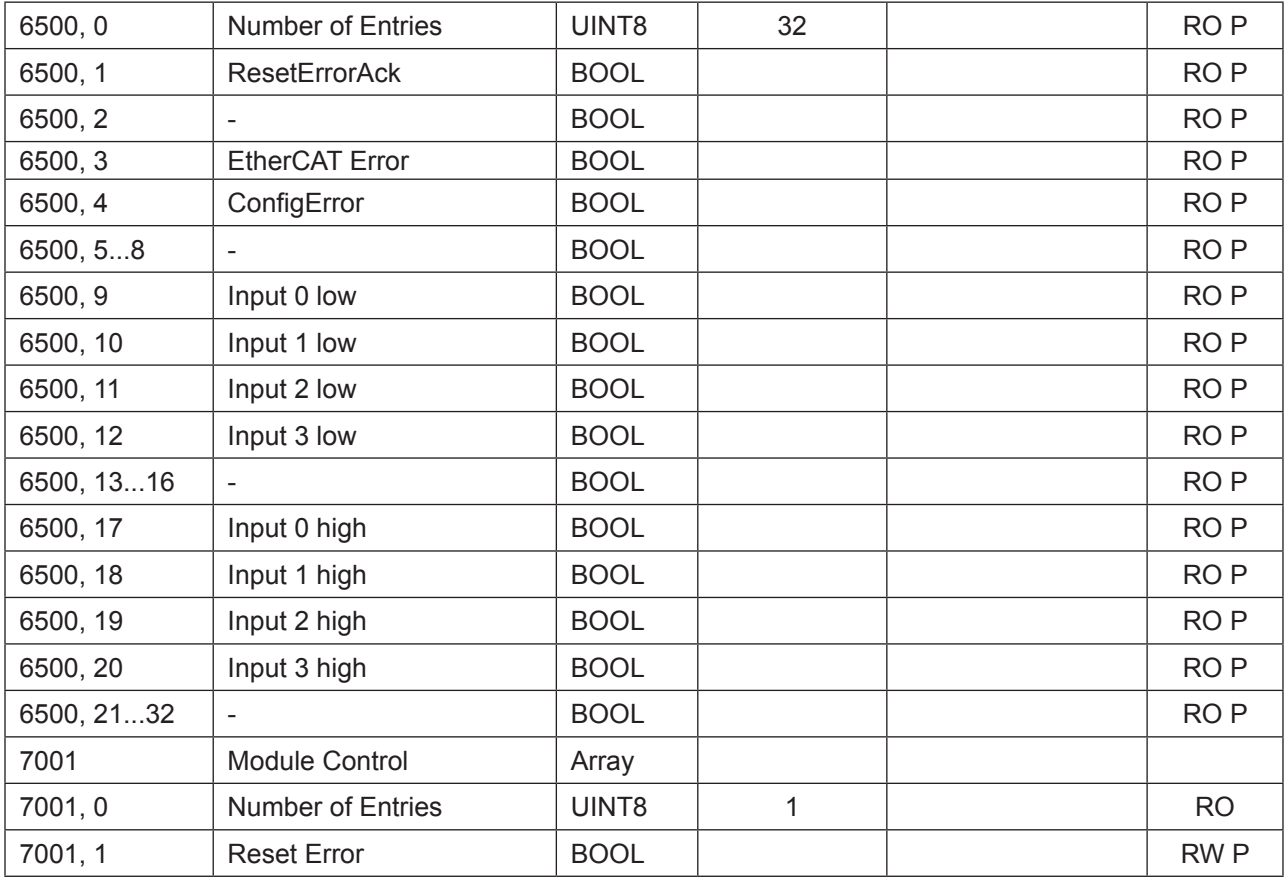

RO=Read only, RW= Read/Write, P=Prozessabbild

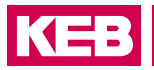

# **9.6.12 Technische Daten**

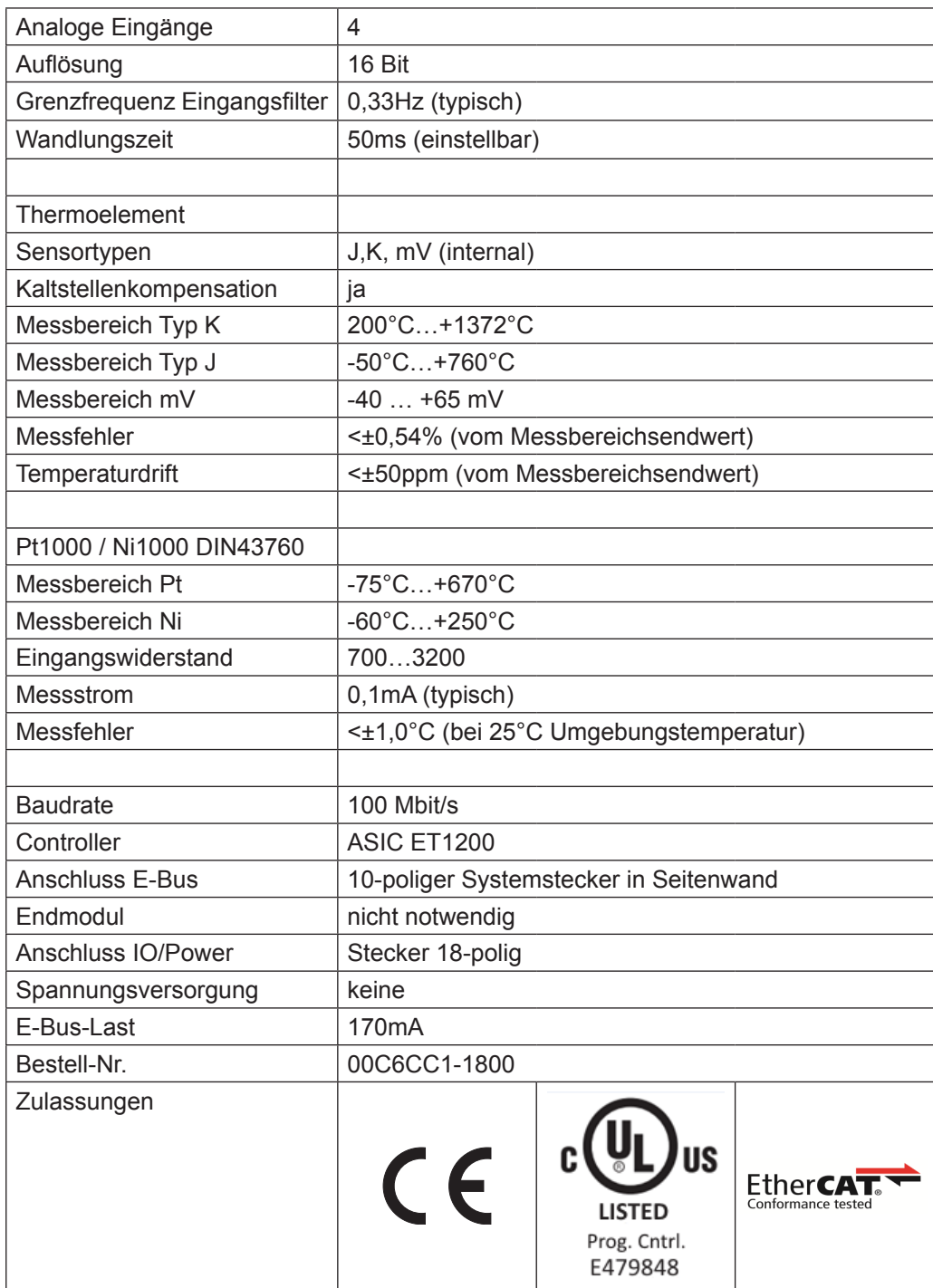

# **9.7 AI8-Pt/Ni/TC - 16 Bit (CoE)**

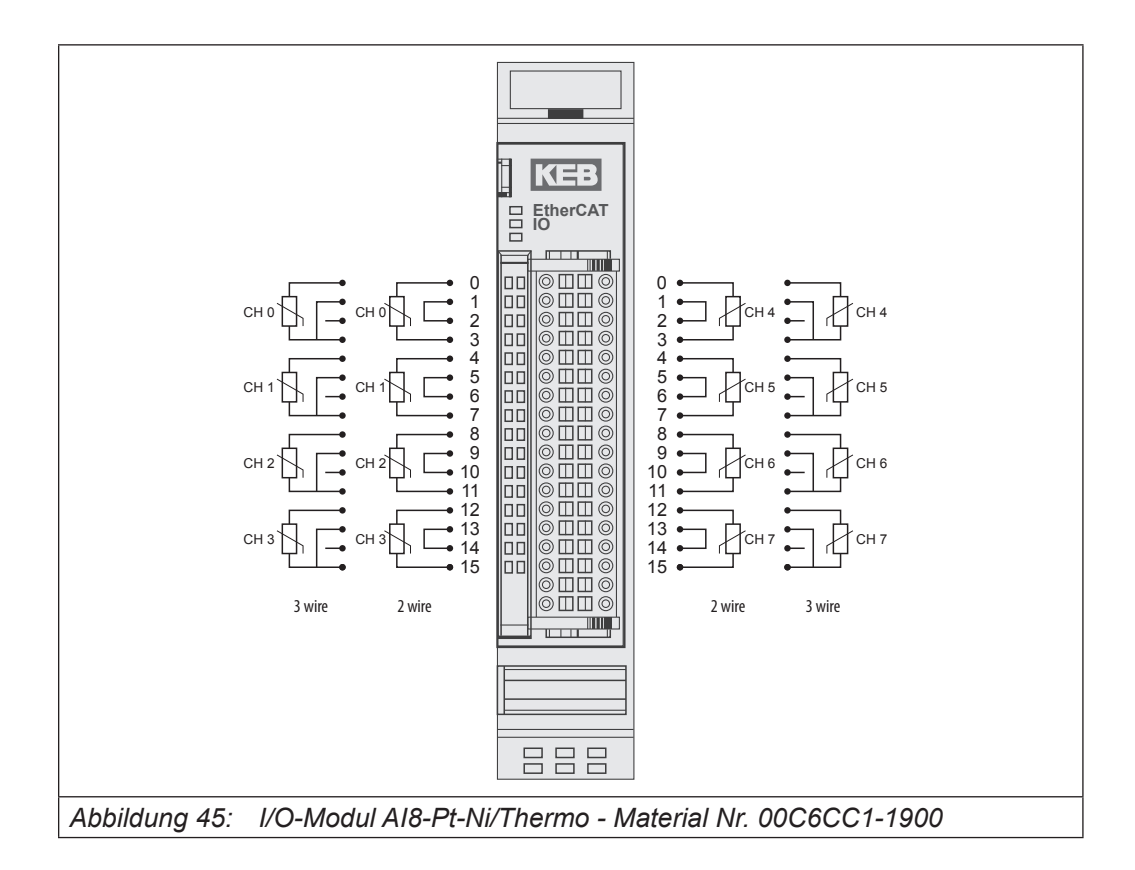

#### Anschlüsse

Das Modul benötigt keinen extra 24V-Anschluss. Die Versorgung des Moduls erfolgt über den E-Bus-Stecker.

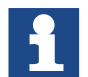

Das Modul 00C6CC1-1900 AI8 PT/Ni/Thermo 16Bit (CoE) ist der nicht kompatible Nachfolger folgender Module:

00C6CC1-0800 KEB Remote I/O AI8 PT/Ni100 16Bit

00C6CC1-1000 KEB Remote I/O AI8 PT/Ni1000 16Bit

00C6CC1-1200 KEB Remote I/O AI8-TE 16Bit

Das Modul ist ETG-konform.

Wenn ein Modul 00C6CC1-0800 KEB Remote I/O AI8 PT/Ni100 16Bit oder 00C6CC1-1000 KEB Remote I/O AI8 PT/Ni1000 16Bit oder 00C6CC1-1200 KEB Remote I/O AI8-TE 16Bit durch ein Modul 00C6CC1-1900 AI8 PT/Ni/Thermo 16Bit (CoE) ersetzt werden soll, sind Veränderungen im Steuerungsprogramm des EtherCAT-Masters notwendig.

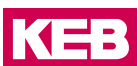

#### **9.7.1 Statusanzeigen**

#### 9.7.1.1 LED "EtherCAT Run"

Die "EtherCAT Run"-LED zeigt den Zustand des EtherCAT-ASICs an.

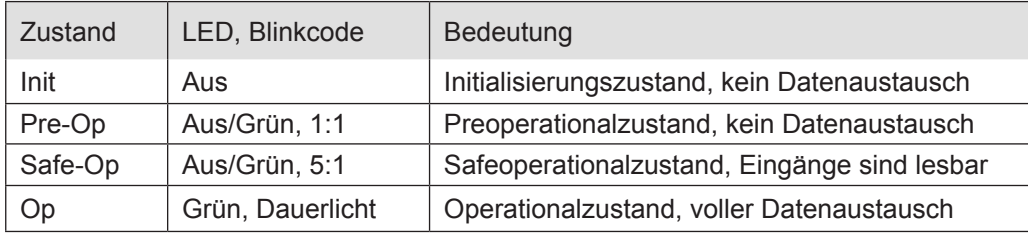

## 9.7.1.2 LED "IO"

Die "IO"-LED zeigt den Zustand der I/Os des Moduls an.

| <b>Zustand</b> | LED, Blinkcode   | Bedeutung                                                                                      |
|----------------|------------------|------------------------------------------------------------------------------------------------|
| OK             | Grün, Dauerlicht | kein Fehler vorhanden                                                                          |
| Fehler         | Aus              | Moduldefekt, wenn E-Bus-LED in Betrieb                                                         |
|                |                  | keine Funktion, wenn E-Bus-LED = Aus                                                           |
|                | Rot, $4x$        | Ansprechüberwachung EtherCAT                                                                   |
|                | <b>Rot, 7 x</b>  | Konfigurationsfehler (E-Bus in Pre-Op Zustand),<br>Anzahl der Prozessdaten anders als im Modul |
| Defekt         | Rot, Dauerlicht  | Modul defekt                                                                                   |

## 9.7.1.3 LED "Kanal"

Die "Kanal"-LEDs zeigen den Zustand des jeweiligen Kanals an.

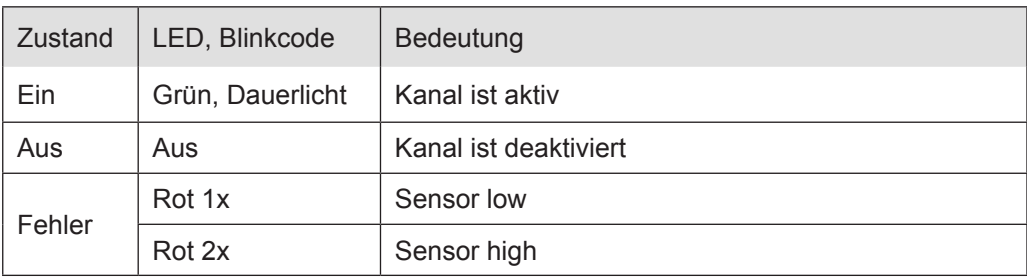

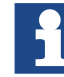

Information zur Betriebsart Pt100/NI100

In der Betriebsart Pt100 und Ni100 wird die Fehlermeldung "Input High" nicht ausgegeben wenn kein Temperaturfühler angeschlossen ist. Bei korrekter Verdrahtung (2-Draht-Anschluss mit Brücke oder 3-Draht-Anschluss) werden die Fehler korrekt erkannt/angezeigt.

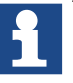

Information zur Betriebsart Thermoelement

- Die Fehlermeldungen "Input Low" bzw. "Input High" zeigen nur eine Über- / Unterschreitung des Temperaturwertebereiches an.
- In der Betriebsart Thermoelement (Typ J,K) wird ein Kurzschluss ("Input Low") nicht erkannt, da die Thermospannung so klein ist, dass es für das Messergebnis egal ist, ob sie kurzgeschlossen ist oder nicht.
- Ein Drahtbruch wird nicht erkannt, hier kann es durch das Floating der Werte im Modul zur Meldung "Input High" oder "Input Low" kommen

#### **9.7.2 Funktion**

Das Modul AI4-Pt/Ni/TC hat 4 analoge Eingänge für Temperatursensoren. Der Sensortyp kann kanalweise auf Millivoltgeber, Pt100, Pt1000, Ni100, Ni1000 (DIN43760) und Thermoelement eingestellt werden.

#### **9.7.3 Messwert**

Die Ausgabe des Messwertes ist in 0,1°C (Voreinstellung). Alternativ kann die Ausgabe in Ohm/Volt bzw. als Rohwert gewählt werden.

#### **9.7.4 Optionen einstellen**

Die Wandlung der Analogwerte kann DC-synchron (Distributed Clocks) oder SM-synchron (Sync Manager) erfolgen.

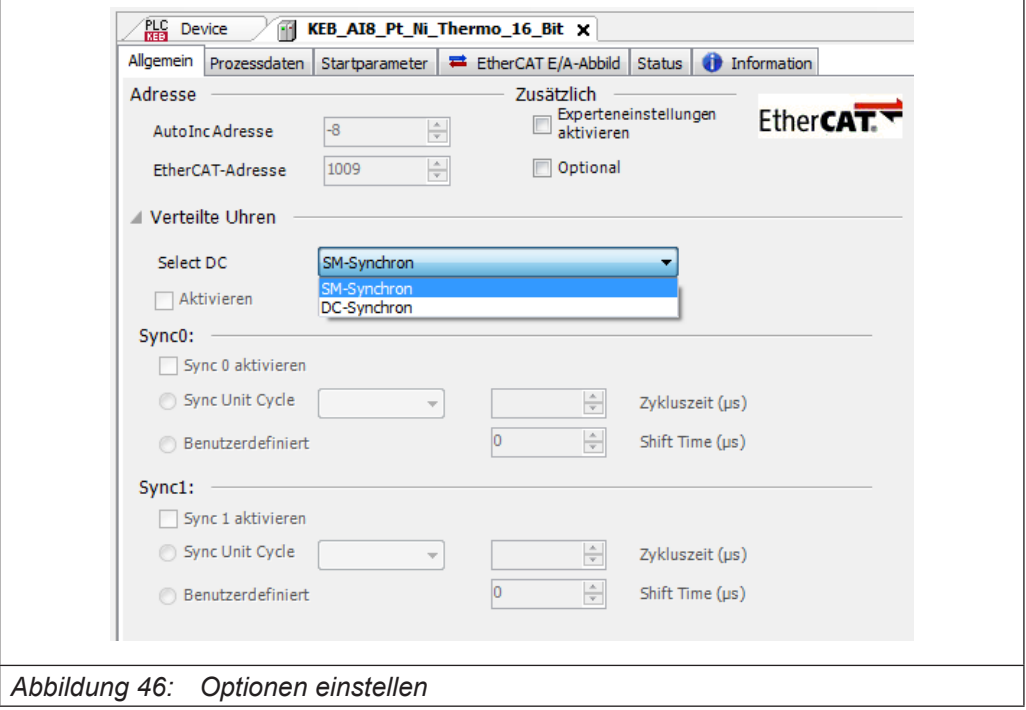

Der Zugriff auf die Eingangswerte und den Modulstatus erfolgt über Prozessdatenobjekte, die im Steuerungsprogramm des EtherCAT-Masters in Variablen abgebildet werden.
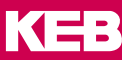

| Prozessdaten<br><b>O</b> Information<br>Startparameter<br>EtherCAT E/A-Abbild Status<br>Allgemein |            |            |                              |            |            |
|---------------------------------------------------------------------------------------------------|------------|------------|------------------------------|------------|------------|
| Ausgänge auswählen                                                                                |            |            | Eingänge auswählen           |            |            |
| Startadresse                                                                                      | Typ        | Index      | Name                         | Typ        | Index      |
| $\sqrt{16\#1600}$ ControlWord                                                                     |            |            | V 16#1A00 StateWord          |            |            |
| ResetError                                                                                        | <b>BIT</b> | 16#7001:01 | ResetErrorAck                | <b>BIT</b> | 16#6500:01 |
| $\overline{a}$                                                                                    |            |            | $\overline{a}$               |            |            |
|                                                                                                   |            |            | EtherCATError                | <b>BIT</b> | 16#6500:03 |
|                                                                                                   |            |            | ConfigError                  | <b>BIT</b> | 16#6500:04 |
|                                                                                                   |            |            |                              |            |            |
|                                                                                                   |            |            | Input0Low                    | <b>BIT</b> | 16#6500:09 |
|                                                                                                   |            |            | Input1Low                    | <b>BIT</b> | 16#6500:10 |
|                                                                                                   |            |            | Input2Low                    | <b>BIT</b> | 16#6500:11 |
|                                                                                                   |            |            | Input3Low                    | <b>BIT</b> | 16#6500:12 |
|                                                                                                   |            |            | Input4Low                    | <b>BIT</b> | 16#6500:13 |
|                                                                                                   |            |            | Input5Low                    | <b>BIT</b> | 16#6500:14 |
|                                                                                                   |            |            | Input6Low                    | <b>BIT</b> | 16#6500:15 |
|                                                                                                   |            |            | Input7Low                    | <b>BIT</b> | 16#6500:16 |
|                                                                                                   |            |            | Input0High                   | <b>BIT</b> | 16#6500:17 |
|                                                                                                   |            |            | Input1High                   | <b>BIT</b> | 16#6500:18 |
|                                                                                                   |            |            | Input2High                   | <b>BIT</b> | 16#6500:19 |
|                                                                                                   |            |            | Input3High                   | <b>BIT</b> | 16#6500:20 |
|                                                                                                   |            |            | Input4High                   | <b>BIT</b> | 16#6500:21 |
|                                                                                                   |            |            | Input5High                   | <b>BIT</b> | 16#6500:22 |
|                                                                                                   |            |            | Input6High                   | <b>BIT</b> | 16#6500:23 |
|                                                                                                   |            |            | Input7High                   | <b>BIT</b> | 16#6500:24 |
|                                                                                                   |            |            |                              |            |            |
|                                                                                                   |            |            | $\sqrt{16\#1A01}$ TempInput0 |            |            |
|                                                                                                   |            |            | TempInput0                   | <b>INT</b> | 16#6401:01 |

*Abbildung 47: Optionen einstellen*

Für Informationen und Einstellungen sind Servicedatenobjekte eingerichtet.

Einstellungen für das AI8-Pt/Ni/Thermo-Modul, wie die Eigenschaften der einzelnen Eingänge, können bereits offline im Konfigurator unter "Startparameter" vorgenommen werden. Diese werden dann vom EtherCAT-Master beim Startup ausgeführt.

Mit den für den EtherCAT-Master zu Verfügung stehenden SDO-Transfer-Bausteinen besteht auch die Möglichkeit, Einstellungen zur Laufzeit vorzunehmen.

Betätigen Sie die Schaltfläche "Hinzufügen...", wählen das Objekt aus und stellen Sie den gewünschten Wert ein.

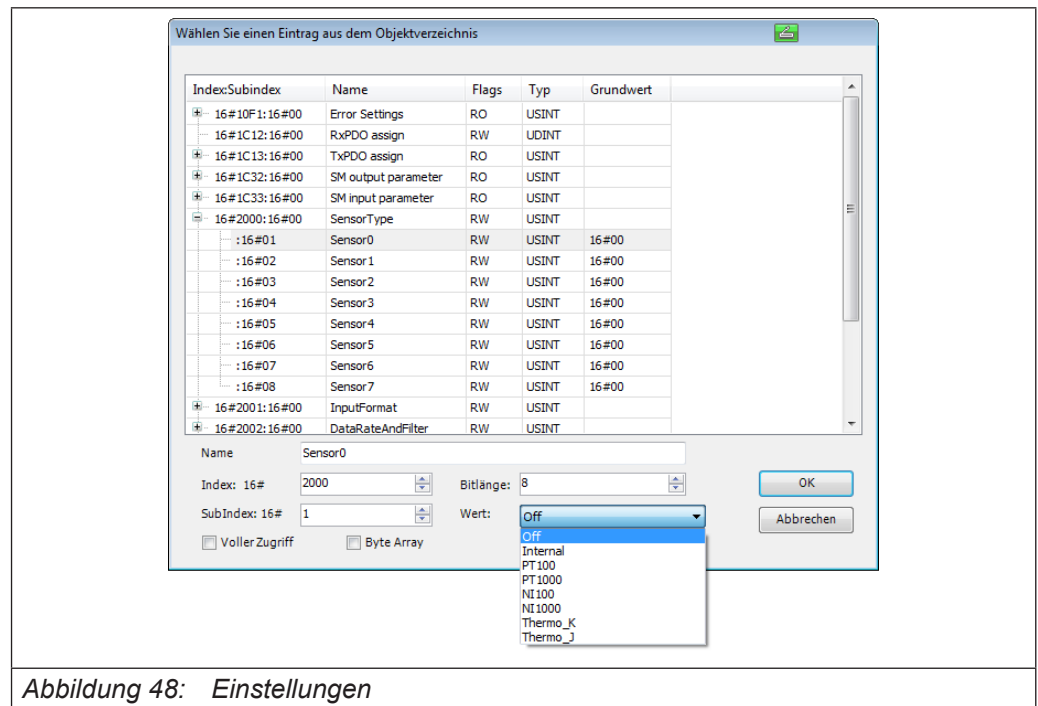

## **9.7.5 Optionen**

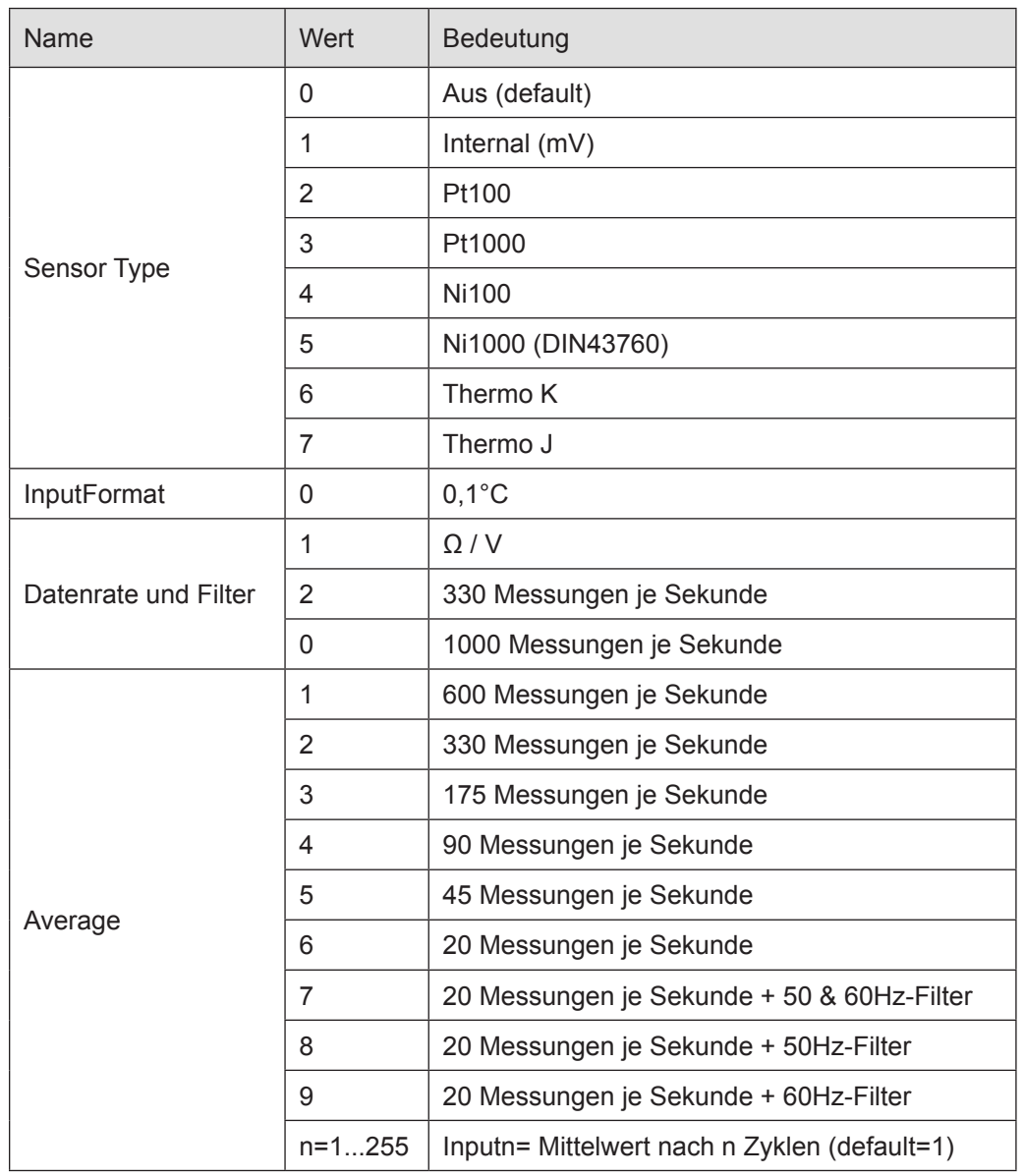

Folgende Optionen können eingestellt werden:

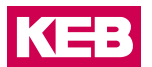

#### **9.7.6 StateWord**

Im Statuswort (DWORD) finden Sie die Meldungen über den Zustand des Moduls:

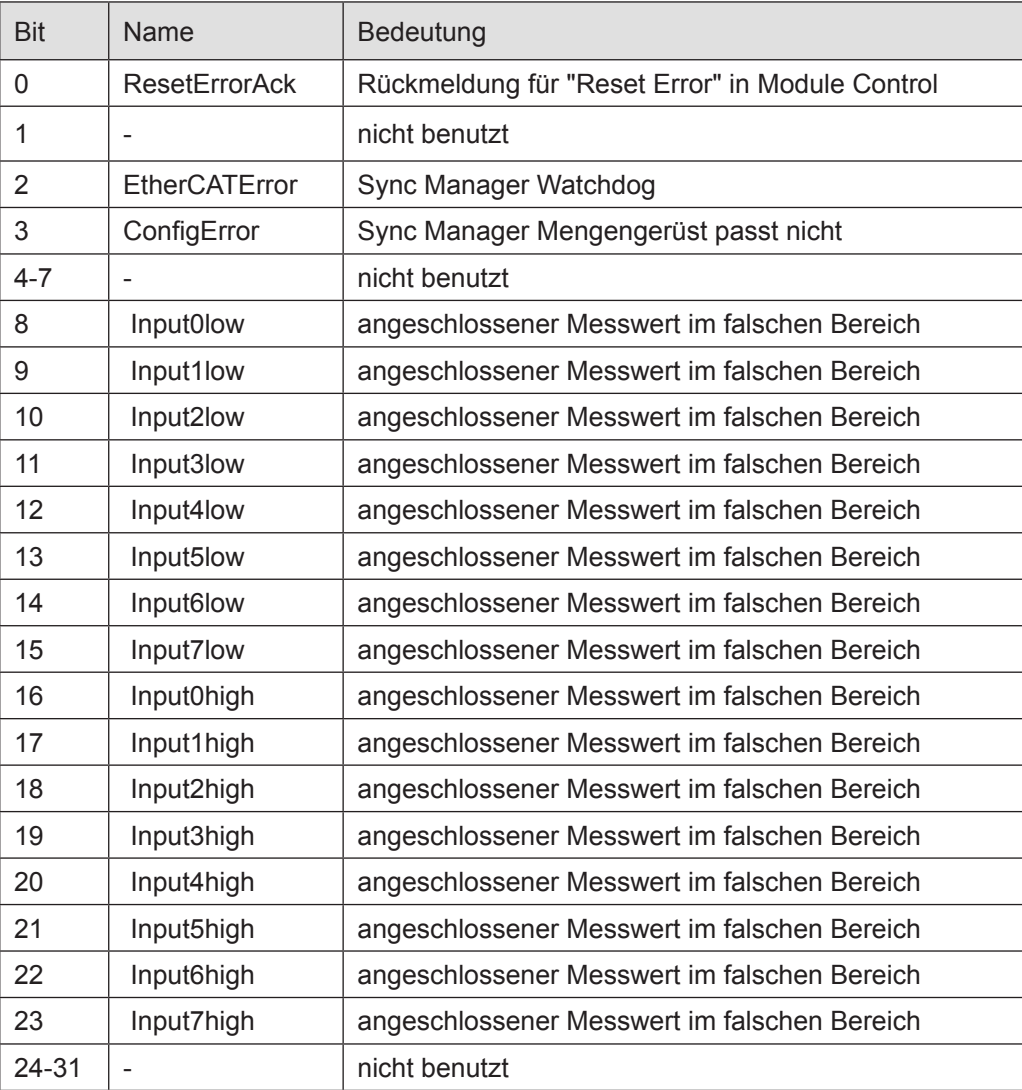

#### **9.7.7 Analoge Eingänge**

Die digitalisierten Eingangswerte finden Sie in folgenden Variablen:

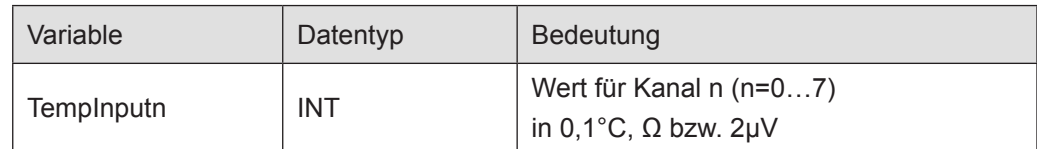

#### **9.7.8 ControlWord**

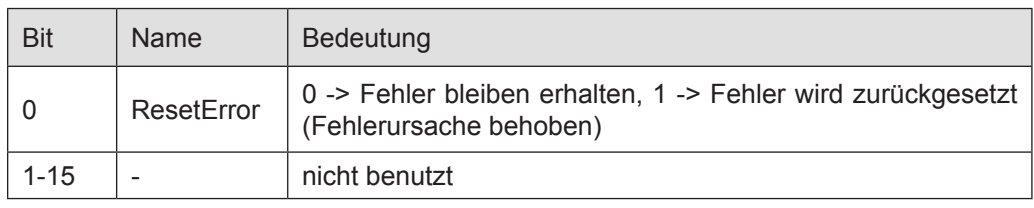

Im Steuerwort befindet sich ein Bit zur Fehlerquittierung.

#### **9.7.9 Kaltstellenkompensation**

Die Kaltstellenkompensation wird bei Verwendung von Thermoelementen automatisch durchgeführt. Die Temperatur wird direkt am Stecker in der Nähe der Anschlüsse gemessen.

#### **9.7.10 Kalibrierung**

Eine Kalibrierung durch den Endanwender ist bei diesem Modul nicht vorgesehen, die nötigen Kalibrierungen werden nach der Modulfertigung durchgeführt.

Die Kalibrierung kann nur einmal durchgeführt werden, da die Kalibrierwerte dauerhaft gespeichert werden.

Die in den Startparametern für die Kalibrierung vorhandenen Objekte (2010:n; 2011:n und 2012:n) sind nur für den internen Gebrauch bestimmt.

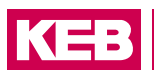

## **9.7.11 Objektverzeichnis**

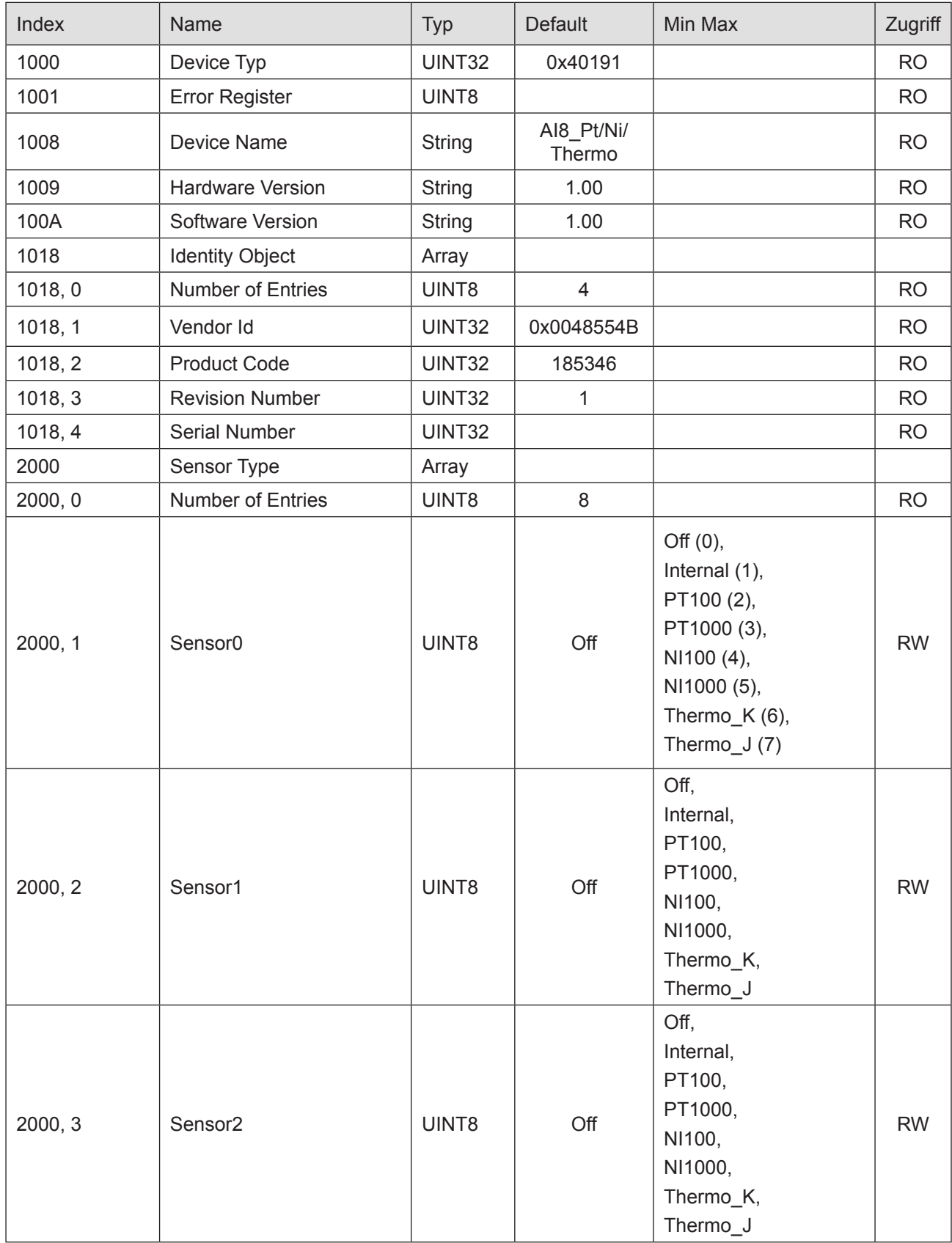

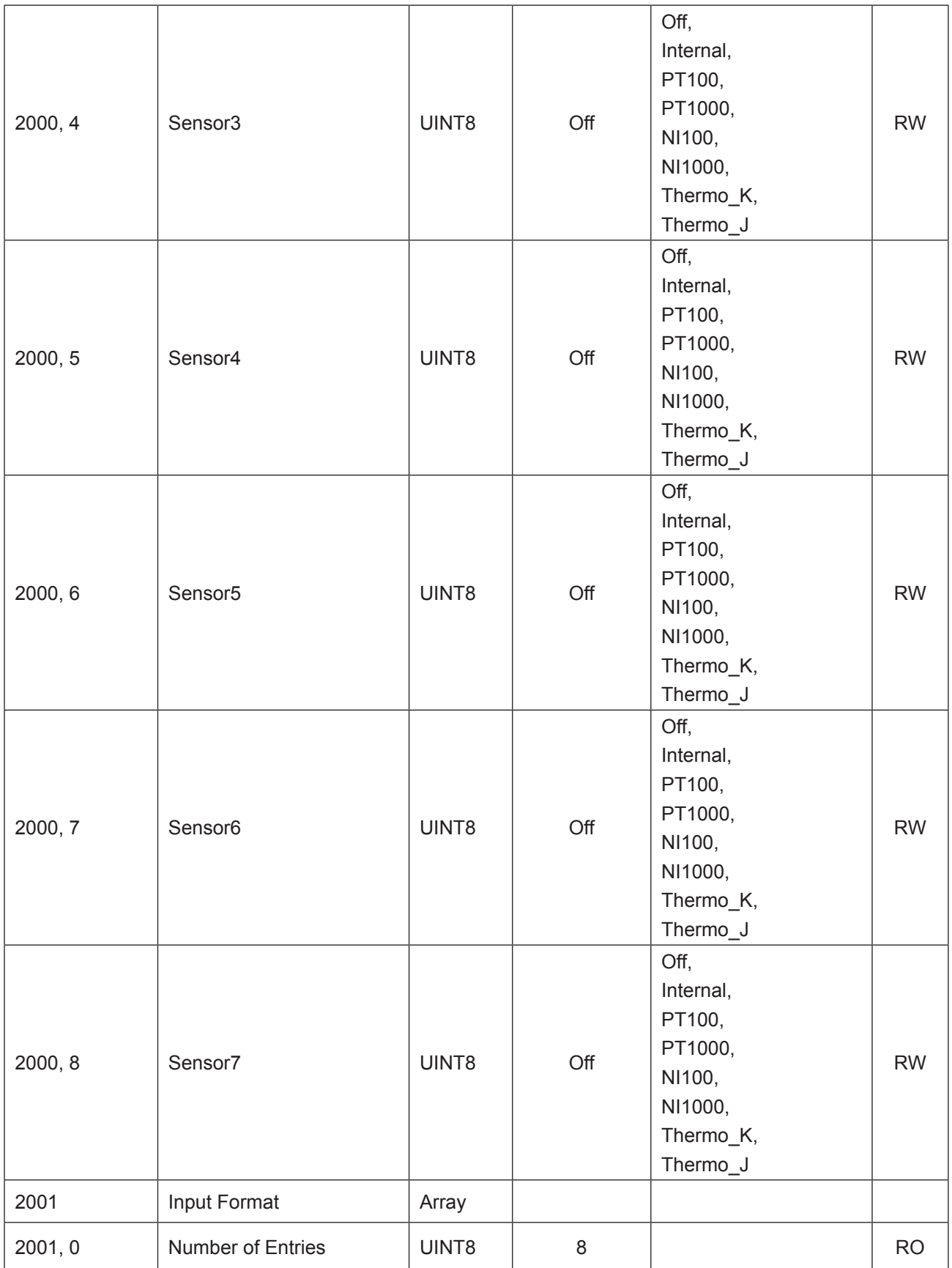

KEB

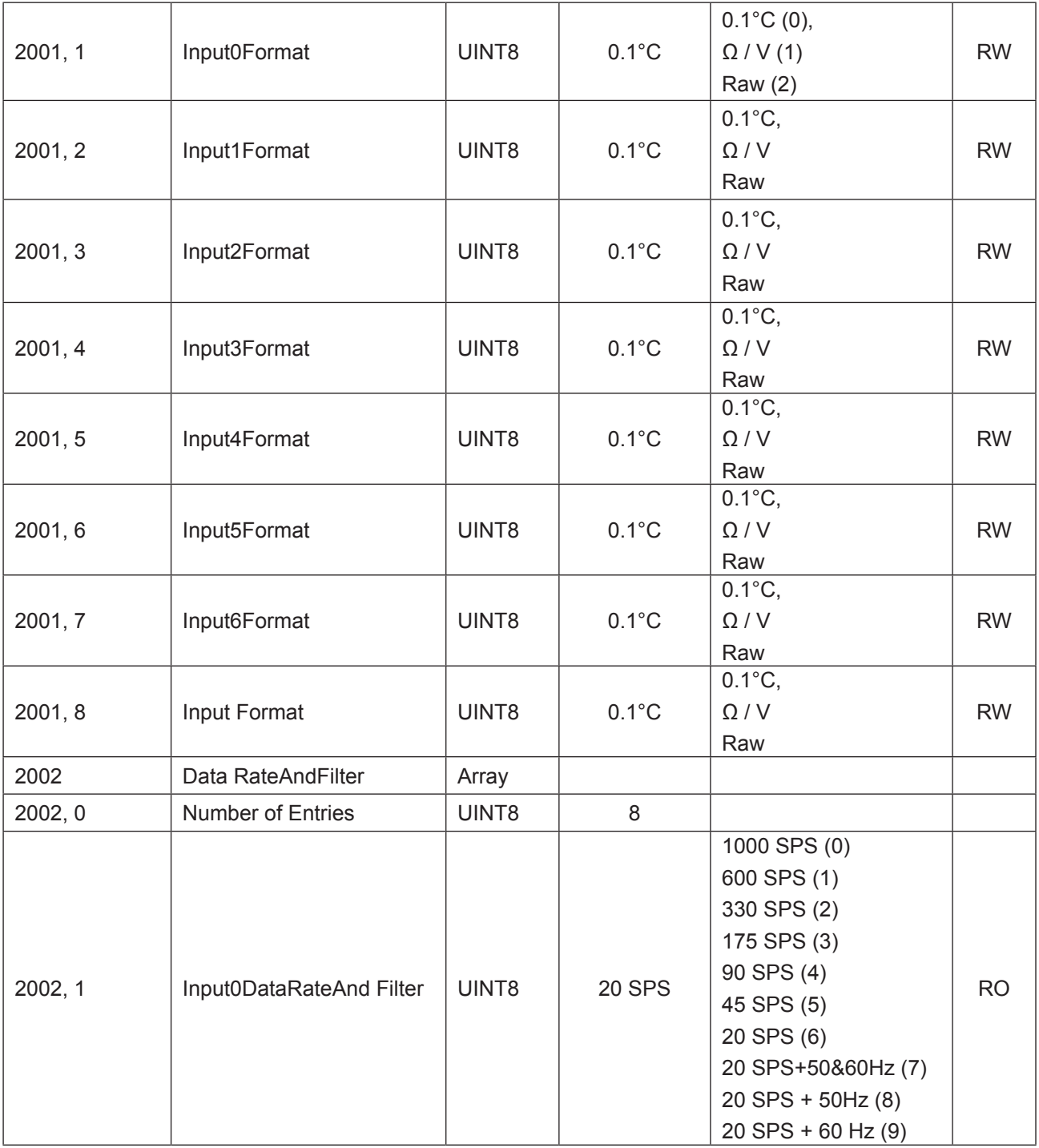

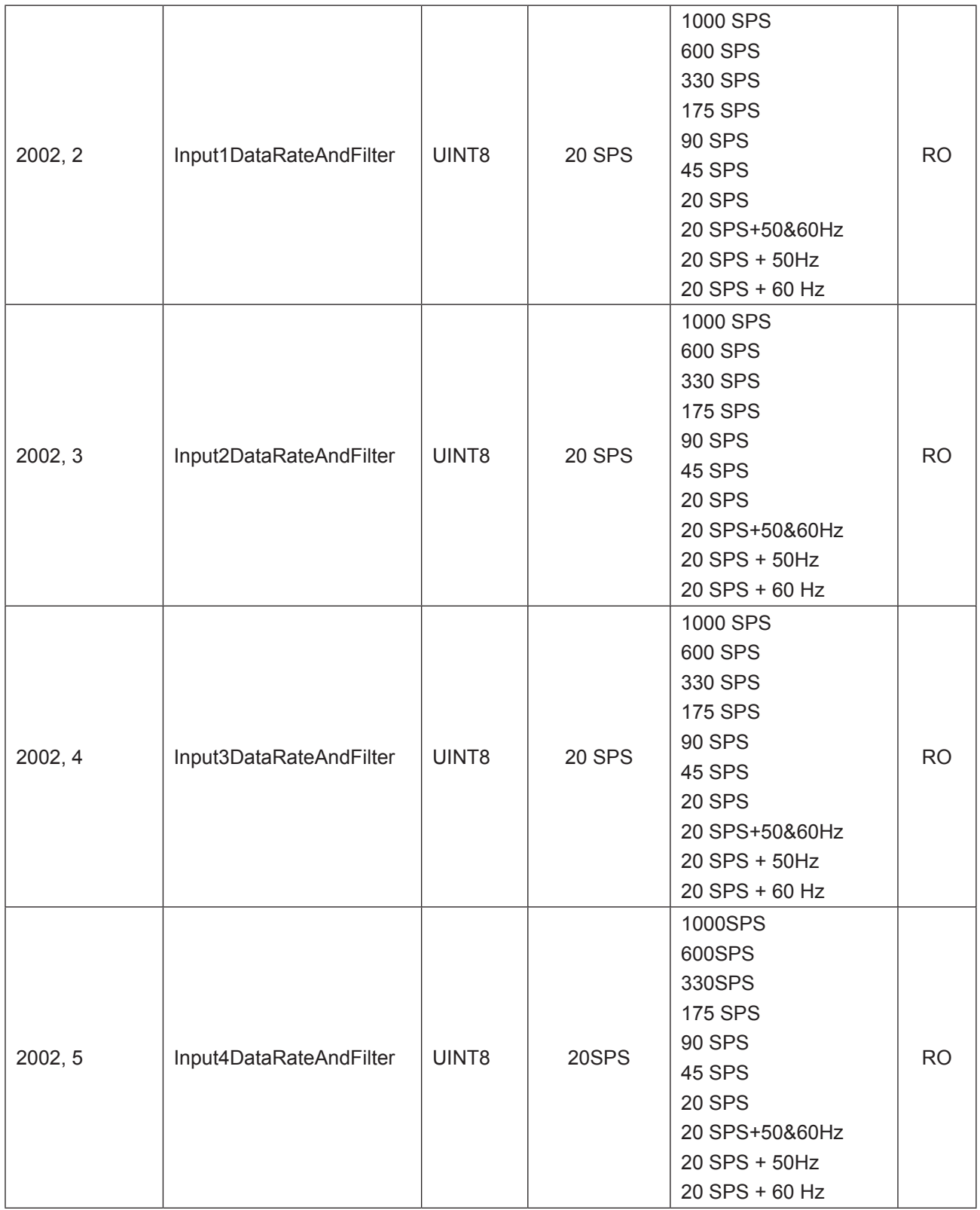

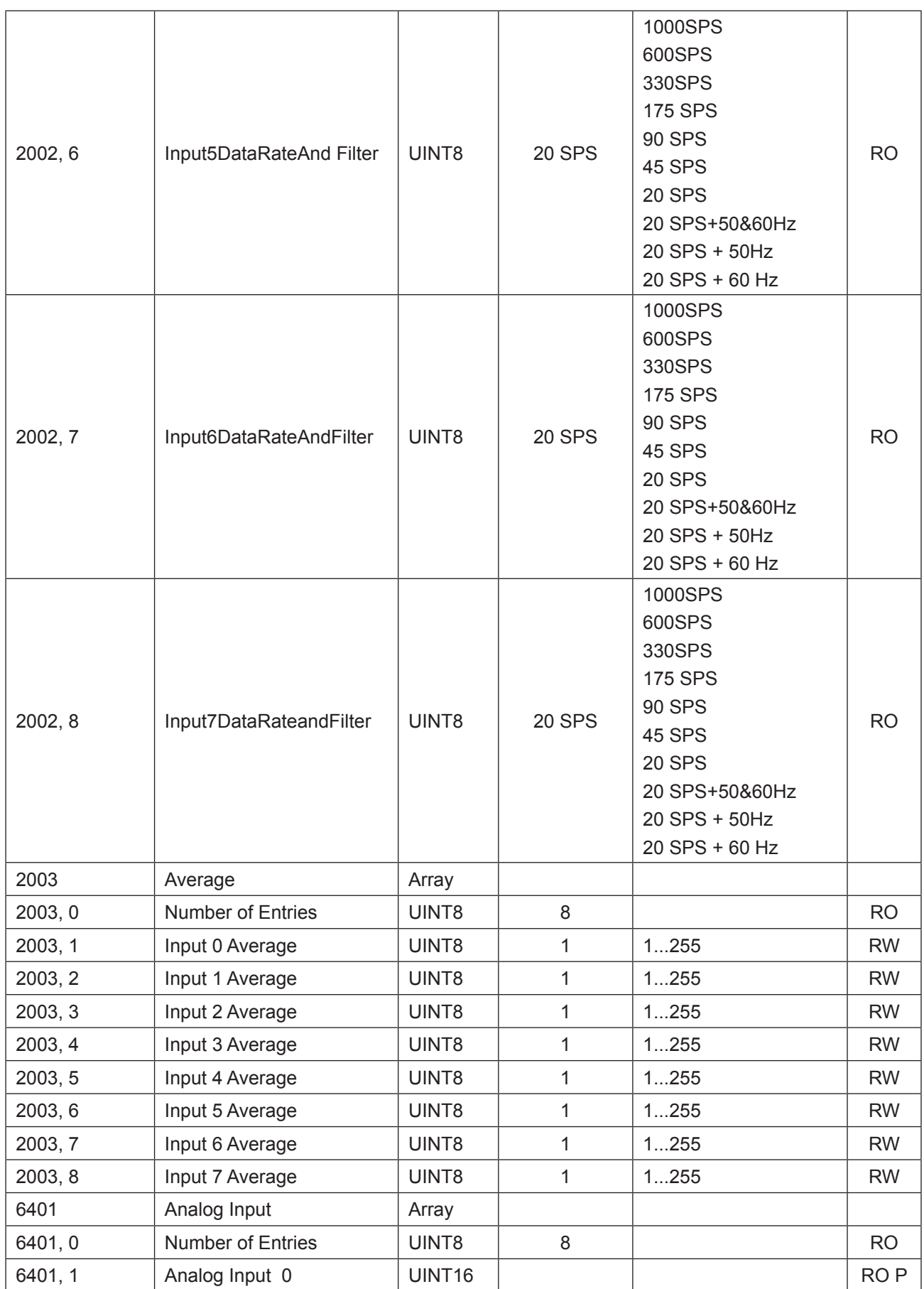

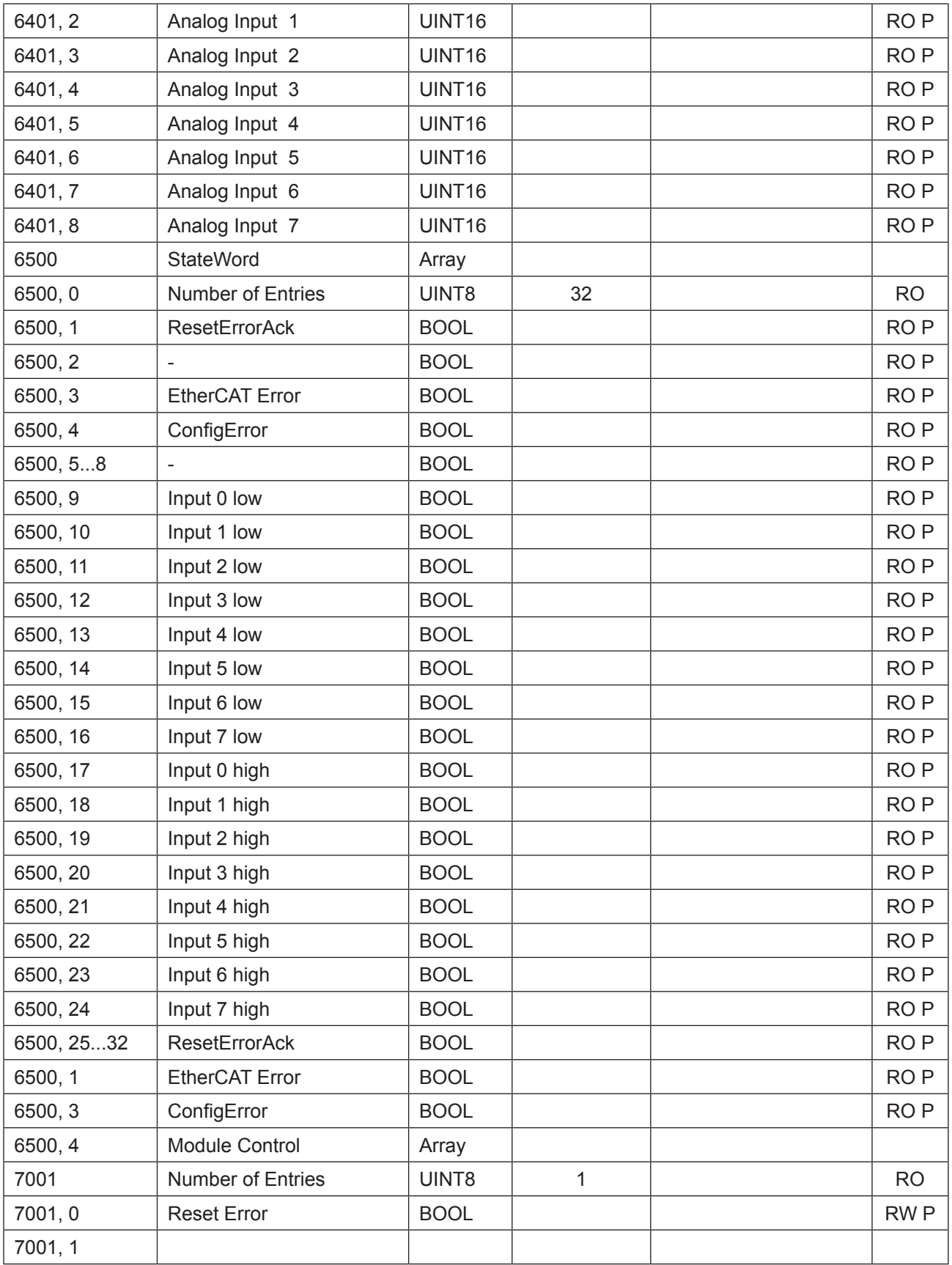

RO=Read only, RW= Read/Write, P=Prozessabbild

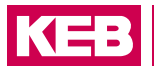

#### **9.7.12 Technische Daten**

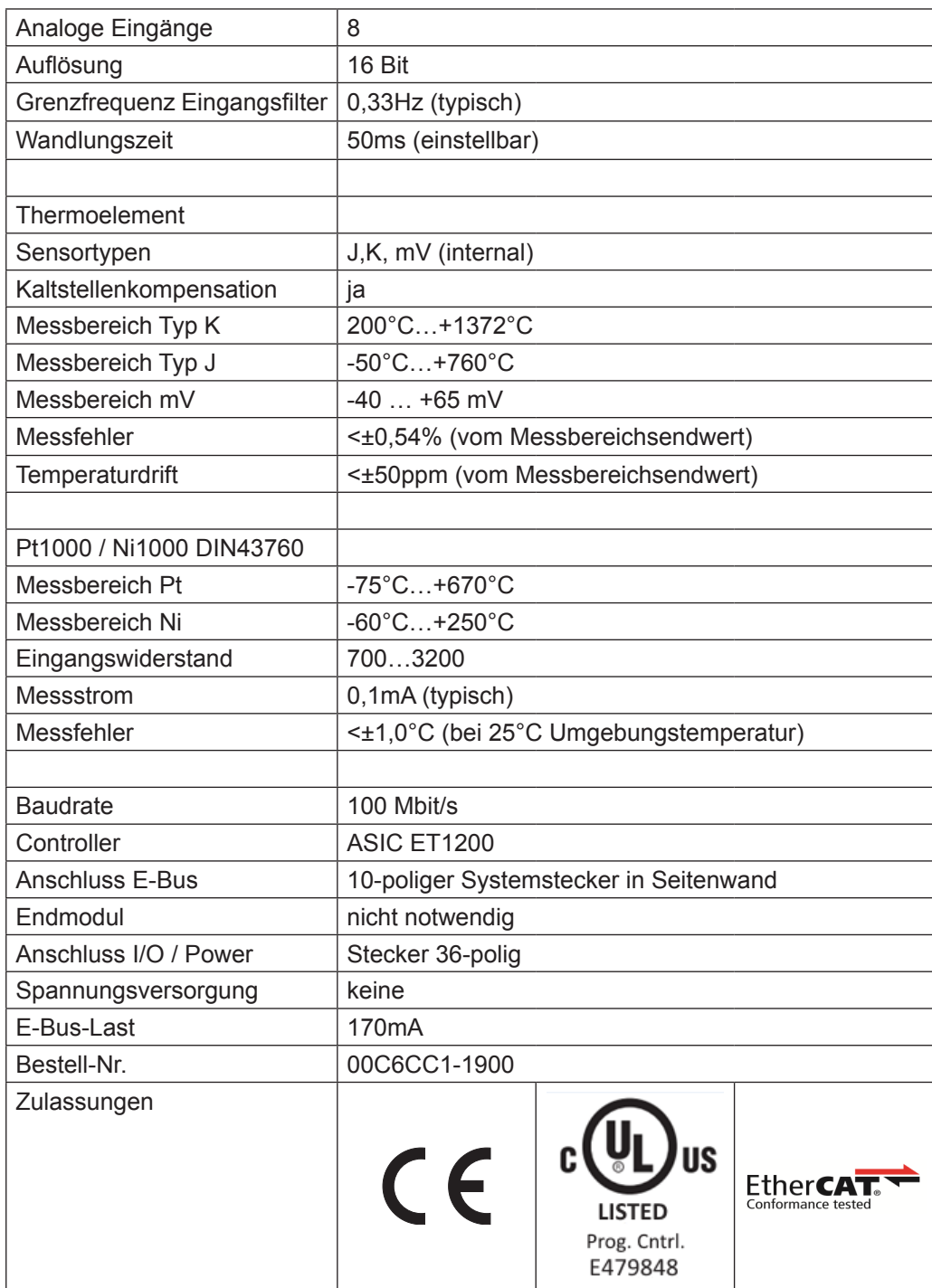

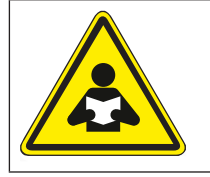

Das Herunterladen und Lesen der Dokumenation ist hier möglich: *[MFI-Anleitung](https://www.keb.de/nc/de/suche?id=20&L=1&q=20179299&businessareas=17&cl%5B%5D=29&cl%5B%5D=5)*

## **10.1 PROFINET-Slave - Technische Daten**

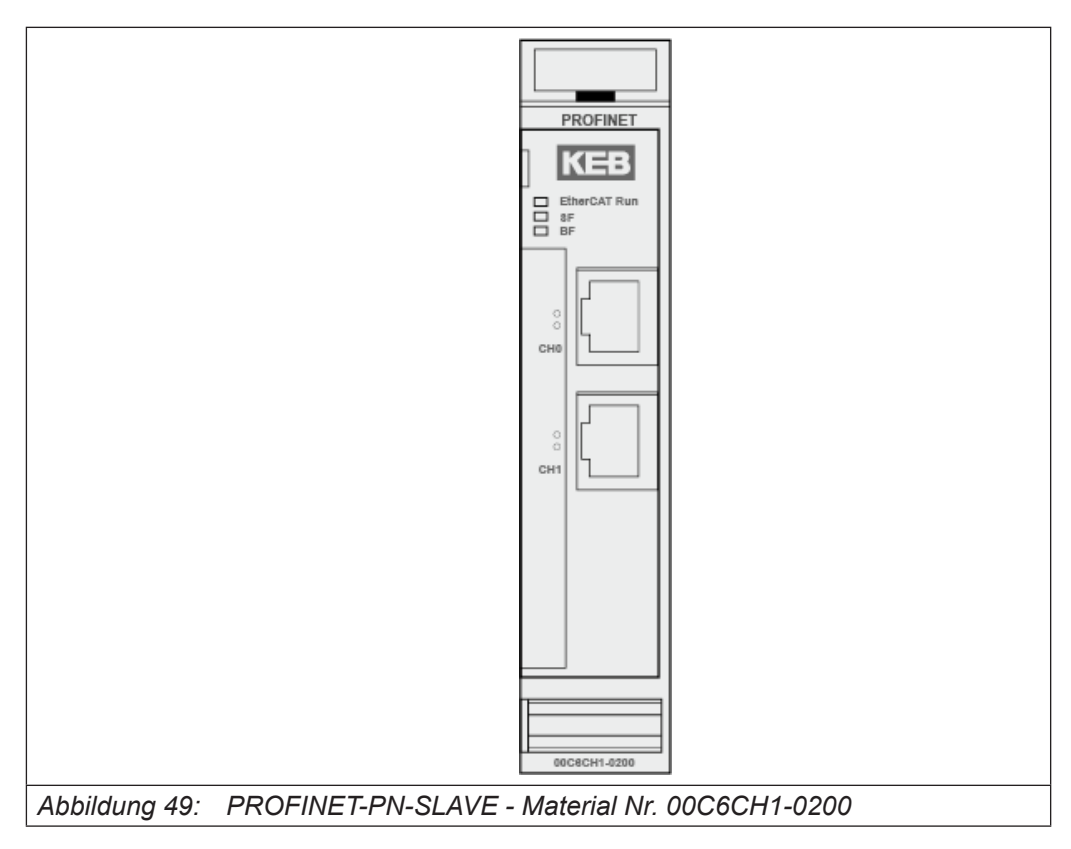

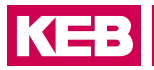

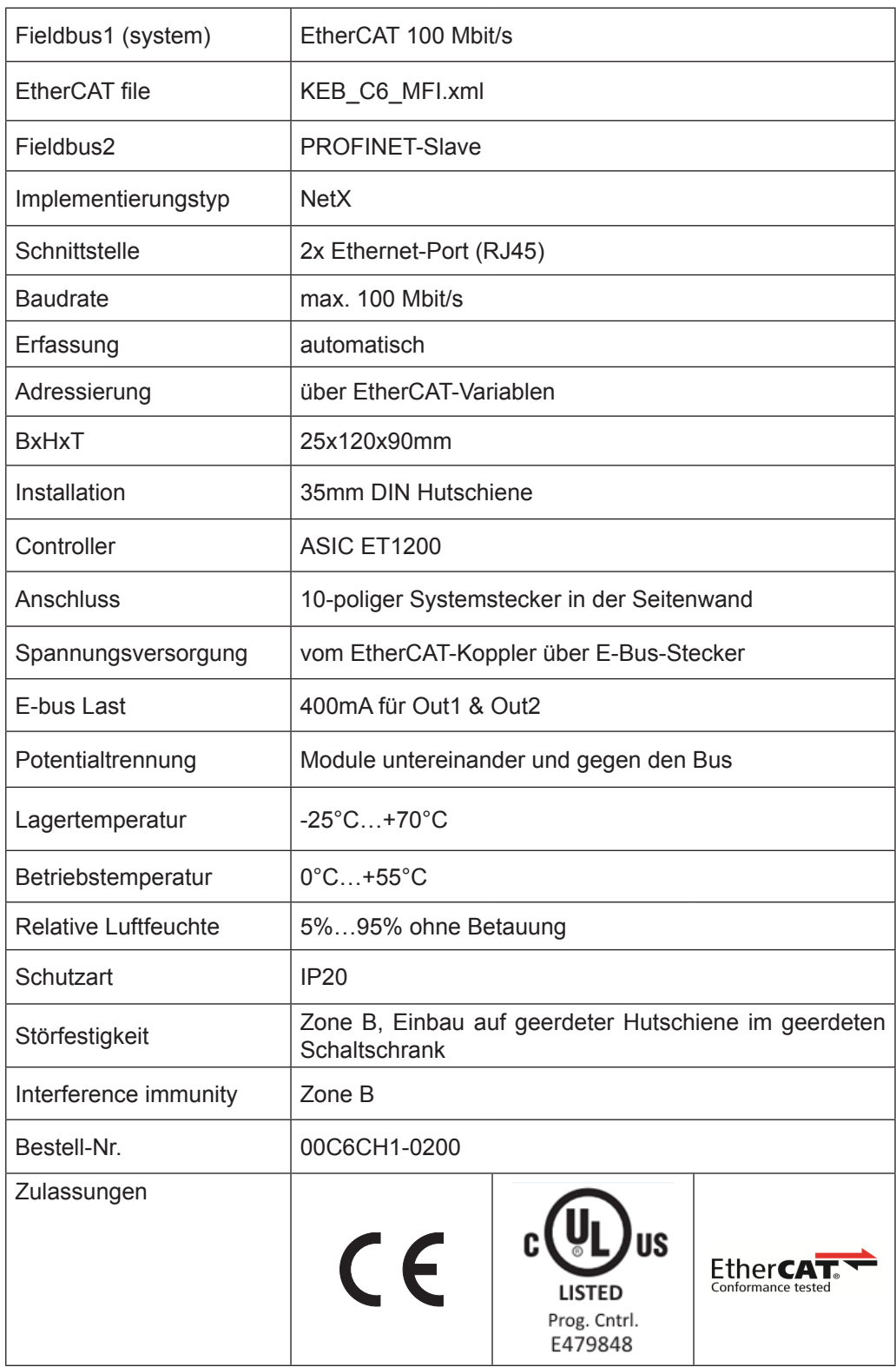

## **10.2 EtherCAT-Slave - Technische Daten**

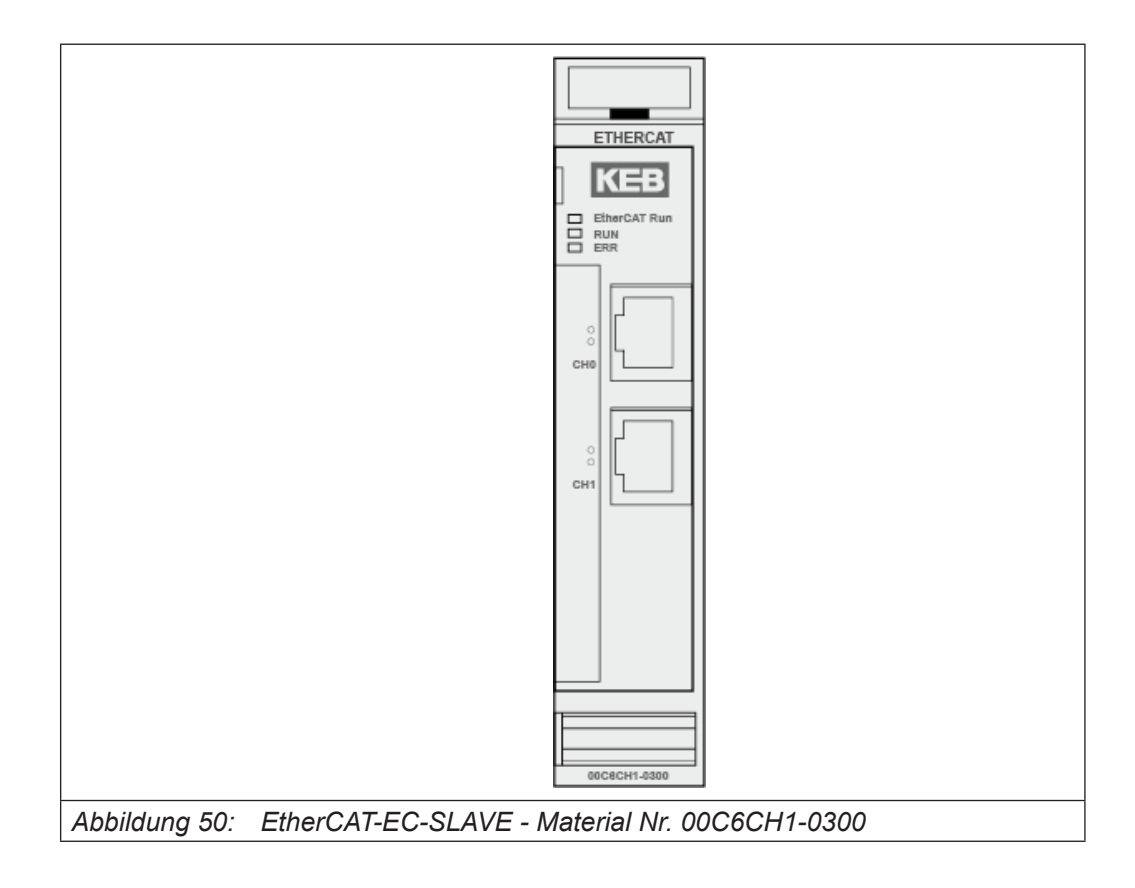

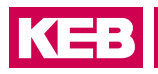

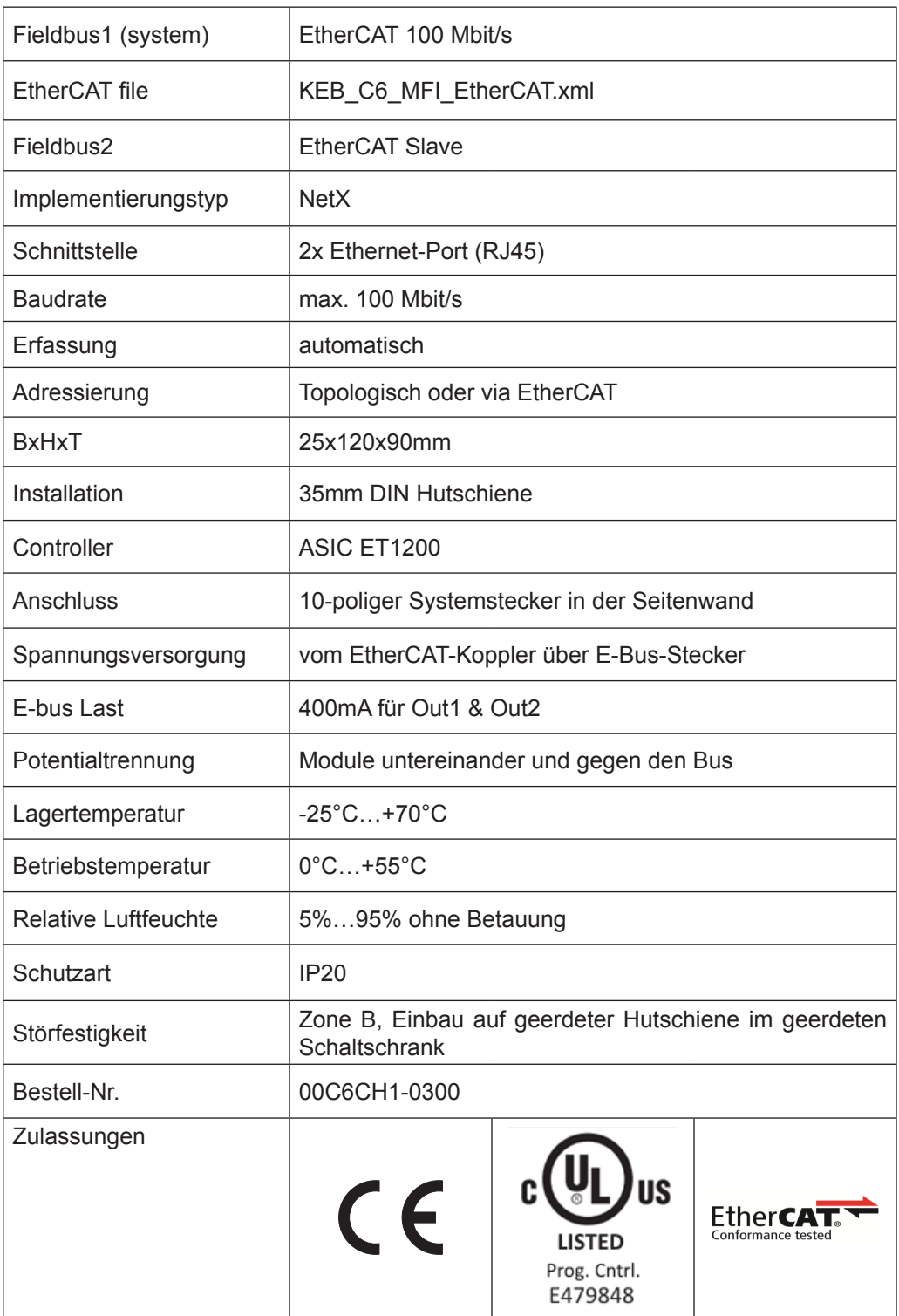

## **10.3 Ethernet-IP-Slave - Technische Daten**

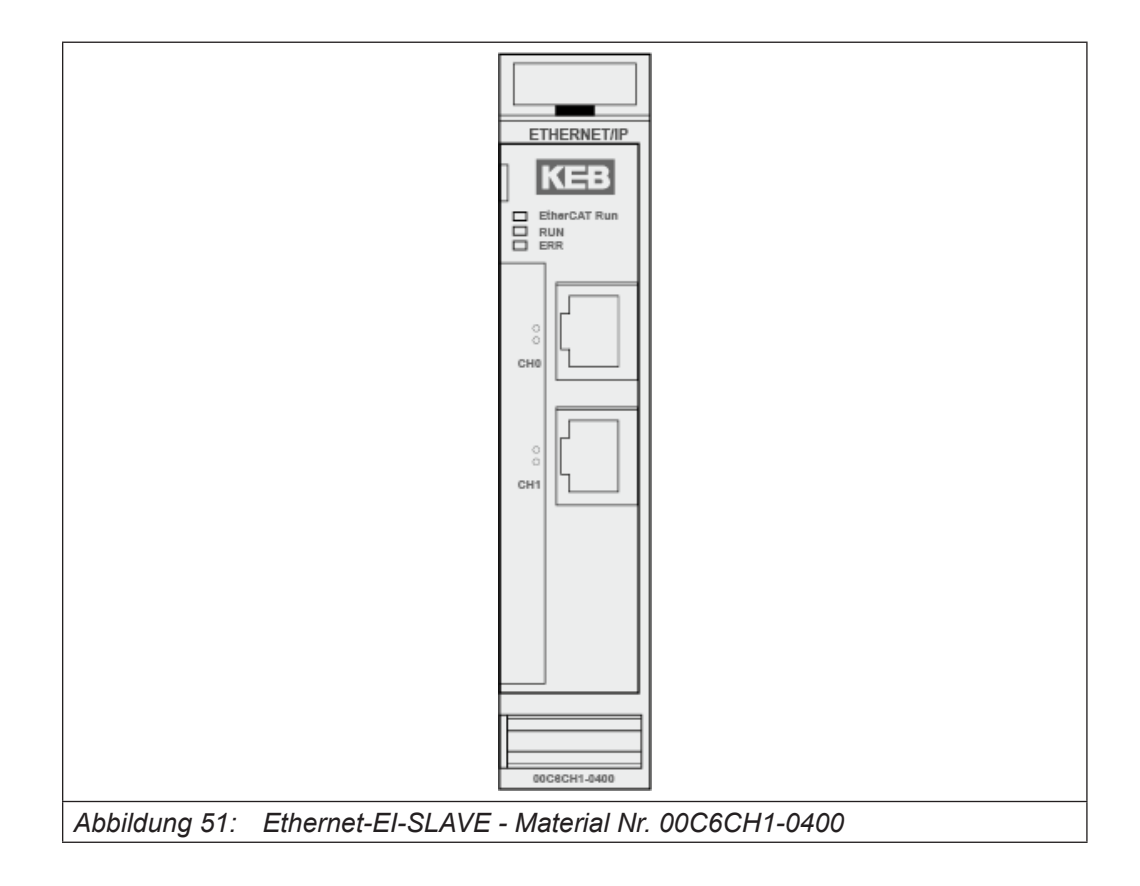

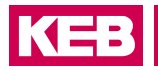

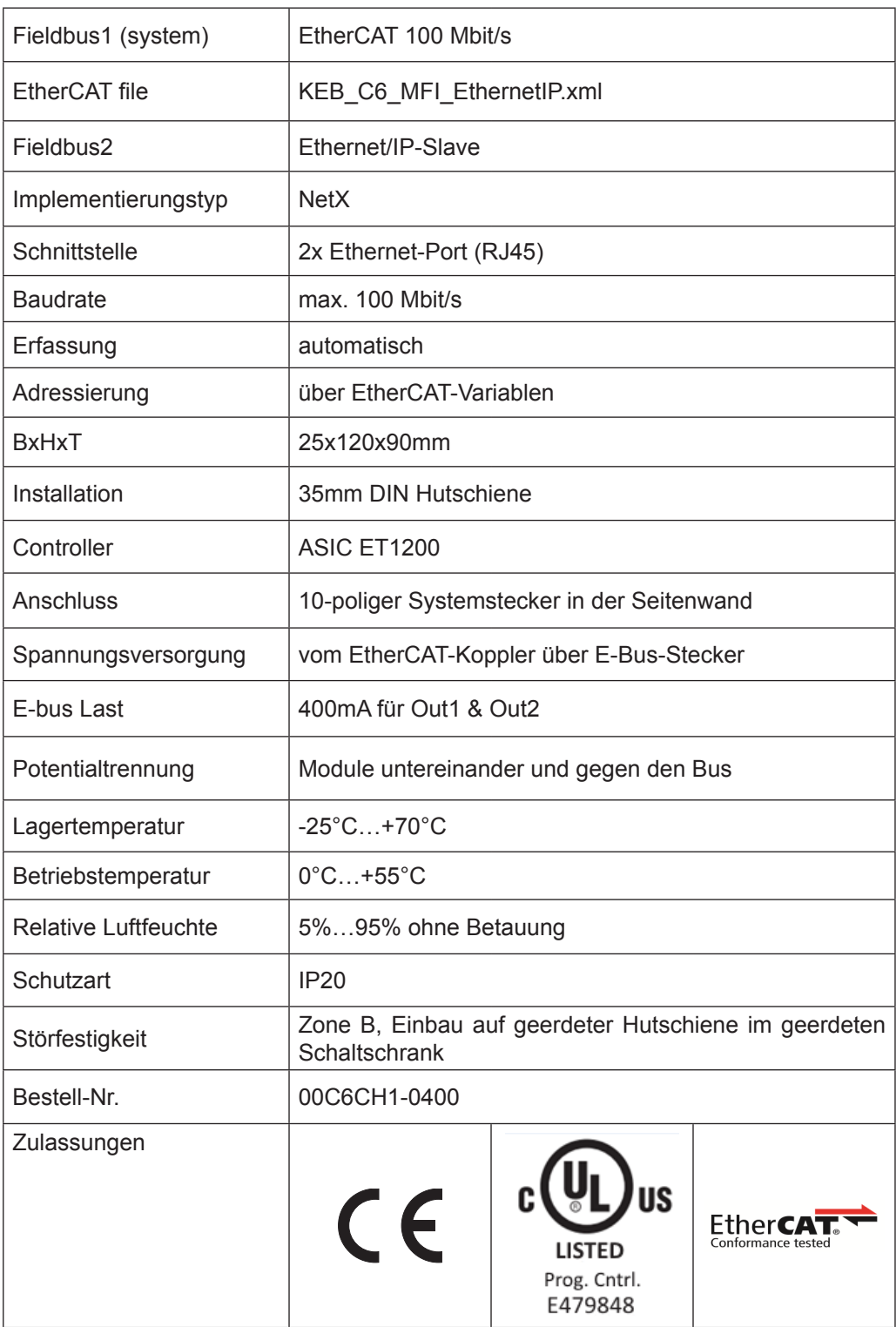

## **10.4 Powerlink-Slave - Technische Daten**

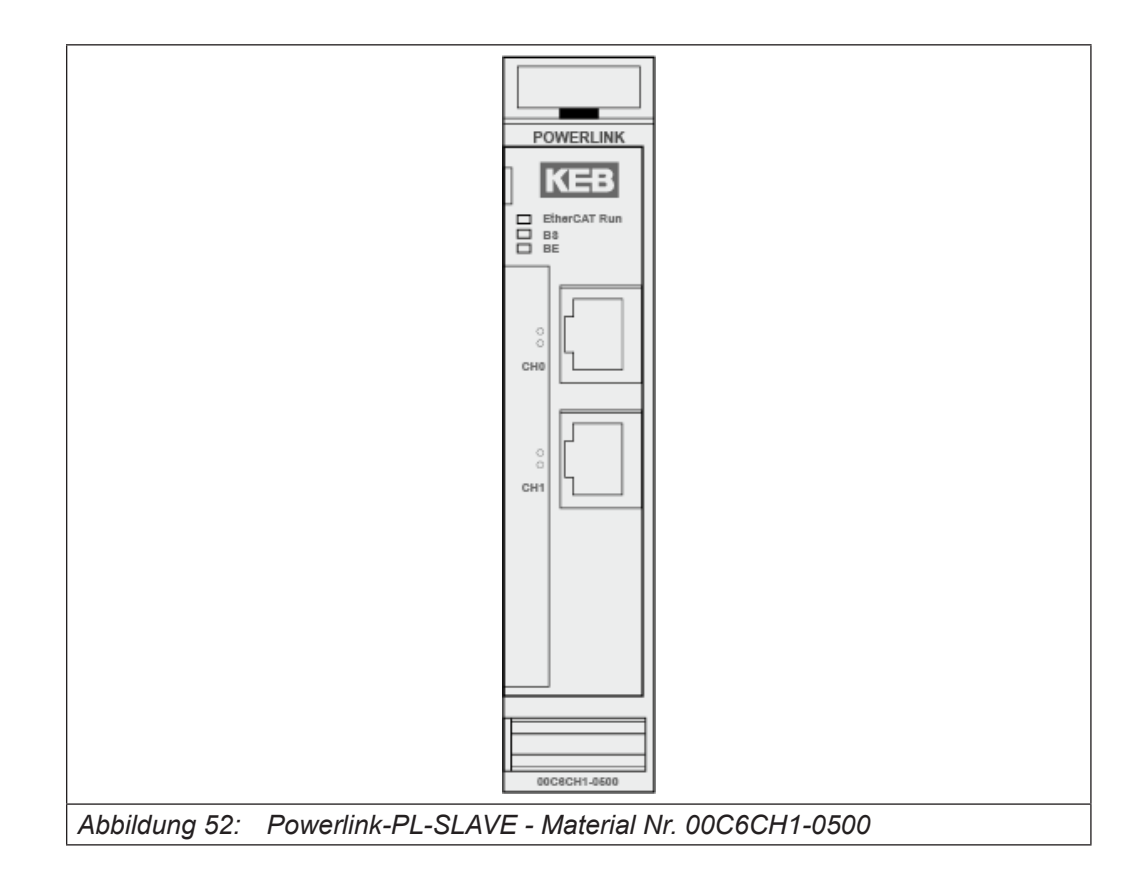

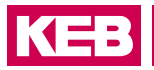

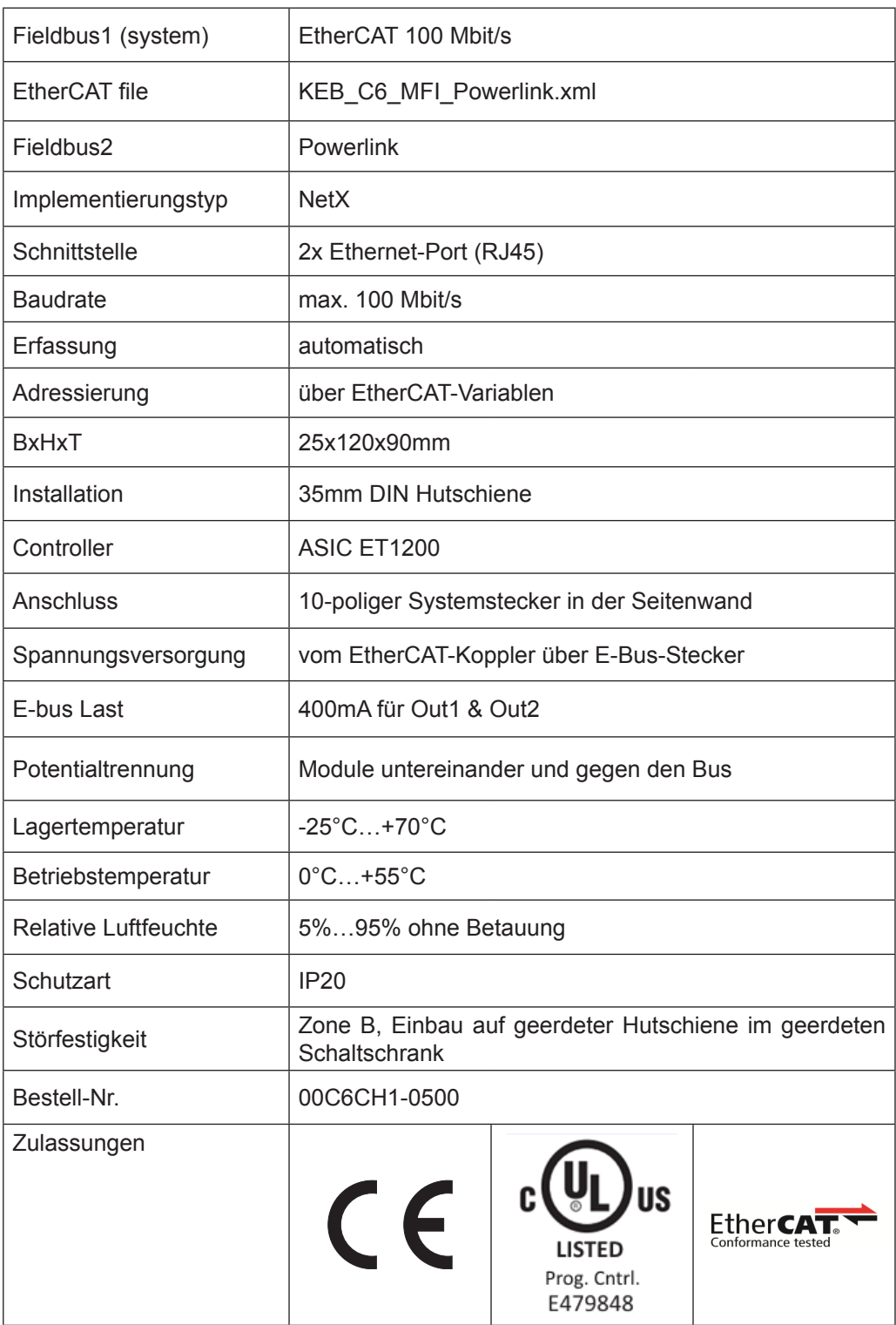

## **11 Drive Control Stepper**

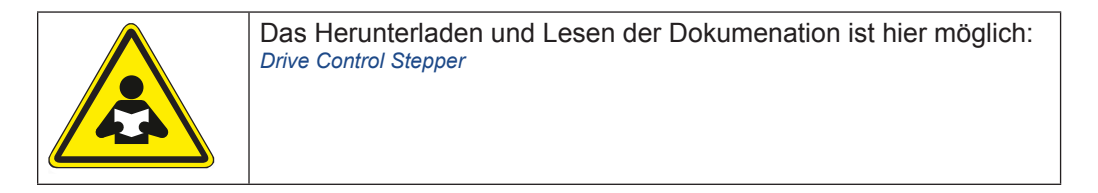

#### **11.1 Technische Daten**

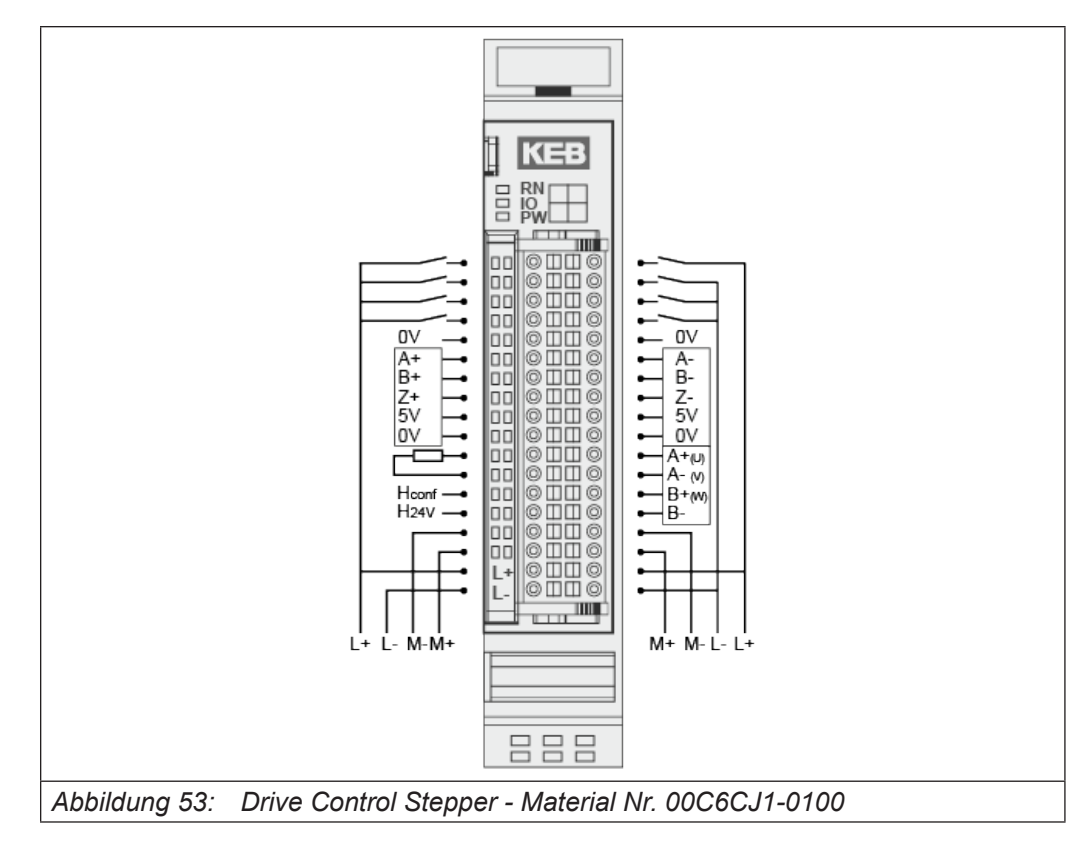

## **Drive Control Stepper**

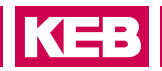

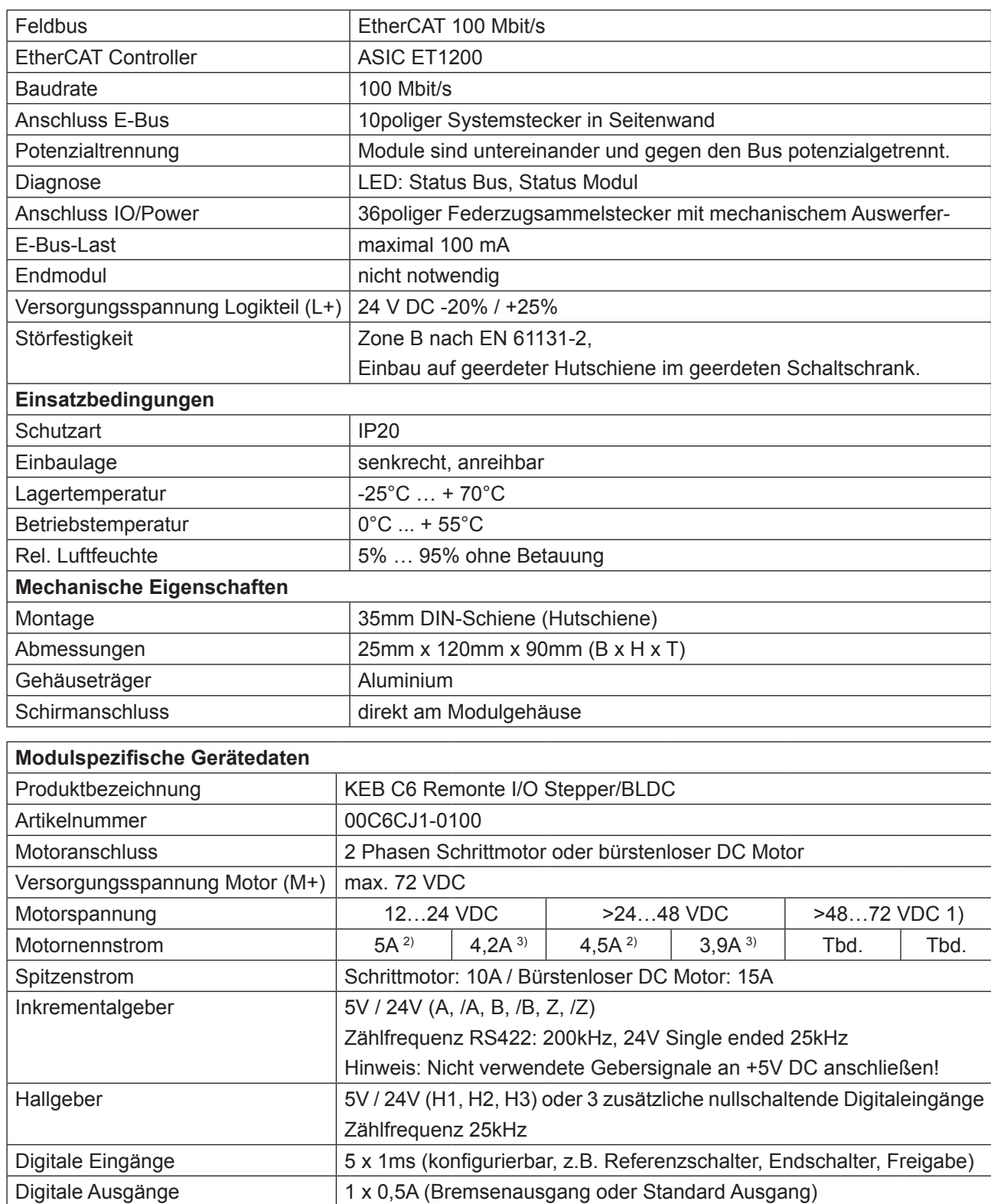

## **Safety PLC**

# **12 Safety PLC**

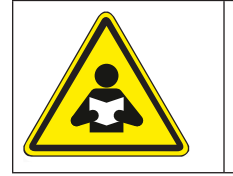

Das Herunterladen und Lesen der Dokumenation ist hier möglich: *[Safety PLC](https://www.keb.de/nc/de/suche?id=20&L=1&q=20141617&businessareas=17&cl%5B%5D=29&cl%5B%5D=5)*.

## **12.1 Technische Daten**

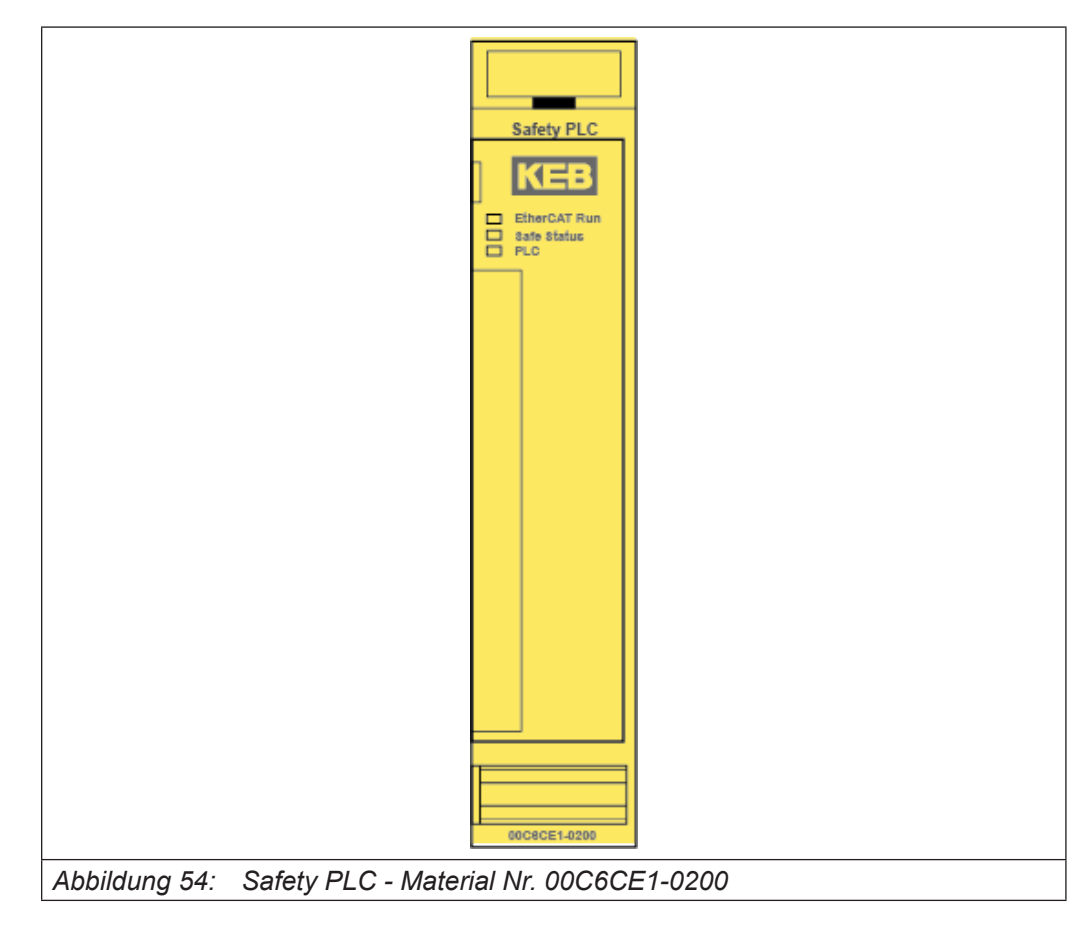

## **Safety PLC**

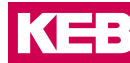

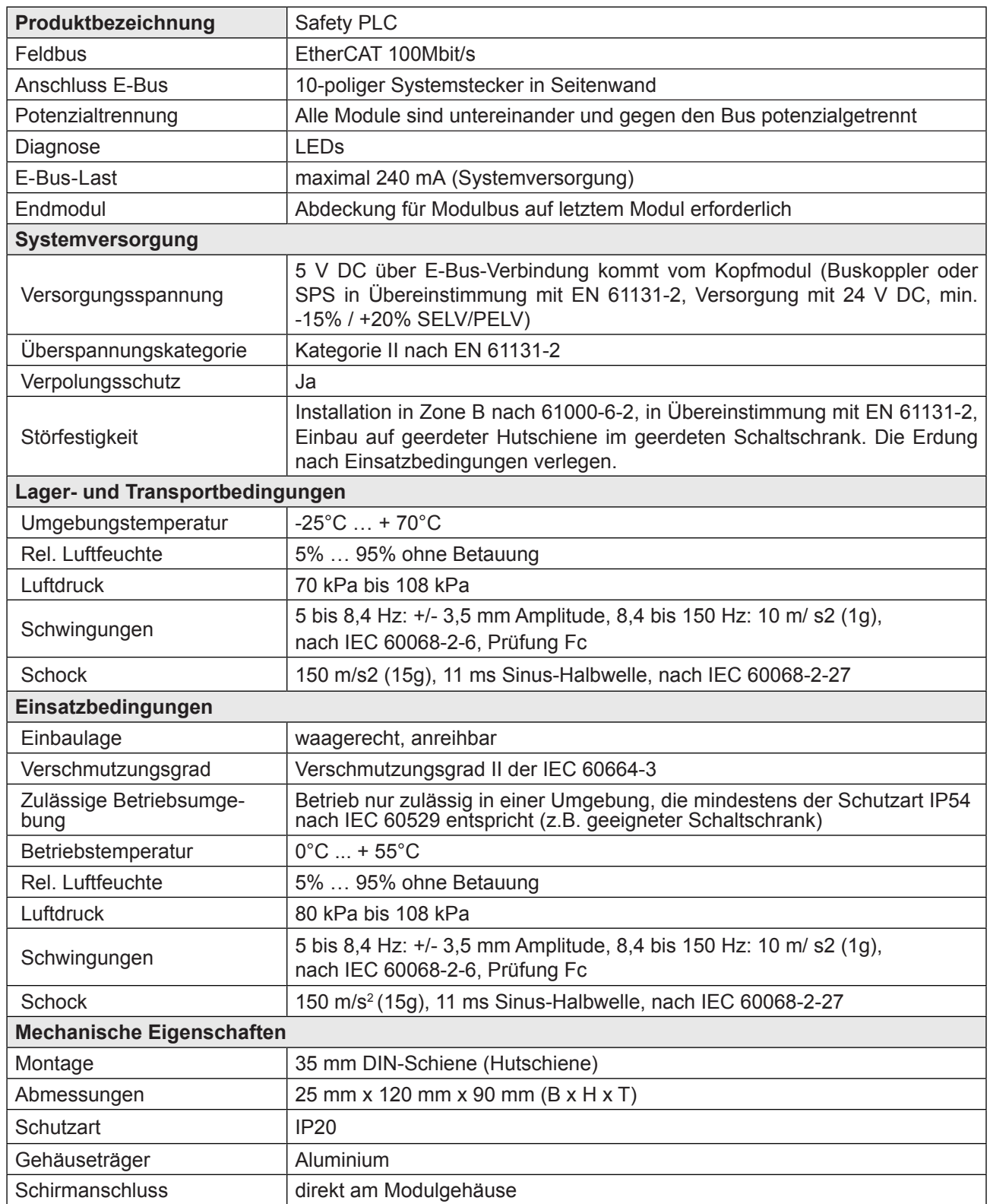

# **13 EtherCAT Safe-IN4 / Safe-Out2**

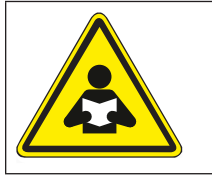

Das Herunterladen und Lesen der Dokumenation ist hier möglich: *[Safe-IN4 / Safe-Out2](https://www.keb.de/nc/de/suche?id=20&L=1&q=20141617&businessareas=17&cl%5B%5D=29&cl%5B%5D=5)*

## **13.1 Technische Daten**

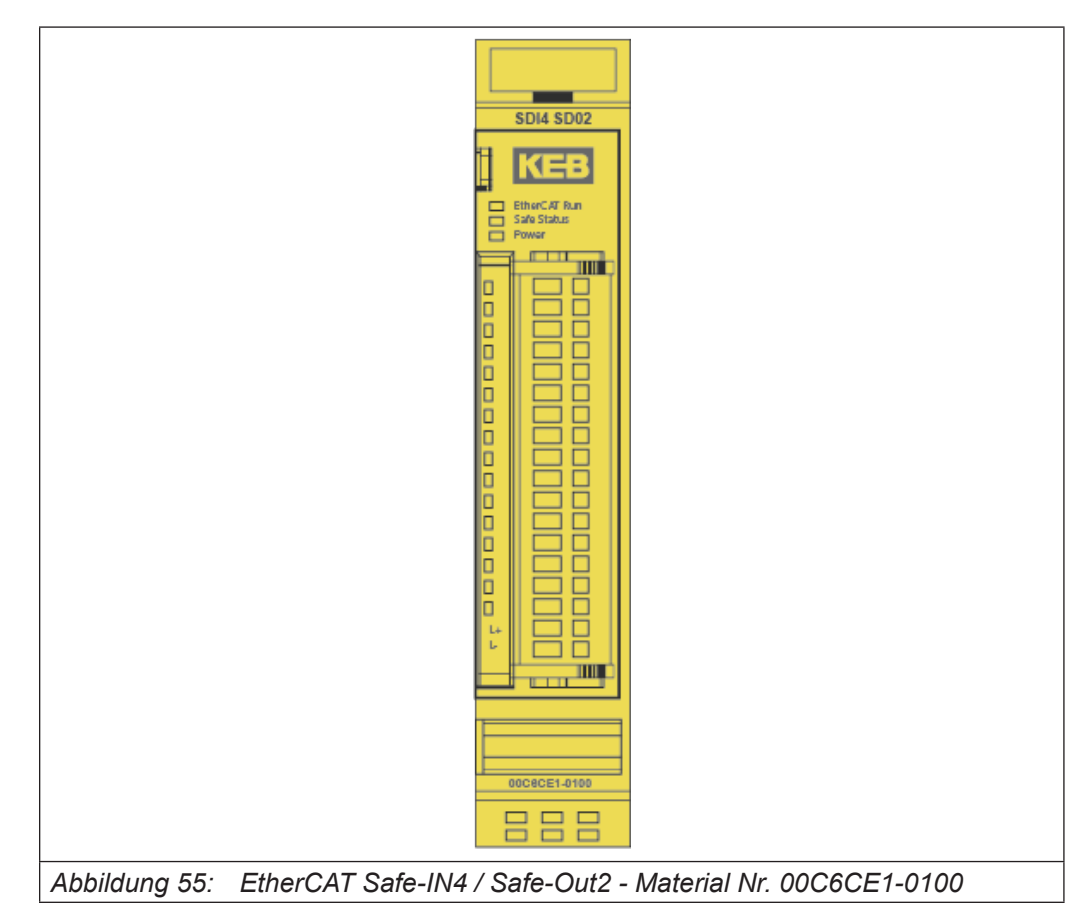

#### **EtherCAT Safe-IN4 / Safe-Out2**

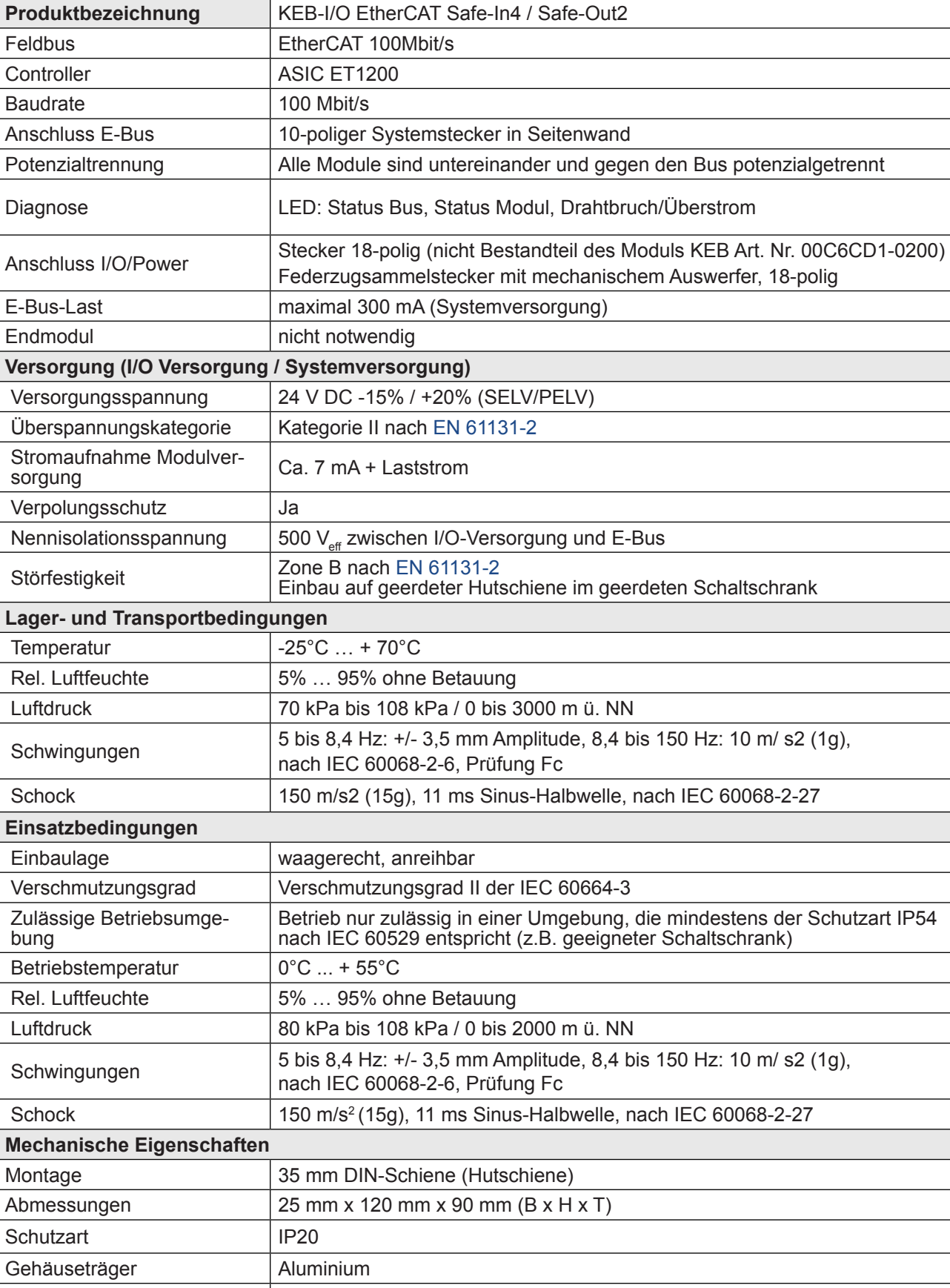

Schirmanschluss direkt am Modulgehäuse

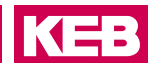

### **Zubehör**

## **14 Zubehör**

#### **14.1 Schirmanschlussklemme**

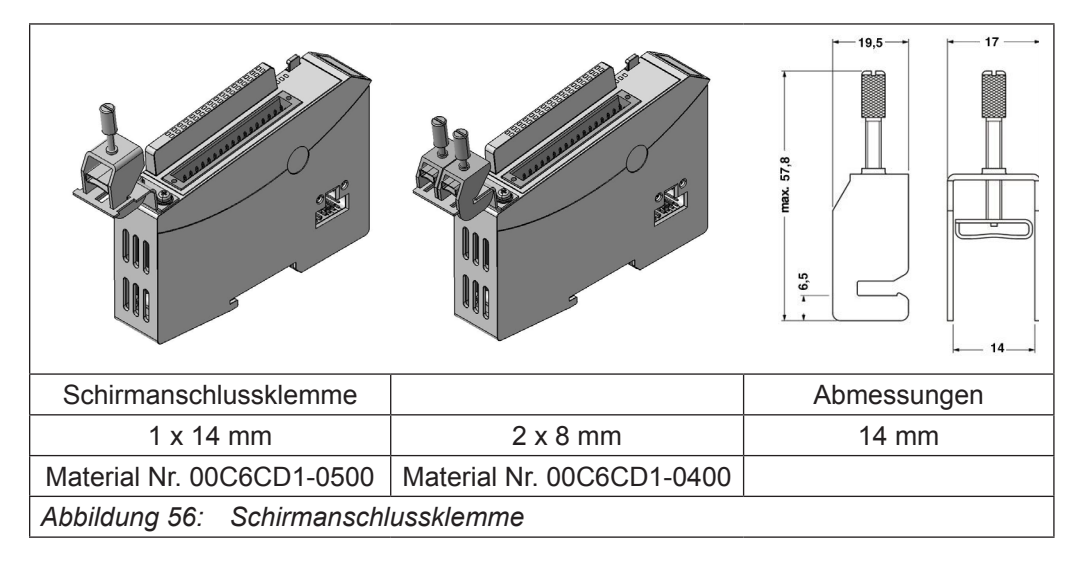

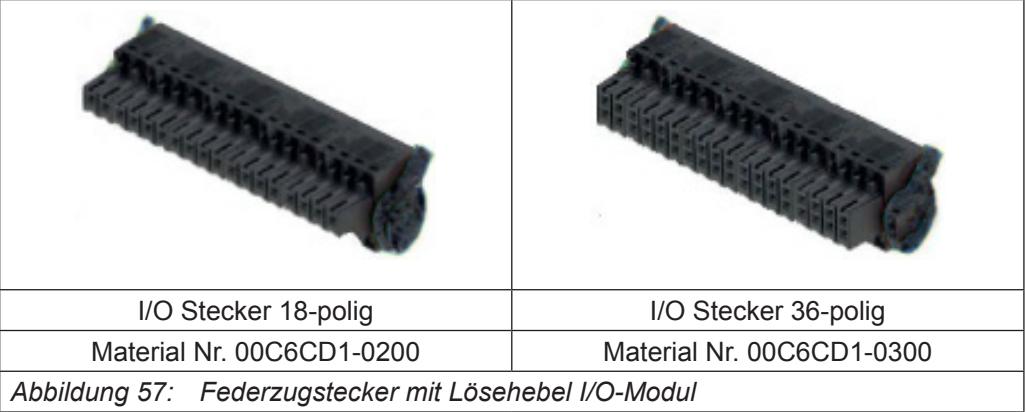

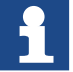

Nur die 2-poligen Stecker des I/O Buskopplermoduls sind Bestandteil des Moduls und werden automatisch mitgeliefert.

Die 18- und 36-poligen I/O/Power-Stecker sowie D-SUB Stecker sind nicht Bestandteil der Module und müssen gesondert bestellt werden.

KE

#### **14.1.1 Anschlüsse**

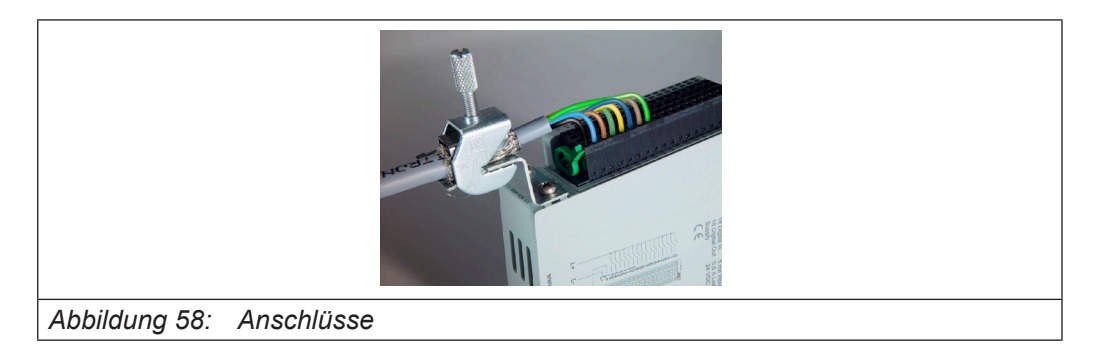

Die Schirmanschlussklemme besteht aus der Schirmklemme, dem Klemmenhalter, 2Schrauben M3x5 und 2 Scheiben.

Der Klemmenhalter ist mit den 2 Schrauben unter Verwendung von Scheiben am Gehäuseträger des C6 Remote I/O-Moduls zu befestigen.

Dafür sind die an der Frontseite unten vorgesehenen 2 Gewindelöcher zu nutzen.

#### **14.1.2 I/O-Module**

Der Anschluss der I/O-Versorgung erfolgt auf dem I/O-Modul, in der Regel gemeinsam mit den I/Os. Dabei werden steckbare Klemmenblöcke mit unterschiedlicher Polzahl verwendet.

Die Logik der I/O-Module wird vom Buskoppler versorgt.

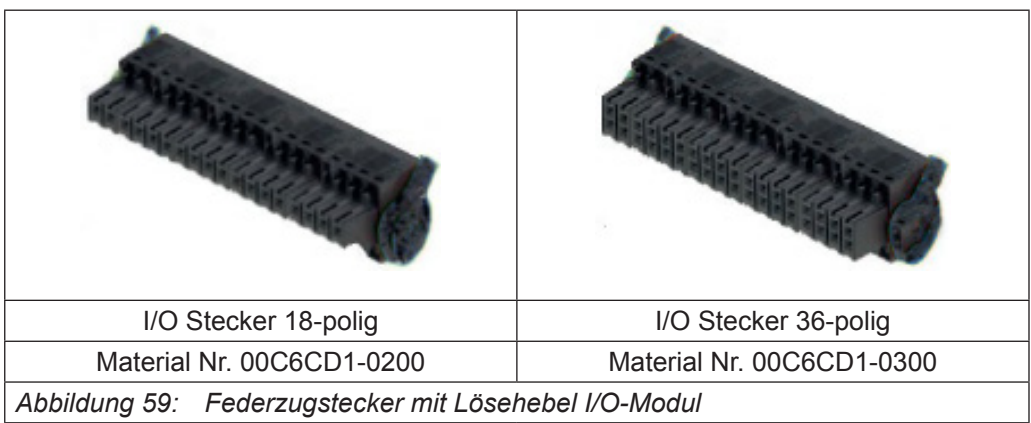

## **15 Konfiguration mit COMBIVIS studio 6**

Für die EtherCAT-Konfiguration benötigen Sie die Datei KebIoModules.xml welche in COMBIVIS studio 6 bereits mitgeliefert und vorinstalliert ist. Diese ist ggf. in den zu verwendenden (Fremd-) EtherCAT-Master-Konfigurator zu importieren.

Beispiel:

C6 SPS als EtherCAT-Master, Konfigurierung mit EtherCAT-Konfigurator aus COMBIVIS studio 6.

#### Online Scan nach Geräten

Für die grundlegende Buskonfiguration ergänzen Sie einen EtherCat Master unterhalb der verwendeten Zielsteuerung, wählen das entsprechende Hardwareinterface aus und loggen sich (ohne weitere EtherCat Slaves zu projektieren) auf die Steuerung ein. Dann lassen sich die angeschlossenen Slaves mittels Rechtsklick auf den EtherCat Master  $\rightarrow$ Scan devices online suchen. Die IDE führt dann einen Abgleich der online identifizierten Geräte mit denen im Geräteropository durch und listet das Ergebnis tabellarisch auf. Die identifizierten Slaves können dann über einen Klick auf "Copy all devices to project" in das PLC Projekt übernommen werden.

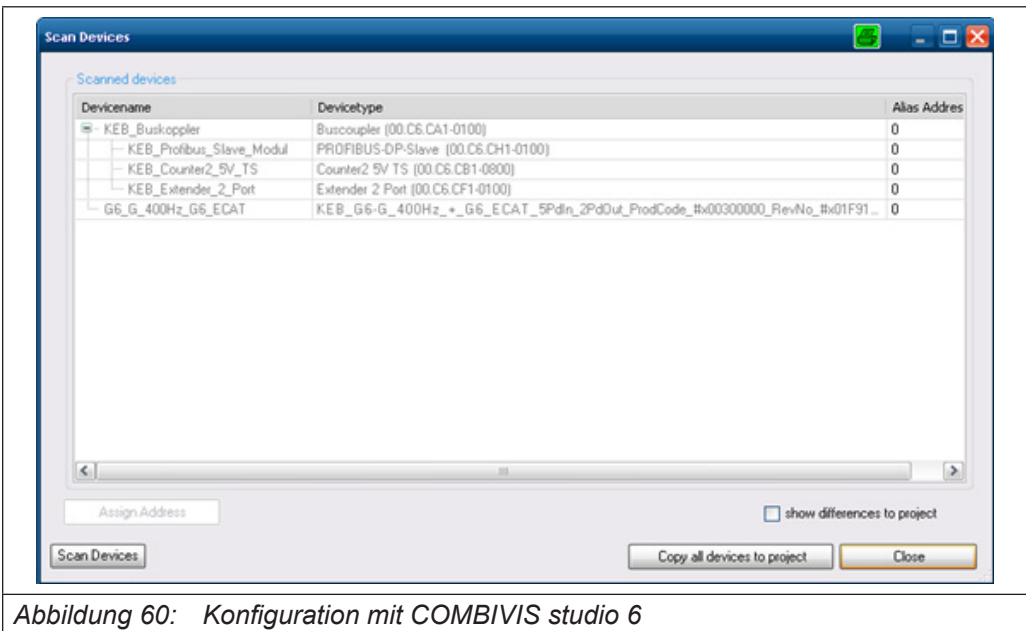

#### **15.1 Offline Konfiguration**

Anstelle des Scans lässt sich die Gerätekonfiguration auch manuell vornehmen. Dazu klicken Sie rechts auf den hinzugefügten EtherCat Master und wählen 'Add device' aus. Es öffnet sich ein Fenster mit einer Übersicht über die aktuell auf dem Entwicklungsrechner verfügbaren EtherCat Slave Gerätebeschreibungen. Wählen Sie den betreffenden Slave aus und bestätigen Sie mit , OK'.

## **16 Konfiguration mit EtherCAT Technology Group Konfigurator**

Bei der Verwendung des ETG Konfigurators ist folgende Vorgehensweise anzuwenden. Es gibt zwei Möglichkeiten, die Eigenschaften eines EtherCAT-Slaves zu dokumentieren.

- *•* Die Basiseigenschaften sind in einem EEPROM des Slaves abgelegt, weitere sind in einer XML-Gerätedatei beschrieben.
- *•* Die Eigenschaften sind vollständig in einem EEPROM des Slaves abgelegt. Diese Methode wird nicht von jedem Hersteller unterstützt.

Durch die XML-Gerätedateien erhalten EtherCAT-Konfiguratoren komfortable Möglichkeiten.

EtherCAT ermöglicht sowohl die Offline-Konfigurierung als auch das Scannen der Teilnehmer an einer Ethernet-Leitung (Online-Konfigurierung).

In den nun folgenden Beispielen wurde der Standard-Konfigurator der ETG (EtherCAT-Konfigurator der Firma Beckhoff Automation GmbH) verwendet. Dieser benutzt sowohl offline als auch online die XML-Gerätedateien.

Für C6 Remote I/O ist es die Datei "KebIoModules.xml".

Kopieren Sie die Datei "KebloModules.xml" in das Verzeichnis C:\Programme\EtherCAT Configurator\EtherCAT bzw. in das für den verwendeten Konfigurator vorgeschrieben Verzeichnis.

#### **16.1 Offline Konfiguration**

- *•* Starten Sie den EtherCAT Konfigurator.
- *•* File, New führt zu einer neuen I/O-Configuration.
- *•* Markieren Sie I/O Devices und führen Sie "Append Devices" aus. Damit fügen Sie "Device 1 (EtherCAT)" ein, was einem EtherCAT-Strang entspricht.

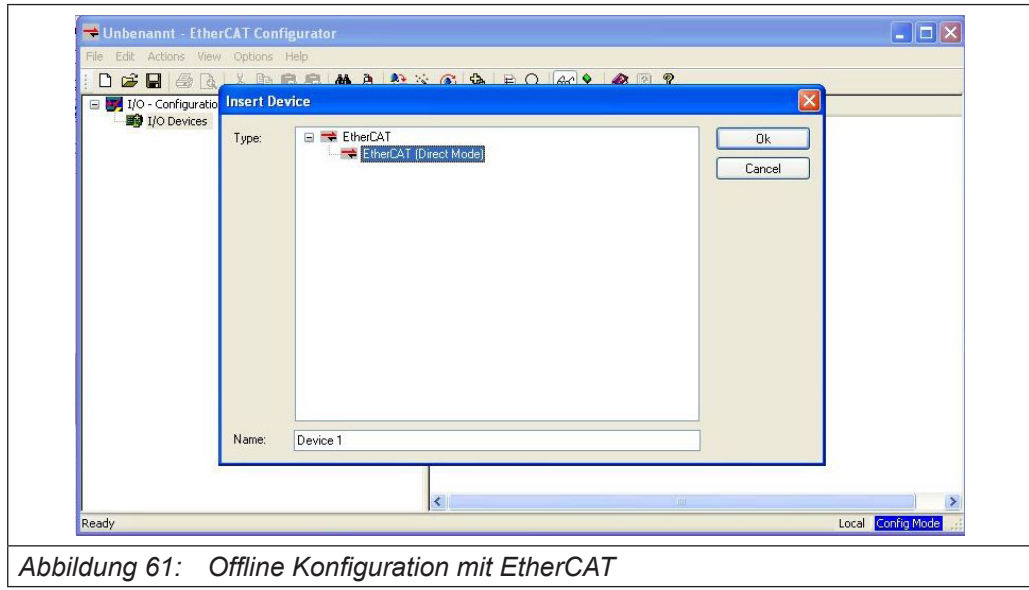

KEBI

#### **Konfiguration mit EtherCAT Technology Group Konfigurator**

- Markieren Sie dann "Device 1 (EtherCAT)" und führen Sie "Append Box" aus.
- *•* Erweitern Sie die Sicht auf die Gruppe KEB und die Untergruppe und wählen Sie dann "Buskoppler (00C6CA1-0100)".
- Der Konfigurator schlägt als Name "Term1" vor. Editieren Sie Namen und Kommentare nach Ihren Bedürfnissen.
- Markieren Sie dann "Term 1 (C6 Remote I/O-Buskoppler)" und führen Sie "Append Box" aus.
- *•* Erweitern Sie die Sicht auf die Gruppe "KEB Automation KG" und die Untergruppe "Digitale IO Module) und wählen Sie dann z.B. "DI16/DO16 (00C6CB1-0600)".
- *•* Wiederholen Sie den letzten Schritt so lange, bis die Konfiguration vollständig ist.

Damit ist die Konfiguration für den EtherCAT-Master hergestellt und eine \*.esm-Datei kann gespeichert werden. Diese Datei kann dann auch von an-deren EtherCat Mastern eingelesen werden.

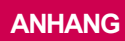

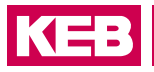

# **17 Anhang**

## **17.1 Bestellangaben**

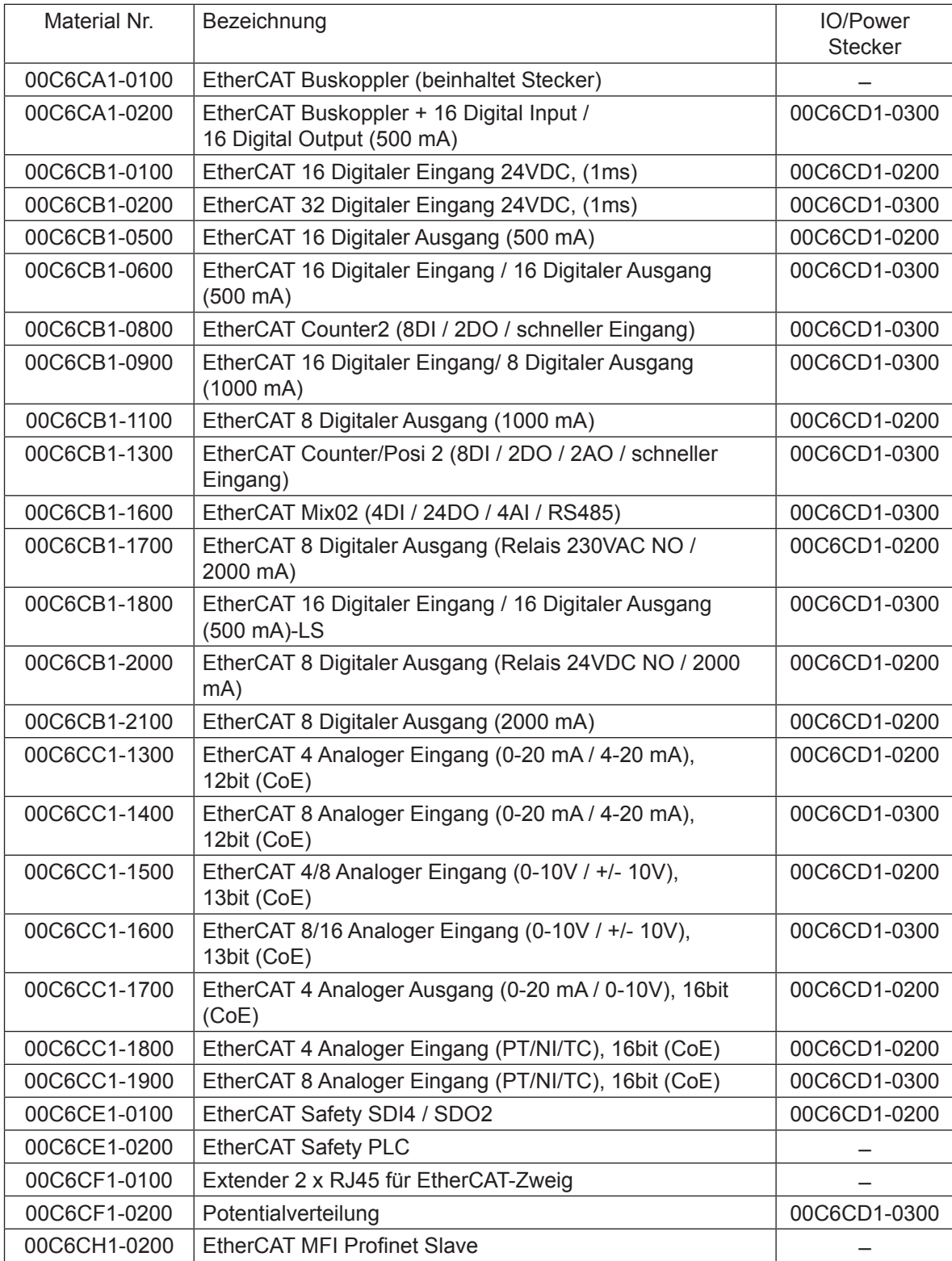

## **Anhang**

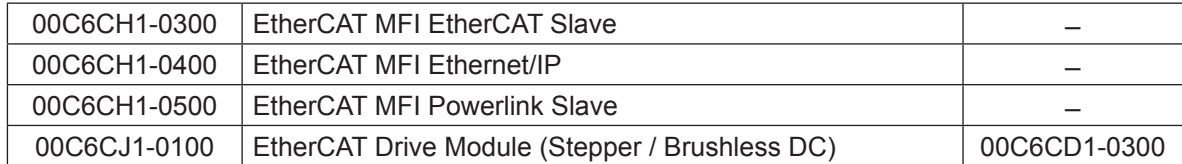

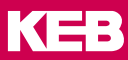

## **18 Zertifizierung**

**18.1 Anhang zur Konformitätserklärung**

# **EU KONFORMITÄTSERKLÄRUNG**

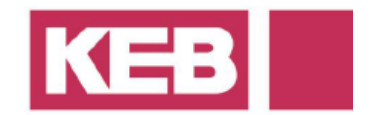

#### Dokument-Nr. / Monat.Jahr: ce\_ca\_remv-C6C-IO-f\_de / 01.2019

Hersteller:

**KEB Automation KG** Südstraße 38 32683 BARNTRUP

Produktbezeichnung:

Steuerung - Typenreihe Größe Spannungsklasse

 $yyC6Cxx - XXXX$  $\widetilde{\mathsf{w}}$  = 00 x = beliebige Ziffer oder Buchstabe 24 Vdc

Das bezeichnete Produkt stimmt mit den Vorschriften folgender Europäischer Richtlinien überein:

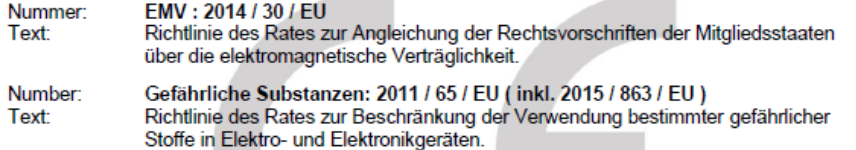

Weitere Angaben zur Einhaltung dieser Richtlinien enthält der Anhang.

Anbringung der CE-Kennzeichnung: ia

Aussteller: **KEB Automation KG** 

Südstraße 38<br>32683 BARNTRUP

Ort, Datum Barntrup, 28.12.2018

Rechtsverbindliche Unterschrift:

 $\frac{1}{2}$ 

i. A. W. Hovestadt / Normenbeauftragter

W. Wiele her Leiter

Die Anhänge sind Bestandteil dieser Erklärung. Diese Erklärung bescheinigt die Übereinstimmung mit den genannten Richtlinien, beinhaltet jedoch keine Zusicherung von Eigenschaften.

Die Sicherheitshinweise der mitgelieferten Produktdokumentation sind zu beachten.

Selfe: 1 von 2

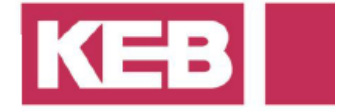

#### **ANHANG1**

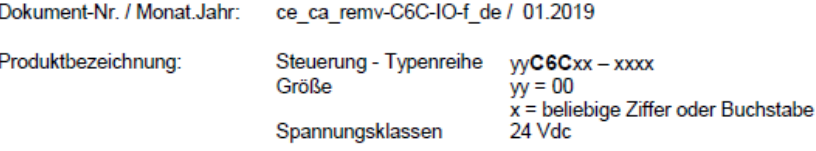

Die Übereinstimmung des bezeichneten Produktes mit den Vorschriften der der Richtlinie 2014/30/EU Die obereinsammung des bezeichneten Froduktes mit dem folgend angegebenen Normen. Grundlage<br>dir die Bewertung ist eine typische Konfiguration mit Zubehör und Antriebssystemen. Für die<br>Einhaltung der Grenzwerte ist die Beac

Berücksichtigte harmonisierte Europäische Normen:

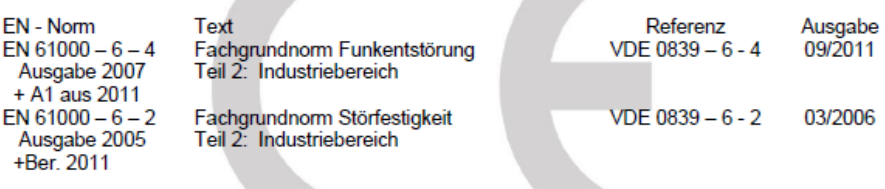

Die Übereinstimmung des bezeichneten Produktes mit den Vorschriften der Richtlinie 2011/65/EG und der Änderung über 2015/863/EU wird nachgewiesen durch die Qualifikation von Bauteillen und<br>Fertigungsverfahren im Rahmen der durch die ISO 9001 vorgegebene Qualifikation von Bauteillen und<br>Fertigungsverfahren im Rahmen der

Das bezeichnete Produkt wurde unter einem umfassenden Qualitätsmanagementsystem entwickelt, hergestellt und geprüft.

Die Konformität des Qualitätsmanagementsystems nach DIN ISO 9001 wurde bescheinigt durch:

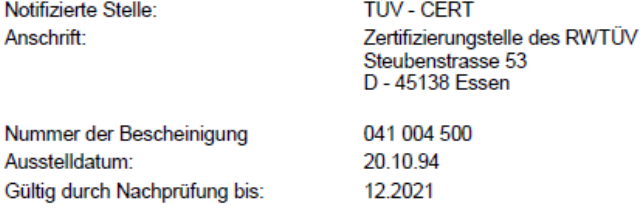

KEB Automation KG, Südstr. 38, D-32683 Bamtrup www.keb.de E-Mail: Info@keb.de

Tel.: +49 5263 401-0 Fax: -116

Selfe: 2 von 2

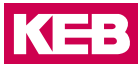

#### **18.2 UL Zulassung**

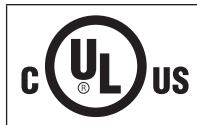

Eine Abnahme gemäß UL ist bei KEB Produkten durch nebenstehendes Logo sowie der E-File-Nummer auf dem Typenschild gekennzeichnet. Die in der Anleitung aufgeführten Hinweise sind zu beachten.

## Programmable Controllers See General Information for Programmable Controllers **KEB AUTOMATION KG** E470848 Suedstrasse 38 32683 Barntrup, GERMANY **Investigated to ANSI/UL 508** Open type, Programmable controllers Model(s) 00C6CB1-0100, 00C6CB1-0200, 00C6CB1-0300, 00C6CB1-0400, 00C6CB1-0500, 00C6CB1-0600, 00C6CB1-0700, 00C6CB1-0800, 00C6CB1-0900, 00C6CB1-1000, 00C6CB1-1100, 00C6CB1-1200, 00C6CB1-1300, 00C6CB1-1400, 00C6CB1-1600, 00C6CB1-1700, 00C6CB1-1800, 00C6CB1-1900, 00C6CB1-2000, 00C6CB1-2100, 00C6CC1-0100, 00C6CC1-0200, 00C6CC1-0300, 00C6CC1-0400, 00C6CC1-0500, 00C6CC1-0700, 00C6CC1-0800, 00C6CC1-0900, 00C6CC1-1000, 00C6CC1-1100, 00C6CC1-1200, 00C6CC1-1300, 00C6CC1-1400, 00C6CC1-1500, 00C6CC1-1600, 00C6CC1-1700, 00C6CC1-1800, 00C6CC1-1900, 00C6CE1-0100, 00C6CE1-0200, 00C6CF1-0200, 00C6CH1-0100, 00C6CJ1-0100, 00C6HA1-xxxx, 00C6HB1-xxxx Programmable Controllers Model(s) 00C6CA1-0100 where xy may be 00,02,03,04,06,07,08,09 or 10. 00C6CF1-0100 where xy may be 00,02,03,04,06,07,08,09 or 10. Programmable controllers Model(s) aaC6HA1-xxxx Where "a" may be any character for different sizes of panel display. aaC6HB1-xxxx Where "a" may be any character for different sizes of panel display. Investigated to UL 61010-1 and UL 61010-2-201 Programmable Automation Controller, PAC Model(s) C6 Smart, xxC6Gxx-xxxx Investigated to UL 61010-1, 3rd Edition and UL 61010-2-201, 1st Edition Front-Panel Mounting or Open type Industrial PC Model(s) 00C6HM1-xxxx Where "xxxx" is a 4 digit / letter combination for different software configurations. 00C6HN1-xxxx Where "xxxx" is a 4 digit / letter combination for different software configurations. aaC6HM1-xxxx Where "a" may be any character for different sizes of panel display. Where "xxxx" is a 4 digit / letter combination for different software configurations. aaC6HN1-xxxx Where "a" may be any character for different sizes of panel display. Where "xxxx" is a 4 digit / letter combination for different software configurations. industrial PC Model(s) 00C6HL1-xxxx Where "xxxx" is a 4 digit / letter combination for different software configurations. Industrial PC Model(s) 00C6HP1-xxxx Where "xxxx" is a 4 digit / letter combination for different software configurations. 00C6HQ1-xxxx Where "xxxx" is a 4 digit / letter combination for different software configurations.

## **Zertifizierung**

## **18.3 RoHs Konformitätserklärung**

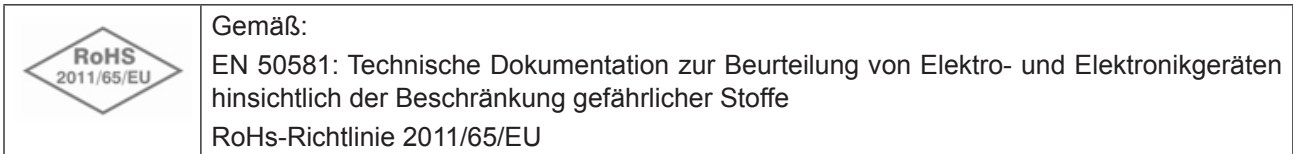
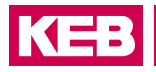

# **Änderungshistorie**

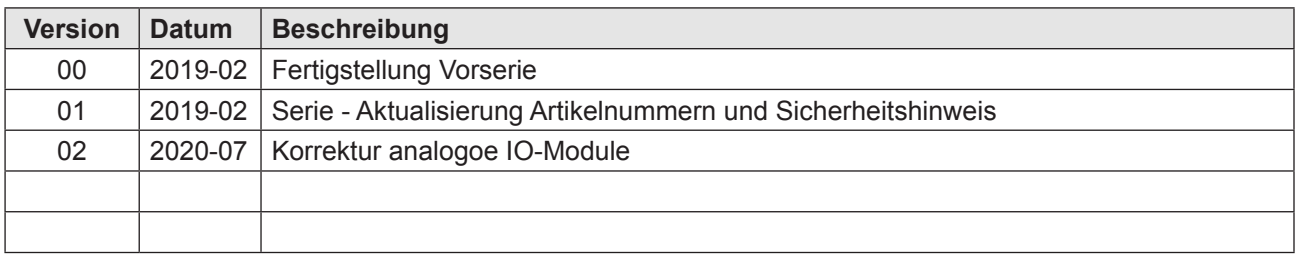

### **NOTIZEN**

## KEB

**Belgien** | KEB Automation KG Herenveld 2 9500 Geraardsbergen Belgien Tel: +32 544 37860 Fax: +32 544 37898 E-Mail: vb.belgien@keb.de Internet: www.keb.de

**Brasilien** | KEB SOUTH AMERICA - Regional Manager Rua Dr. Omar Pacheco Souza Riberio, 70 CEP 13569-430 Portal do Sol, São Carlos Brasilien Tel: +55 16 31161294 E-Mail: roberto.arias@keb.de

**P.R. China** | KEB Power Transmission Technology (Shanghai) Co. Ltd. No. 435 QianPu Road Chedun Town Songjiang District 201611 Shanghai P.R. China Tel: +86 21 37746688 Fax: +86 21 37746600 E-Mail: info@keb.cn Internet: www.keb.cn

#### **Deutschland** | **Stammsitz**

KEB Automation KG Südstraße 38 32683 Barntrup Deutschland Telefon +49 5263 401-0 Telefax +49 5263 401-116 Internet: www.keb.de E-Mail: info@keb.de

#### **Deutschland** | **Getriebemotorenwerk**

KEB Antriebstechnik GmbH Wildbacher Straße 5 08289 Schneeberg Deutschland Telefon +49 3772 67-0 Telefax +49 3772 67-281 Internet: www.keb-drive.de E-Mail: info@keb-drive.de

**Frankreich** | Société Française KEB SASU Z.I. de la Croix St. Nicolas 14, rue Gustave Eiffel 94510 La Queue en Brie Frankreich Tel: +33 149620101 Fax: +33 145767495 E-Mail: info@keb.fr Internet: www.keb.fr

**Großbritannien** | KEB (UK) Ltd. 5 Morris Close Park Farm Indusrial Estate Wellingborough, Northants, NN8 6 XF Großbritannien Tel: +44 1933 402220 Fax: +44 1933 400724 E-Mail: info@keb.co.uk Internet: www.keb.co.uk

**Italien** | KEB Italia S.r.l. Unipersonale Via Newton, 2 20019 Settimo Milanese (Milano) Italien Tel: +39 02 3353531 Fax: +39 02 33500790 E-Mail: info@keb.it Internet: www.keb.it

**Japan** | KEB Japan Ltd. 15 - 16, 2 - Chome, Takanawa Minato-ku Tokyo 108 - 0074 Japan Tel: +81 33 445-8515 Fax: +81 33 445-8215 E-Mail: info@keb.jp Internet: www.keb.jp

**Österreich** | KEB Automation GmbH Ritzstraße 8 4614 Marchtrenk Österreich Tel: +43 7243 53586-0 Fax: +43 7243 53586-21 E-Mail: info@keb.at Internet: www.keb.at

**Russische Föderation** | KEB RUS Ltd. Lesnaya str, house 30 Dzerzhinsky MO 140091 Moscow region Russische Föderation Tel: +7 495 6320217 Fax: +7 495 6320217 E-Mail: info@keb.ru Internet: www.keb.ru

**Südkorea** | KEB Automation KG Room 1709, 415 Missy 2000 725 Su Seo Dong Gangnam Gu 135- 757 Seoul Republik Korea Tel: +82 2 6253 6771 Fax: +82 2 6253 6770 E-Mail: vb.korea@keb.de

**Spanien** | KEB Automation KG c / Mitjer, Nave 8 - Pol. Ind. LA MASIA 08798 Sant Cugat Sesgarrigues (Barcelona) Spanien Tel: +34 93 8970268 Fax: +34 93 8992035 E-Mail: vb.espana@keb.de

**USA** | KEB America, Inc 5100 Valley Industrial Blvd. South Shakopee, MN 55379 USA Tel: +1 952 2241400 Fax: +1 952 2241499 E-Mail: info@kebamerica.com Internet: www.kebamerica.com

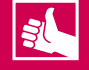

### **WEITERE KEB PARTNER WELTWEIT:**

www.keb.de/de/unternehmen/standorte-und-vertretungen

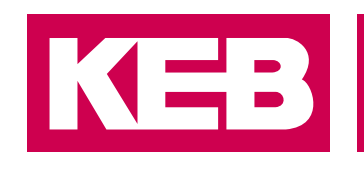

# **Automation mit Drive**

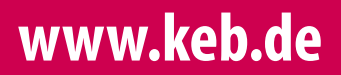

KEB Automation KG Südstraße 38 32683 Barntrup Tel. +49 5263 401-0 E-Mail: info@keb.de